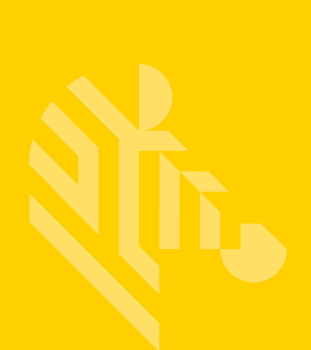

## ZMotif™ SDK

### **Software Developer**

### **Reference Manual**

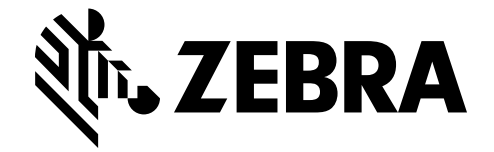

P1004475-003

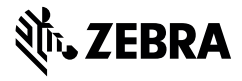

**Corporate Headquarters**<br>+1 800 423 0442 inquiry4@zebra.com

**Asia-Pacific Headquarters** +65 6858 0722 contact.apac@zebra.com

**EMEA Headquarters**<br>zebra.com/locations mseurope@zebra.com

**Latin America Headquarters**<br>+1 847 955 2283 la.contactme@zebra.com

http://www.zebra.com/locations

©2016 ZIH Corp. and/or its affiliates. All rights reserved. Zebra and the stylized Zebra head are trademarks of ZIH Corp., registered in many jurisdictions<br>worldwide. All other trademarks are the property of their respecti

### **Contents**

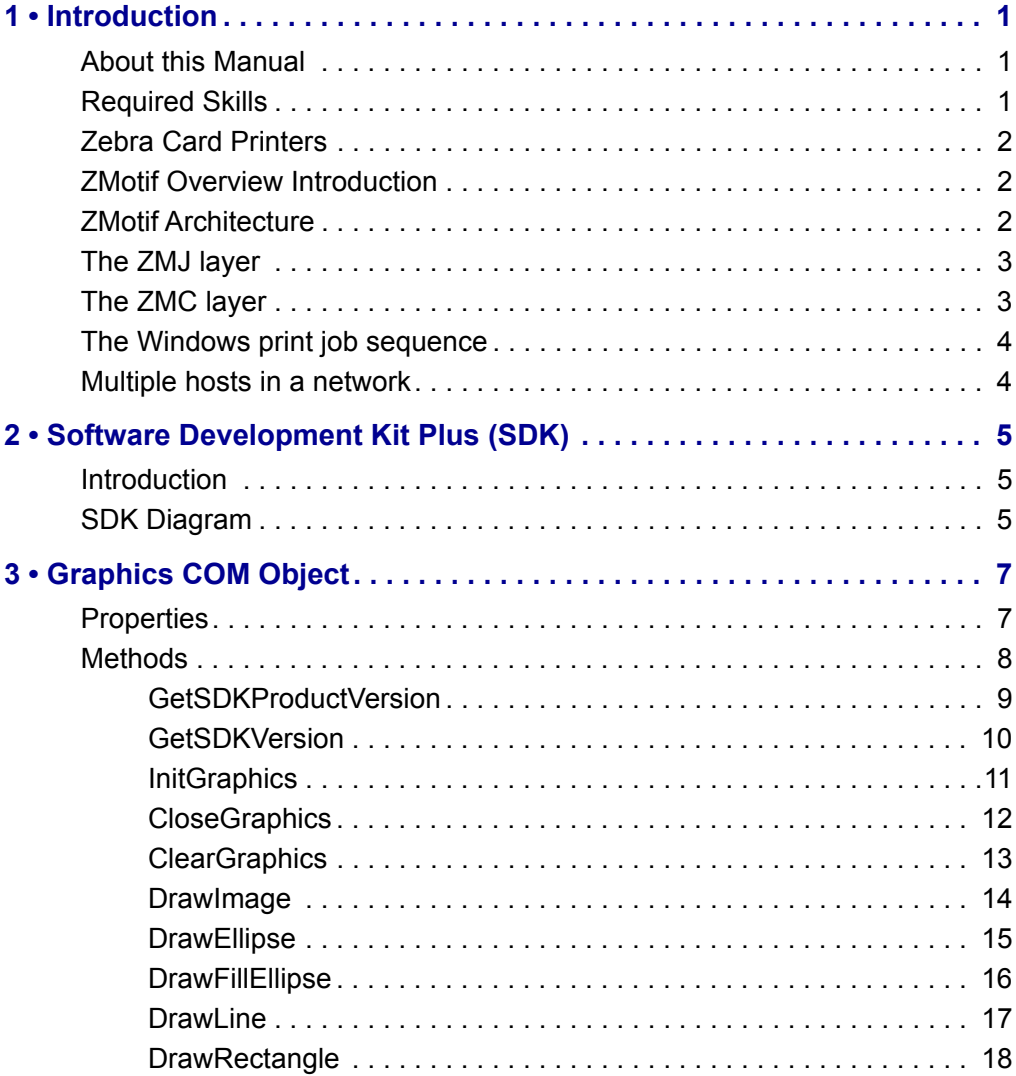

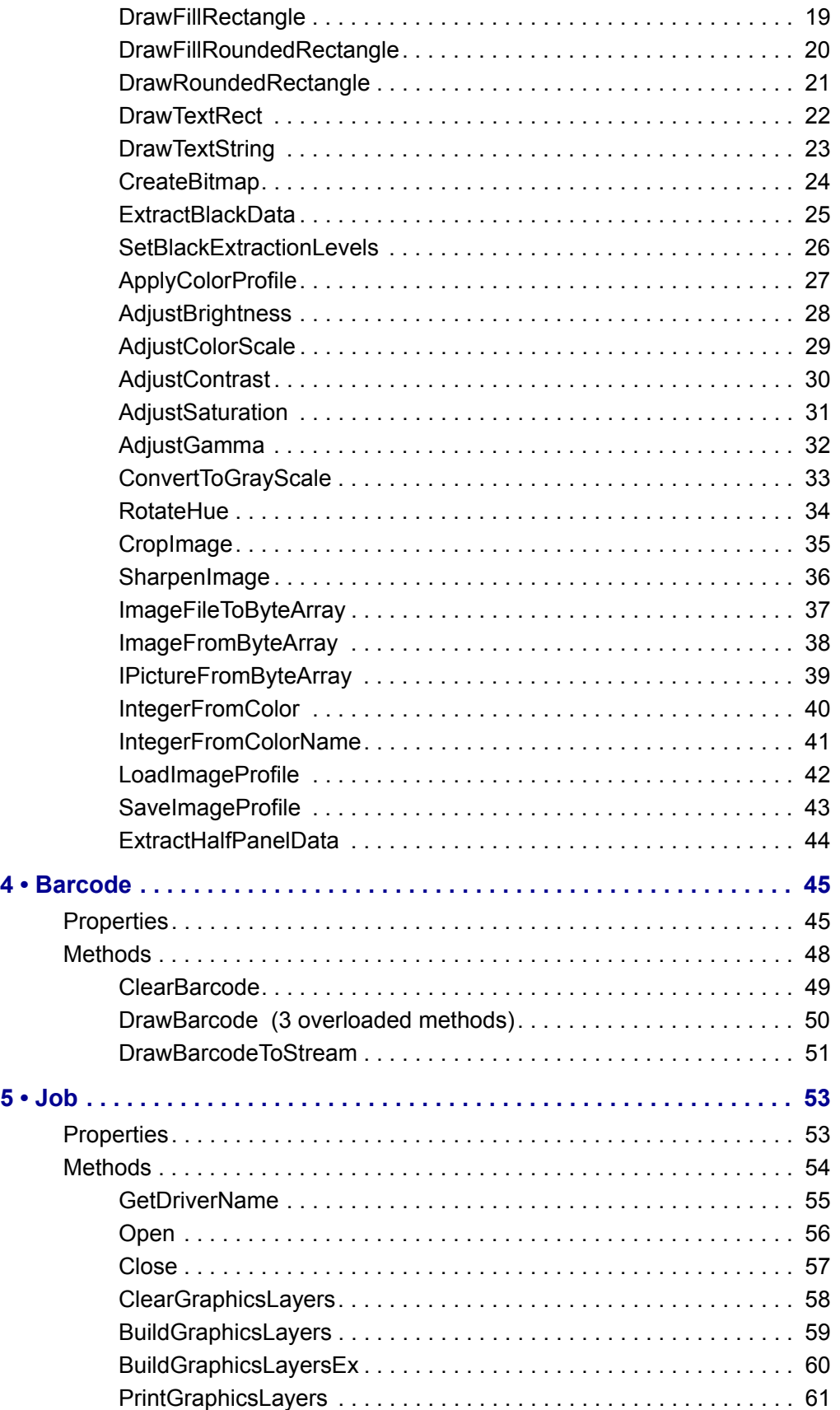

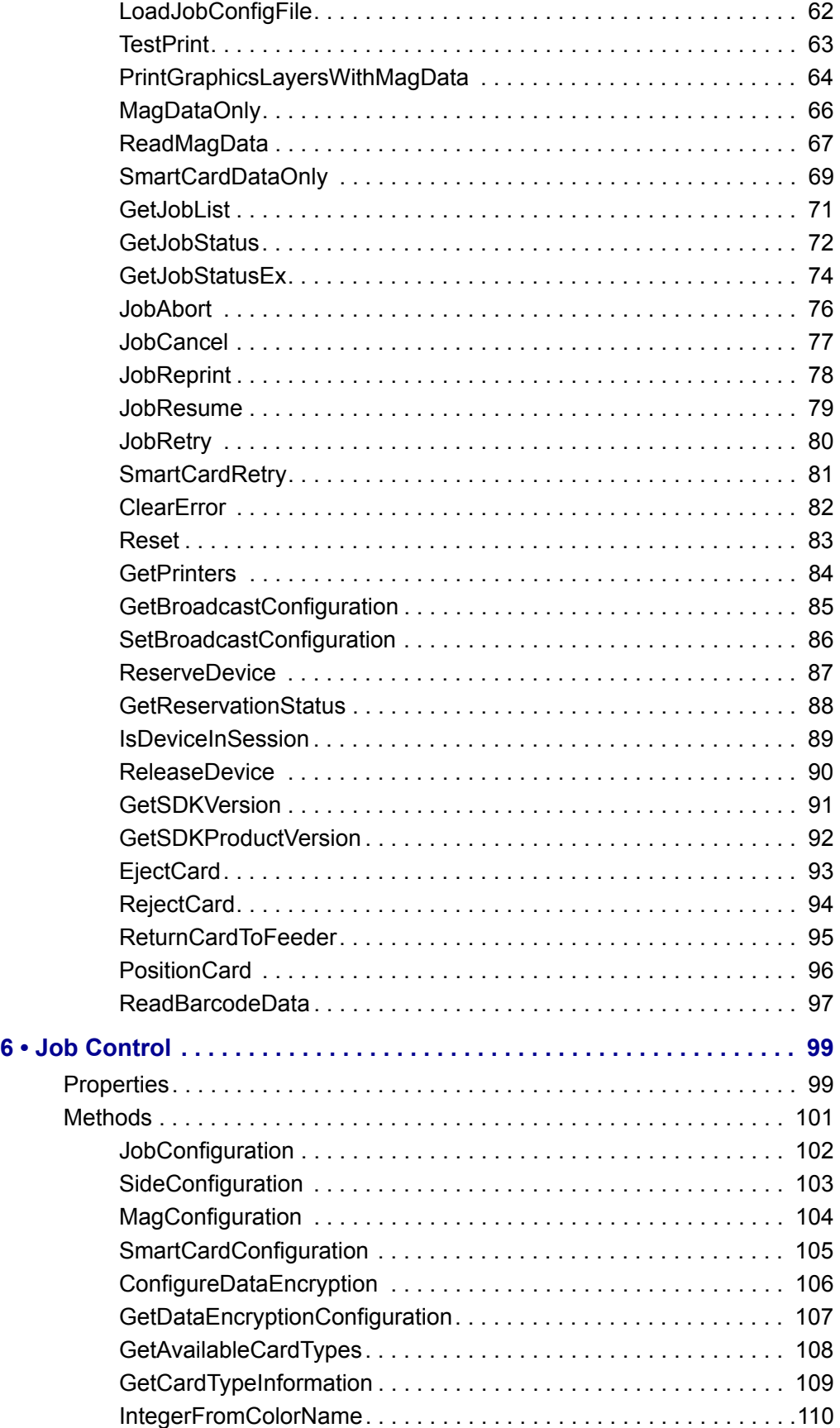

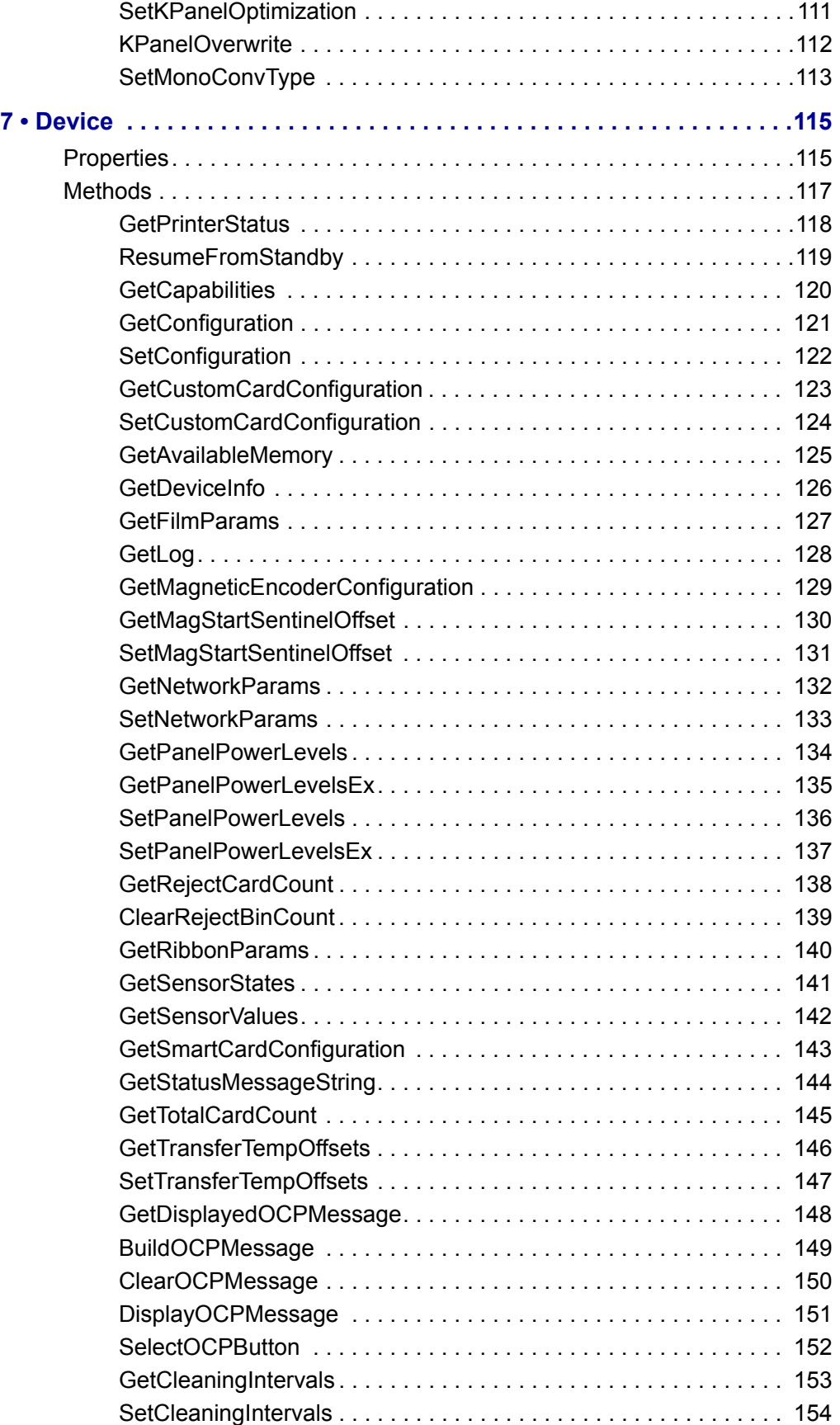

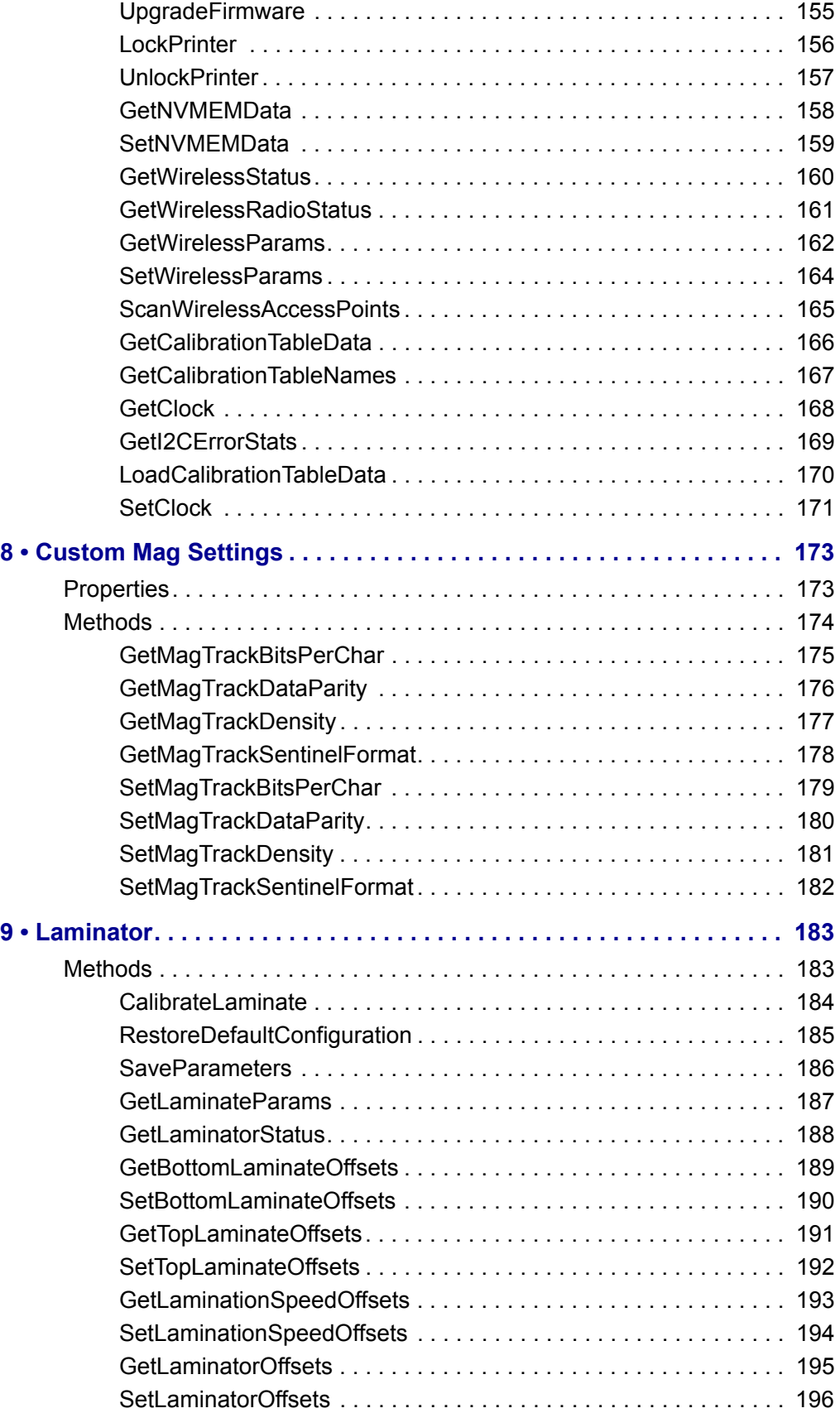

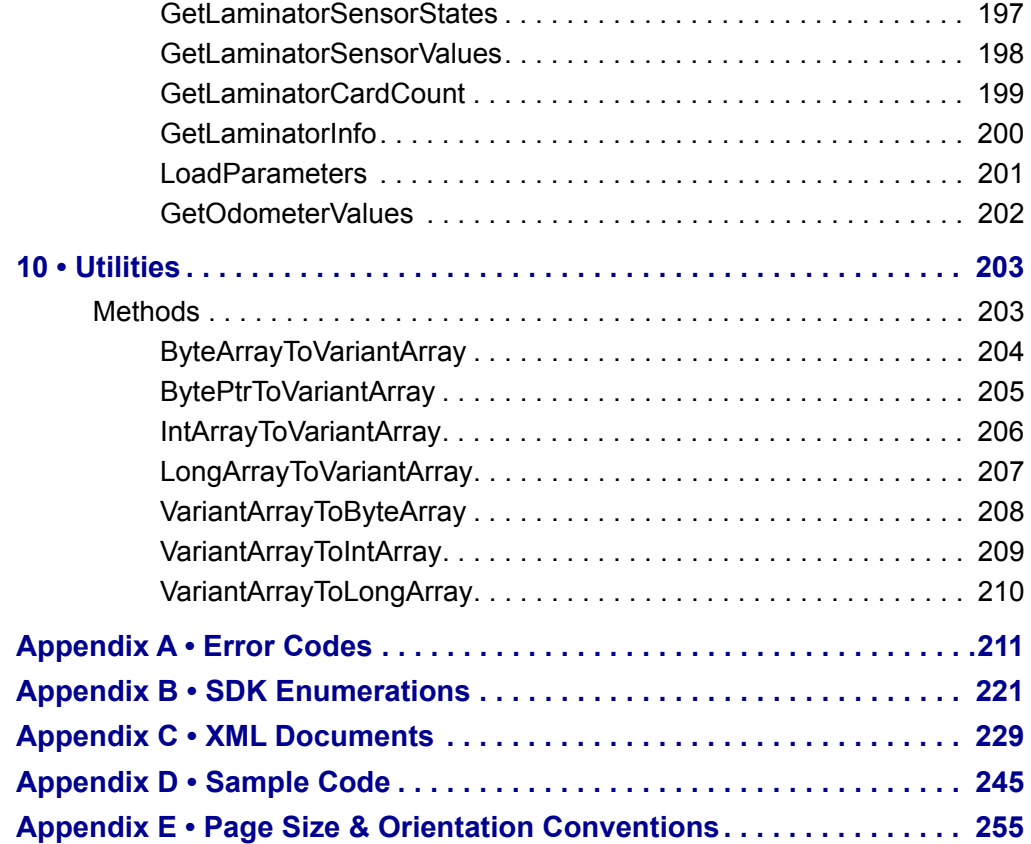

## 1 Introduction

#### <span id="page-8-0"></span>**1.1 About this Manual**

This manual contains information for software developers intending to write applications for Zebra ZMotif compatible card printers.

The ZMotif Application Programming Interface (ZAPI) and Software Development Kit (ZMotif SDK) provides functions to access Zebra ZMotif-based card printers and features.

ZAPI runs on the following Windows Operating Systems:

- Windows 7 (32- and 64-bit)
- Windows Server 2008 (32- and 64-bit)
- Windows 8 and 8.1 (32- and 64-bit)
- Windows 10 (32- and 64-bit)

#### <span id="page-8-1"></span>**1.2 Required Skills**

- Experience in developing applications for the Microsoft Windows environment
- Experience in developing applications based on XML and XML schemas
- Experience in developing applications using dynamic link libraries (dll)
- Experience with Microsoft's Windows Graphics Device Interface (GDI)

#### <span id="page-8-2"></span>**1.3 ZMotif Overview Introduction**

The ZMotif SDK facilitates the communication of data between a host computer and a Zebra color printer and to provide a solid framework to accommodate future development needs. It is a print job comprehending language that includes job control commands as well as commands to transfer data configure the printer and return information from the printer.

The ZMotif SDKis intended for use with "modern-architecture" printers that support multitasking with sufficient memory to buffer entire print jobs.

The ZMotif SDK is based on an extensible underlaying printer communication and job control mechanism. This low-level device-specific protocol separates out printer communication data flow, and the actual print job-specific data.

#### <span id="page-9-0"></span>**1.4 ZMotif SDK Architecture**

ZMotif comprises two distinct independent layers:

- 1. ZMJ a ZMotif Job description protocol that sits above ZMC.
- 2. ZMC ZMotif real-time Communications protocol that handles commands to and responses from the target printer.

Most ZMC commands are concerned with housekeeping operations such as configuration control status reporting and error reporting. In fact only one of many ZMC commands Write Data calls on ZMJ to deliver specs and data for the job to be printed. The separation of "job" and "communications" portions of the language is important in three ways:

- 1. It meshes nicely with the printing architectures of popular operating systems;
- 2. It simplifies transactions over the communications interface;
- 3. It facilitates debugging.

#### <span id="page-10-0"></span>**1.5 The ZMJ layer**

This layer contains all the commands a printer needs to complete the desired job which might be printing one or more single-sided or double-sided cards or receiving data such as graphics calibration tables fonts and firmware upgrades.

ZMJ is a small set of commands small because ZMJ itself serves mostly as a means of conveying information to the printer in the form of XML documents. For example a print job would begin with the ZMJ command named "Begin Job" consisting mostly of a "Job Control" XML document specifying how the card is to be printed and encoded.

The Job Control XML might be complete in itself containing all the data necessary to execute the job. Alternatively especially if the job includes graphics it will be augmented by one or more appended ZMJ "Send Graphic" commands each referencing a specific tag in the Job Control XML.

Unlike those of ZMC commands in ZMJ are not necessarily executed in real time. Jobs in ZMJ can be stored on disk or buffered internally within the printer and de-spooled at a later time for processing.

#### <span id="page-10-1"></span>**1.6 The ZMC layer**

This layer sits on top of any bi-directional streaming communications channel such as USB or Ethernet. ZMC manages real-time communications tasks such as sending data and receiving error messages. One of ZMC's tasks is transferring a ZMJ print job from the host to the printer (but note that to ZMC a print job is simply a data stream it doesn't interact with in any way).

In addition to sending data and receiving error messages ZMC allows the printer to respond to requests for its status including media availability and any controllable parameters thus allowing the host to configure job specifications in the most appropriate way.

#### <span id="page-11-0"></span>**1.7 The Windows print job sequence**

Assuming that the host is running a Zebra-provided Windows printer driver a typical sequence is the following:

- A. The Windows application composes the document then sends it to the Windows printer driver.
- B. The driver converts the document's description to a ZMJ print job package comprising at least two commands Begin Job and End Job. The driver also adds to the Job Control XML a ZMJ Job Identifier (a UUID or in a Windows environment a GUID).

**Important •** Specifications and data for the print job are contained in the Begin Job command the payload of which is an XML document known as the **Job Control XML**. The package may also contain within the Begin Job-End Job scope secondary ZMJ commands to convey information not included in the XML such as graphics.

- C. The driver sends the print job package to the language monitor which buffers all the data between ZMJ Start Job and ZMJ End Job commands.
- D. When notified by the printer that it is ready to receive the job the language monitor issues a ZMC Start Action command then delivers the job in one or more ZMC Write Data commands followed by a ZMC End Action command. This signifies that the job transfer has been completed at which time the printer should begin processing.

NOTE: On receiving a Start Action command from the language monitor the printer returns an Action ID number. This can be used together with the ZMJ Job Identifier and the Spooler Job ID number to uniquely identify the print job.

#### <span id="page-11-1"></span>**1.8 Multiple hosts in a network**

**Important • In an Ethernet network where the printer may be shared by multiple hosts, ZMotif SDK commands allow the printer to receive data from only one host at a time.** 

Additionally ZMotif SDK commands require that the printer must have received ALL of a print job from a given host before beginning to receive any part of the next print job either from that host or any other host.

## <span id="page-12-0"></span>2 Software Development Kit (SDK)

#### <span id="page-12-1"></span>**2.1 Introduction**

The ZMotif Software Development Kit (SDK) provides developers a platform for designing applications for ZMotif compatible devices. It contains two registered COM objects: Graphics and ZMotif Printer.

The Graphics Object assists in the creation of ID Card bitmap images. It contains all of the basic methods necessary for creating ID Cards. The ZMotif Printer Object contains all of the methods necessary for creating ZMotif jobs and commands.

The ZMotif SDK does not require a printer driver to communicate with a ZMotif-supported device and it supports both USB and Ethernet connections.

#### <span id="page-12-2"></span>**2.2 SDK Diagram**

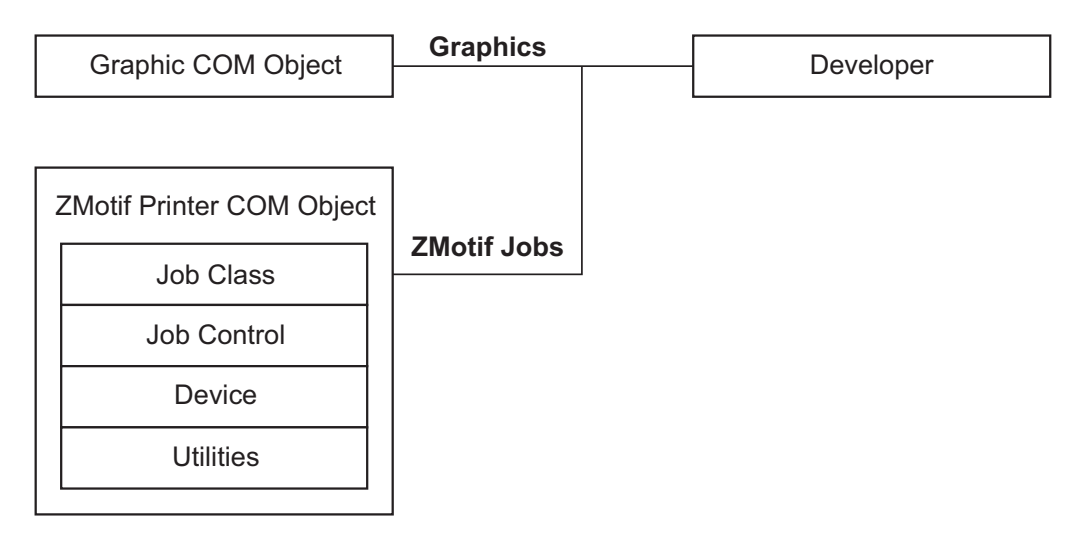

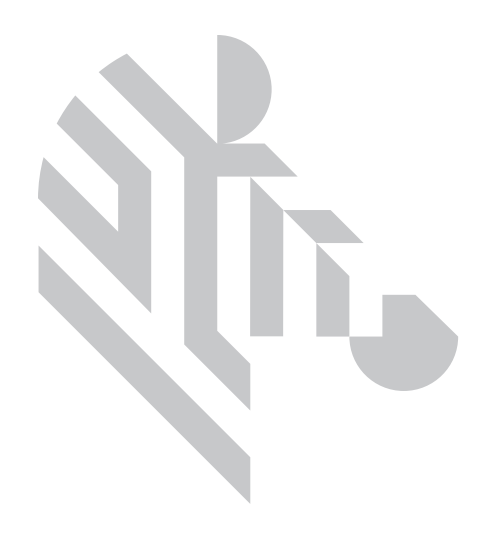

# <span id="page-14-0"></span>3 Graphics COM Object

#### <span id="page-14-1"></span>**3.1 Properties**

Integer<br>TextContrast

qets/sets the contrast value for text

Interface<br>Barcode

returns the Barcode interface

Enumeration ImageRotation gets/sets image rotation used with DrawImage routines MonochromeConversion gets/sets the type of monochrome conversion to use PrinterModel gets/sets the printer model in use TextRendering gets/sets the text rendering methodology to use

String

ColorProfile gets/sets the color profile

#### <span id="page-15-0"></span>**3.2 Methods**

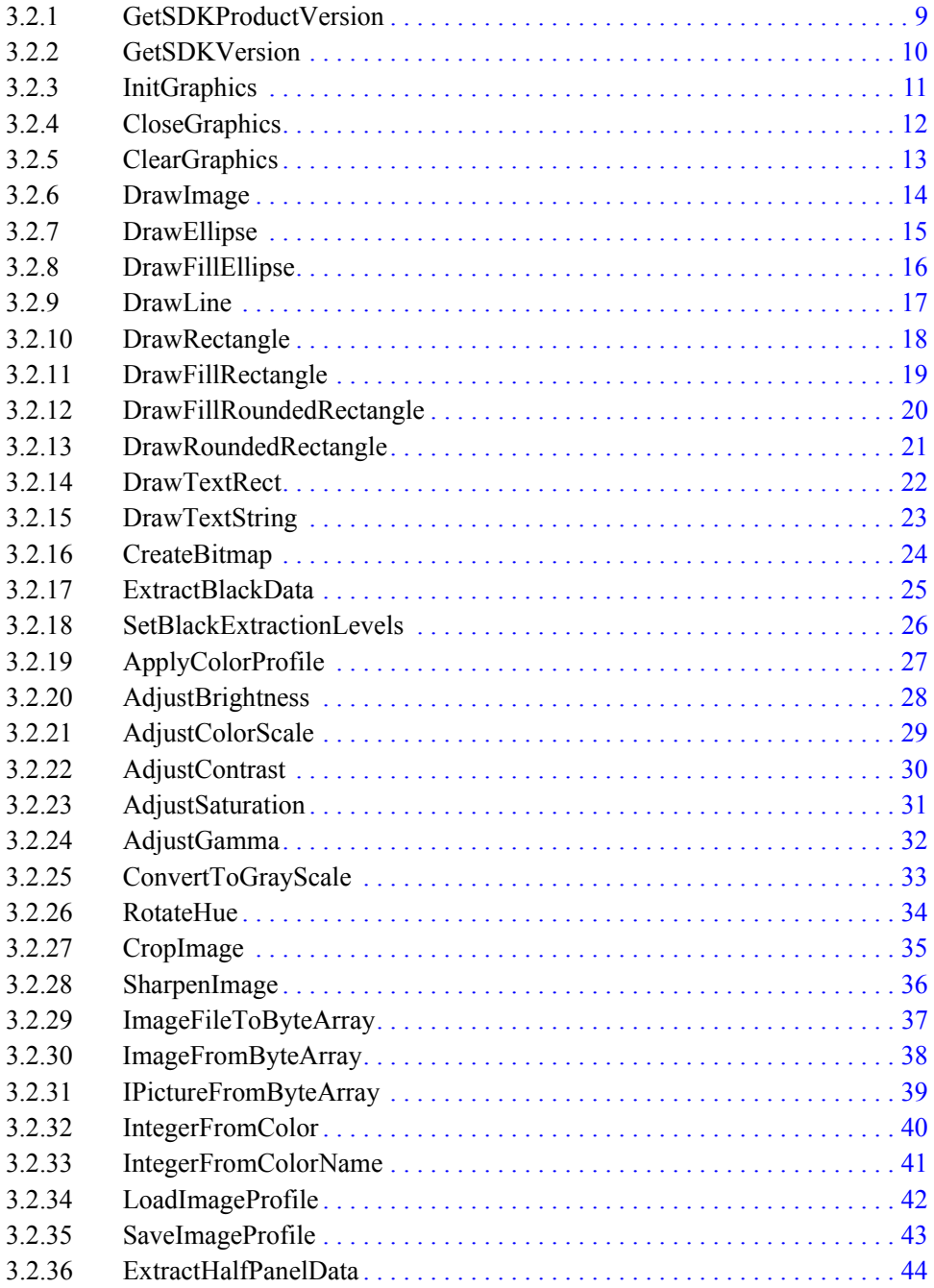

#### <span id="page-16-0"></span>**3.2.1 GetSDKProductVersion**

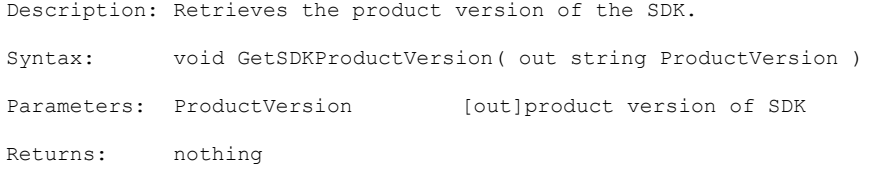

#### <span id="page-17-0"></span>**3.2.2 GetSDKVersion**

Description: Retrieves the version of the SDK. Syntax: void GetSDKVersion( out byte major out byte minor out byte build out byte revision ) Parameters: major [out]major version number of SDK minor **but]minor** version number of SDK build [out]build version number of SDK revision [out]revision version number of SDK Returns: nothing

#### <span id="page-18-0"></span>**3.2.3 InitGraphics**

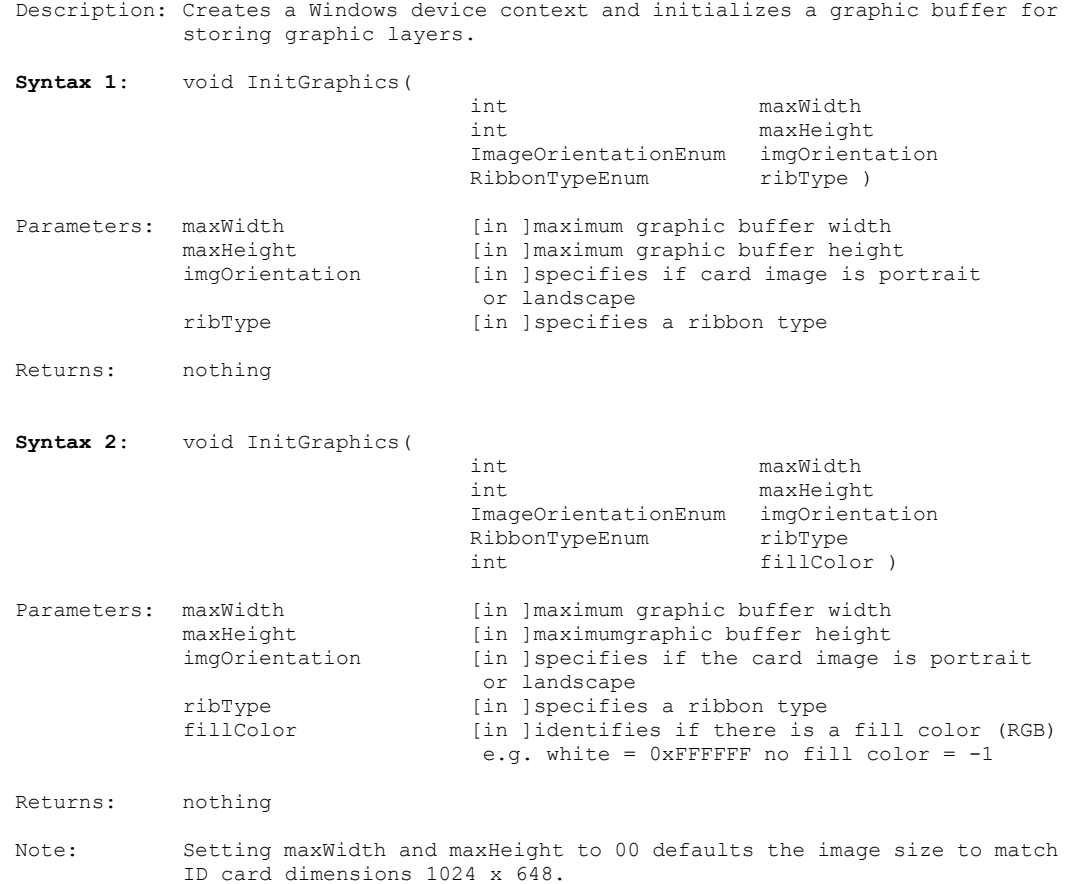

#### <span id="page-19-0"></span>**3.2.4 CloseGraphics**

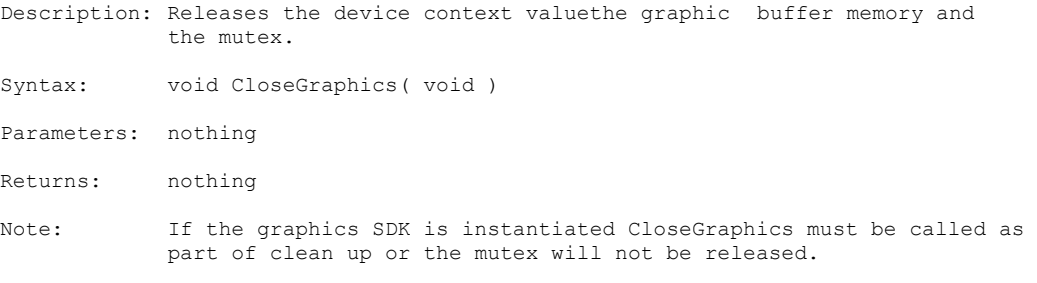

#### <span id="page-20-0"></span>**3.2.5 ClearGraphics**

Description: Clears the graphic buffer. Syntax: void ClearGraphics( void ) Parameters: nothing Returns: nothing

#### <span id="page-21-0"></span>**3.2.6 DrawImage**

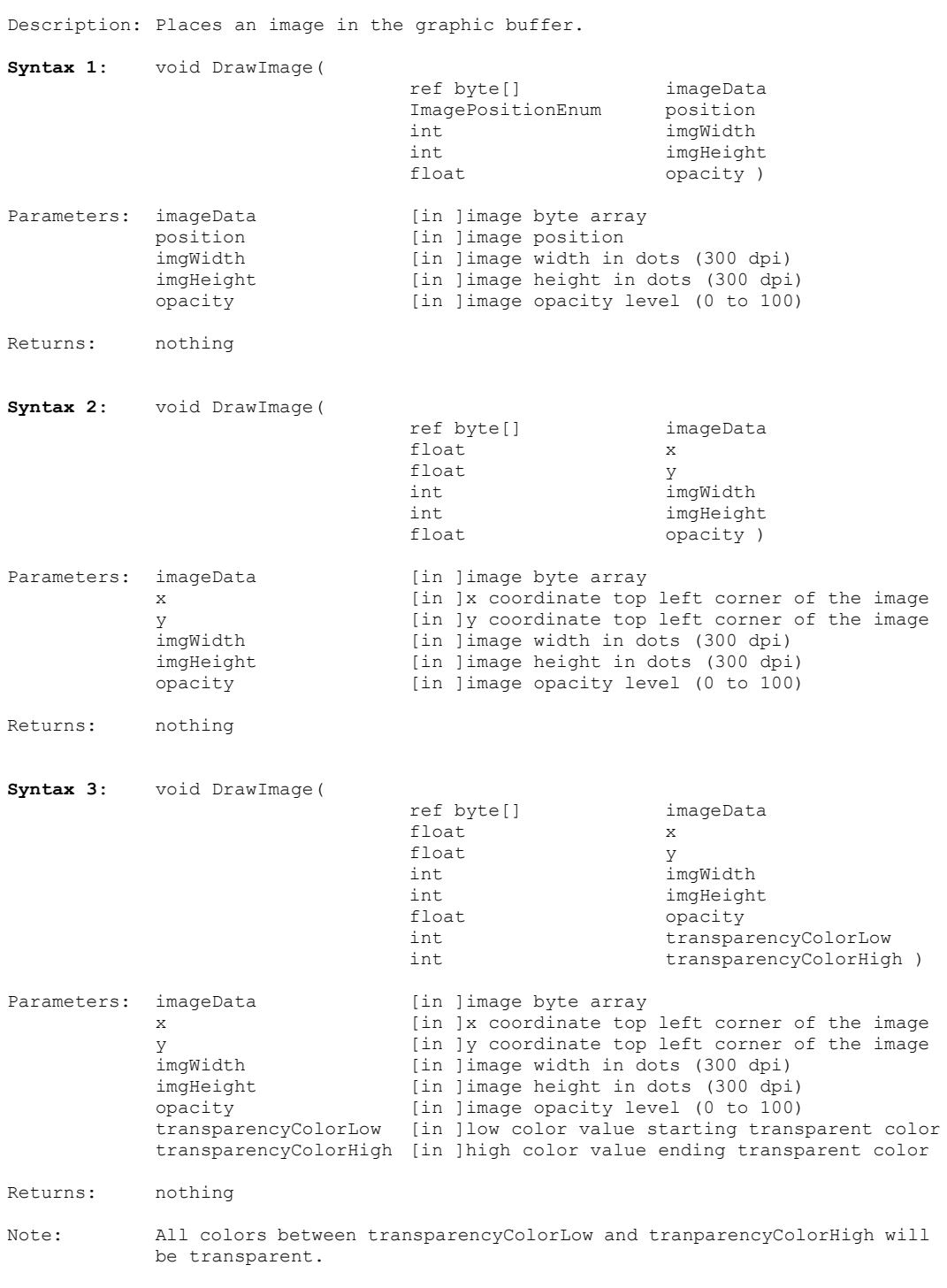

Use *ImageFileToByteArray(filename)* to get imageData from a file.

#### <span id="page-22-0"></span>**3.2.7 DrawEllipse**

Description: Draws an ellipse in the graphic buffer.

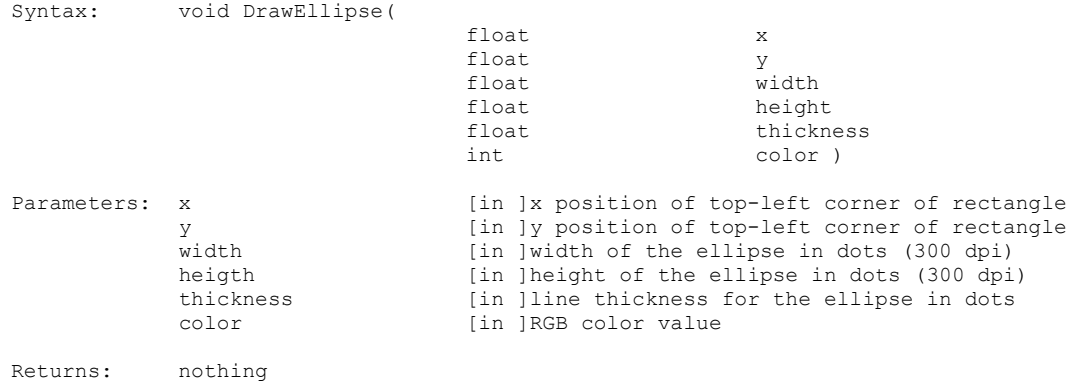

#### <span id="page-23-0"></span>**3.2.8 DrawFillEllipse**

Description: Draws a solid ellipse in the graphic buffer.

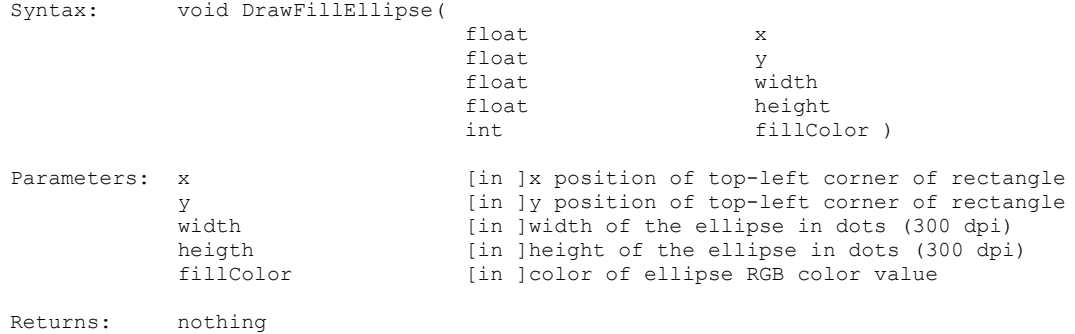

#### <span id="page-24-0"></span>**3.2.9 DrawLine**

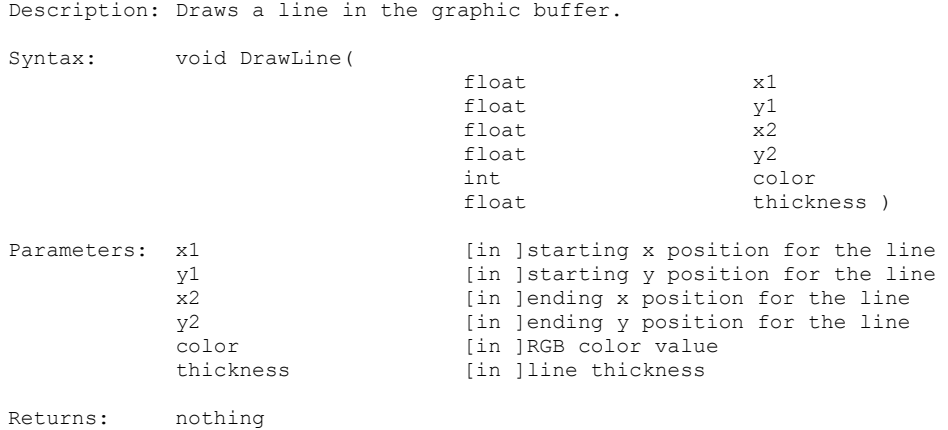

#### <span id="page-25-0"></span>**3.2.10 DrawRectangle**

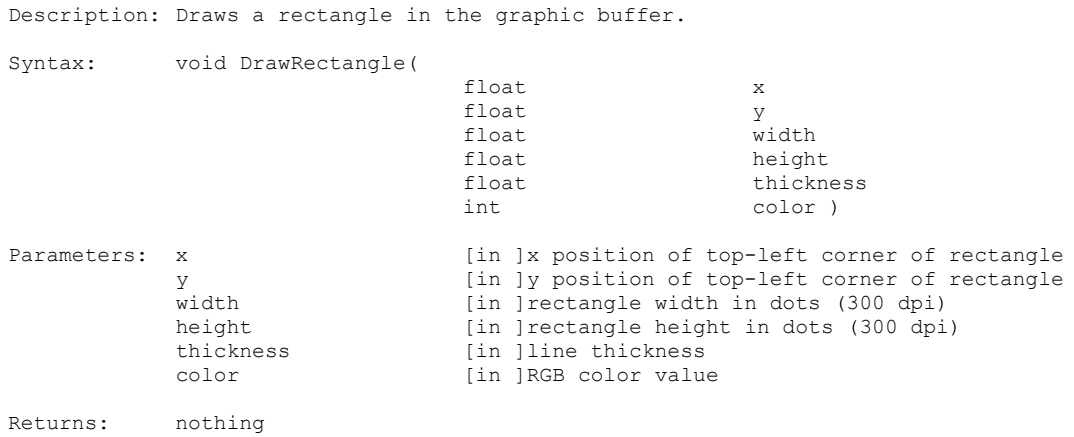

#### <span id="page-26-0"></span>**3.2.11 DrawFillRectangle**

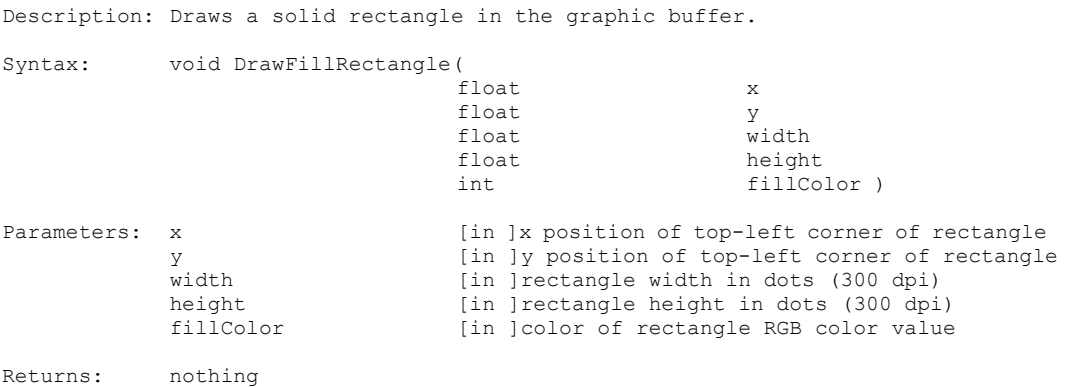

#### <span id="page-27-0"></span>**3.2.12 DrawFillRoundedRectangle**

```
Description: Draws a solid rectangle with rounded corners in the graphic buffer.
Syntax: void DrawFillRoundedRectangle(
                                      float x
                                      float y
                                      float width
                                     float height
                                      float radius
                                      int fillColor )
Parameters: x [in ]x position of top-left corner of rectangle
              y<br>
in ly position of top-left corner of rectangle<br>
in lectangle width in dots (300 dpi)
             width \begin{array}{ccc} \text{[in }] \text{rectangle width in dots (300 dpi)} \\ \text{[in }] \text{rectangle height in dots (300 dpi)} \end{array}[in ]rectangle height in dots (300 dpi)
             radius [in ]radius of the semi-circle formed by the
                                        rounded corners
             fillColor [in ]color of rectangle RGB color value
Returns: nothing
Sample: float x = 10;
             float y = 10;
             float width = 10;
              float height = 10;
              float radius = 20;
             int fillColor = RGB(100 100 100);
              graphics.DrawFillRoundedRectangle(x y width height radius
                                      fillColor );
```
#### <span id="page-28-0"></span>**3.2.13 DrawRoundedRectangle**

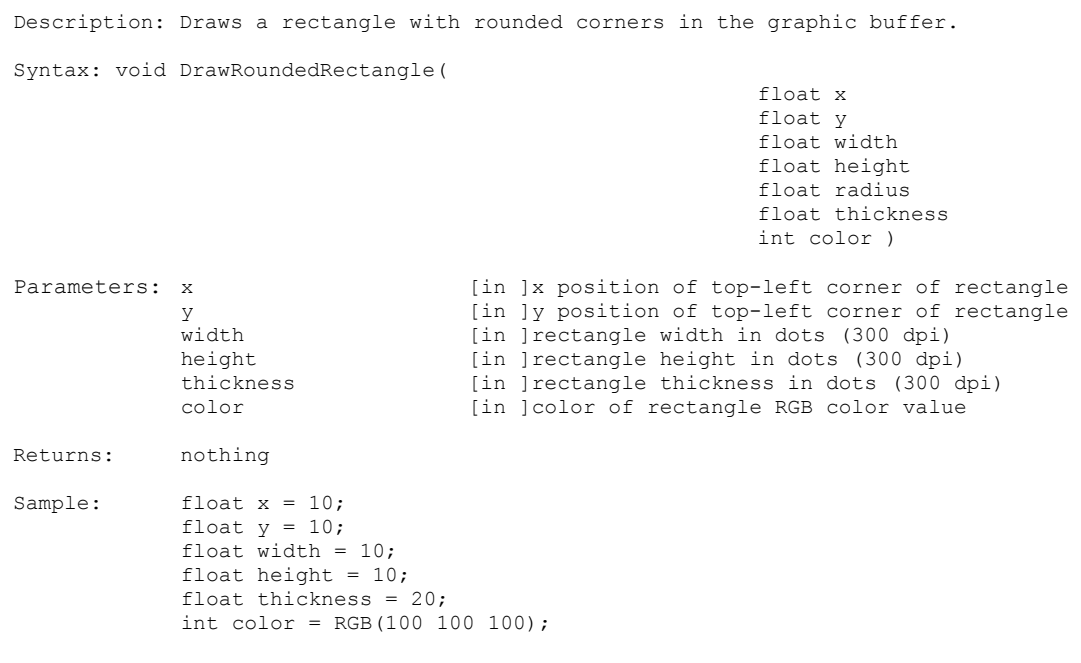

graphics.DrawRoundedRectangle(x y width height thickness color);

#### <span id="page-29-0"></span>**3.2.14 DrawTextRect**

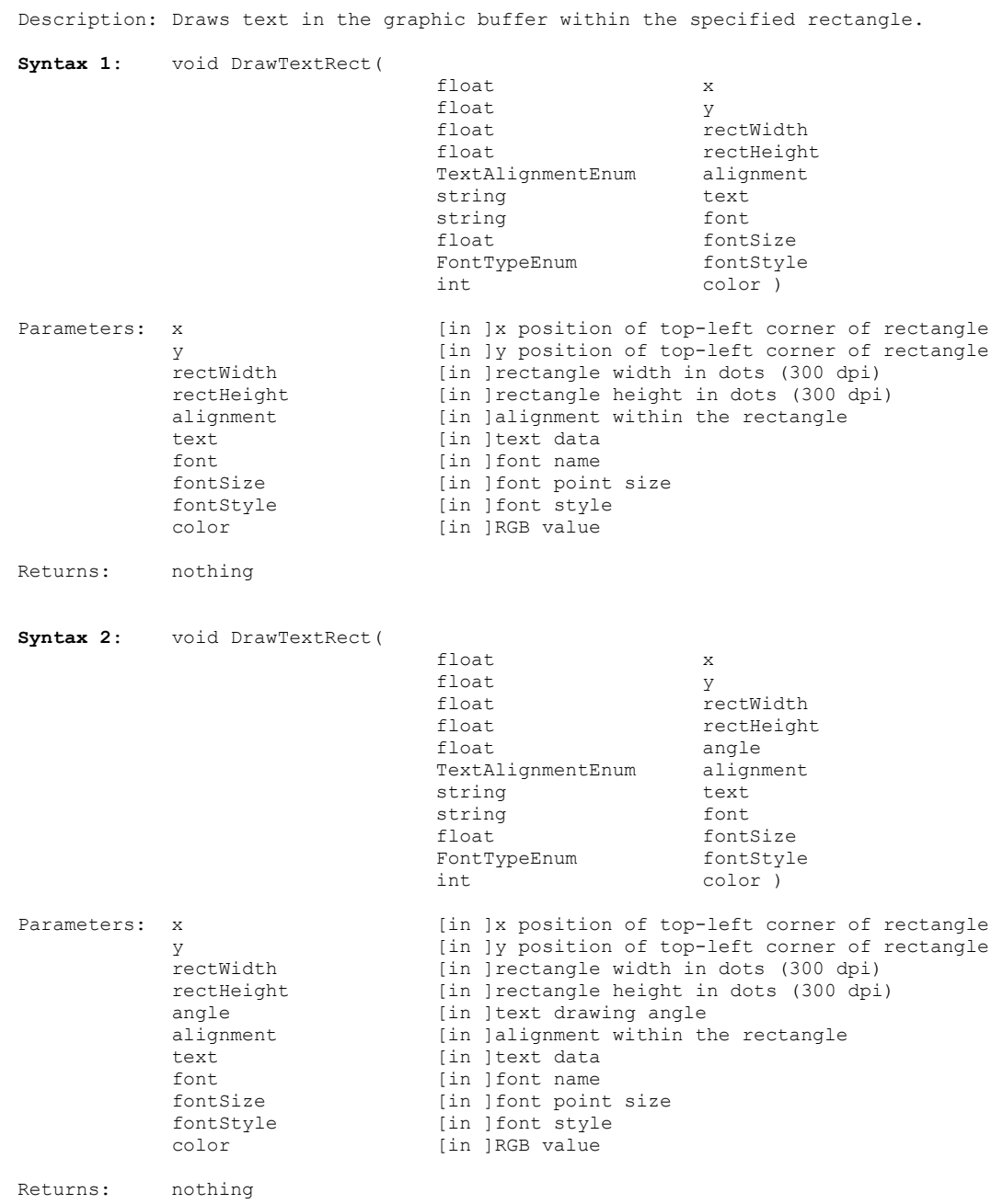

#### <span id="page-30-0"></span>**3.2.15 DrawTextString**

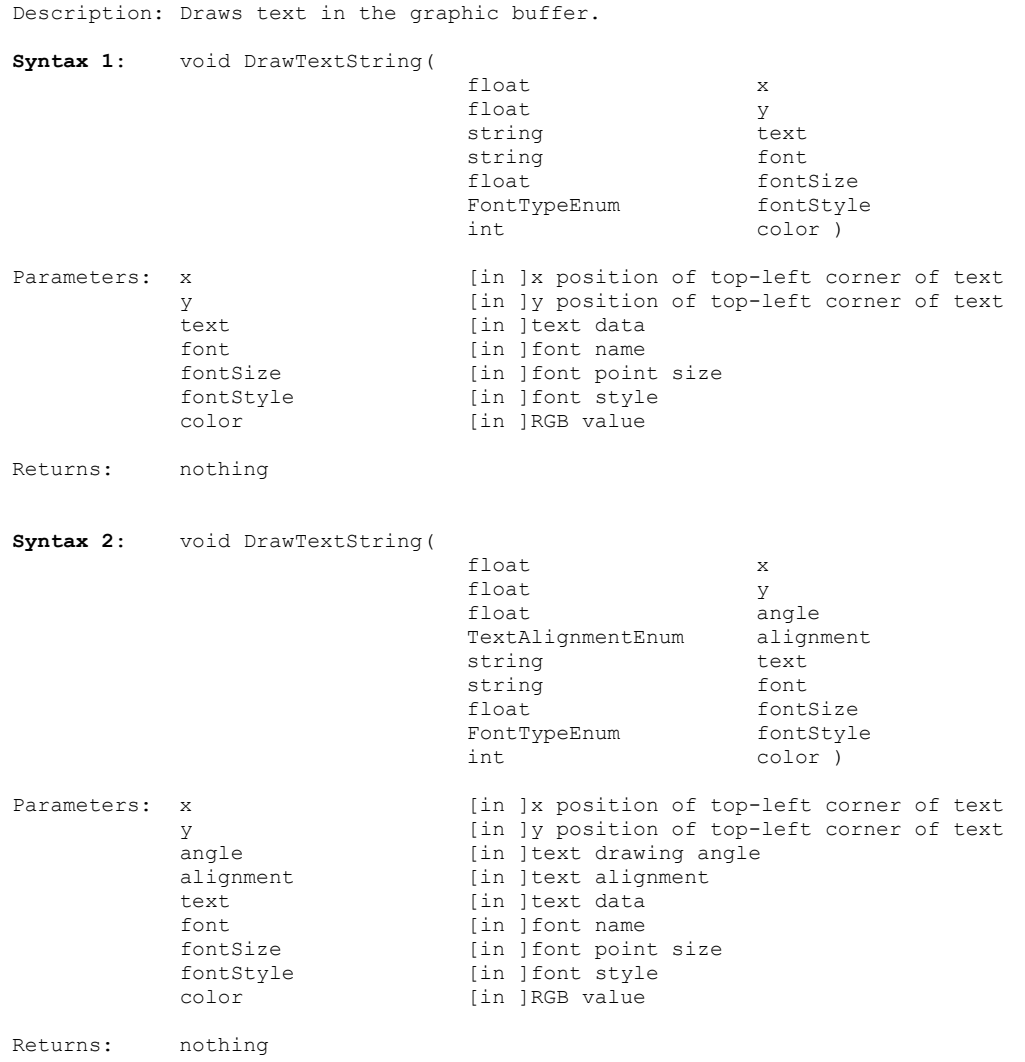

#### <span id="page-31-0"></span>**3.2.16 CreateBitmap**

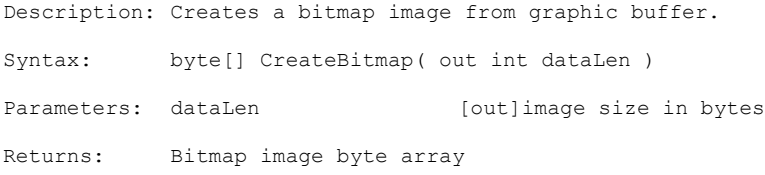

#### <span id="page-32-0"></span>**3.2.17 ExtractBlackData**

Description: Performs black data extraction on a given image.

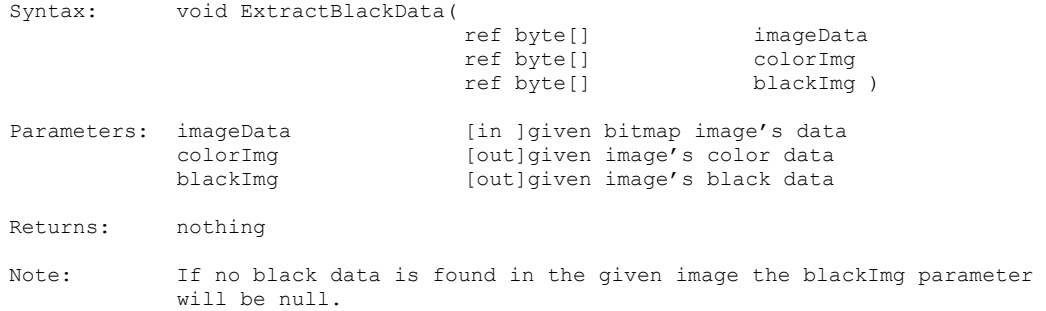

#### <span id="page-33-0"></span>**3.2.18 SetBlackExtractionLevels**

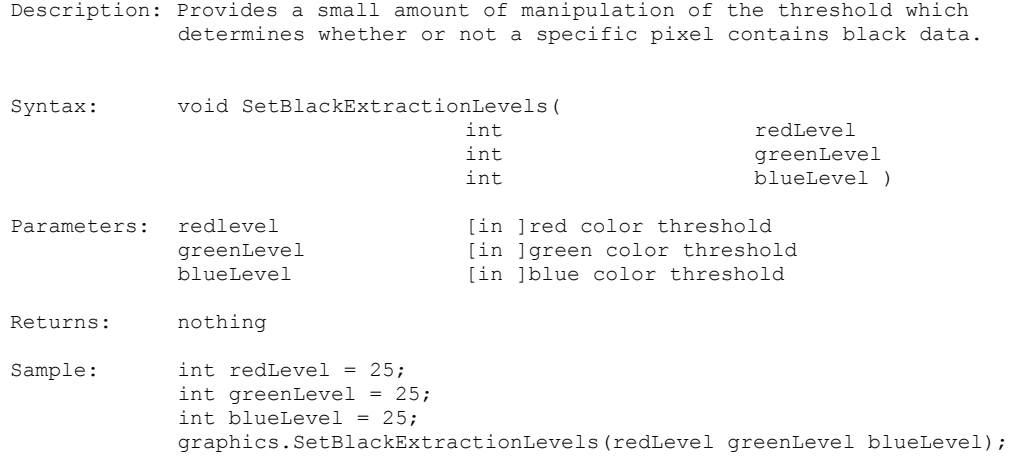

#### <span id="page-34-0"></span>**3.2.19 ApplyColorProfile**

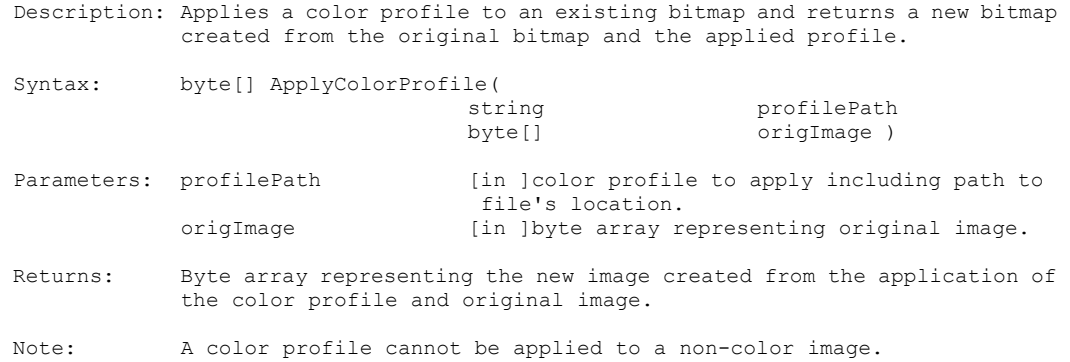

#### <span id="page-35-0"></span>**3.2.20 AdjustBrightness**

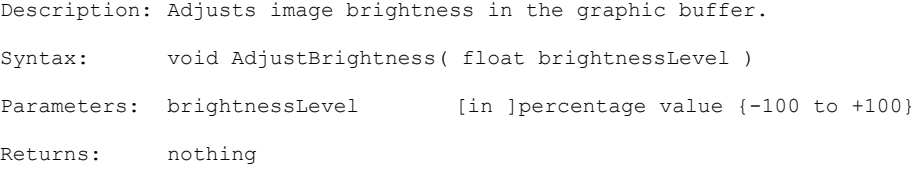
## **3.2.21 AdjustColorScale**

Description: Adjusts the RGB color scales in the graphic buffer.

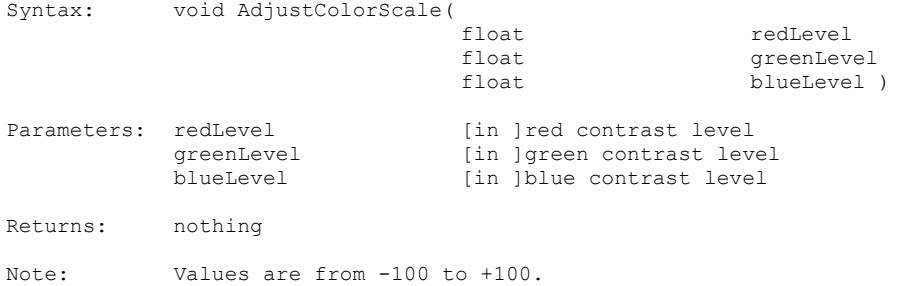

## **3.2.22 AdjustContrast**

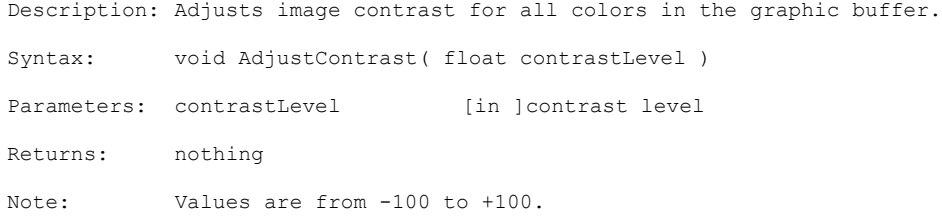

## **3.2.23 AdjustSaturation**

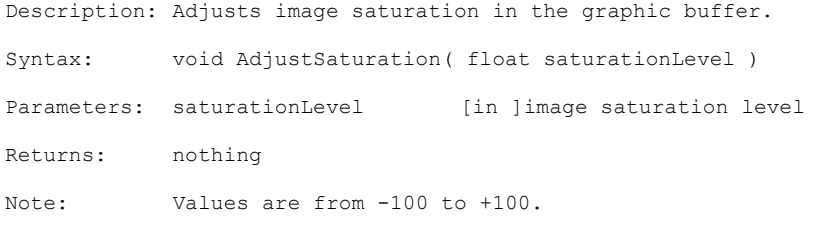

## **3.2.24 AdjustGamma**

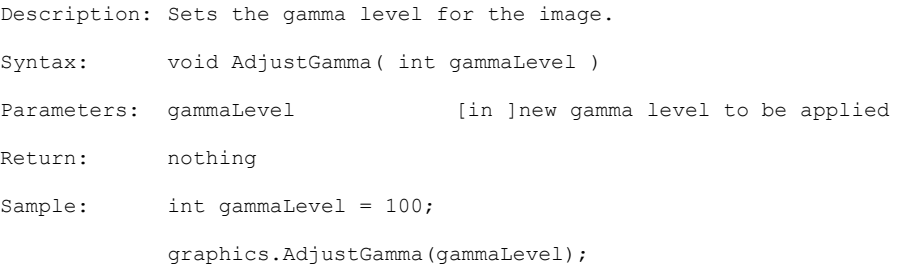

## **3.2.25 ConvertToGrayScale**

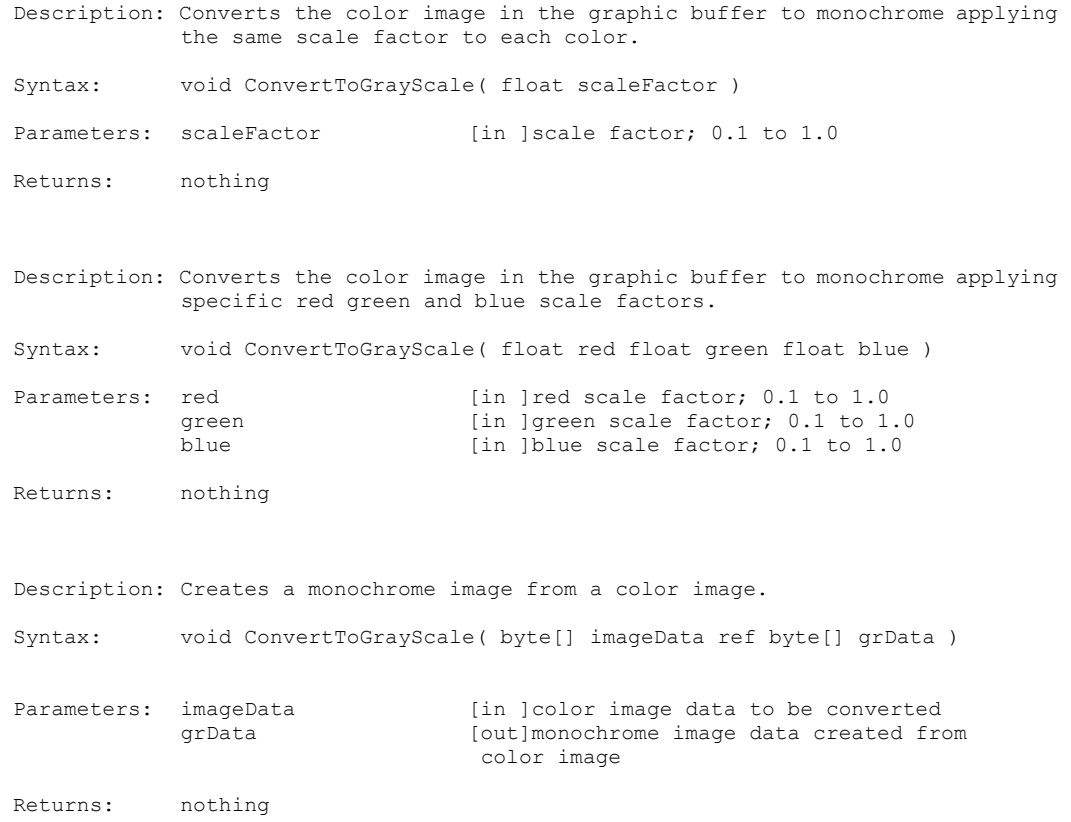

#### **3.2.26 RotateHue**

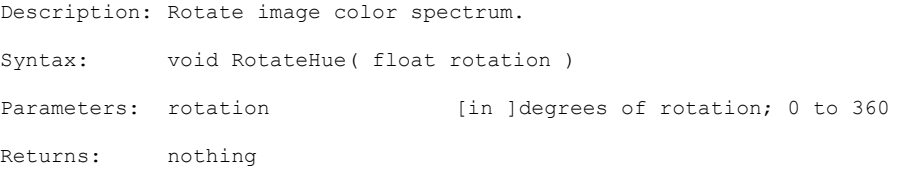

## **3.2.27 CropImage**

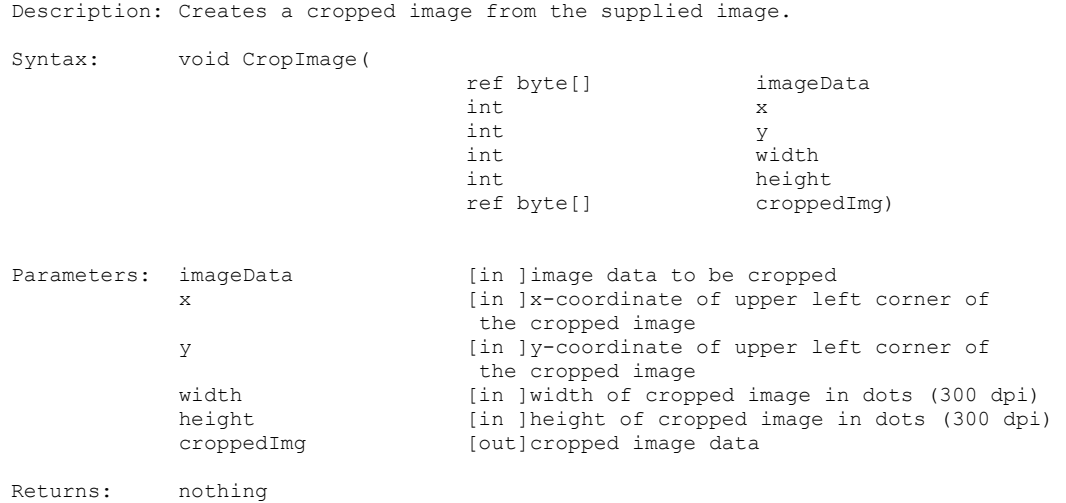

#### **3.2.28 SharpenImage**

Description: Sharpens an image in the byte array. Syntax: void SharpenImage( ref byte[] imageData int level ) Parameters: imageData [in ]array containing the image to sharpen<br>level level [in ]sharpening level; 0 to 100 [in ]sharpening level; 0 to 100 Returns: nothing

## **3.2.29 ImageFileToByteArray**

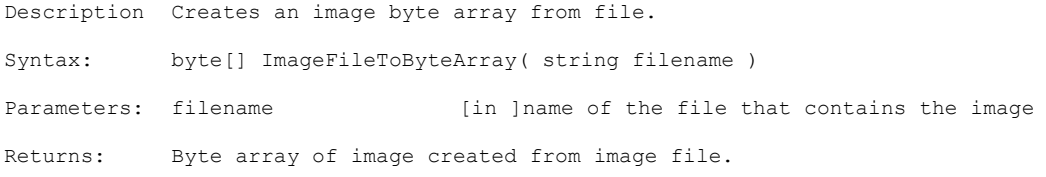

## **3.2.30 ImageFromByteArray**

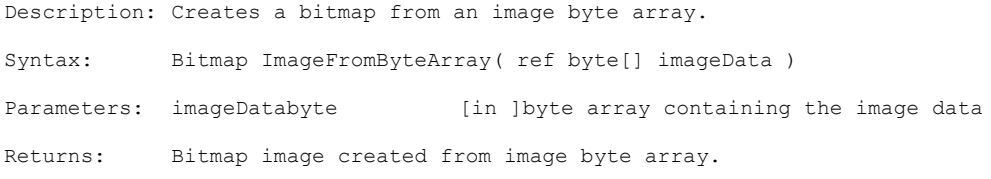

## **3.2.31 IPictureFromByteArray**

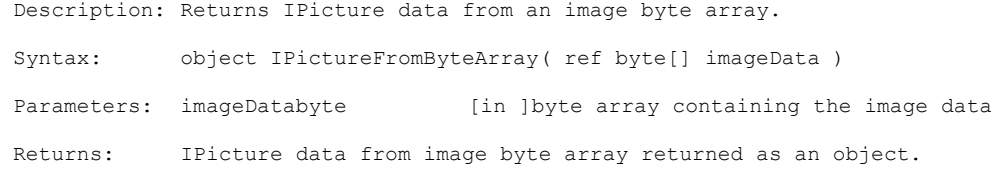

## **3.2.32 IntegerFromColor**

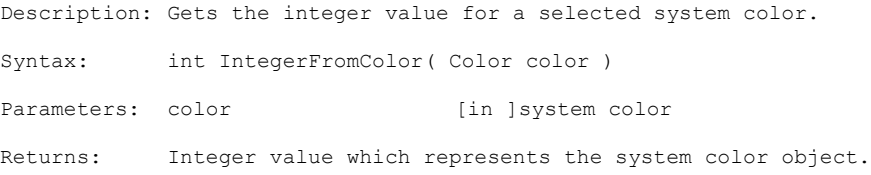

## **3.2.33 IntegerFromColorName**

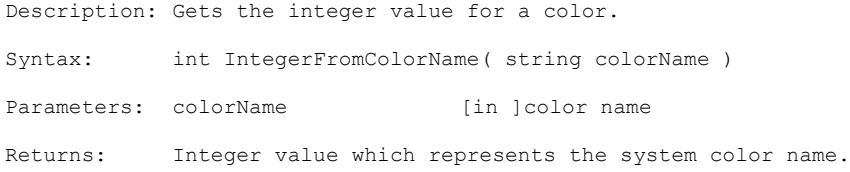

## **3.2.34 LoadImageProfile**

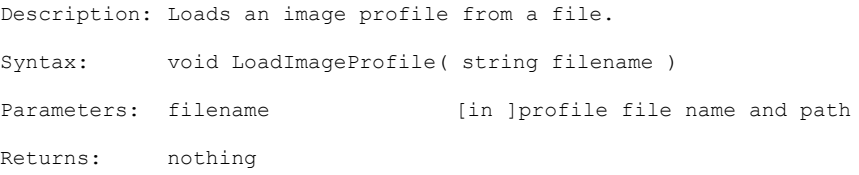

## **3.2.35 SaveImageProfile**

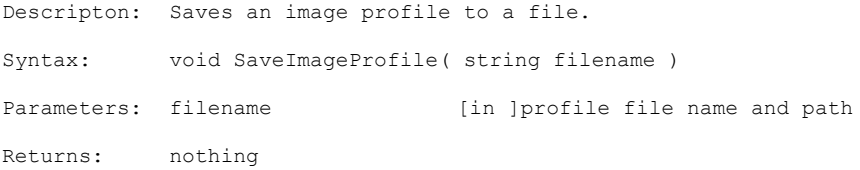

### **3.2.36 ExtractHalfPanelData**

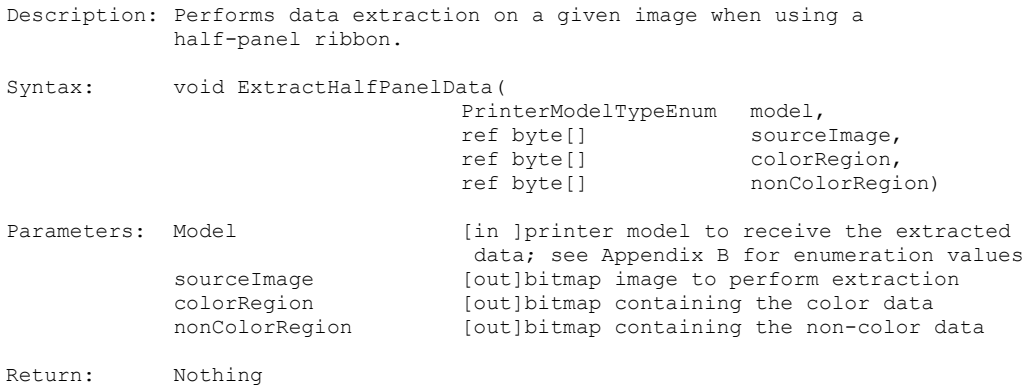

# 4 Barcode

## **4.1 Properties**

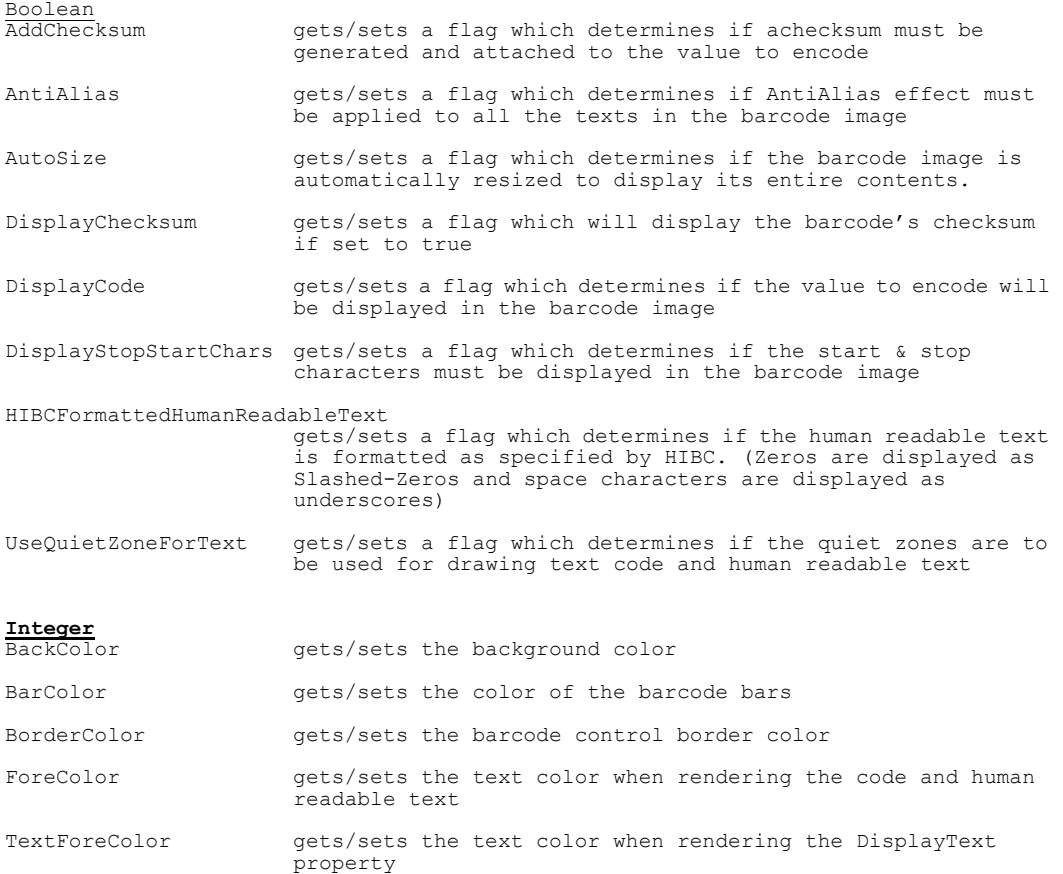

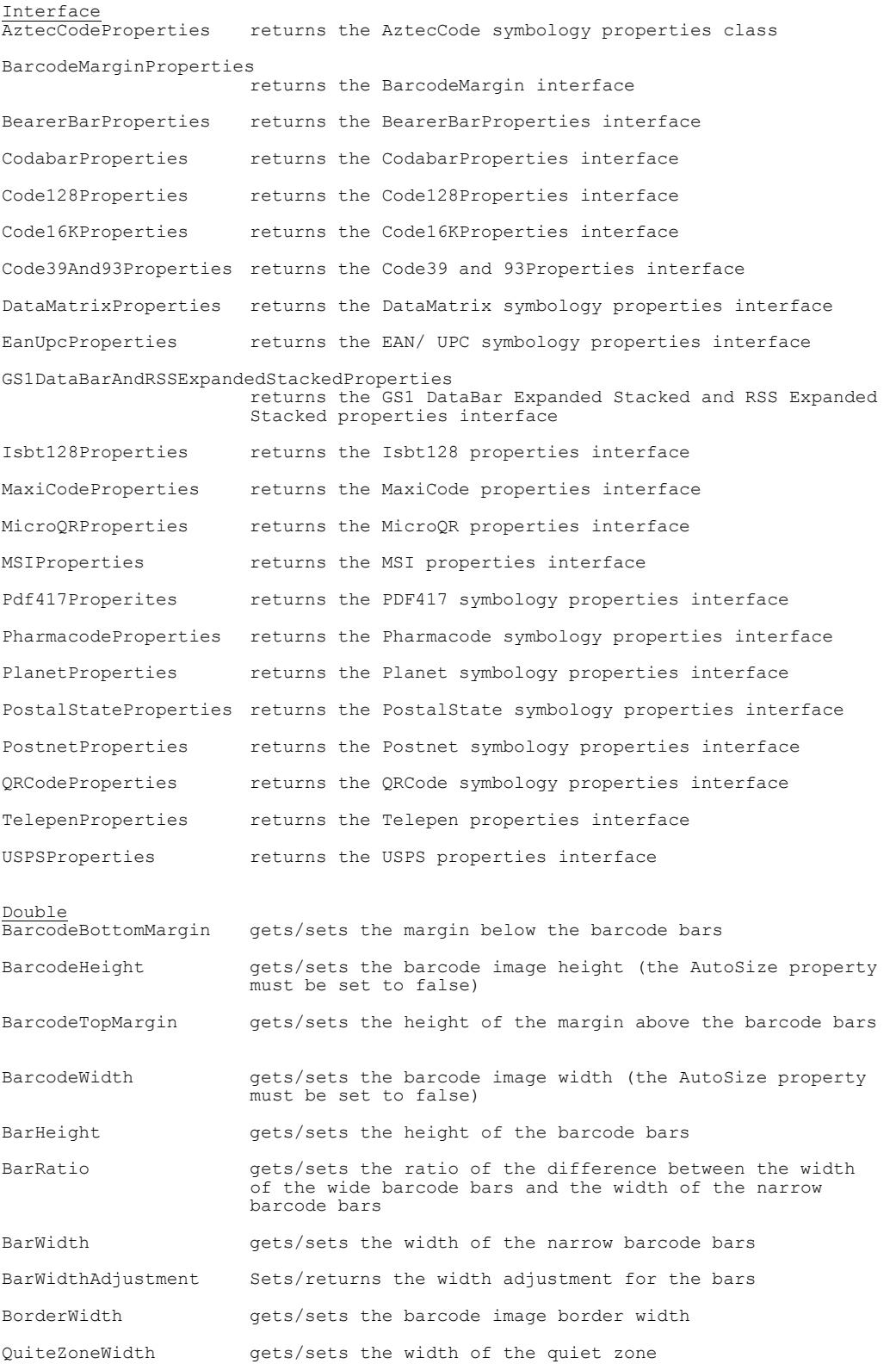

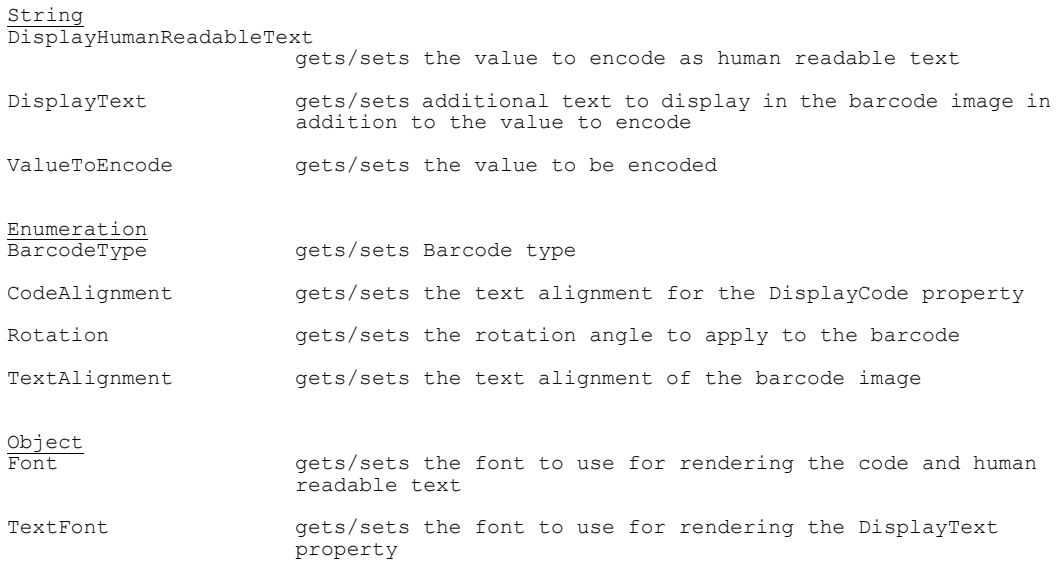

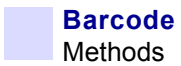

## **4.2 Methods**

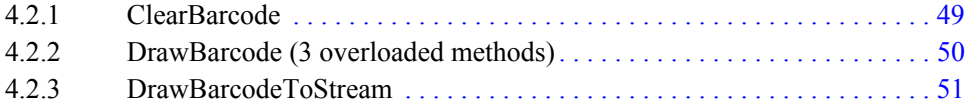

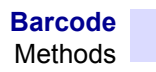

#### <span id="page-56-0"></span>**4.2.1 ClearBarcode**

Description: Resets all properties to their default values. Syntax: void ClearBarcode() Parameters: None Returns: nothing

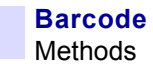

#### <span id="page-57-0"></span>**4.2.2 DrawBarcode (3 overloaded methods)**

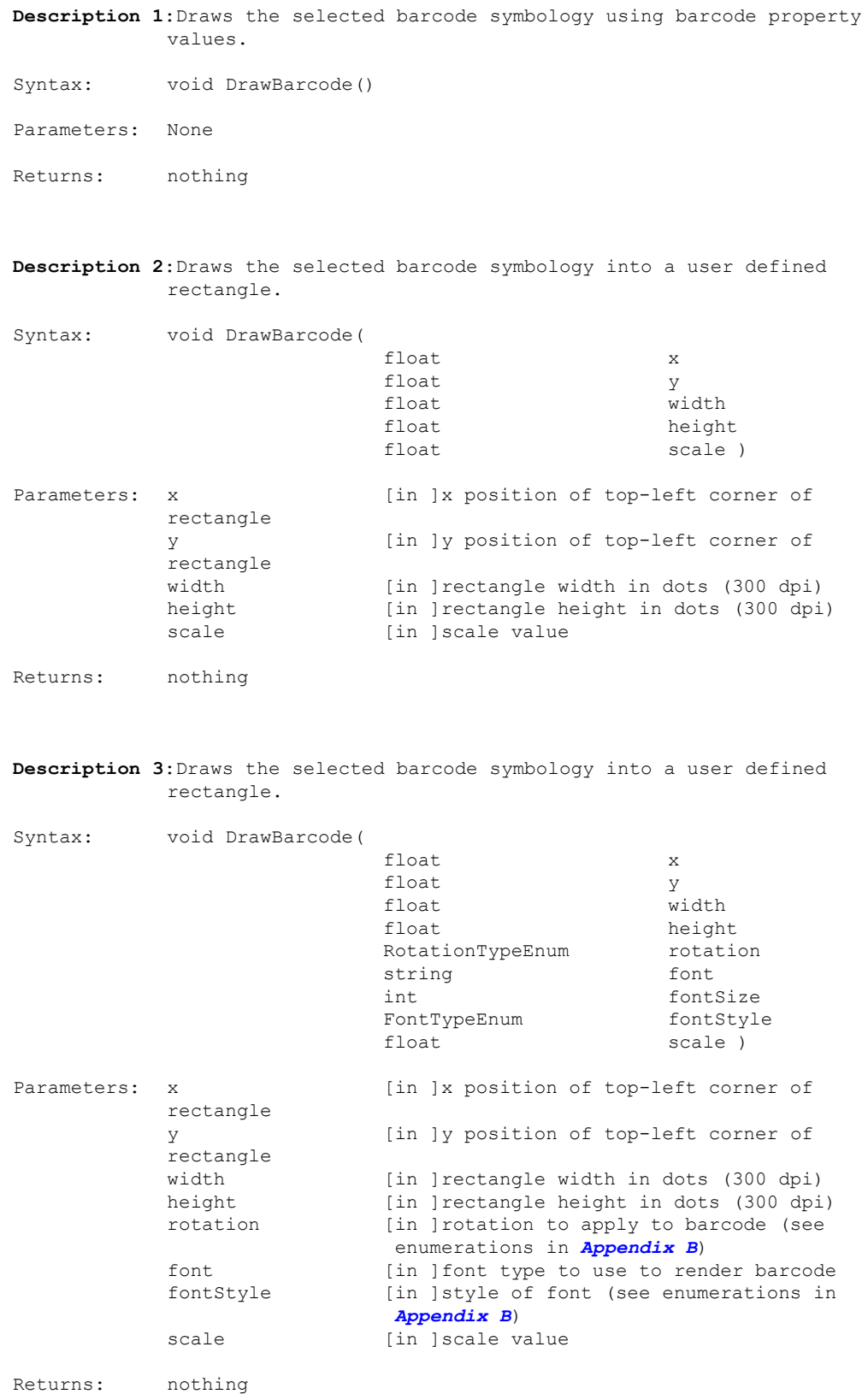

#### <span id="page-58-0"></span>**4.2.3 DrawBarcodeToStream**

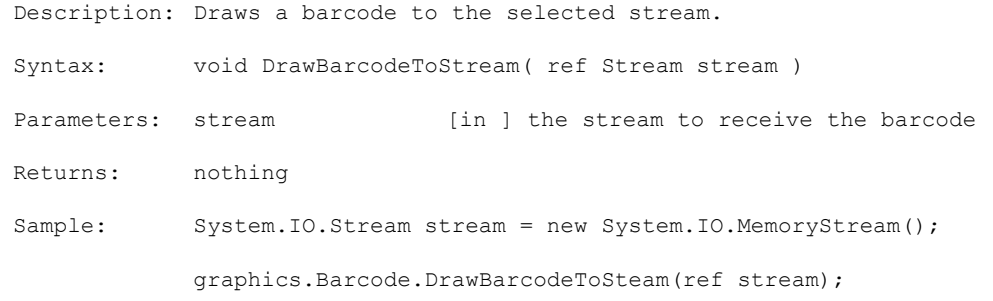

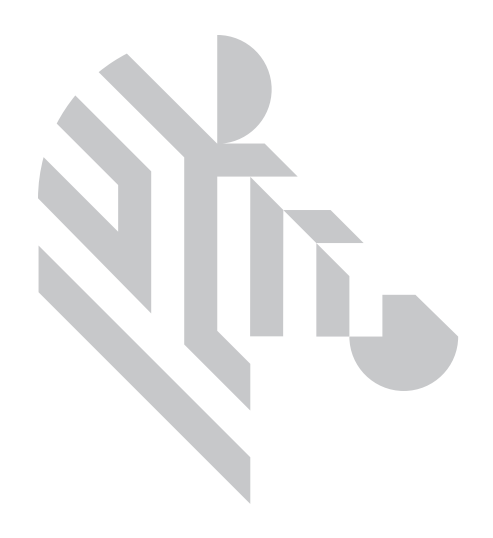

## 5 Job

### **5.1 Properties**

**Boolean**

IsOpen indicates if a connection to a device is active,

ReadResponse sets/gets if a response is to be read after

**Class** FileSystem **returns a FileSystem class object** 

**Enumeration**

EventLogLevel gets/sets/EventLogTypeEnum - a value indicating the detail level of information to be logged

gets/sets a flag indicating whether or not the printer's OCP will display a Reprint button

**Float** EthernetOpenTimeout sets/gets the time out value for opening an

#### **Interface**

CustomMagSettings returns the CustomMagSettings Interface<br>Device returns the Device Interface Device  $JobControl$  returns the Device Interface<br>JobControl returns the JobControl Inter: returns the JobControl Interface Laminator **returns** the Laminator Interface Utilities **returns** the Utilities Interface

**Short**

sets/gets host's TCP/IP port address HttpPort gets/sets the host's HTTP port value

read only

sending ZMC WriteData

Ethernet connection

## **5.2 Methods**

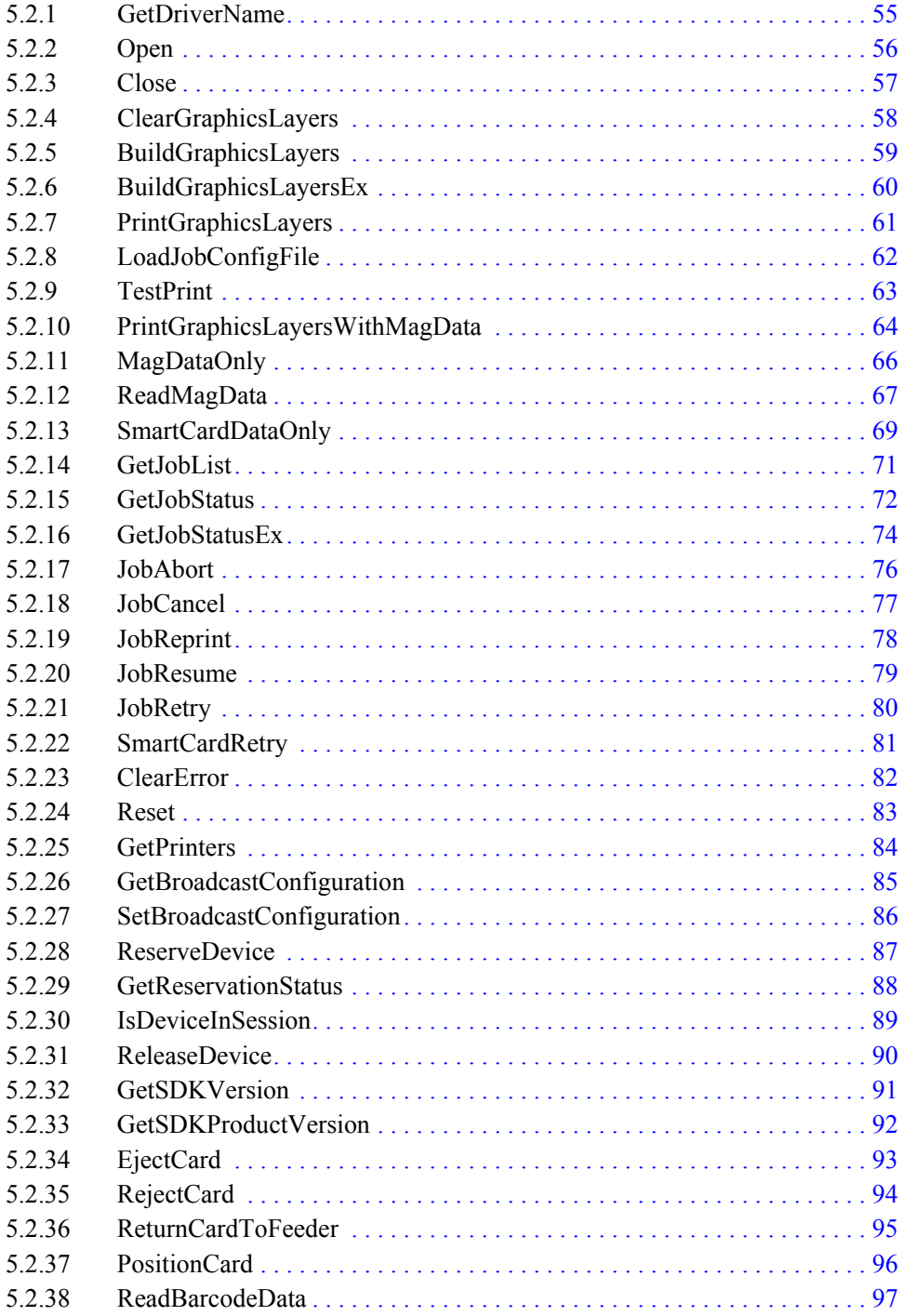

#### <span id="page-62-0"></span>**5.2.1 GetDriverName**

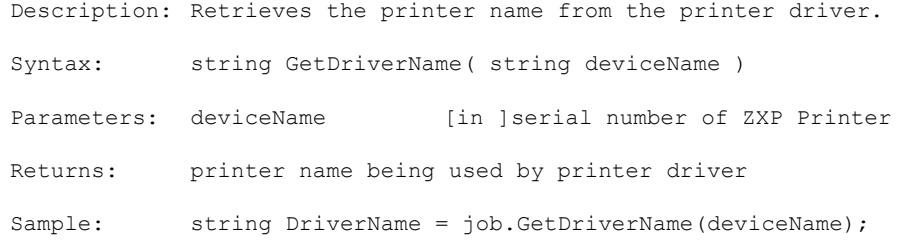

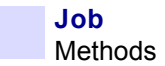

#### <span id="page-63-0"></span>**5.2.2 Open**

```
Description: Establishes a connection to a ZMotif device.
Syntax: short Open( string deviceName )
Parameters: deviceName [in ]name of the ZMotif device
Returns: error code (see Appendix A)
Sample: //USB Connection:
             Job job = new Job();
             try
             {
                string deviceName = "06C102100019"; //printer serial number
                short alarm = job.Open(deviceName);
             }
             catch (Exception ex)
             {
                string errMsg = ex.Message;
             }
             //Ethernet Connection:
             Job job = new Job();
             try
             {
                string deviceName = "10.1.5.123"; //printer IP address
                short alarm = job.Open(deviceName);
             }
             catch (Exception ex)
             \{string errMsg = ex.Message;
             }
             //Printer driver installed/USB connection:
             Job job = new Job();
             try
             {
                //printer driver name
                string deviceName = "Zebra ZXP Series 8 USB Card Printer";
                short alarm = job. Open (deviceName) ;
             }
             catch (Exception ex)
             {
                string errMsg = ex.Message;
             }
             //Printer driver installed/Ethernet connection:
             Job job = new Job();
             try
             {
                //printer driver name
                string deviceName = "Zebra ZXP Series 8 Network Card Printer";
                short alarm = job.Open(deviceName);
             }
             catch (Exception ex)
             {
                string errMsg = ex.Message;
             }
```
#### <span id="page-64-0"></span>**5.2.3 Close**

```
Description: Closes the connection to a ZMotif Device.
Syntax: void Close()
Parameters: nothing
Returns: nothing
Sample:
            try
            { if (job.IsOpen)
                  job.Close();
            }
            catch (Exception ex)
            {
               string errMsg = ex.Message;
            }
            finally //be sure to release the interface to avoid memory leaks
            \{do
               {
                  Thread.Sleep(10);
               } while (Marshal.FinalReleaseComObject(job) > 0);
            }
Note: As an alternative to calling it each time the Close method is 
            called, the do-while loop can be called prior to the application 
            shutting down to prevent memory leaks.
```
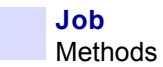

#### <span id="page-65-0"></span>**5.2.4 ClearGraphicsLayers**

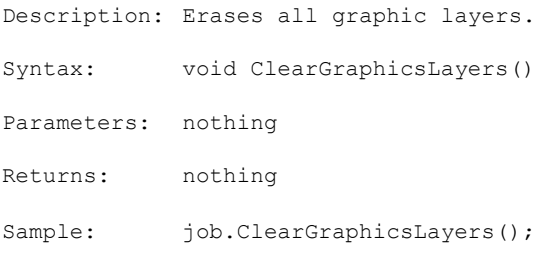

#### <span id="page-66-0"></span>**5.2.5 BuildGraphicsLayers**

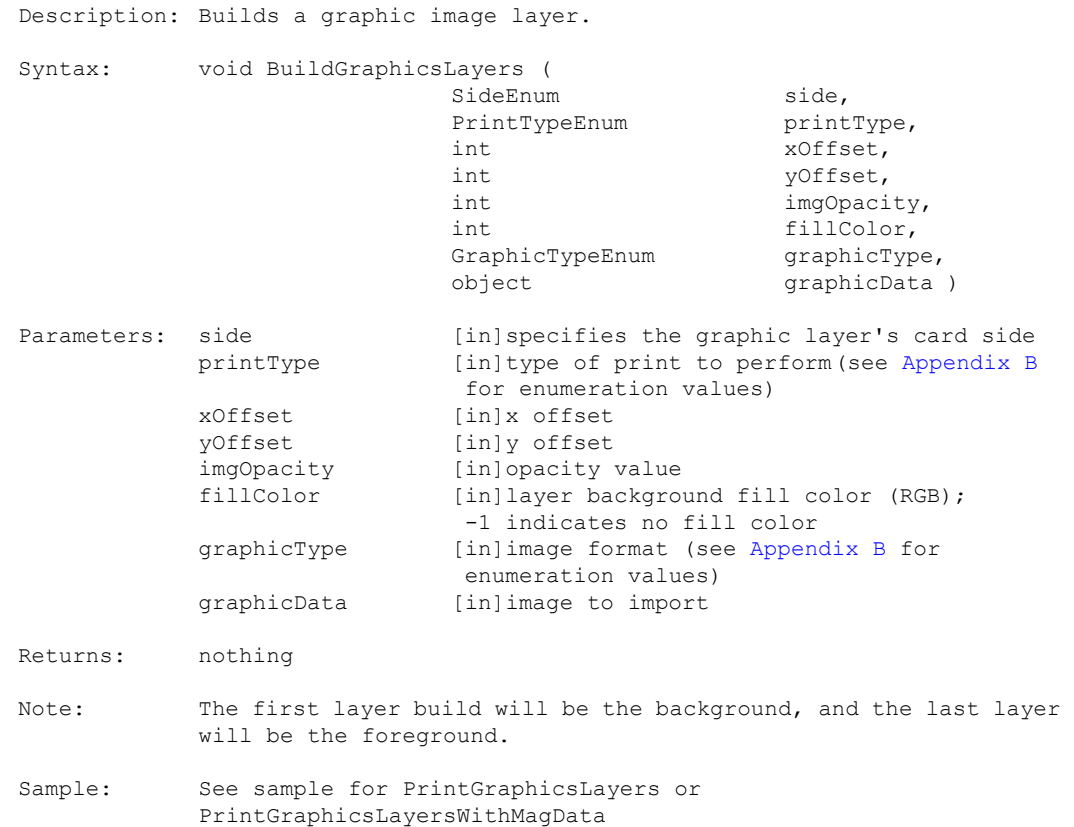

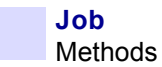

#### <span id="page-67-0"></span>**5.2.6 BuildGraphicsLayersEx**

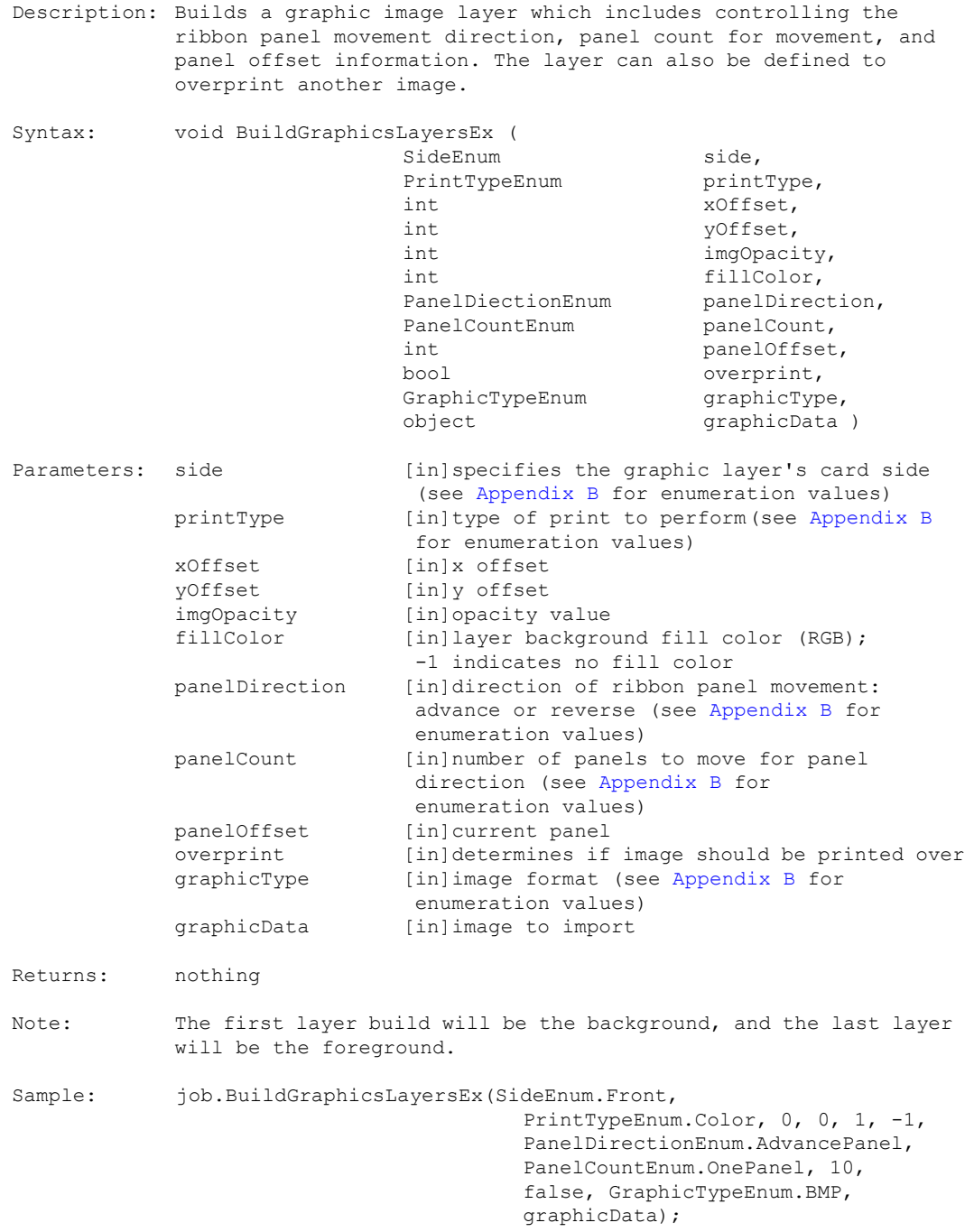

#### <span id="page-68-0"></span>**5.2.7 PrintGraphicsLayers**

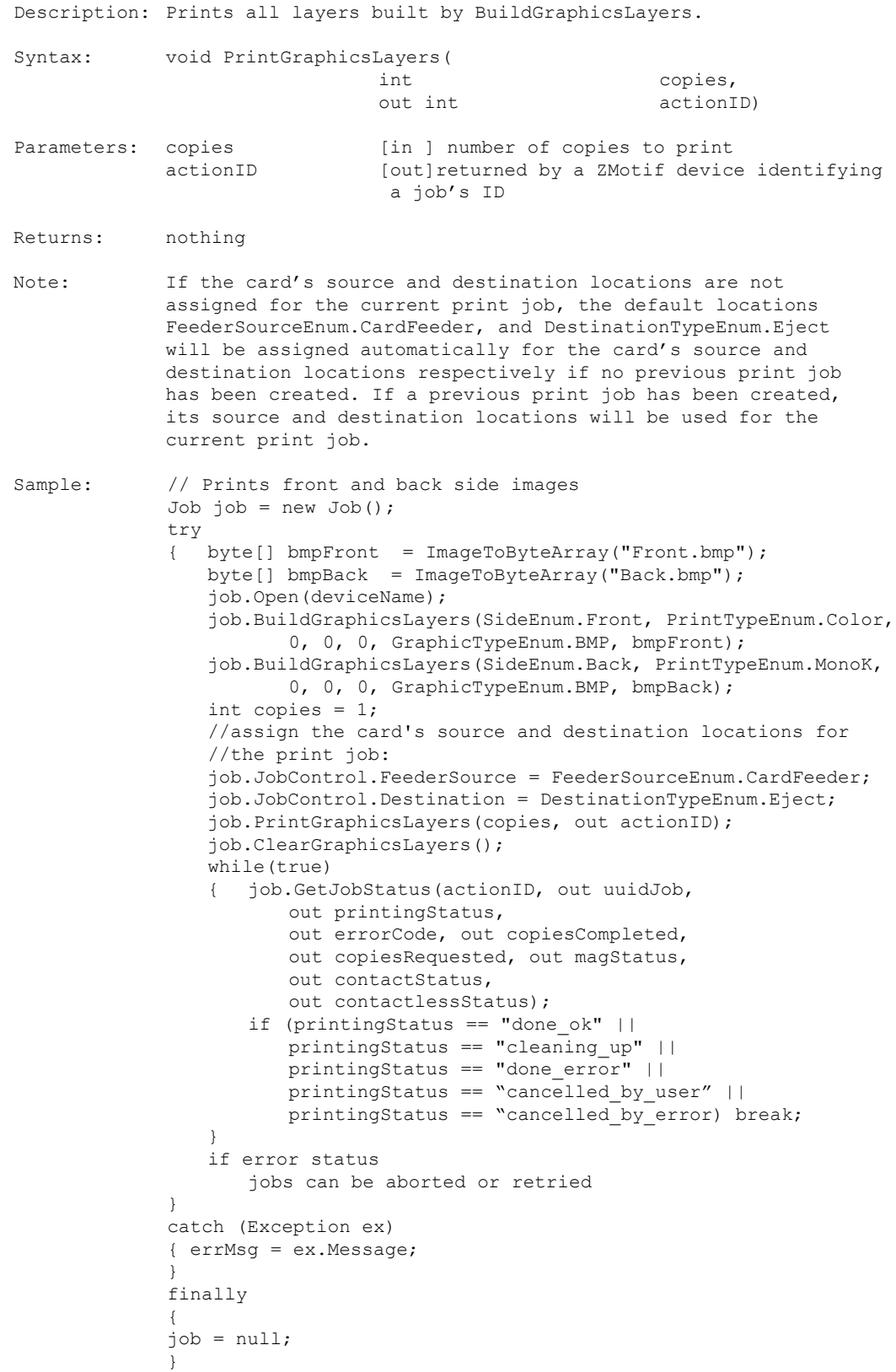

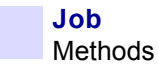

#### <span id="page-69-0"></span>**5.2.8 LoadJobConfigFile**

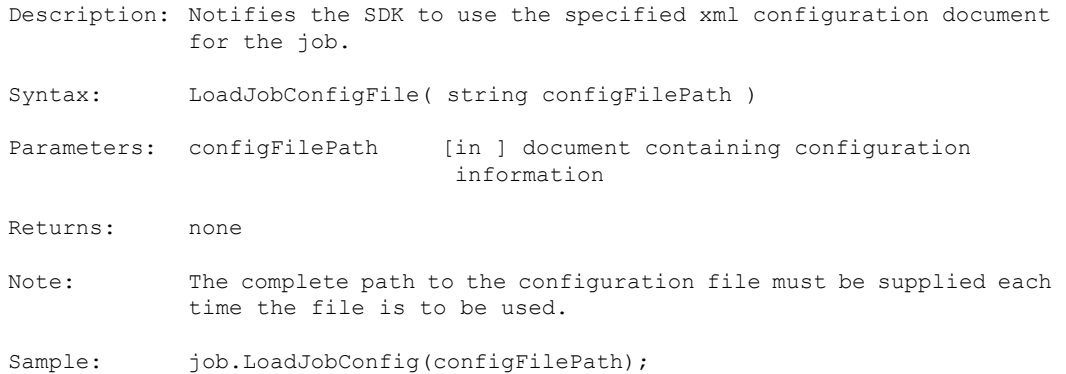

#### <span id="page-70-0"></span>**5.2.9 TestPrint**

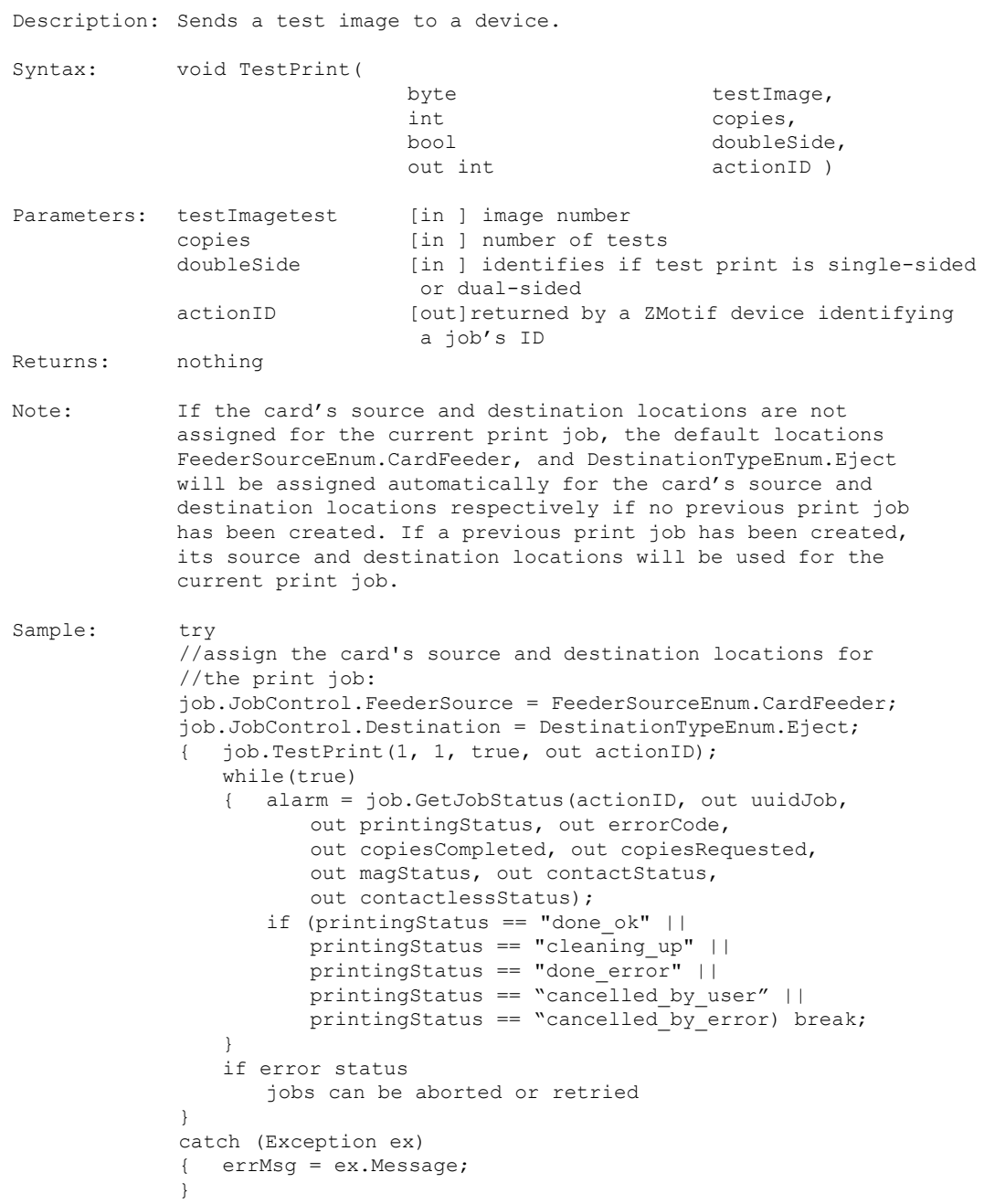

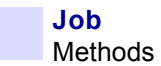

#### <span id="page-71-0"></span>**5.2.10 PrintGraphicsLayersWithMagData**

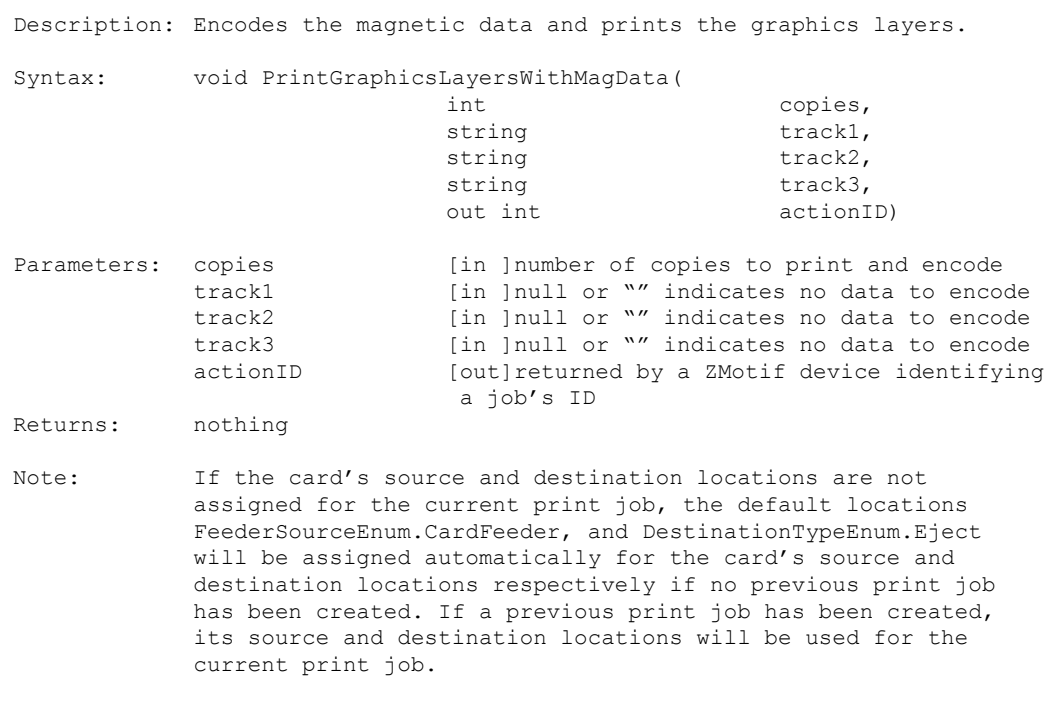

Sample: See next page
```
Sample: // Prints front and back side images
             Job job = new Job();
             try
             { byte[] bmpFront = ImageToByteArray("Front.bmp");
                 byte[] bmpBack = ImageToByteArray("Back.bmp");
                job.Open(deviceName);
                job.BuildGraphicsLayers(SideEnum.Front, PrintTypeEnum.Color, 
                    0, 0, 0, GraphicTypeEnum.BMP, bmpFront);
                job.BuildGraphicsLayers(SideEnum.Back, PrintTypeEnum.MonoK, 
                    0, 0, 0, GraphicTypeEnum.BMP, bmpBack);
                job.JobControl.MagConfiguration(SideEnum.Front,
                   MagCoercivityEnum.HighCo, MagEncodingTypeEnum.ISO, 
                   MagDataFormatEnum.Ascii, true);
                int copies = 1;
                 string track1Data = "ABCDEFGH";
                 string track2Data = "12345678";
                 string track3Data = "87654321";
                //assign the card's source and destination locations for 
                //the print job:
                job.JobControl.FeederSource = FeederSourceEnum.CardFeeder;
                job.JobControl.Destination = DestinationTypeEnum.Eject;
                job.PrintGraphicsLayersWithMagData(copies, track1Data,
                          track2Data, track3Data, out actionID);
                while(true)
                { job.GetJobStatus(actionID, out uuidJob, 
                    out printingStatus, out errorCode, out copiesCompleted, 
                       out copiesRequested, out magStatus,
                       out contactStatus, out contactlessStatus);
                     if (printingStatus == "done_ok" ||
                       printingStatus == "cleaning_up" ||
                       printingStatus == "done error" ||
                       printingStatus == "cancelled by user" ||
                       printingStatus == "cancelled by error ||
                       magStatus.Contains("error")) break;
 }
                 if error status
                   jobs can be aborted or retried 
             }
             catch (Exception ex)
             { string errMsg = ex.Message;
             }
             finally
             {
             job = null;
```
}

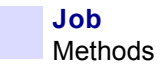

# **5.2.11 MagDataOnly**

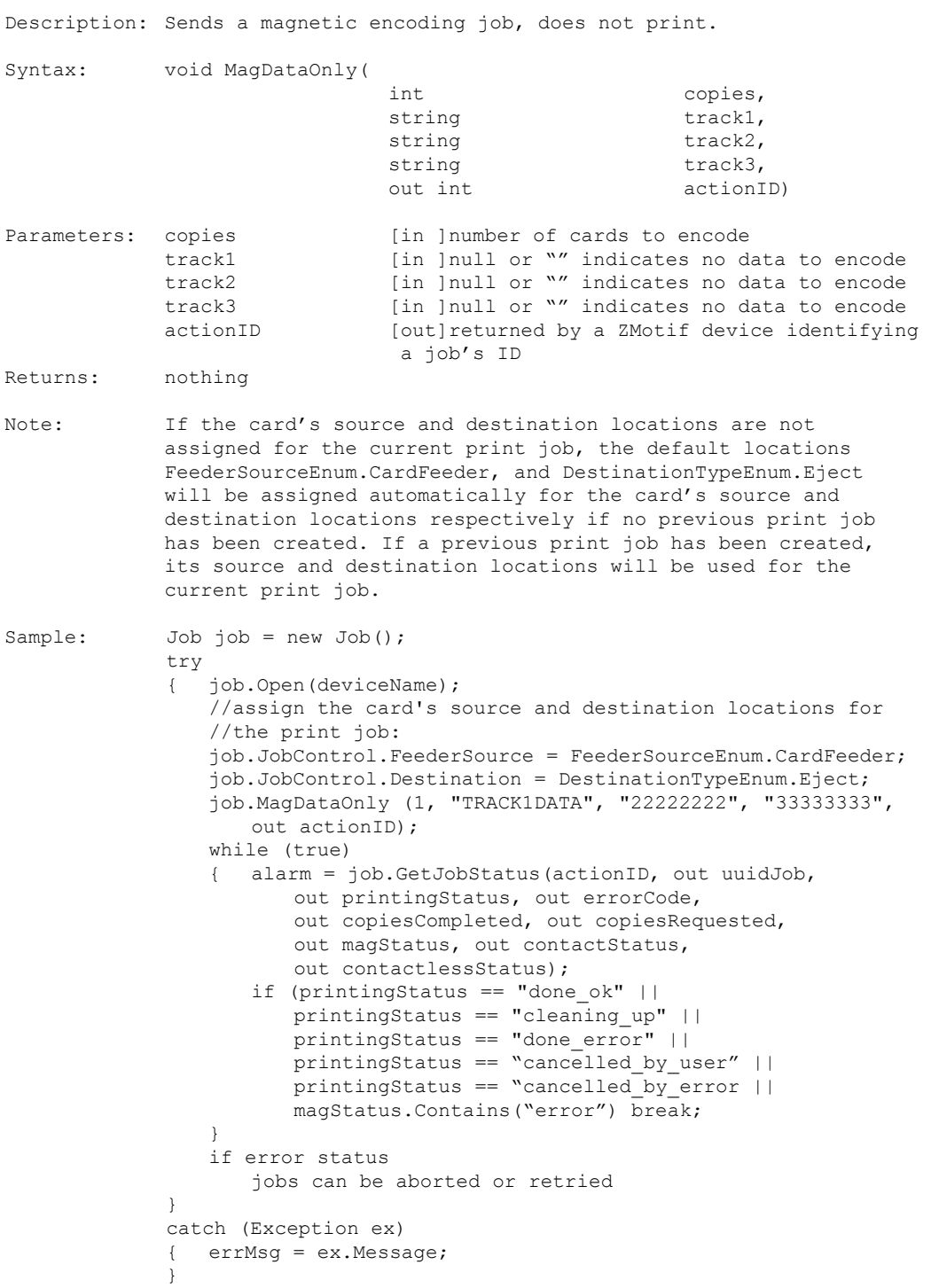

# **5.2.12 ReadMagData**

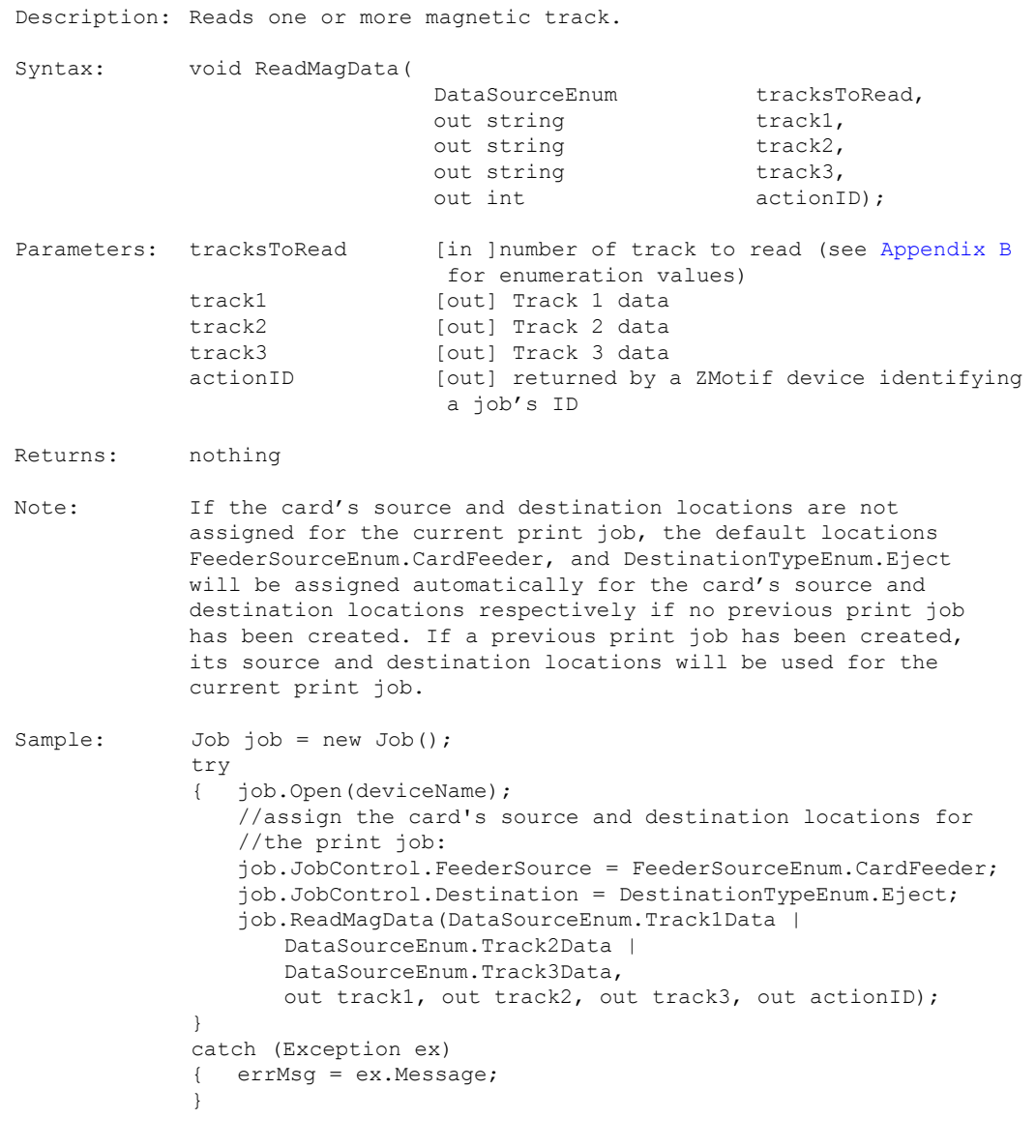

EIN Example: See next page

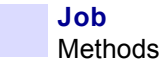

```
EIN Example: Here is the example code demonstrating how to work with EIN:
                          String Track1Data = "";
                          String Track3Data = "";
                          String EIN = " ";
                          int actionID = 0;
                          //sets the EIN track number:
                          job.JobControl.DataSource = DataSourceEnum.Track2Data;
                          //read the EIN from track 2:
                          job.ReadMagData(DataSourceEnum.Track2Data, out Track1Data, 
                                 out EIN, out Track3Data, out actionID);
                          //determine if EIN is correct: 
                           if (EIN.Length > 0)
\left\{ \begin{array}{cc} 0 & 0 & 0 \\ 0 & 0 & 0 \\ 0 & 0 & 0 \\ 0 & 0 & 0 \\ 0 & 0 & 0 \\ 0 & 0 & 0 \\ 0 & 0 & 0 \\ 0 & 0 & 0 \\ 0 & 0 & 0 \\ 0 & 0 & 0 \\ 0 & 0 & 0 \\ 0 & 0 & 0 & 0 \\ 0 & 0 & 0 & 0 \\ 0 & 0 & 0 & 0 \\ 0 & 0 & 0 & 0 & 0 \\ 0 & 0 & 0 & 0 & 0 \\ 0 & 0 & 0 & 0 & 0 \\ 0 & 0 & 0 & 0 & 0 \\ 0 & 0 & 0 & 0 & 0 //insert your logic here for making this determination
 }
                           else //EIN not encoded on track 2
\left\{ \begin{array}{cc} 0 & 0 & 0 \\ 0 & 0 & 0 \\ 0 & 0 & 0 \\ 0 & 0 & 0 \\ 0 & 0 & 0 \\ 0 & 0 & 0 \\ 0 & 0 & 0 \\ 0 & 0 & 0 \\ 0 & 0 & 0 \\ 0 & 0 & 0 \\ 0 & 0 & 0 \\ 0 & 0 & 0 & 0 \\ 0 & 0 & 0 & 0 \\ 0 & 0 & 0 & 0 \\ 0 & 0 & 0 & 0 & 0 \\ 0 & 0 & 0 & 0 & 0 \\ 0 & 0 & 0 & 0 & 0 \\ 0 & 0 & 0 & 0 & 0 \\ 0 & 0 & 0 & 0 & 0//insert your logic here for processing empty EIN track
                           }
```
# **5.2.13 SmartCardDataOnly**

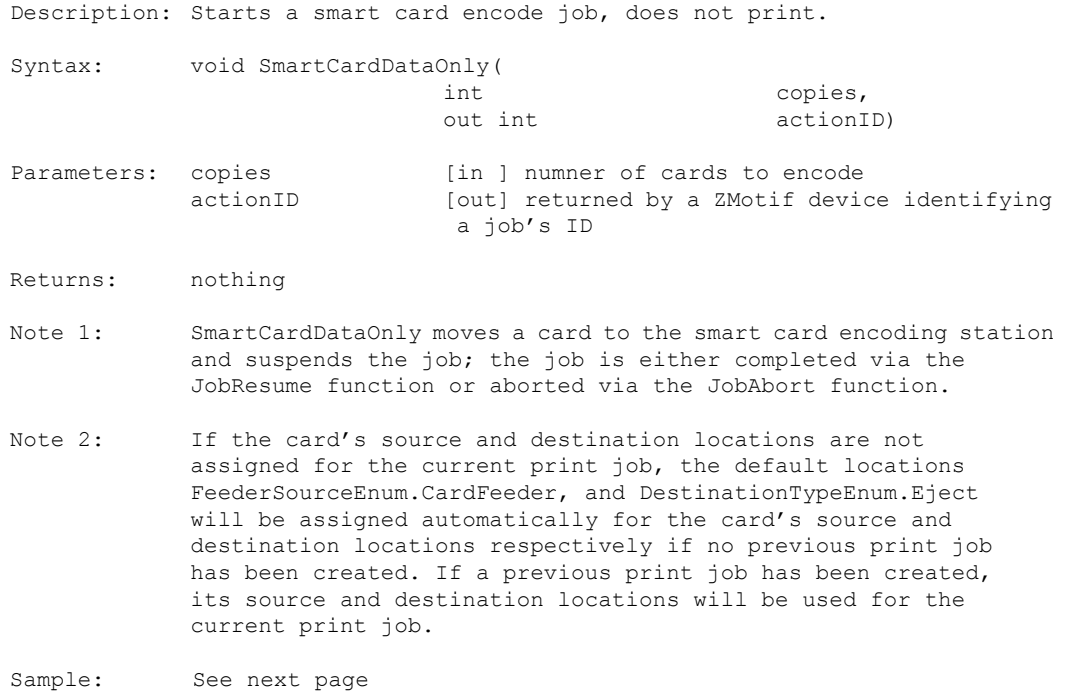

```
Job
Methods
```

```
Sample: Job job = new Job();
             try
             { job.Open(deviceName);
                  job.JobControl.SmartCardConfiguration(SideEnum.Front,
                    SmartCardTypeEnum.Contact, true);
                 //assign the card's source and destination locations for 
                 //the print job:
                 job.JobControl.FeederSource = FeederSourceEnum.CardFeeder;
                 job.JobControl.Destination = DestinationTypeEnum.Eject;
                  job.SmartCardDataOnly(1, out actionID);
                 while (true)
                 { alarm = job.GetJobStatus(actionID, out uuidJob, 
                        out printingStatus, out errorCode,
                        out copiesCompleted, out copiesRequested, 
                        out magStatus, out contactStatus, 
                        out contactlessStatus);
                    if (contactStatus == "at_station")
                         break;
 }
                 // PC/SC smart card code goes here
                 // pseudocode example
                  if smart card encoding is successful
                     job.JobResume();
                  else
                    jobs can be aborted, job.JobAbort(), 
                    or retried, job.JobRetry()
                 while (true)
                 { alarm = job.GetJobStatus(actionID, out uuidJob, 
                        out printingStatus, out errorCode,
                        out copiesCompleted, out copiesRequested, 
                        out magStatus, out contactStatus, 
                        out contactlessStatus);
                    if (printingStatus == "done_ok" ||
                        printingStatus == "cleaning_up" ||
                        printingStatus == "done_error" ||
                        printingStatus == "cancelled by user" ||printingStatus == "cancelled_by_error) break;
                 }
                 if error status
                    jobs can be aborted or retried 
             }
             catch (Exception ex)
             { errMsg = ex.Message;
             \mathbf{1}
```
# **5.2.14 GetJobList**

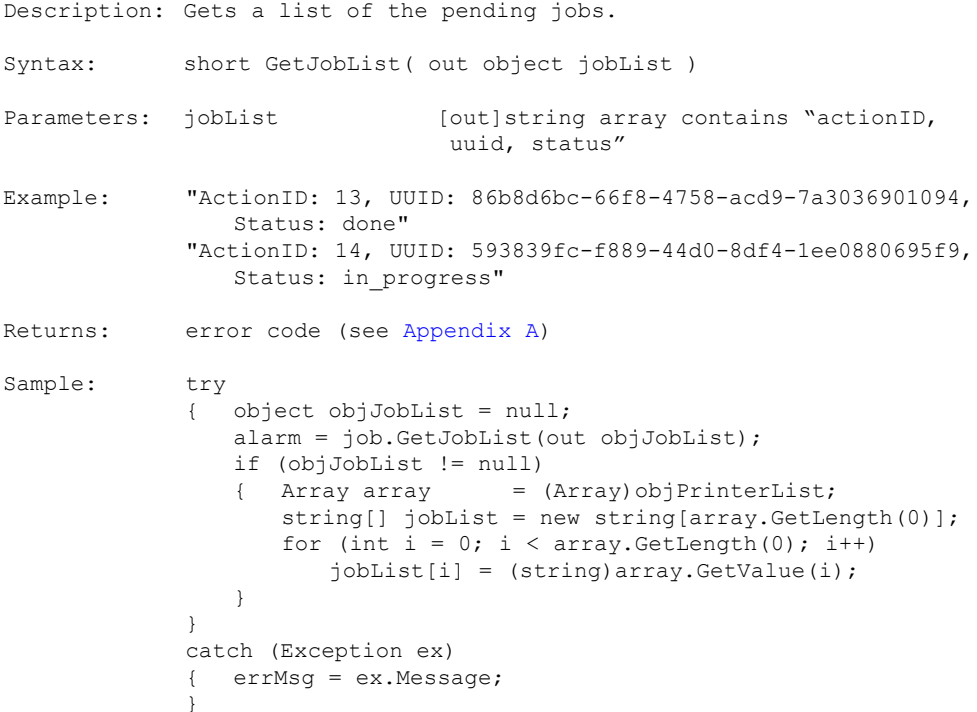

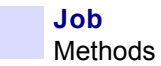

#### **5.2.15 GetJobStatus**

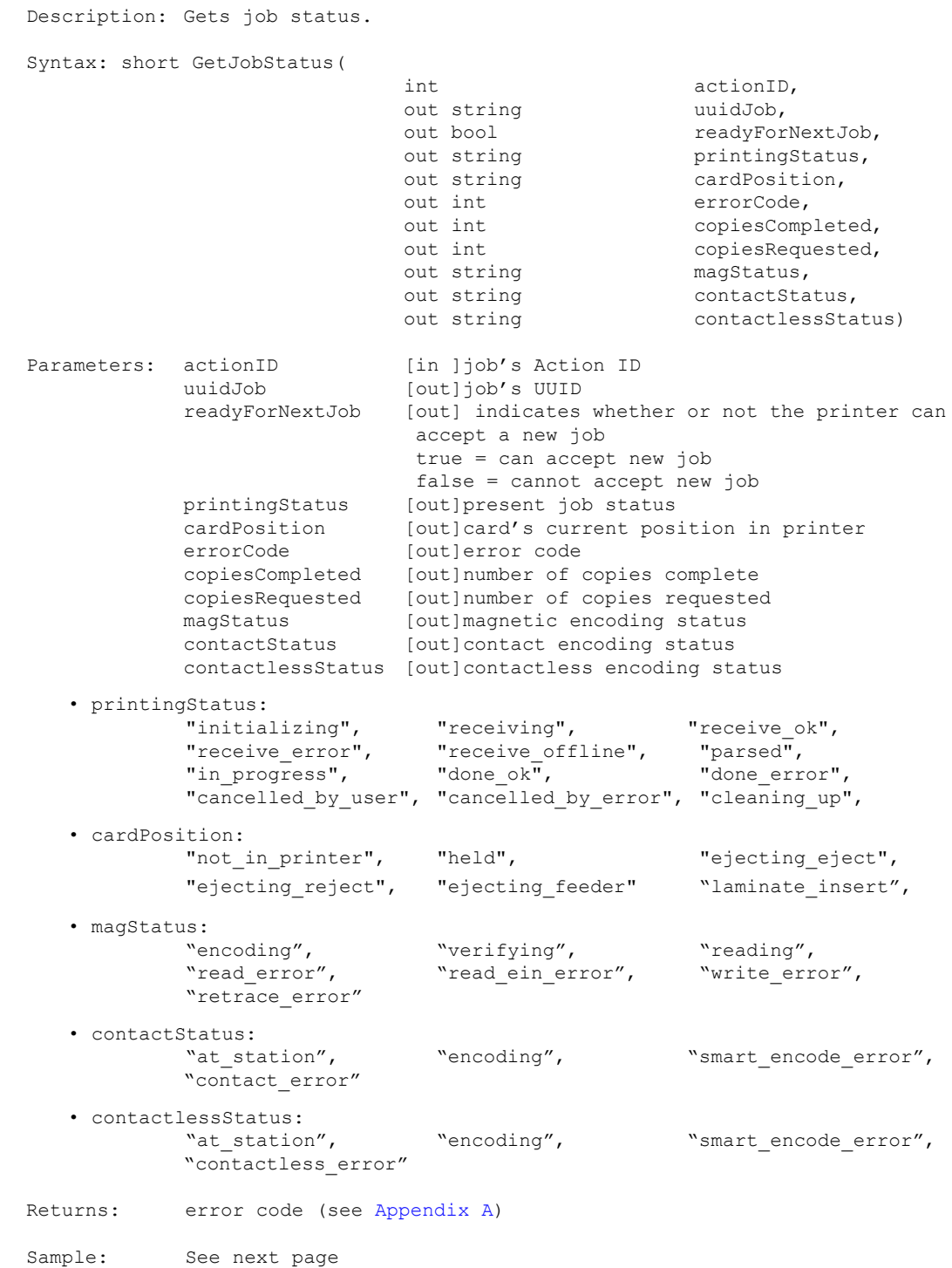

Sample 1: while (true) { alarm = job.GetJobStatus(actionID, out uuidJob, out printingStatus, out errorCode, out copiesCompleted, out copiesRequested, out magStatus, out contactStatus, out contactlessStatus); if ( … check status condition …) break; } Sample 2: Short alarm = job.GetJobStatus(actionID, out uuidJob, out printingStatus, out cardPosition, out errorCode, out copiesCompleted, out copiesRequested, out magStatus, out contactStatus, out contactlessStatus );

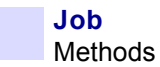

#### **5.2.16 GetJobStatusEx**

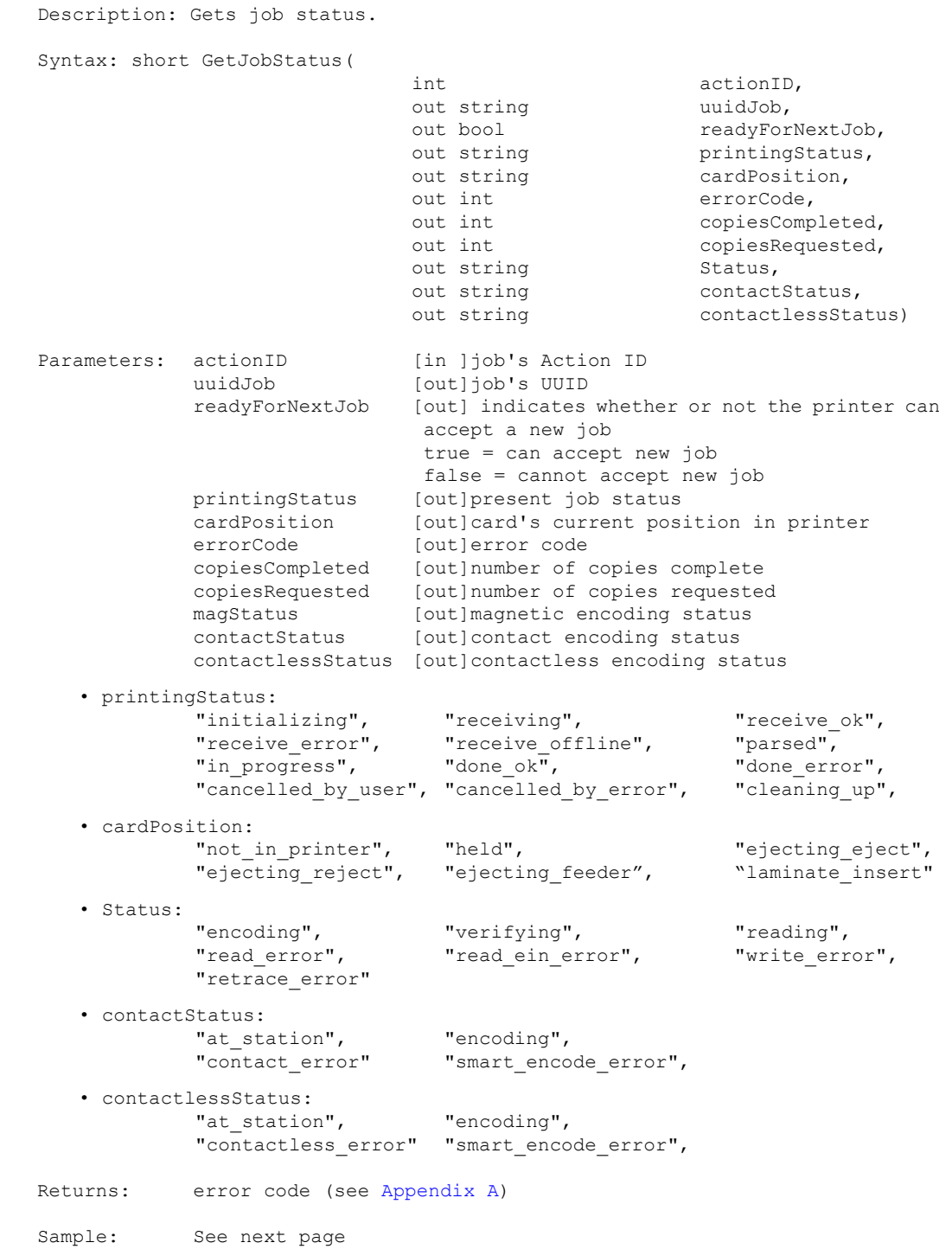

```
Sample 1: while (true)
             { 
                alarm = job.GetJobStatus(actionID, out uuidJob,
                                                    out readyForNextJob, 
                                                    out printingStatus, 
                                                    out errorCode, 
                                                    out copiesCompleted,
                                                    out copiesRequested, 
                                                    out magStatus, 
                                                    out contactStatus,
                                                    out contactlessStatus);
             if ( … check status condition …)
                   break;
             }
```
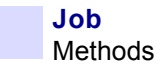

### **5.2.17 JobAbort**

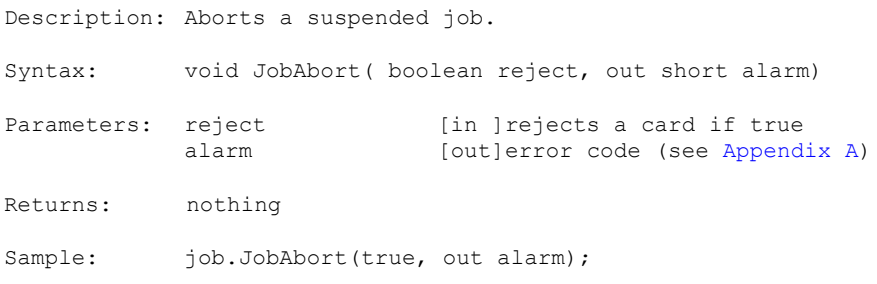

# **5.2.18 JobCancel**

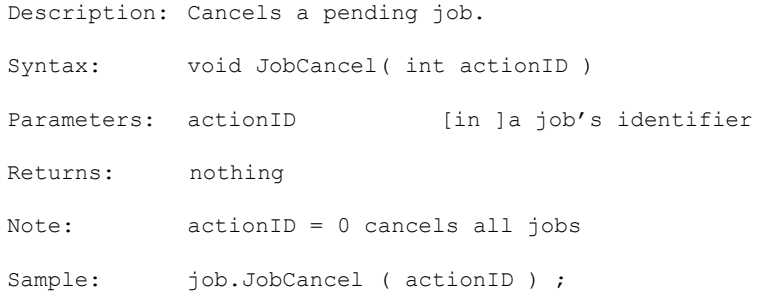

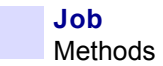

# **5.2.19 JobReprint**

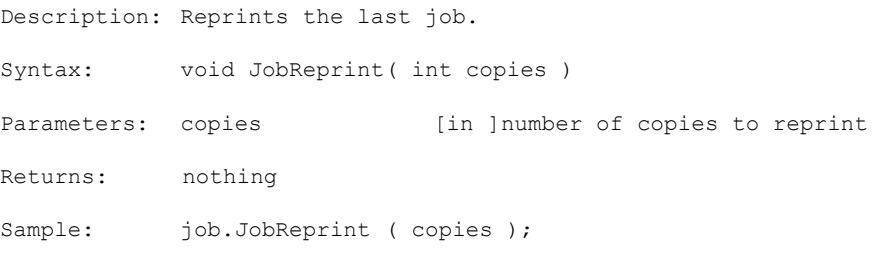

### **5.2.20 JobResume**

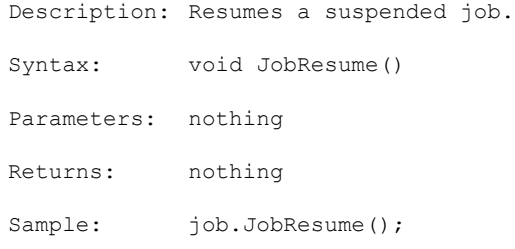

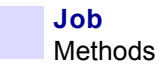

### **5.2.21 JobRetry**

Description: Retries a suspended job. Syntax: void JobRetry() Parameters: nothing Returns: nothing Sample: job.JobRetry();

# **5.2.22 SmartCardRetry**

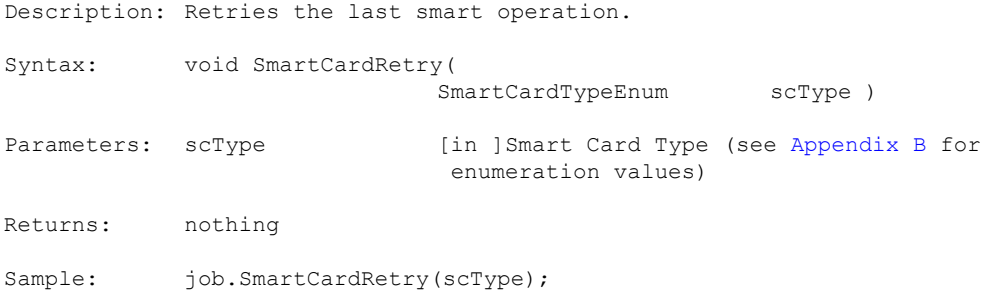

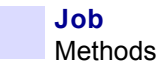

### **5.2.23 ClearError**

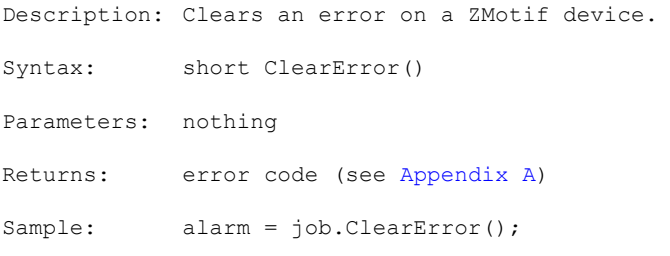

# **5.2.24 Reset**

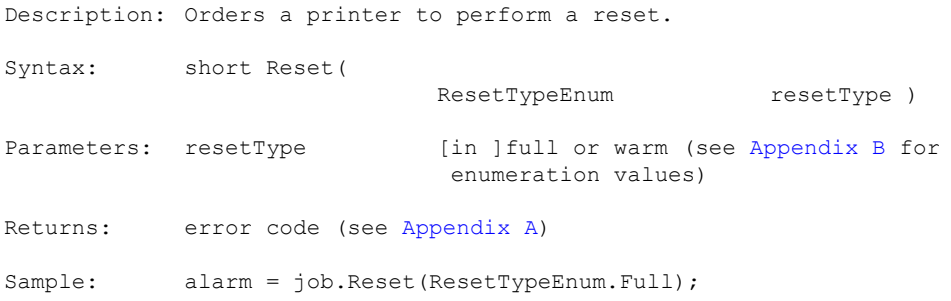

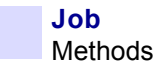

### **5.2.25 GetPrinters**

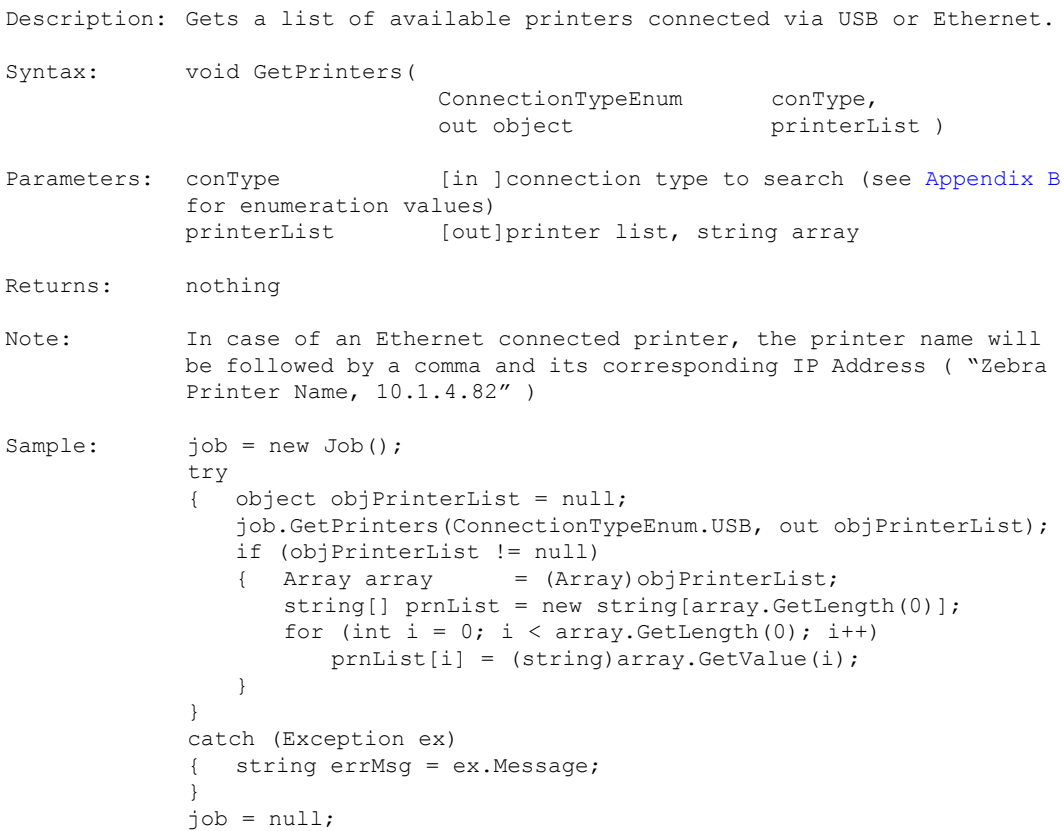

# **5.2.26 GetBroadcastConfiguration**

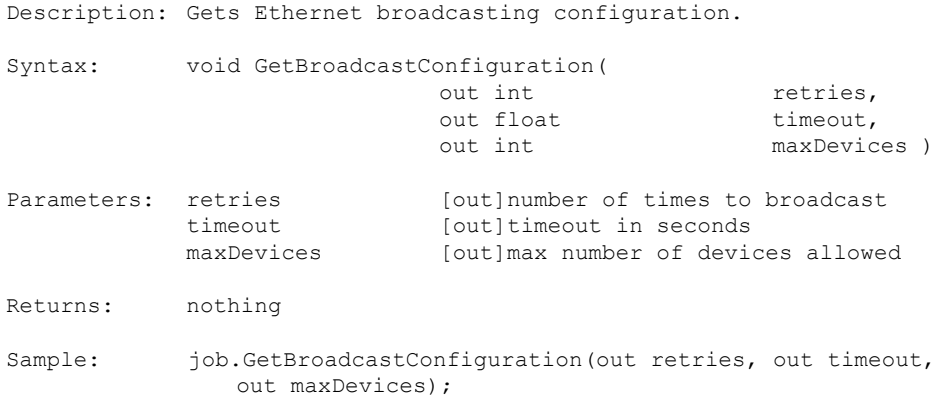

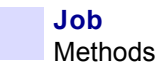

# **5.2.27 SetBroadcastConfiguration**

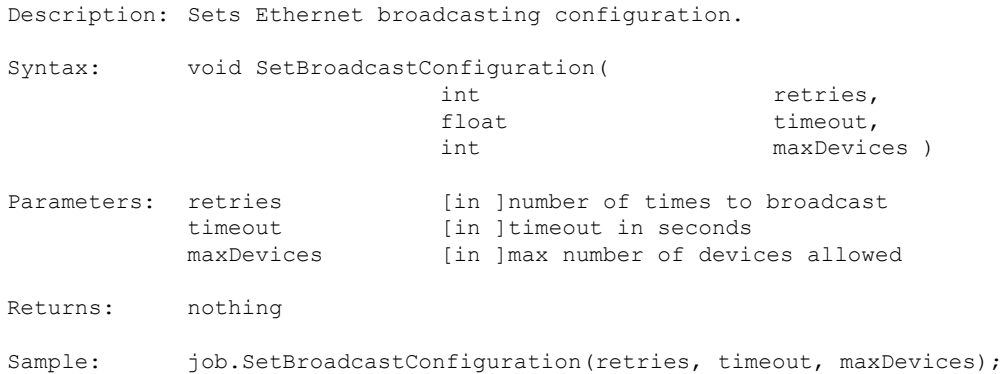

# **5.2.28 ReserveDevice**

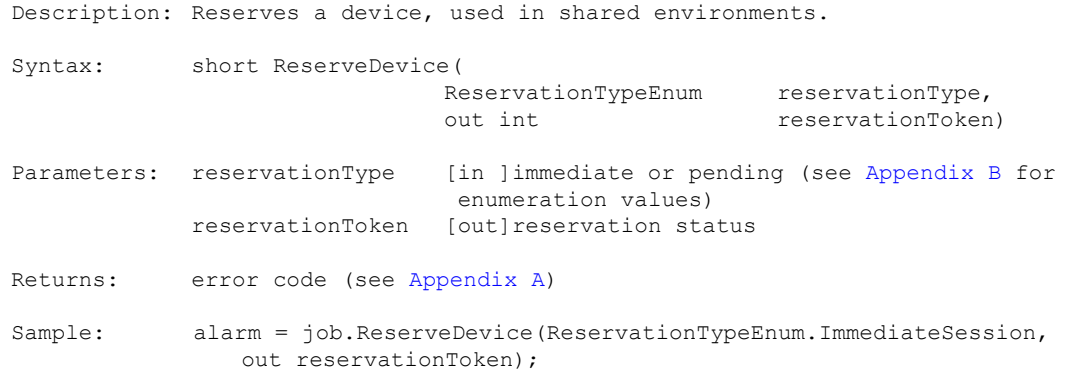

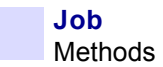

#### **5.2.29 GetReservationStatus**

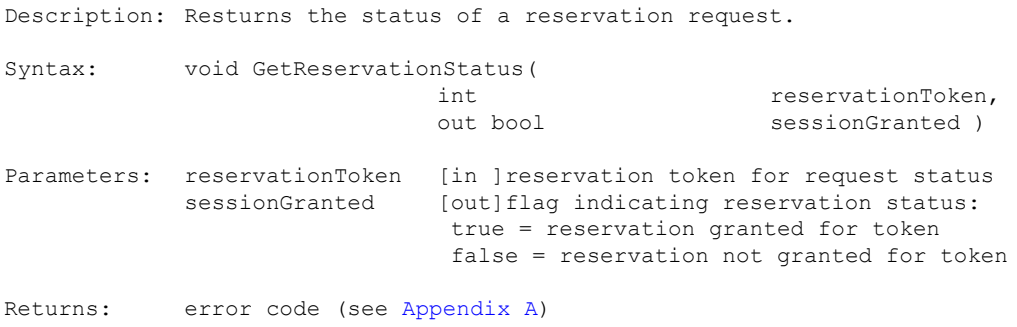

#### **5.2.30 IsDeviceInSession**

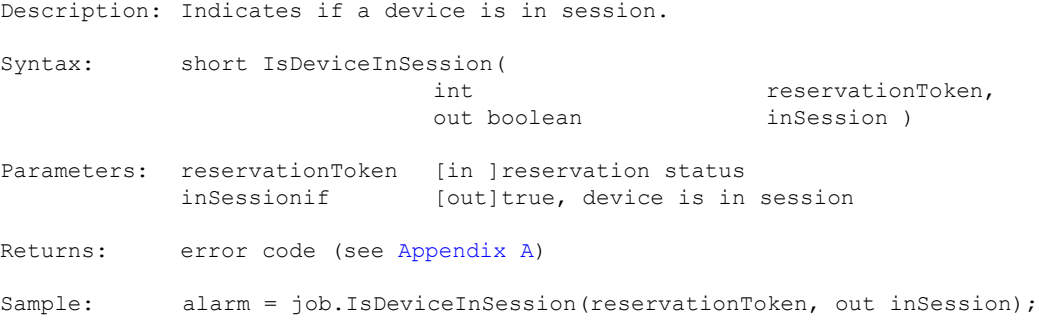

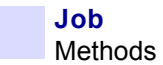

#### **5.2.31 ReleaseDevice**

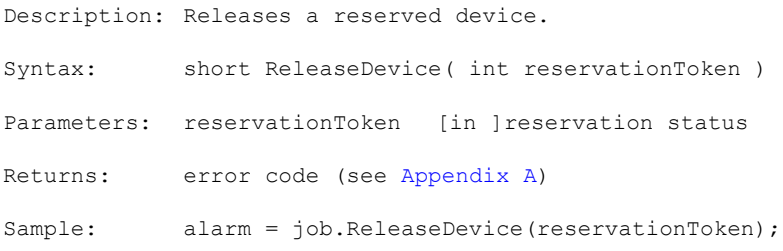

### **5.2.32 GetSDKVersion**

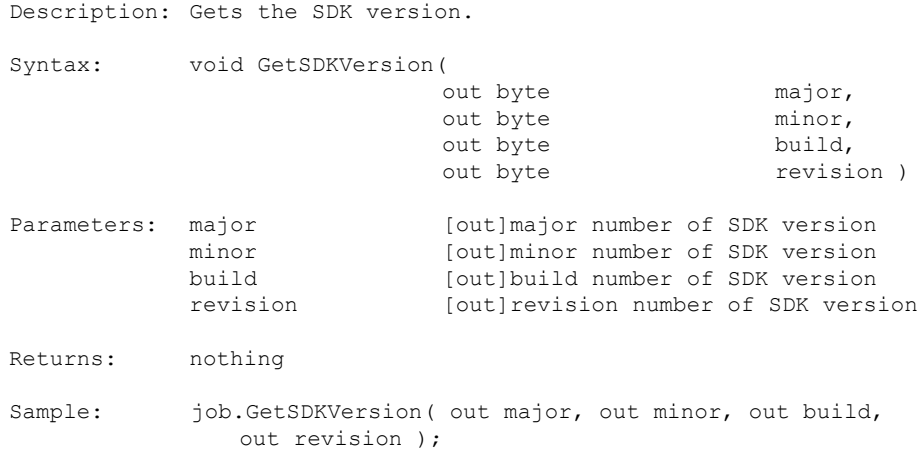

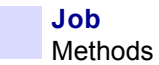

#### **5.2.33 GetSDKProductVersion**

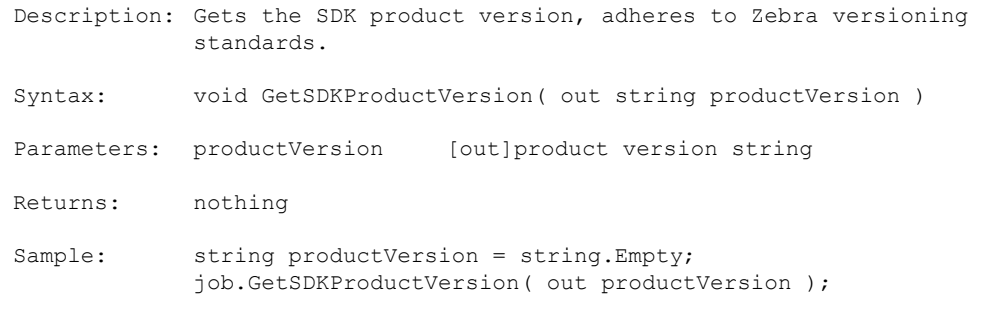

#### **5.2.34 EjectCard**

Description: Sends card from internal hold position to eject bin. Syntax: EjectCard() Parameters: nothing Returns: error code (see [Appendix A](#page-218-0)) Sample: Short Alarm = Job.EjectCard();

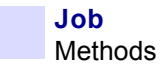

# **5.2.35 RejectCard**

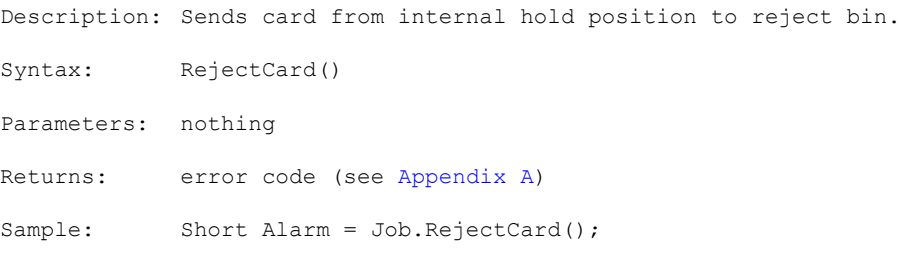

# **5.2.36 ReturnCardToFeeder**

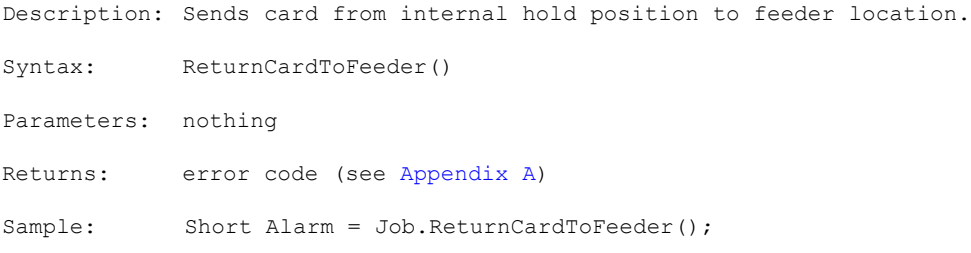

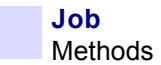

### **5.2.37 PositionCard**

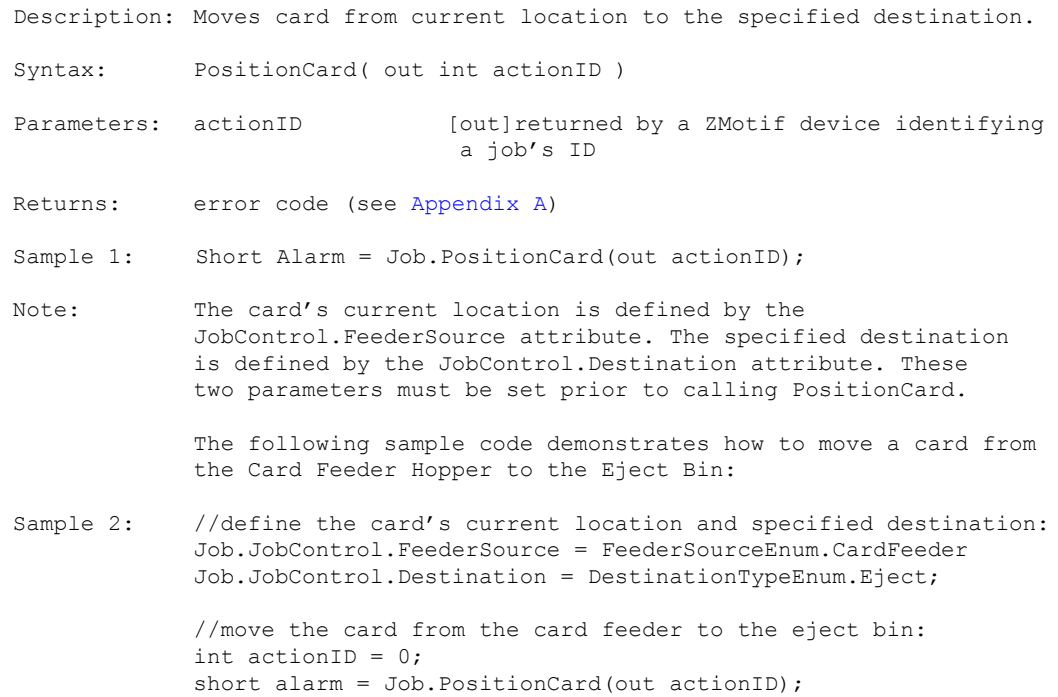

# **5.2.38 ReadBarcodeData**

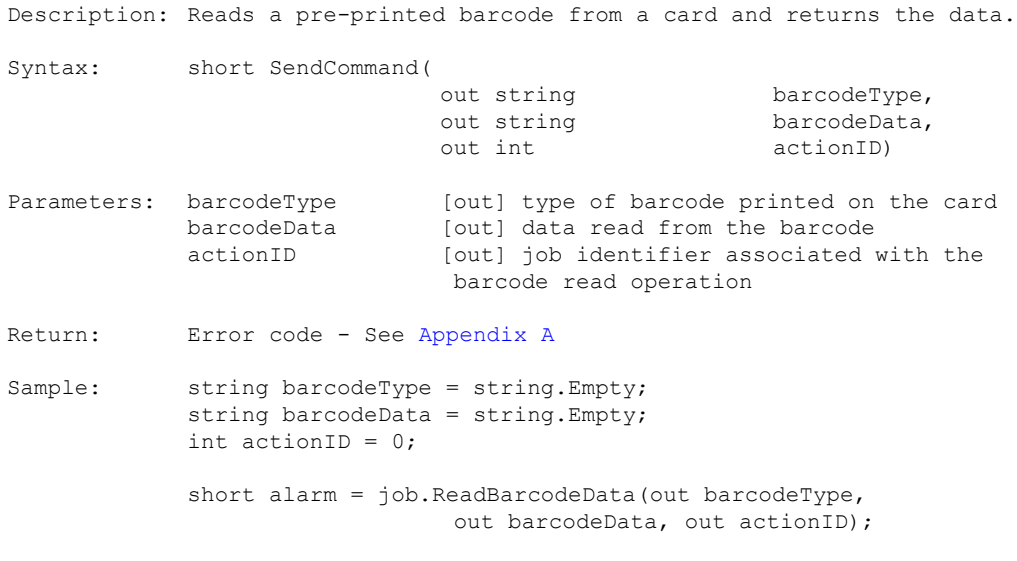

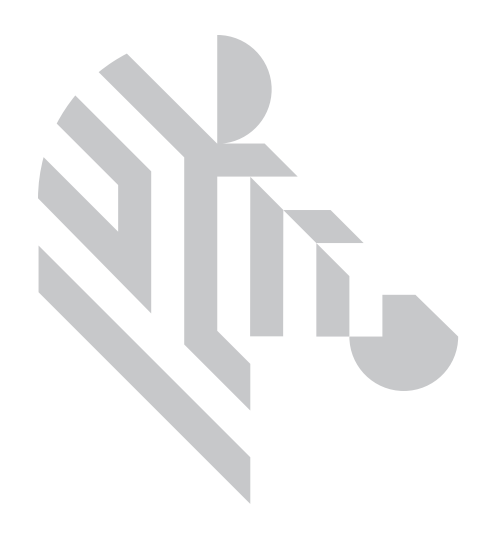

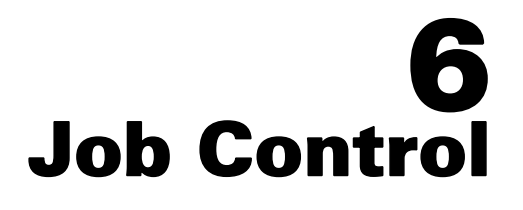

# **6.1 Properties**

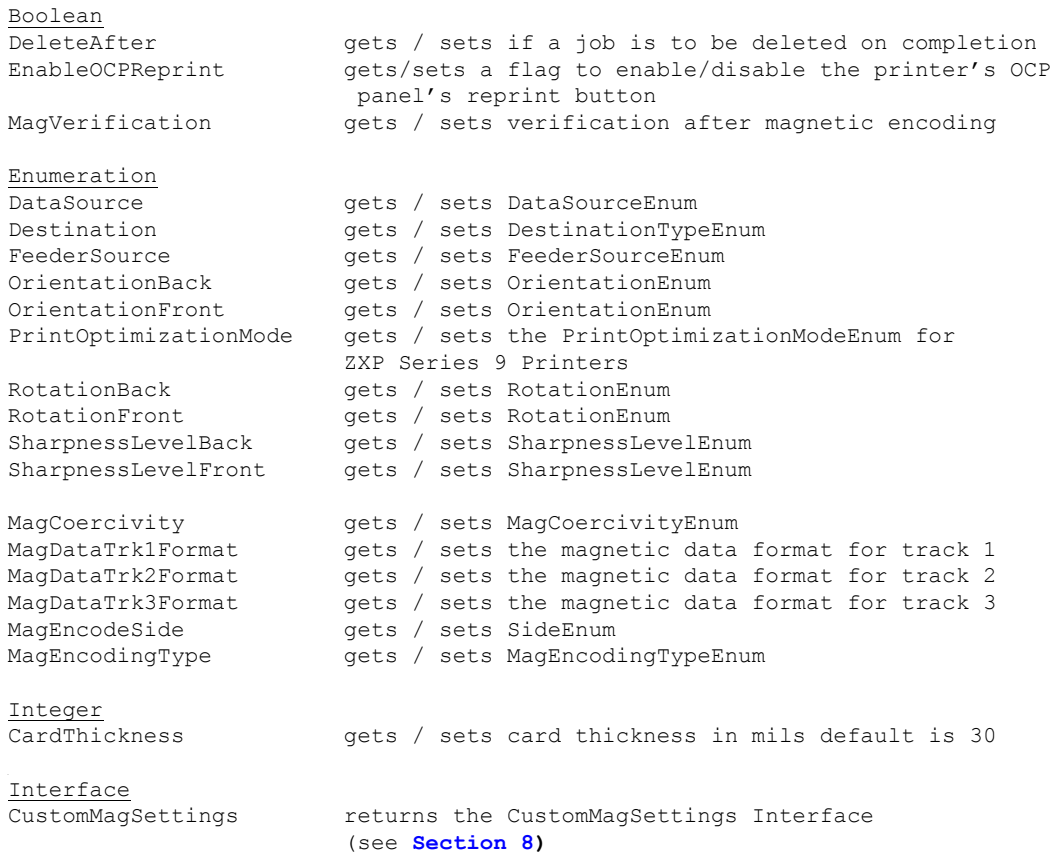

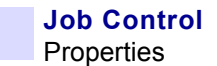

Short ColorPreheatLevel gets /sets the preheat level value for color printing KPreheatLevelBack gets /sets the preheat level value for k panel printing on the back-side of a card KPreheatLevelFront gets /sets the preheat level value for k panel printing on the front-side of a card String CardType gets / sets card type name; default is "PVC" (refer to **[Section 6.2.7](#page-115-0)** for a list of available card types)PassPhrase sets the pass phrase in use by the printer refer to Toolbox Manual for details regarding the assignment of passphrase host authentication key and data encryption key to the printer)
## **6.2 Methods**

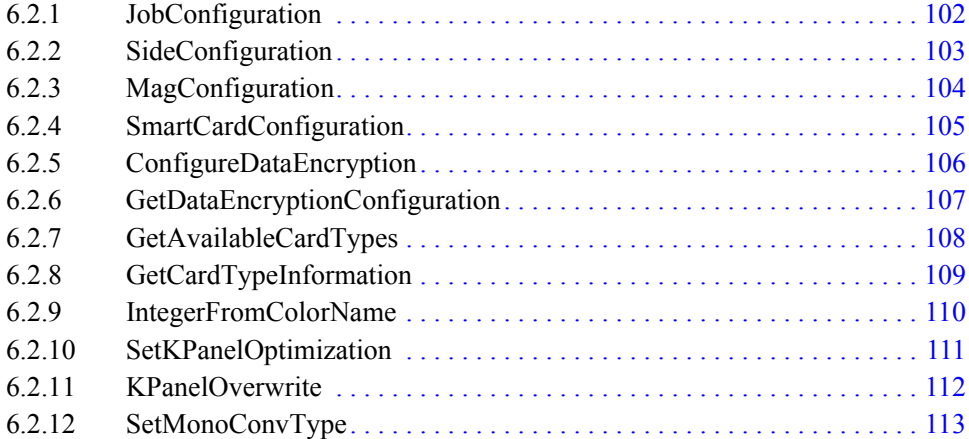

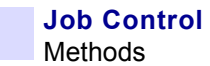

## <span id="page-109-0"></span>**6.2.1 JobConfiguration**

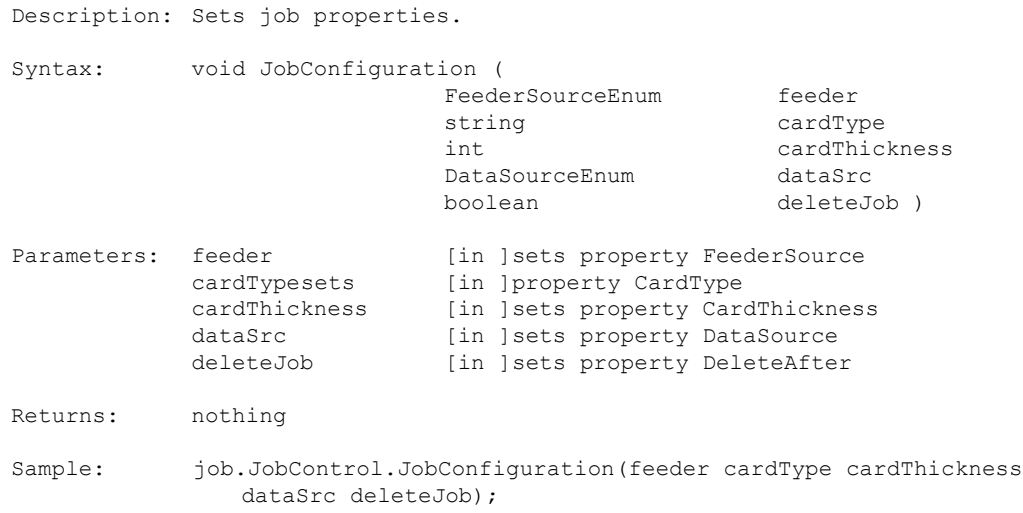

#### <span id="page-110-0"></span>**6.2.2 SideConfiguration**

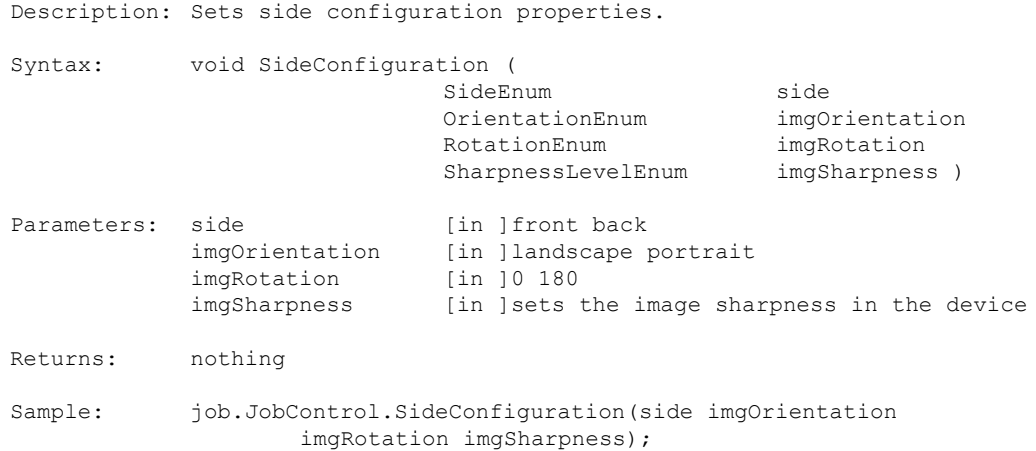

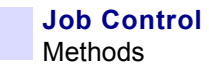

## <span id="page-111-0"></span>**6.2.3 MagConfiguration**

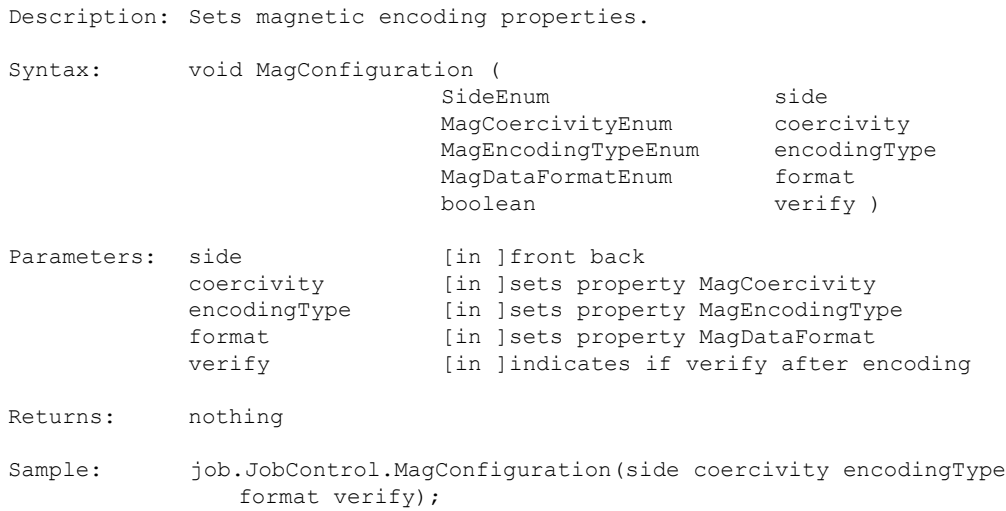

## <span id="page-112-0"></span>**6.2.4 SmartCardConfiguration**

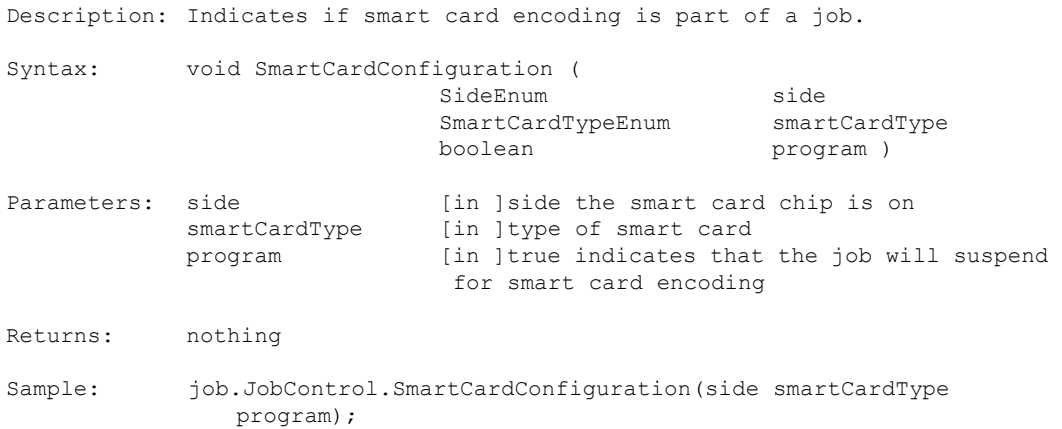

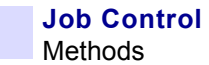

#### <span id="page-113-0"></span>**6.2.5 ConfigureDataEncryption**

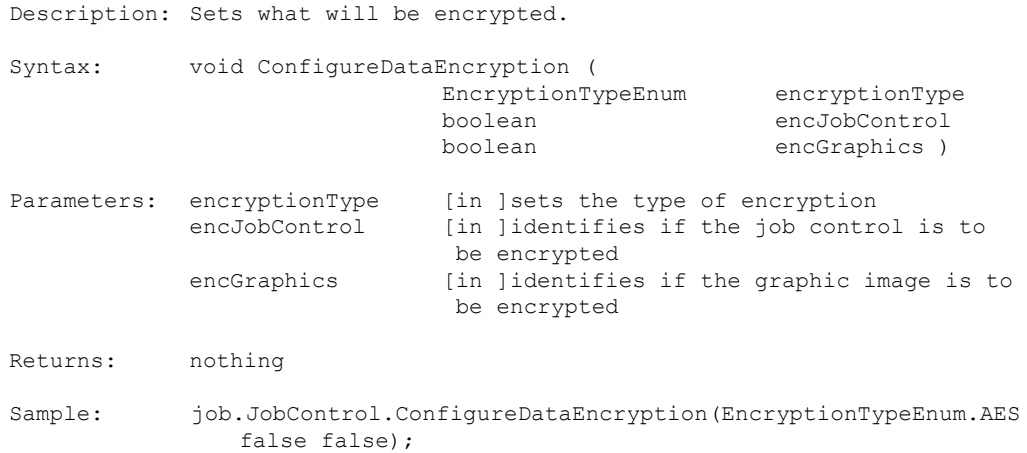

#### <span id="page-114-0"></span>**6.2.6 GetDataEncryptionConfiguration**

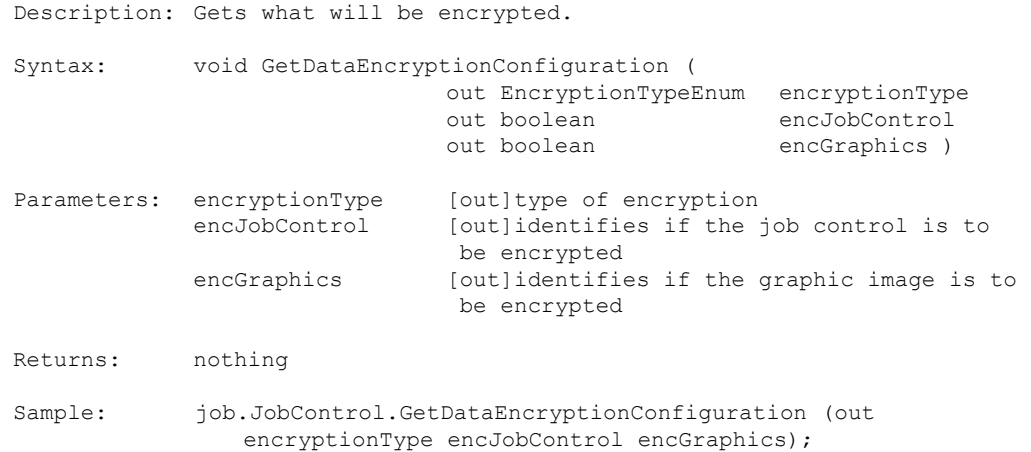

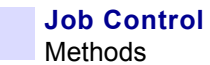

#### <span id="page-115-0"></span>**6.2.7 GetAvailableCardTypes**

**Note •** This Method applies to ZXP Series 8 Printers only.

Description: Gets a list of supported card types. Syntax: void GetAvailableCardTypes ( out object cardTypes ) Parameters: cardTypes [out]array of card types returned as an object Returns: nothing Sample: try { job.JobControl.GetAvailableCardTypes(out objCardTypes); if (objCardTypest != null) {  $Array array = (Array) objCardTypes;$ string[] cardTypes = new string[array.GetLength(0)]; for (int i = 0; i < array.GetLength(0); i++) cardTypes[i] = (string)array.GetValue(i); } } catch (Exception ex) { errMsg = ex.Message; }

#### <span id="page-116-0"></span>**6.2.8 GetCardTypeInformation**

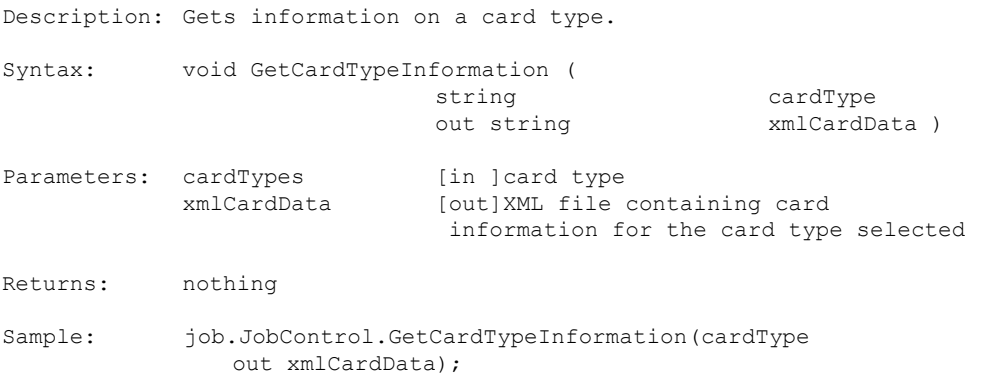

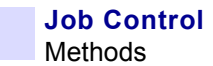

## <span id="page-117-0"></span>**6.2.9 IntegerFromColorName**

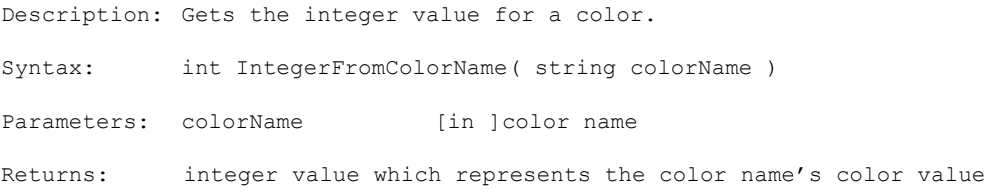

## <span id="page-118-0"></span>**6.2.10 SetKPanelOptimization**

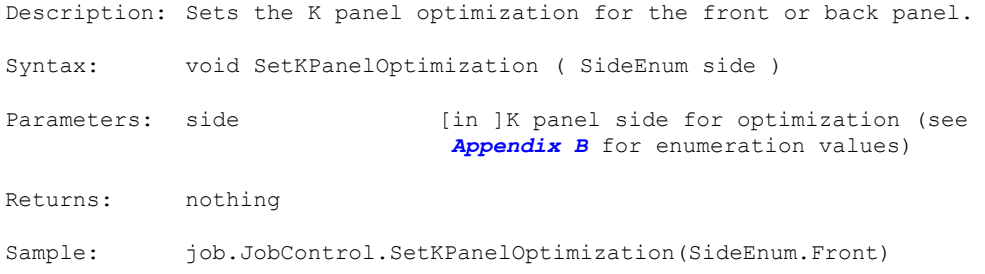

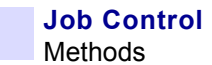

#### <span id="page-119-0"></span>**6.2.11 KPanelOverwrite**

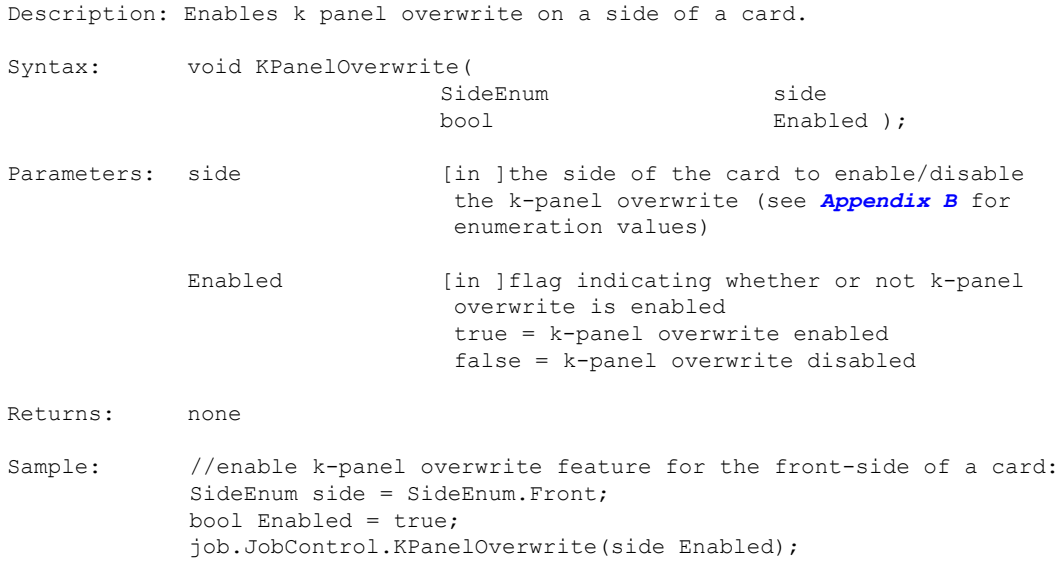

#### <span id="page-120-0"></span>**6.2.12 SetMonoConvType**

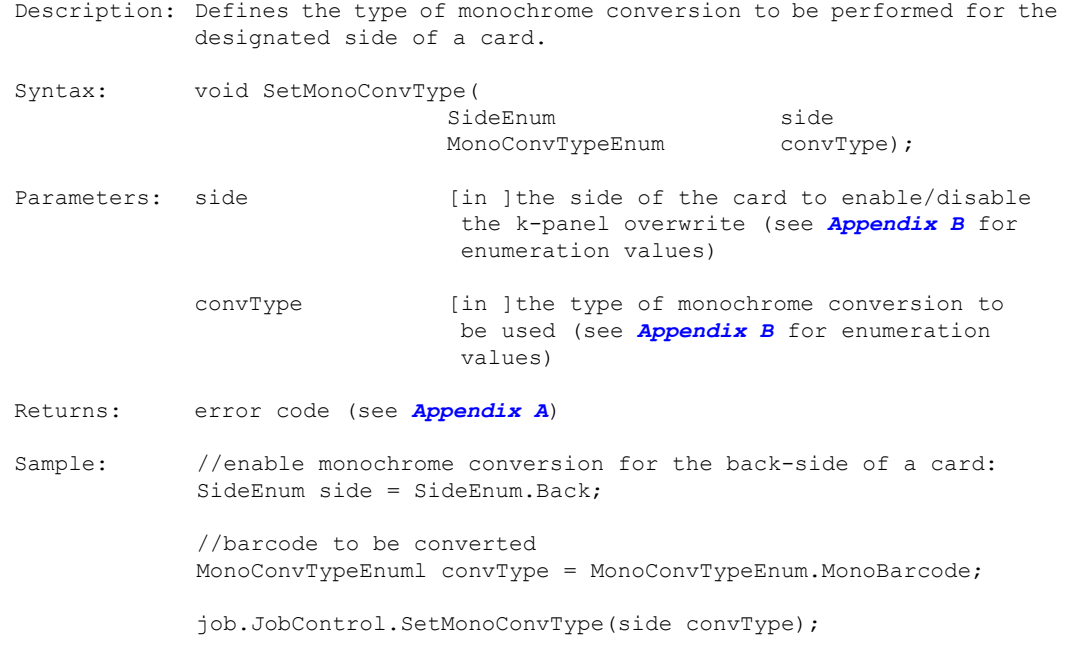

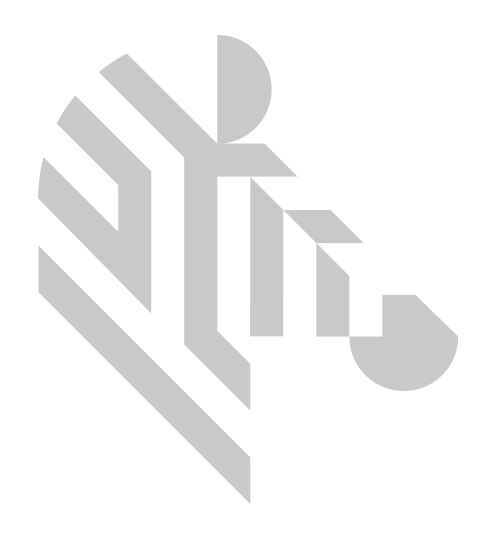

# 7 Device

# **7.1 Properties**

#### **Boolean**

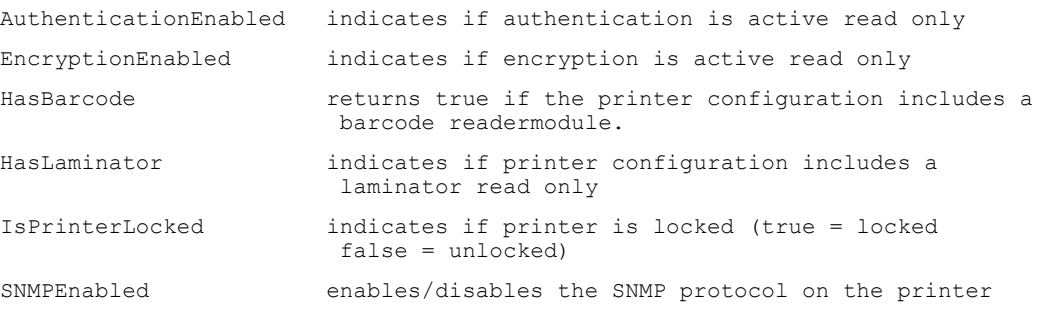

#### **Byte**

LCDContrast sets the LCD display value

#### **Enumerations**

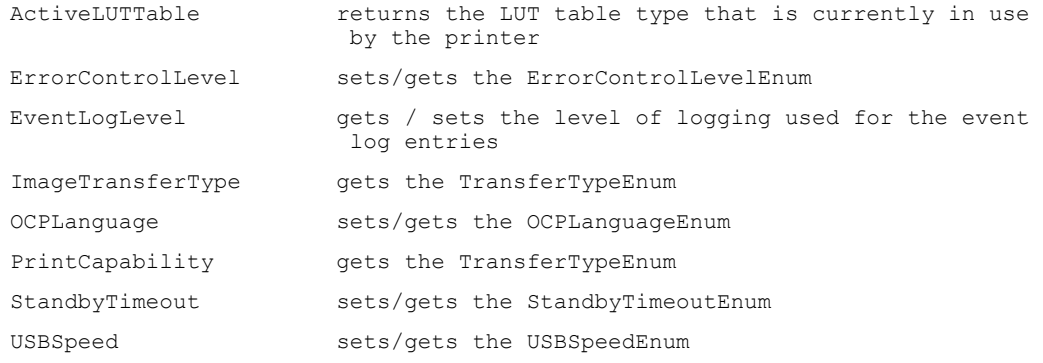

**Device Properties** 

#### **Integer**

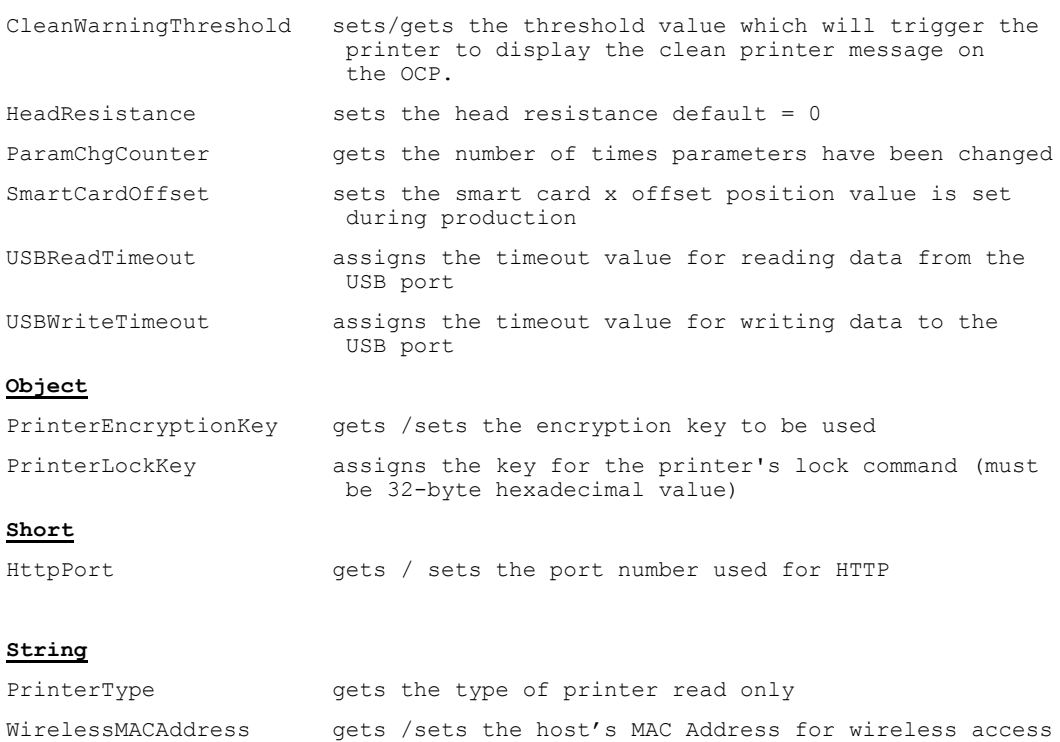

# **7.2 Methods**

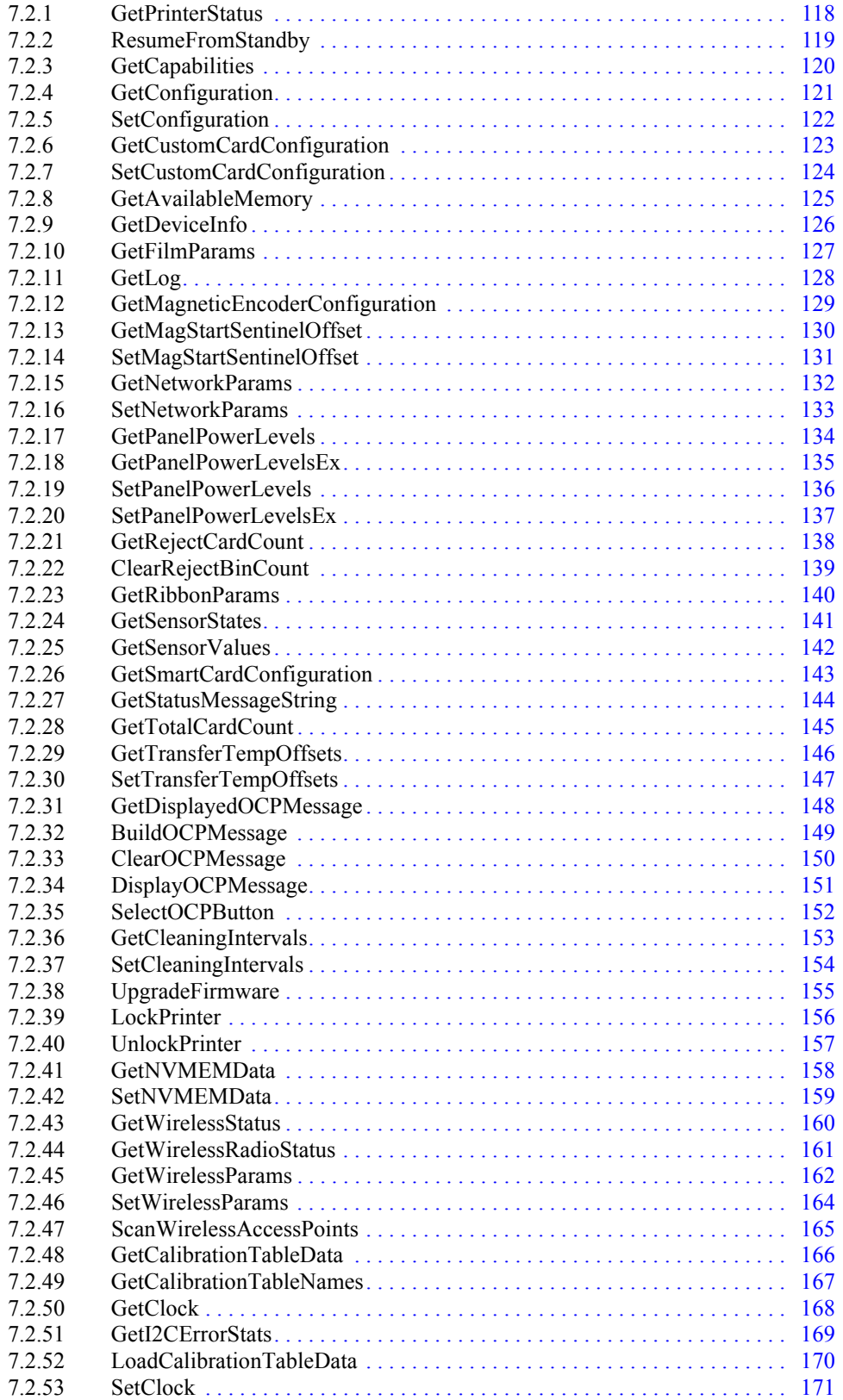

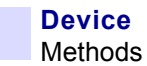

## <span id="page-125-0"></span>**7.2.1 GetPrinterStatus**

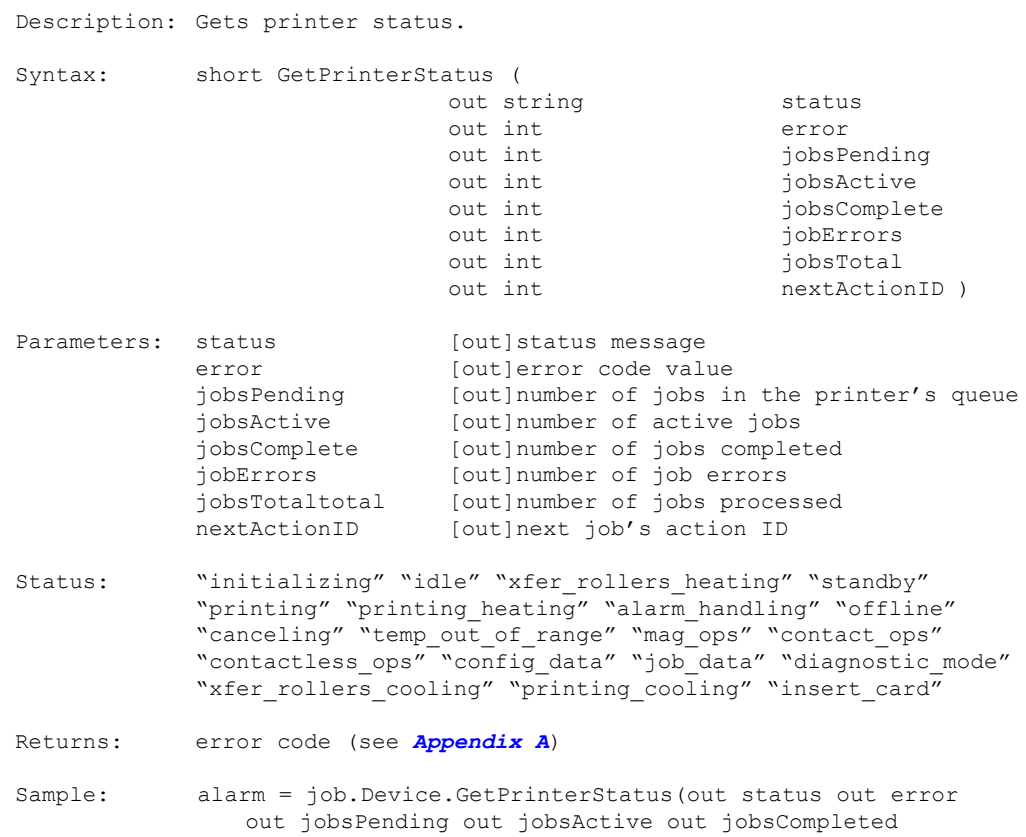

out jobErrors out jobsTotal out nextActionID);

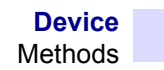

#### <span id="page-126-0"></span>**7.2.2 ResumeFromStandby**

Description: Resumes operations after a printer is in standby mode. Syntax: void ResumeFromStandBy ( void ) Parameters: nothing Returns: nothing

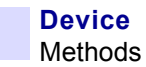

#### <span id="page-127-0"></span>**7.2.3 GetCapabilities**

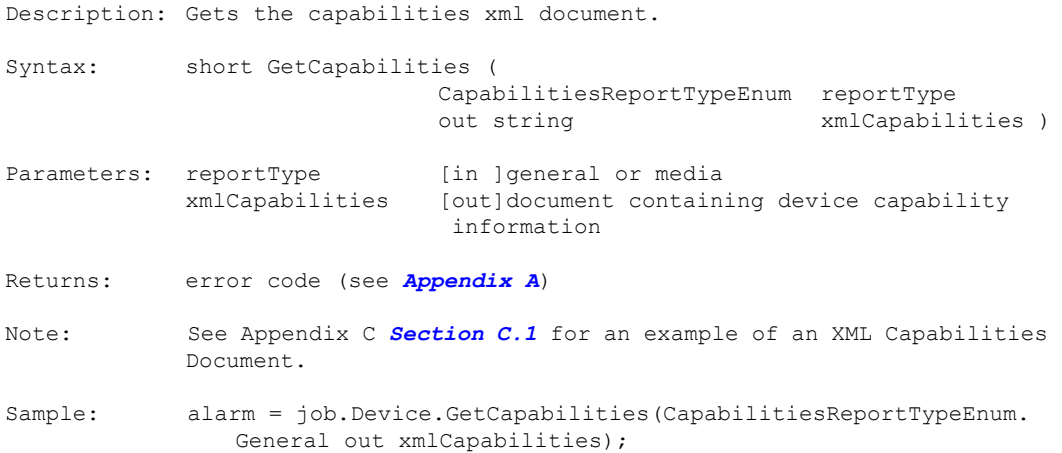

#### <span id="page-128-0"></span>**7.2.4 GetConfiguration**

Description: Gets the xml configuration document. Syntax: short GetConfiguration ( out string xmlConfig ) Parameters: xmlConfig [out]document containing configuration information Returns: error code (see *[Appendix A](#page-218-0)*) Note: See Appendix C *[Section C.3](#page-243-0)* for an example of an XML Configuration Document. Sample: alarm = job.Device.GetConfiguration(out xmlConfig);

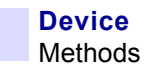

## <span id="page-129-0"></span>**7.2.5 SetConfiguration**

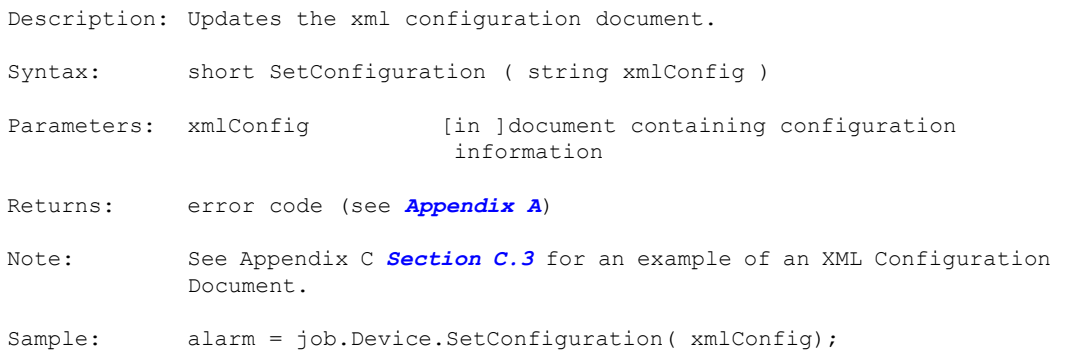

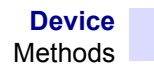

#### <span id="page-130-0"></span>**7.2.6 GetCustomCardConfiguration**

Description: Gets the XML custom card configuration document.

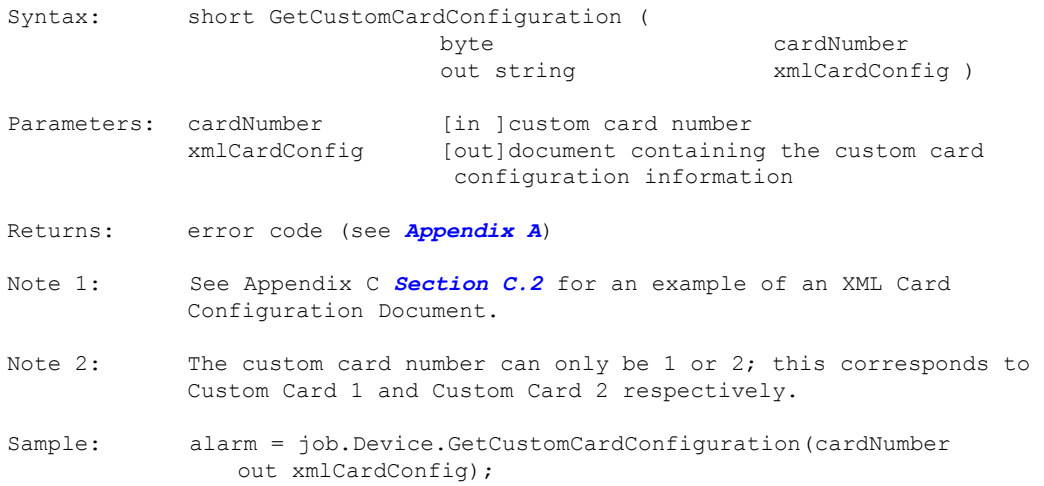

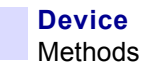

## <span id="page-131-0"></span>**7.2.7 SetCustomCardConfiguration**

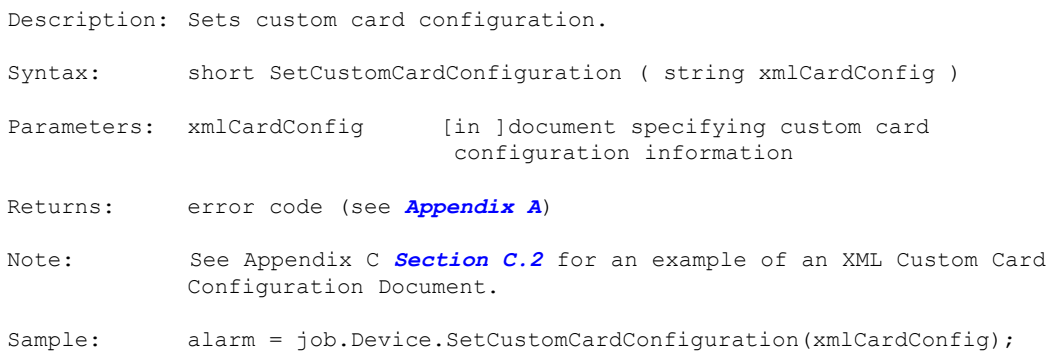

## <span id="page-132-0"></span>**7.2.8 GetAvailableMemory**

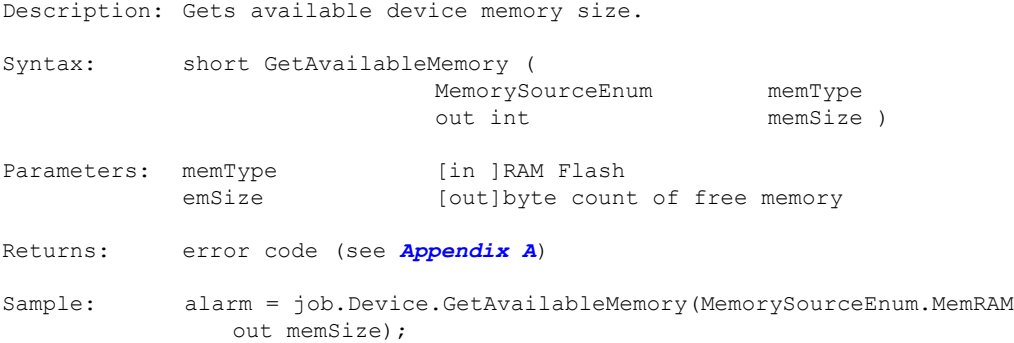

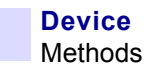

#### <span id="page-133-0"></span>**7.2.9 GetDeviceInfo**

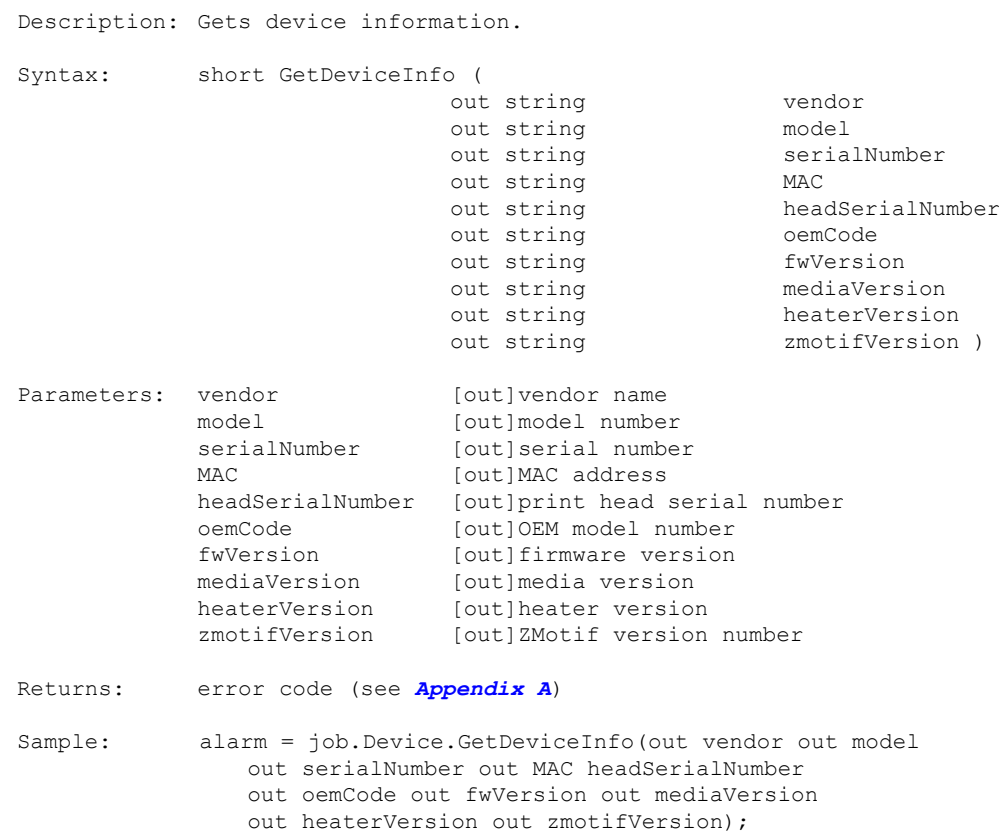

#### <span id="page-134-0"></span>**7.2.10 GetFilmParams**

**Note •** This Method applies to ZXP Series 8 Printers only.

Description: Gets film information. Syntax: short GetFilmParams ( out int type out string but partNumber out string description out string oemCode out int initialSize out int panelsRemaining ) Parameters: type [out]film type partNumber [out]film part number description [out]description of the film oemCode [out]OEM part number initialSize [out]total number of panels panelsRemaining [out]number of panels remaining Retruns: error code (see *[Appendix A](#page-218-0)*) Sample: alarm = job.Device.GetFilmParams(out type out partNumber out description out oemCode out initialSize out panelsRemaining);

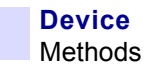

# <span id="page-135-0"></span>**7.2.11 GetLog**

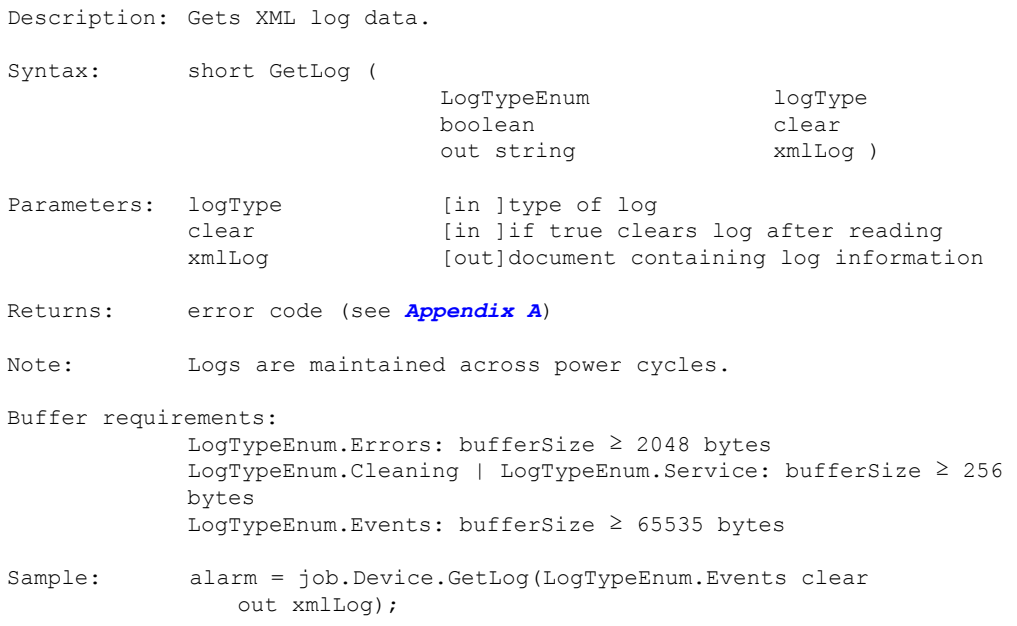

## <span id="page-136-0"></span>**7.2.12 GetMagneticEncoderConfiguration**

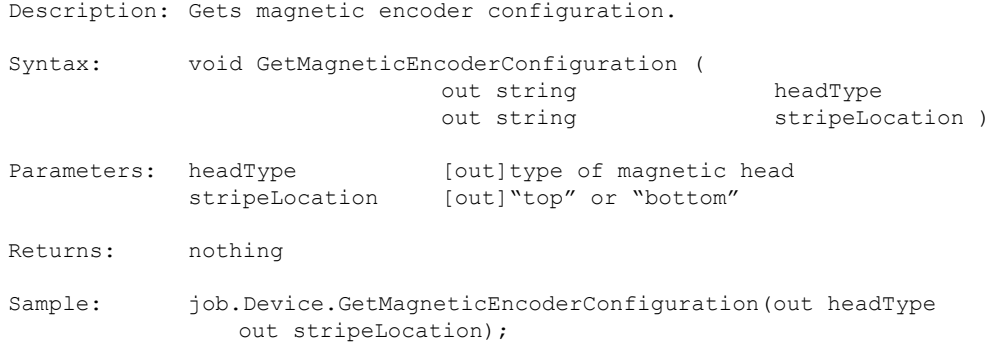

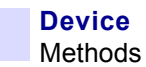

#### <span id="page-137-0"></span>**7.2.13 GetMagStartSentinelOffset**

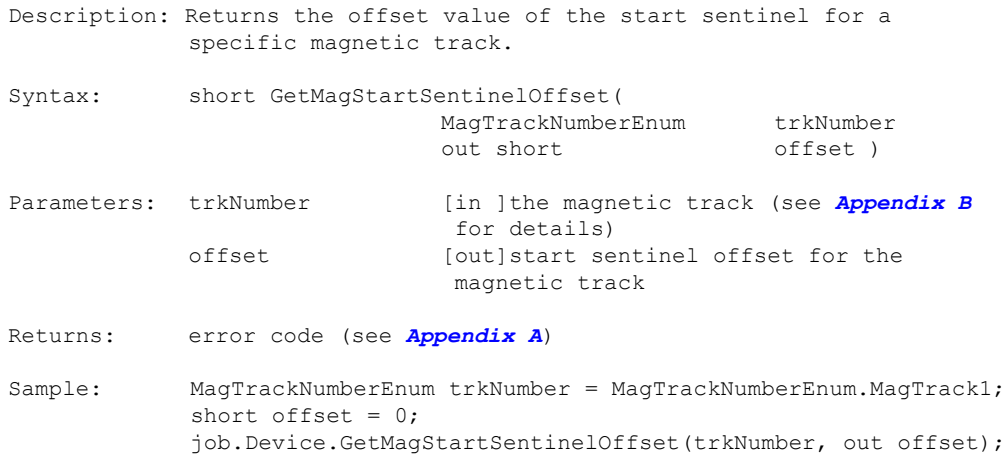

## <span id="page-138-0"></span>**7.2.14 SetMagStartSentinelOffset**

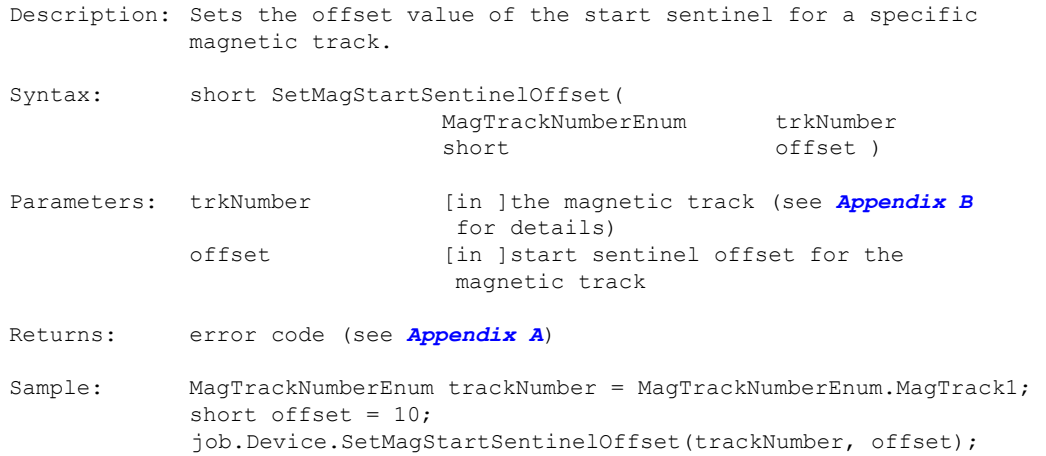

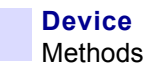

#### <span id="page-139-0"></span>**7.2.15 GetNetworkParams**

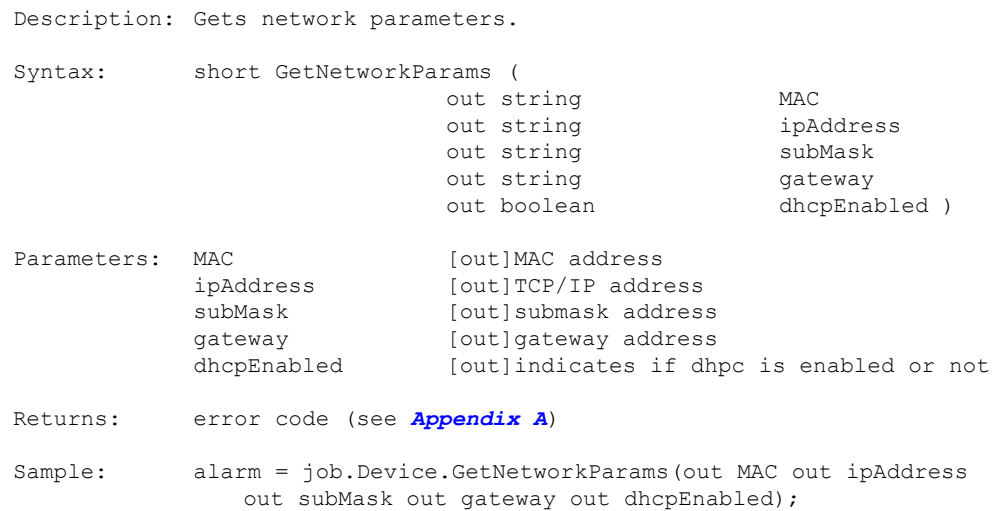

#### <span id="page-140-0"></span>**7.2.16 SetNetworkParams**

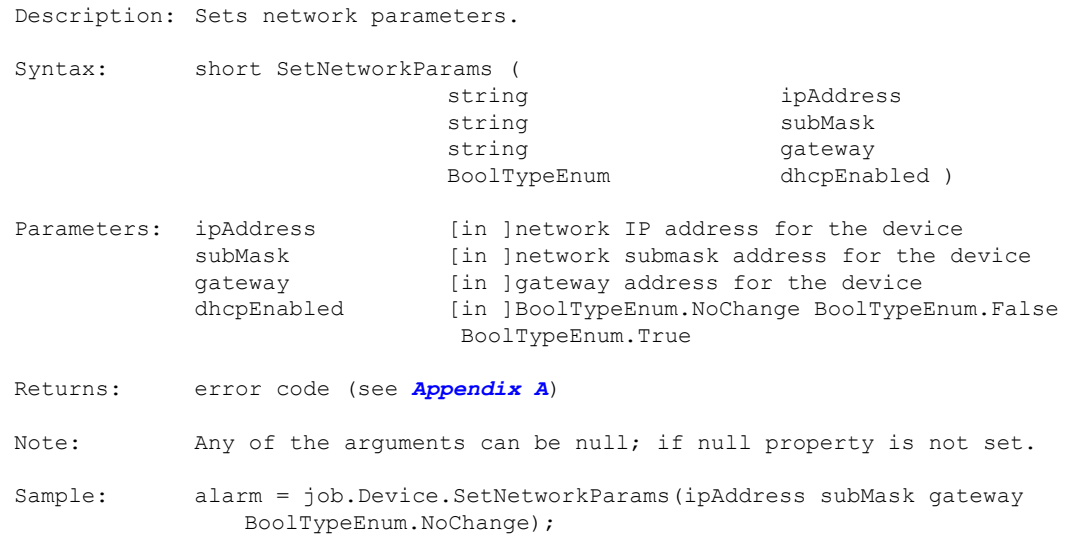

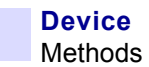

#### <span id="page-141-0"></span>**7.2.17 GetPanelPowerLevels**

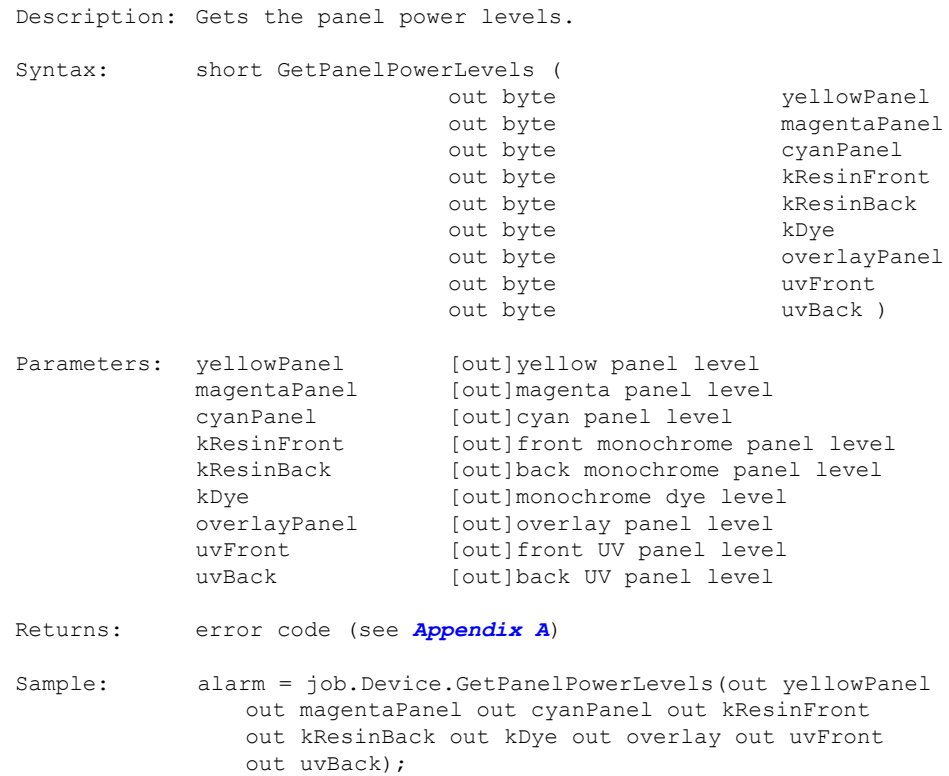

#### <span id="page-142-0"></span>**7.2.18 GetPanelPowerLevelsEx**

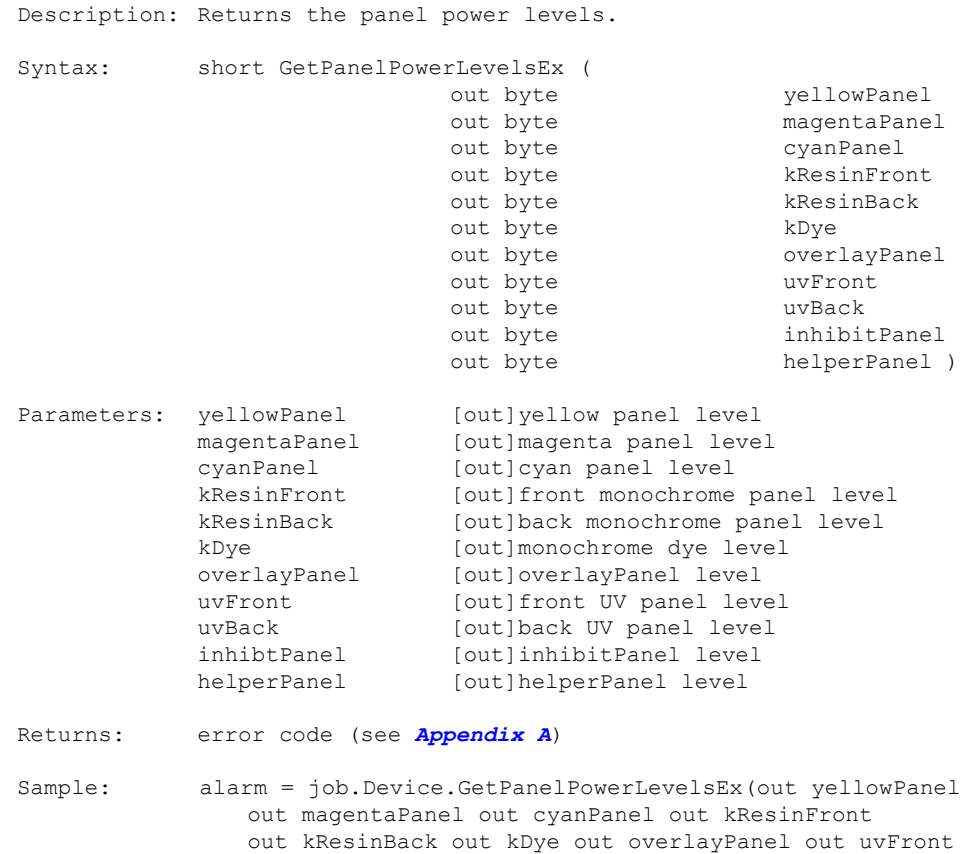

out uvBack out inhibitPanel out helperPanel);

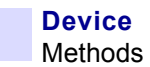

#### <span id="page-143-0"></span>**7.2.19 SetPanelPowerLevels**

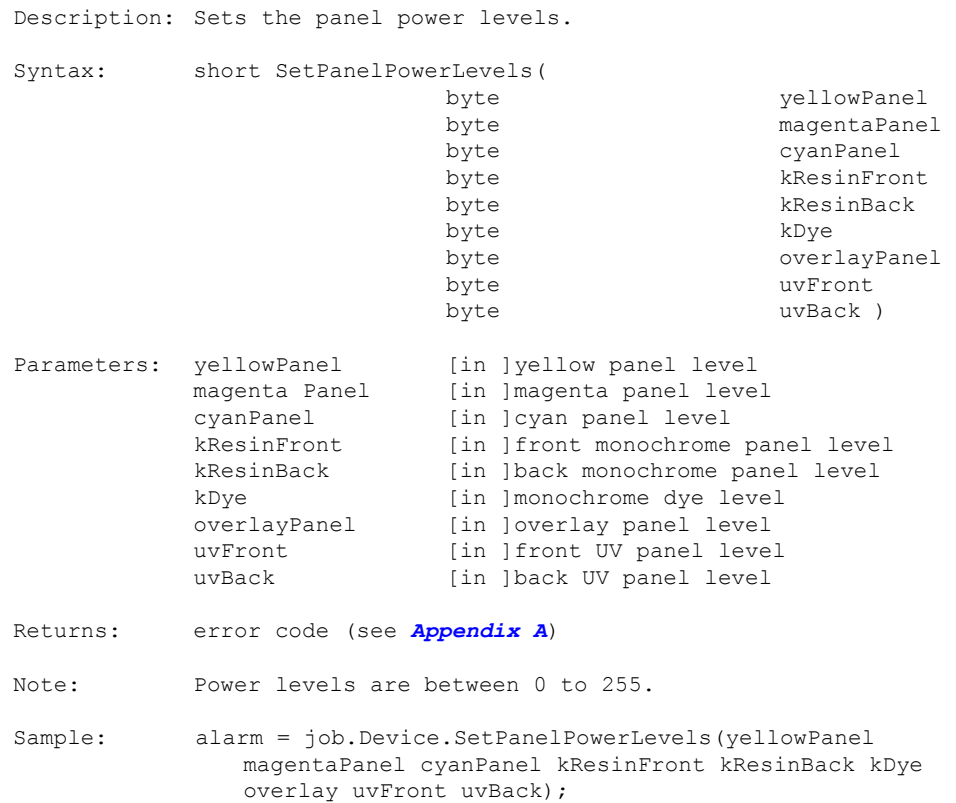
### **7.2.20 SetPanelPowerLevelsEx**

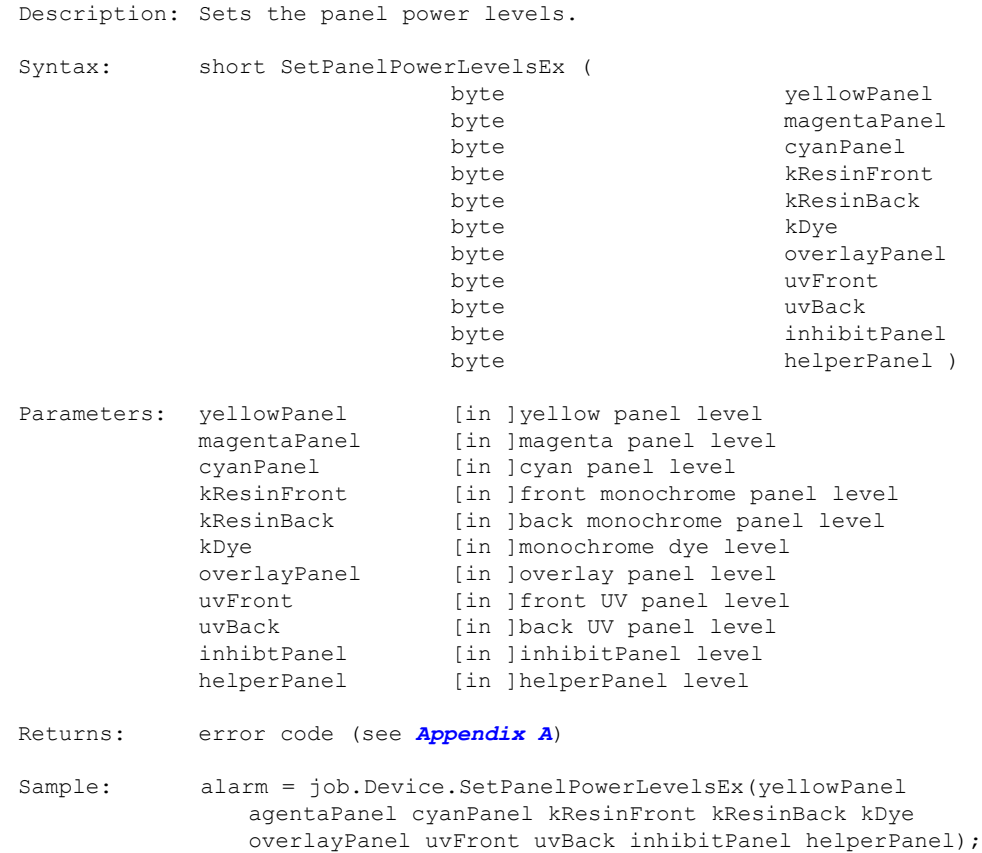

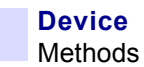

# **7.2.21 GetRejectCardCount**

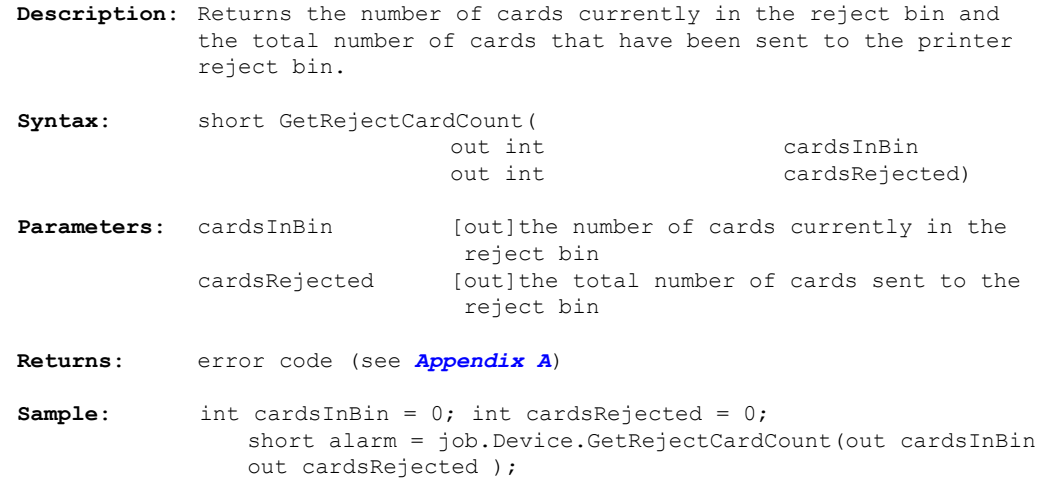

### **7.2.22 ClearRejectBinCount**

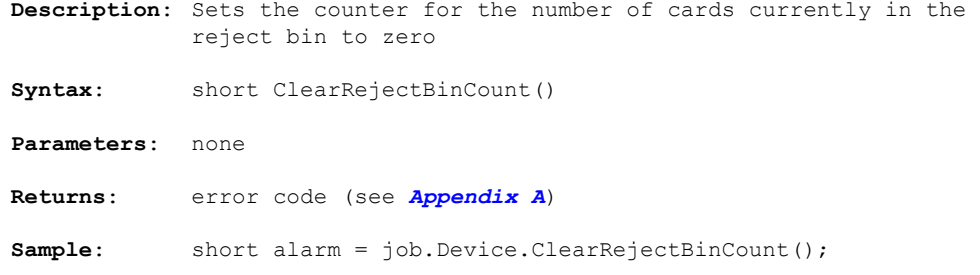

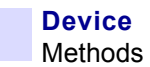

## **7.2.23 GetRibbonParams**

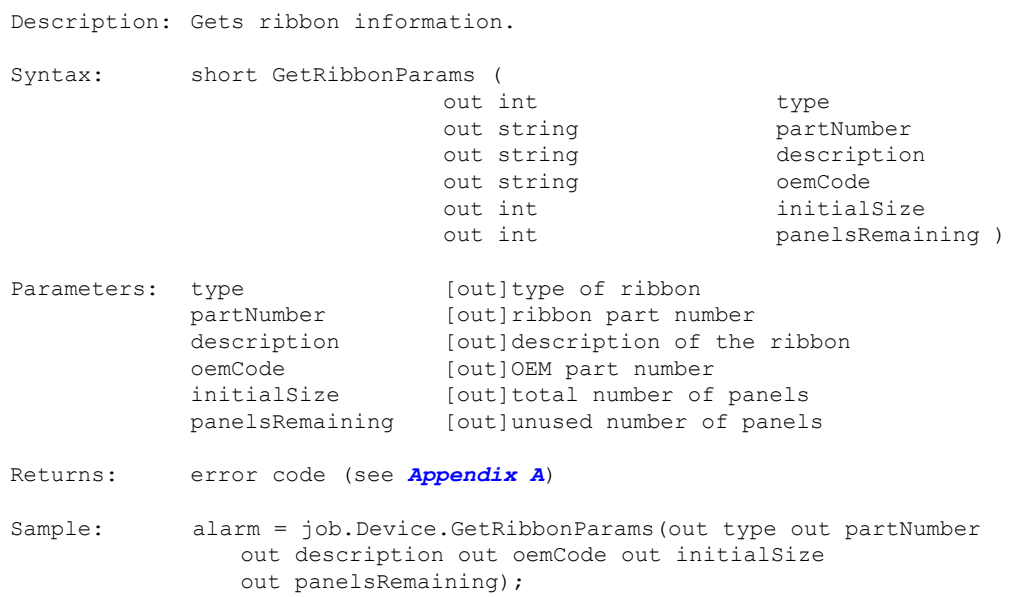

#### **7.2.24 GetSensorStates**

**Note •** Any reference to "film" applies to ZXP Series 8 Printers only.

Description: Gets device sensor states. Syntax: short GetSensorStates( out object sensorStates ) Parameters: sensorStates [out]string array which contains the sensor states returned as an object Example: "FilmTakeupEncoder: unknown" "RibbonTakeupEncoder: unknown" "RibbonPayoutEncoder: unknown" "DoorOpen: no" "CardEdgeBlocked: no" "TricolorState: k\_front\_panel" "HeadCamBlocked: yes" "FilmStripe1Blocked: no" "FilmStripe2Blocked: no" "CardFeederBlocked: yes" "TricolorError: 0" Returns: error code (see *[Appendix A](#page-218-0)*) Sample: try { object objSensorStates = null; alarm = job.Device.GetSensorStates(out objSensorStates); if (objSensorStates != null)  $=$  (Array)objSensorStates; string[] sensorStates = new string[array.GetLength(0)]; for (int i = 0; i < array.GetLength(0); i++) { sensorStates[i] = (string)array.GetValue(i); if  $(i == 0)$ sensorState = sensorStates[i]; } } } catch (Exception ex) { errMsg = ex.Message; }

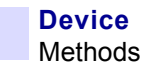

### **7.2.25 GetSensorValues**

```
Description: Gets device sensor values.
Syntax: short GetSensorValues ( out object sensorValues )
Parameters: sensorValues [out]string array which contains the sensor
                                 values returned as an object
Example: "Voltage24: 24.150000" "VoltageAC: 110"
             "VoltageRaw: 744" "MagTrack1: 516"
                                            "MagTrack3: 515"<br>"MagHeadType: 1001"
             "PrintheadTemperature: 38" "MagHeadType: 1001<br>"RibbonBEMF: 515" "TricolorAny: 971"
             "RibbonBEMF: 515"<br>"TricolorRed: 864"
             "TricolorRed: 864" "TricolorGreen: 873"
                                            "TopTransferTemperature: 185"
             "BottomTransferTemperature: 76"
Returns: error code (see Appendix A)
Sample: try
             { object objSensorValues = null;
                alarm = job.Device.GetSensorValues(out objSensorValues);
                if (objSensorValues != null)
                 { Array array = (Array)objSensorValues;
                    string[] sensorValues = new string[array.GetLength(0)];
                    for (int i = 0; i < array. GetLength(0); i++)
                    { sensorValues[i] = (string)array.GetValue(i);
                       if (i == 0)sensorValue = sensorValues[i];
                    }
                }
             }
             catch (Exception ex)
             { errMsg = ex.Message;
             }
```
# **7.2.26 GetSmartCardConfiguration**

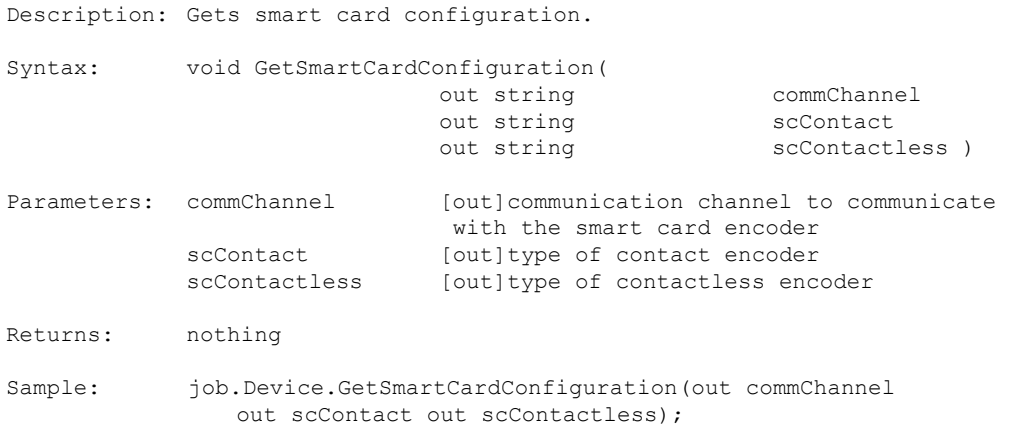

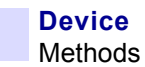

### **7.2.27 GetStatusMessageString**

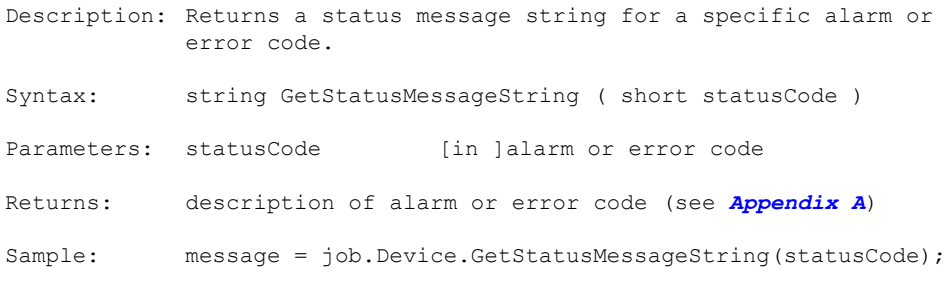

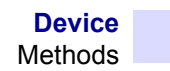

## **7.2.28 GetTotalCardCount**

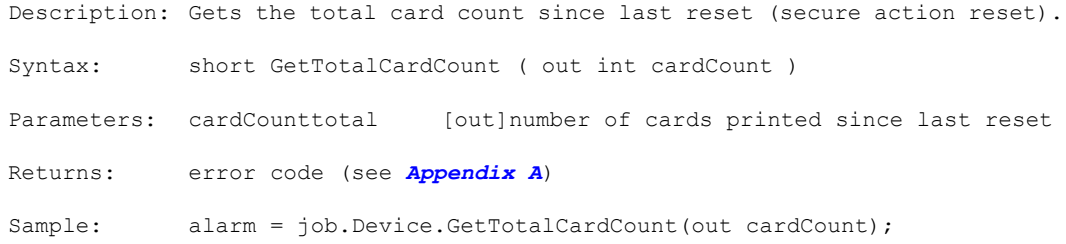

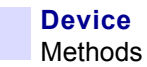

### **7.2.29 GetTransferTempOffsets**

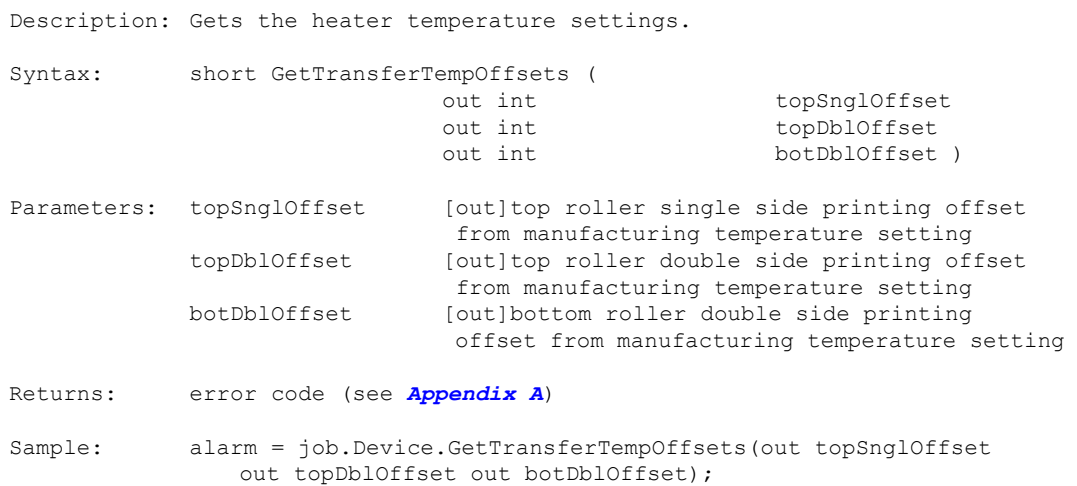

# **7.2.30 SetTransferTempOffsets**

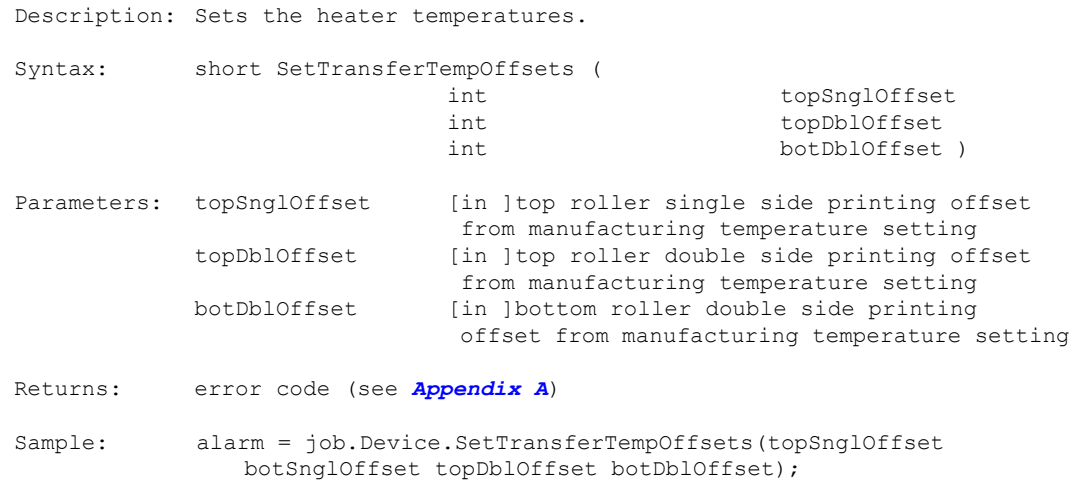

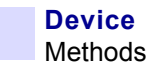

### **7.2.31 GetDisplayedOCPMessage**

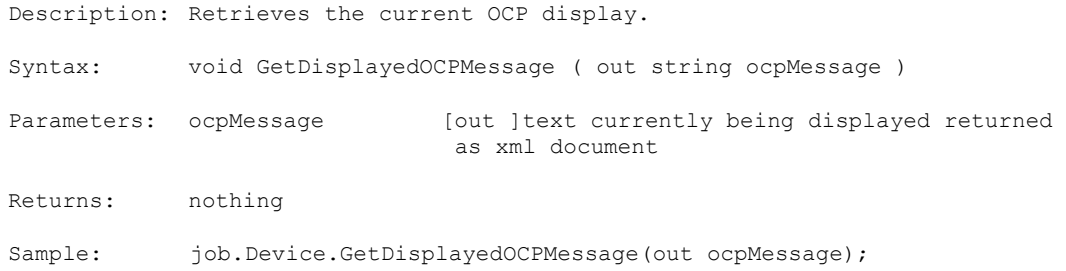

#### Example:

<?xml version="1.0" encoding="ISO-8859-1" ?> <displayed\_message>

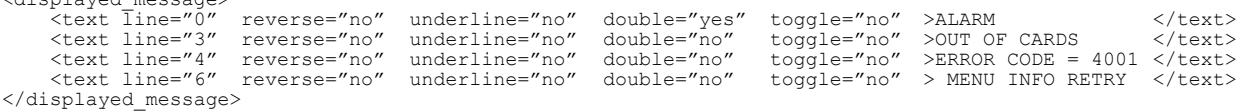

### **7.2.32 BuildOCPMessage**

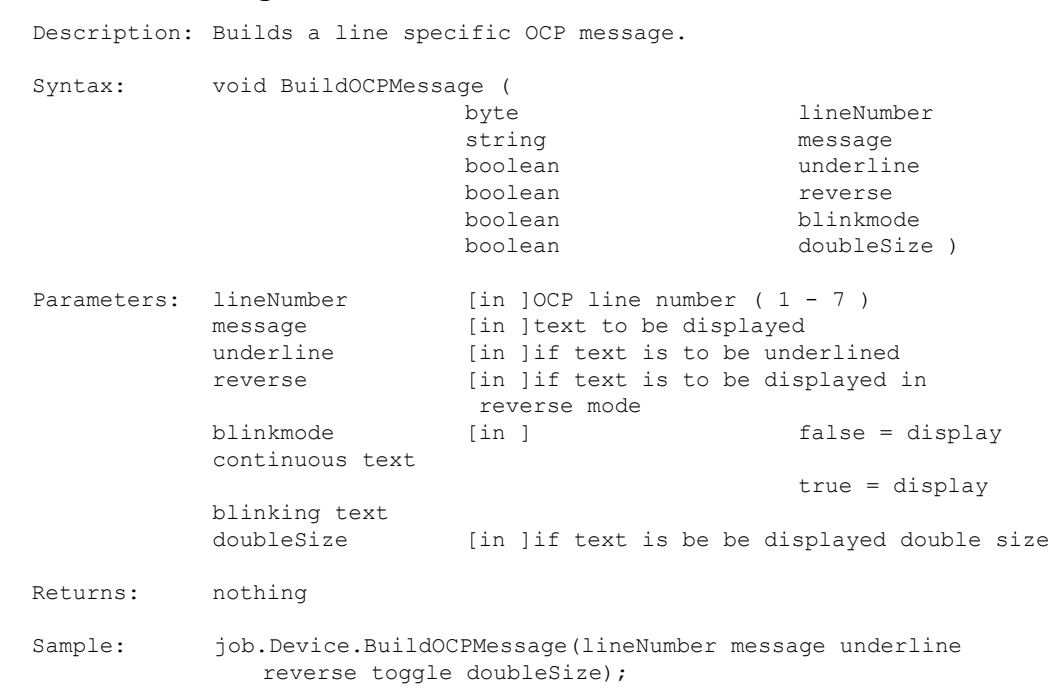

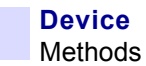

### **7.2.33 ClearOCPMessage**

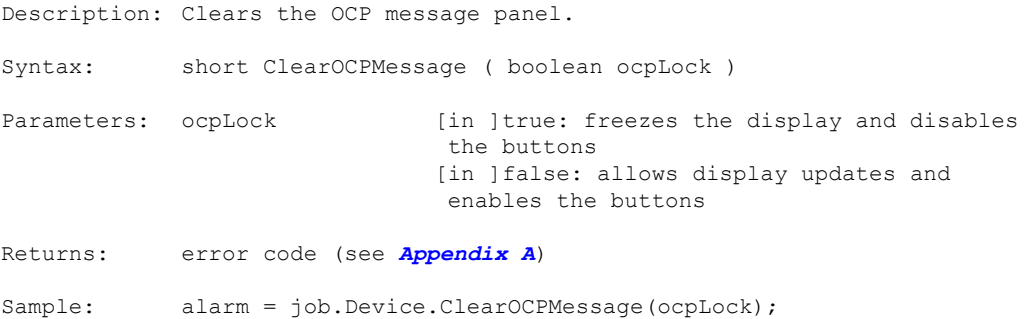

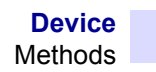

### **7.2.34 DisplayOCPMessage**

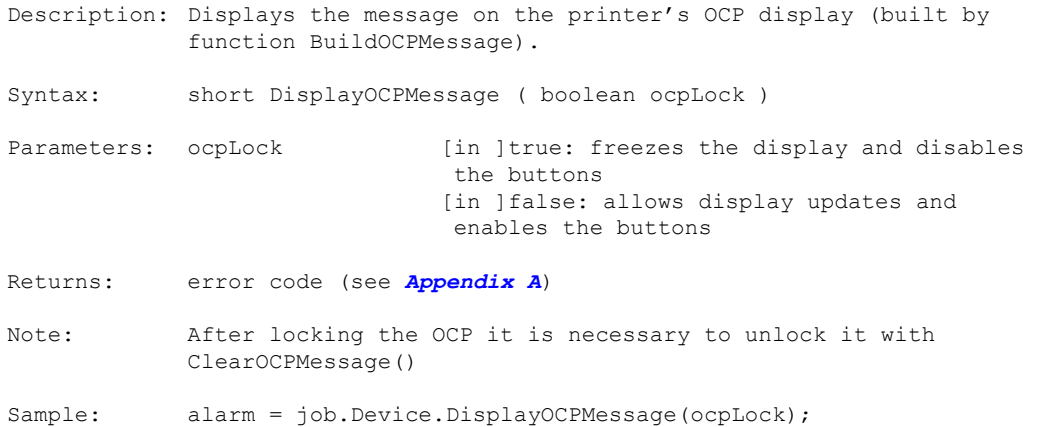

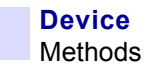

### **7.2.35 SelectOCPButton**

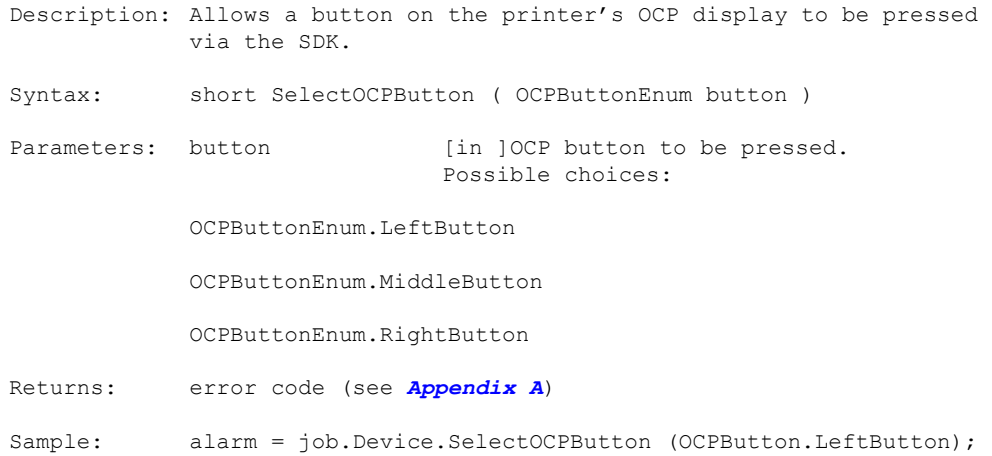

### **7.2.36 GetCleaningIntervals**

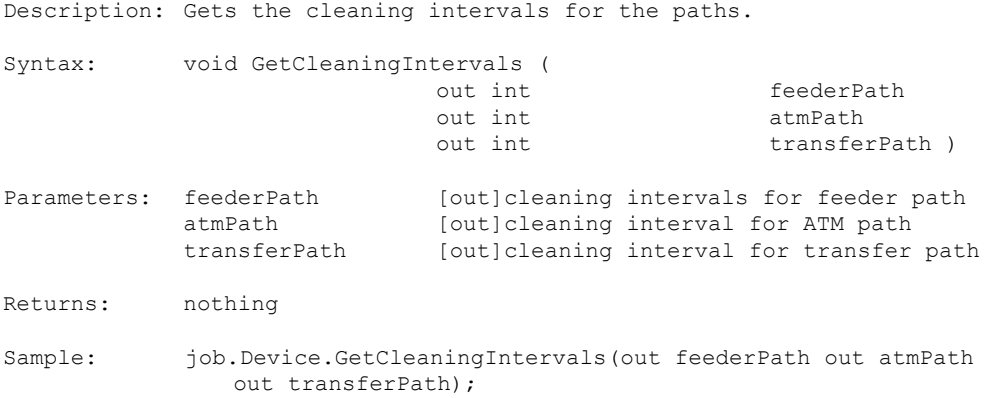

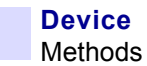

### **7.2.37 SetCleaningIntervals**

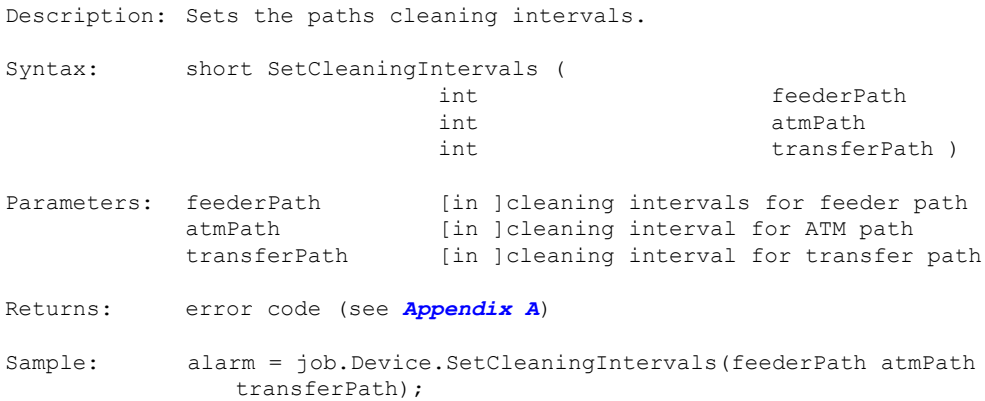

#### **7.2.38 UpgradeFirmware**

Description: Upgrades MCB HCB MAB firmware. Syntax: void UpgradeFirmware ( string firmwareFile ) Parameters: firmwareFile [in ]path and filename for the firmware Returns: nothing Sample: job.Device.UpgradeFirmware( firmwareFile ) Note: Firmware is a binary file.

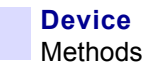

### **7.2.39 LockPrinter**

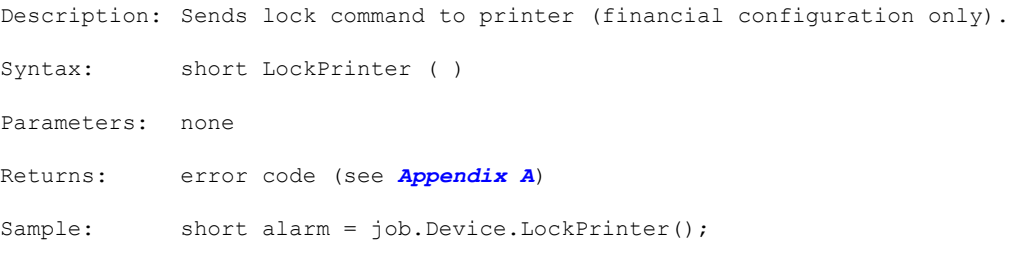

### **7.2.40 UnlockPrinter**

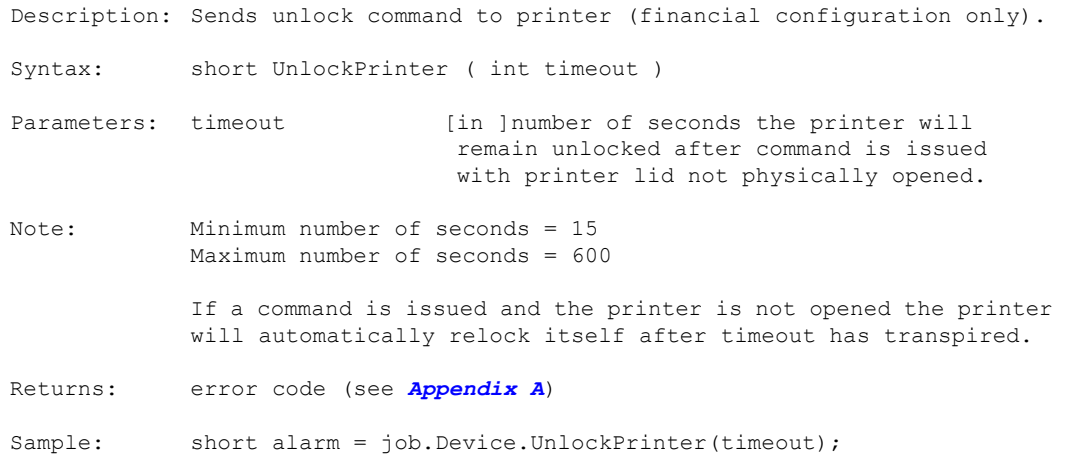

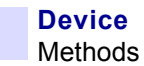

#### **7.2.41 GetNVMEMData**

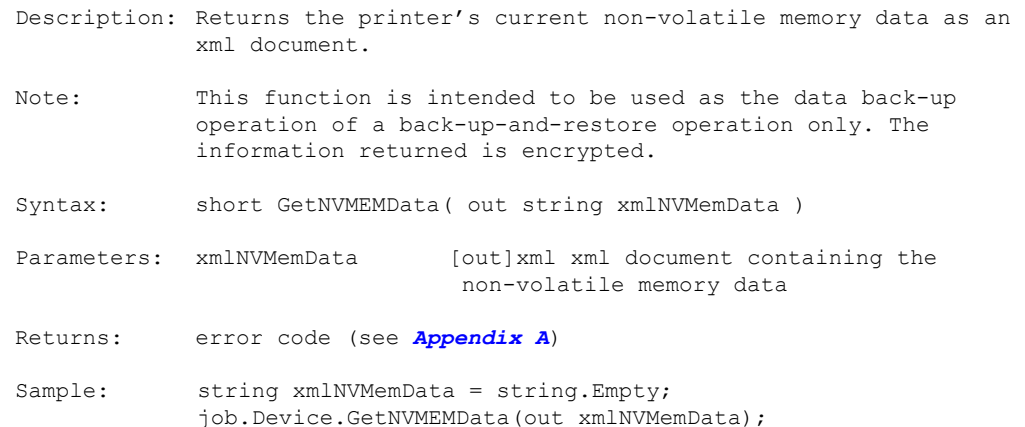

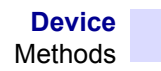

#### **7.2.42 SetNVMEMData**

Description: Restores the printer's non-volatile memory data.

- Note: This function is intended to be used as the data restore operation of a back-up-and-restore operation only. The nonvolatile memory data restored will be in the form of an xml document which was created using the GetNVMEMData function call.
- Syntax: short SetNVMEMData ( string xmlNVMemData )
- Parameters: xmlNVMemData [in ]xml document containing the non-volatile memory data
- Returns: error code (see *[Appendix A](#page-218-0)*)
- Sample: string xmlNVMemData => xml document retrieved using GetNVMEMData short alarm = job.Device.SetNVMEMData(xmlNVMemData);

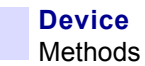

### **7.2.43 GetWirelessStatus**

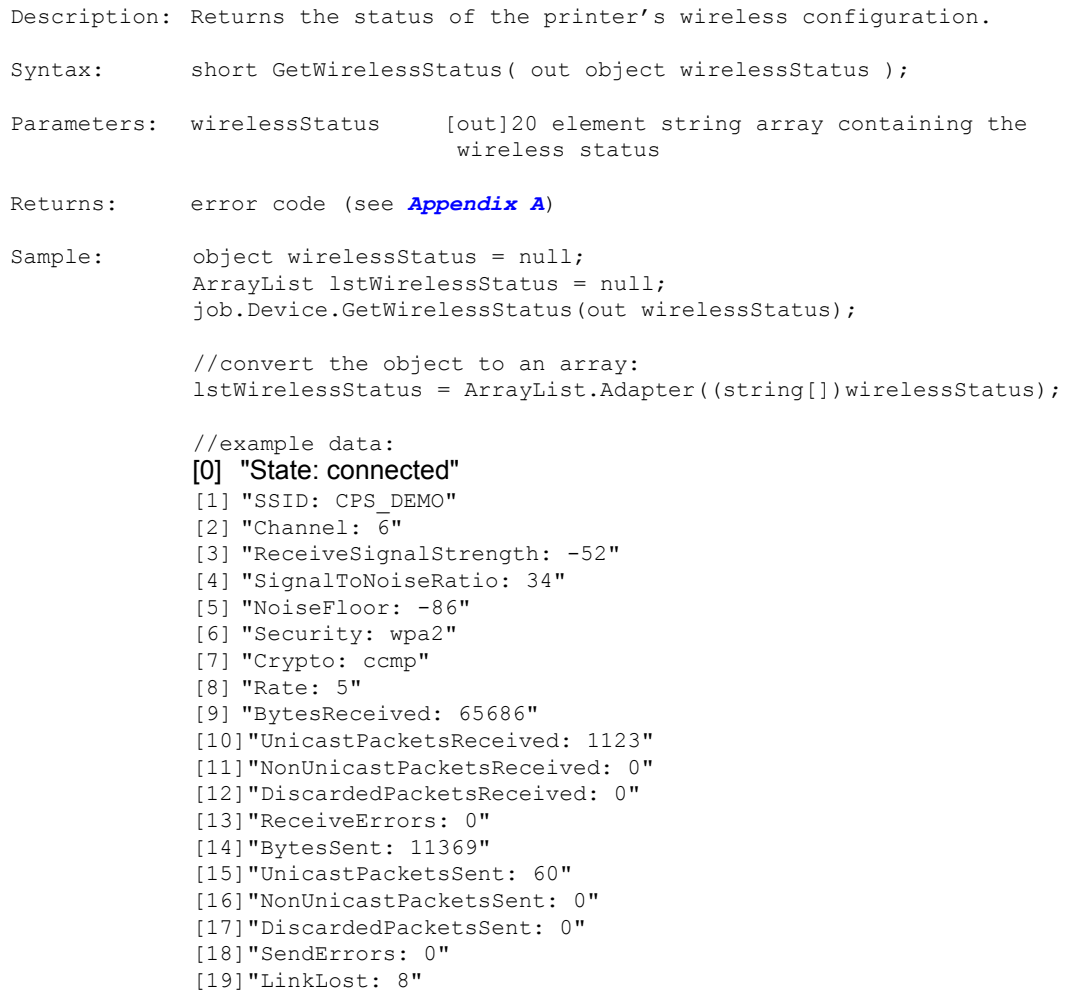

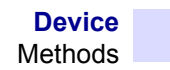

## **7.2.44 GetWirelessRadioStatus**

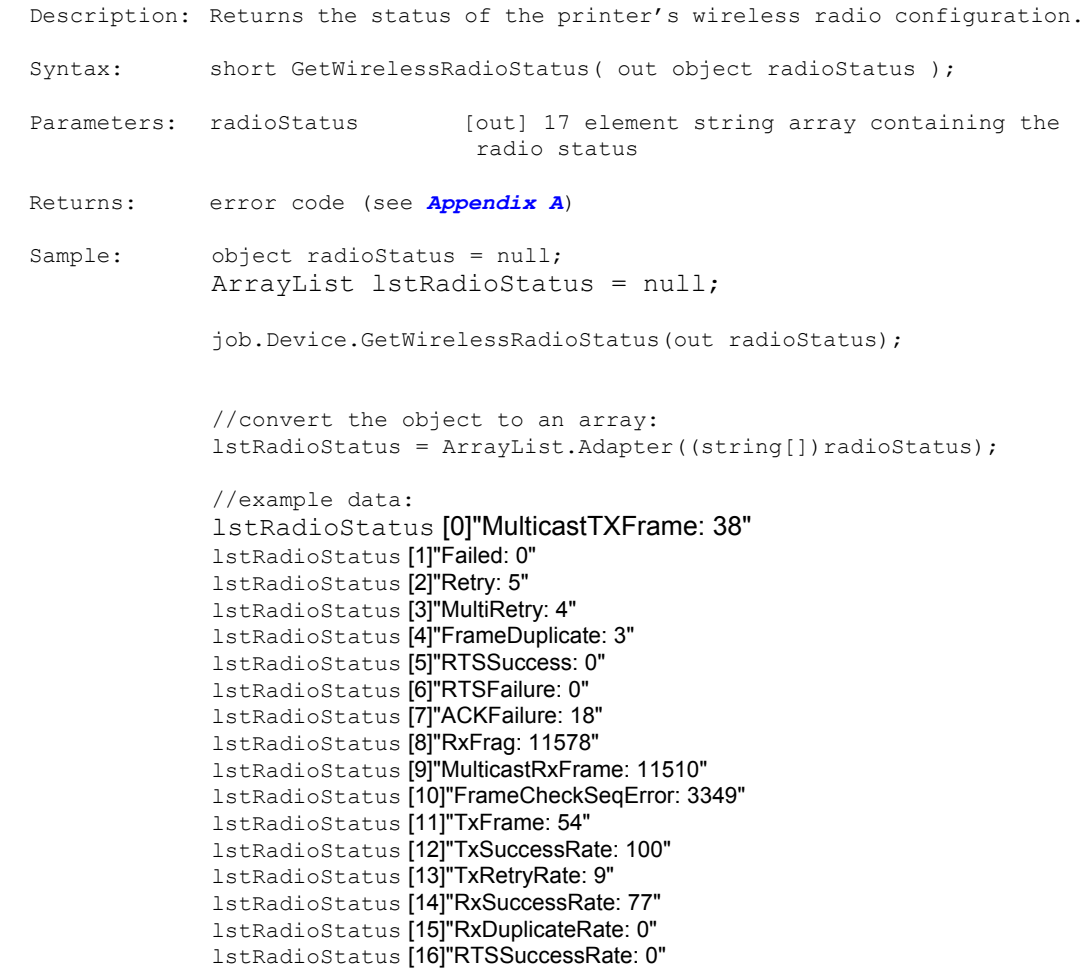

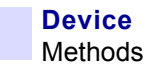

#### **7.2.45 GetWirelessParams**

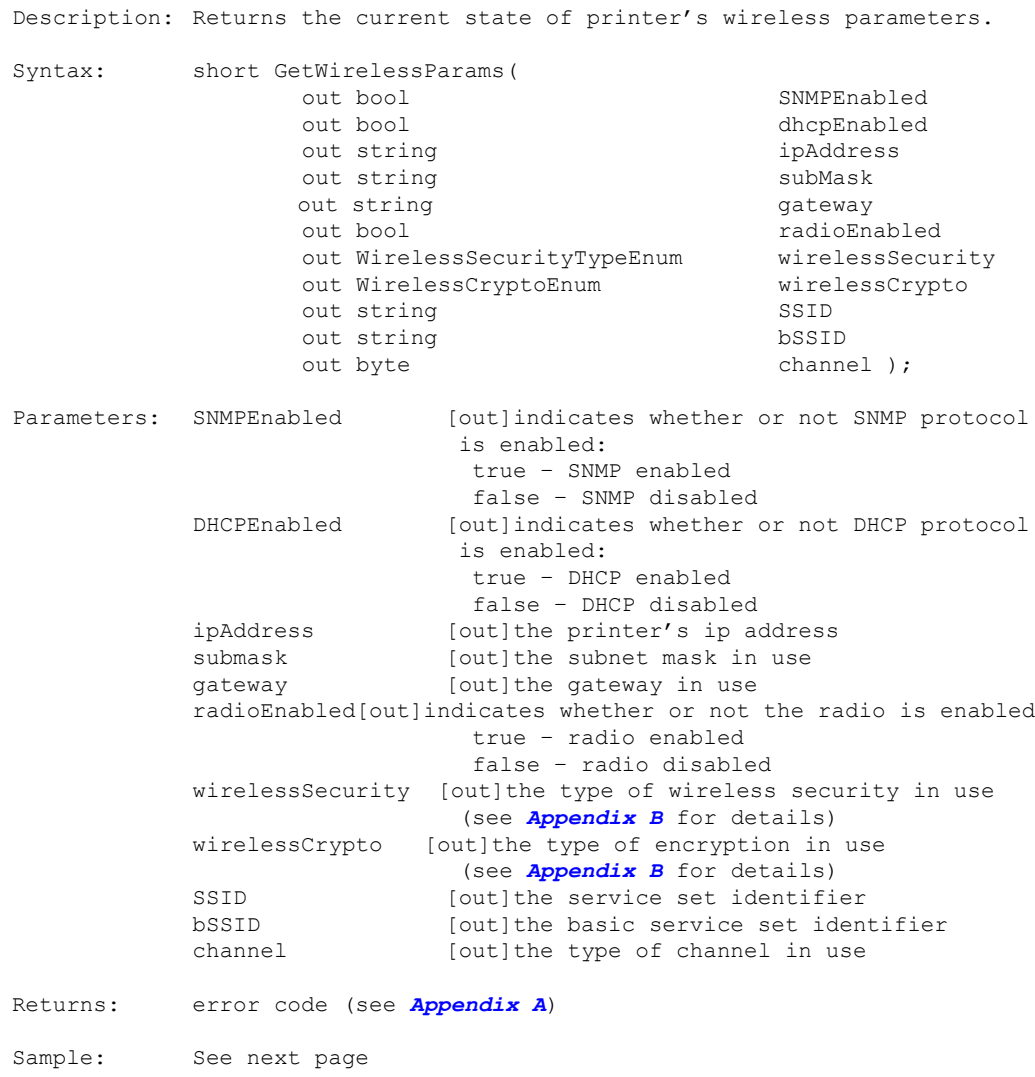

```
Sample: try
             {
                bool SNMPEnabled = false;
                bool dhcpEnabled = false;
                bool radioEnabled = false;
            byte channel = 0;string ipAddress = string.Empty;
            string subMask = string.Empty;
             string gateway = string. Empty;
             string SSID = string.Emtpy;
             string bSSID = string.Empty;
            WirelessSecurityTypeEnum wirelessSecurity = 
                                           WirelessSecurityTypeEnum.Open;
            WirelessCryptoEnum wirelessCrypto = WirelessCryptoEnum.NoCrypto; 
             short alarm = job.Device.GetWirelessParams(
                                                    out SNMPEnabled 
                                                   out dhcpEnabled
                                                  out ipAddress 
                                                  out subMask
                                                  out gateway 
                                                   out radioEnabled
                                                   out wirelessSecurity
                                                   out wirelessCrypto 
                                                   out SSID 
                                                  out bSSID 
                                                   out channel );
             }
             catch (Exception ex)
             {
                //handle exception
             }
```
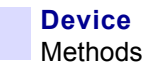

#### **7.2.46 SetWirelessParams**

Description: Sets the state of printer's wireless parameters. Syntax: short SetWirelessParams( bool SNMPEnabled bool DHCPEnabled string ipAddress string subMask string gateway bool radioEnabled<br>WirelessSecurityTypeEnum wirelessSecurity WirelessSecurityTypeEnum WirelessCryptoEnum wirelessCrypto string the string string string string string string string string string string string string string string string string string string string string string string string string string string string string string string s string bssid byte channel); Parameters: SNMPEnabled [in ]indicates whether or not SNMP protocol is enabled true – SNMP enabled false – SNMP disabled DHCPEnabled [in ]indicates whether or not DHCP protocol is enabled true – DHCP enabled false – DHCP disabled ipAddress [in ]the printer's ip address<br>submask [in ]the subnet mask in use [in ]the subnet mask in use gateway [in ]the default gateway in use radioEnabled [in]indicates whether or not the radio is enabled true – radio enabled false – radio disabled wirelessSecurity [in ]the type of wireless security in use (see *[Appendix B](#page-228-0)* for details) wirelessCrypto [in ]the type of encryption in use (see *[Appendix B](#page-228-0)* for details) ssid [in ]the service set identifier bssid [in ]the basic service set identifier channel [in ]the wireless channel in use Returns: error code (see *[Appendix A](#page-218-0)*) Sample: See next page. Sample: BoolTypeEnum SNMPEnabled = BoolTypeEnum.True BT; BoolTypeEnum DHCPEnabled = BoolTypeEnum.True BT; string IPAddress = "100.100.100.100"; string Submask = "255.255.255.0"; string Gateway = "100.100.100.1"; BoolTypeEnum radioEnabled = BoolTypeEnum.True\_BT; WirelessSecurityTypeEnum wirelessSecurity = WirelessSecurityTypeEnum.Open; WirelessCryptoTypeEnum wirelessCrypto = WirelessCryptoTypeEnum.NoCrypto; string ssid = "DEMO NETWORK"; string bssid =  $"10:\overline{8}c:cf:10:df:7a"$ ; object wirelesskey = keyVal; byte channel =  $0$ ; job.Device.SetWirelessParams(SNMPEnabled, DHCPEnabled, IPAddress, Submask, Gateway, radioEnabled, wirelessSecurity, wirelessCrypto, ssid, bssid, wirelessKey, channel);

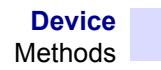

### **7.2.47 ScanWirelessAccessPoints**

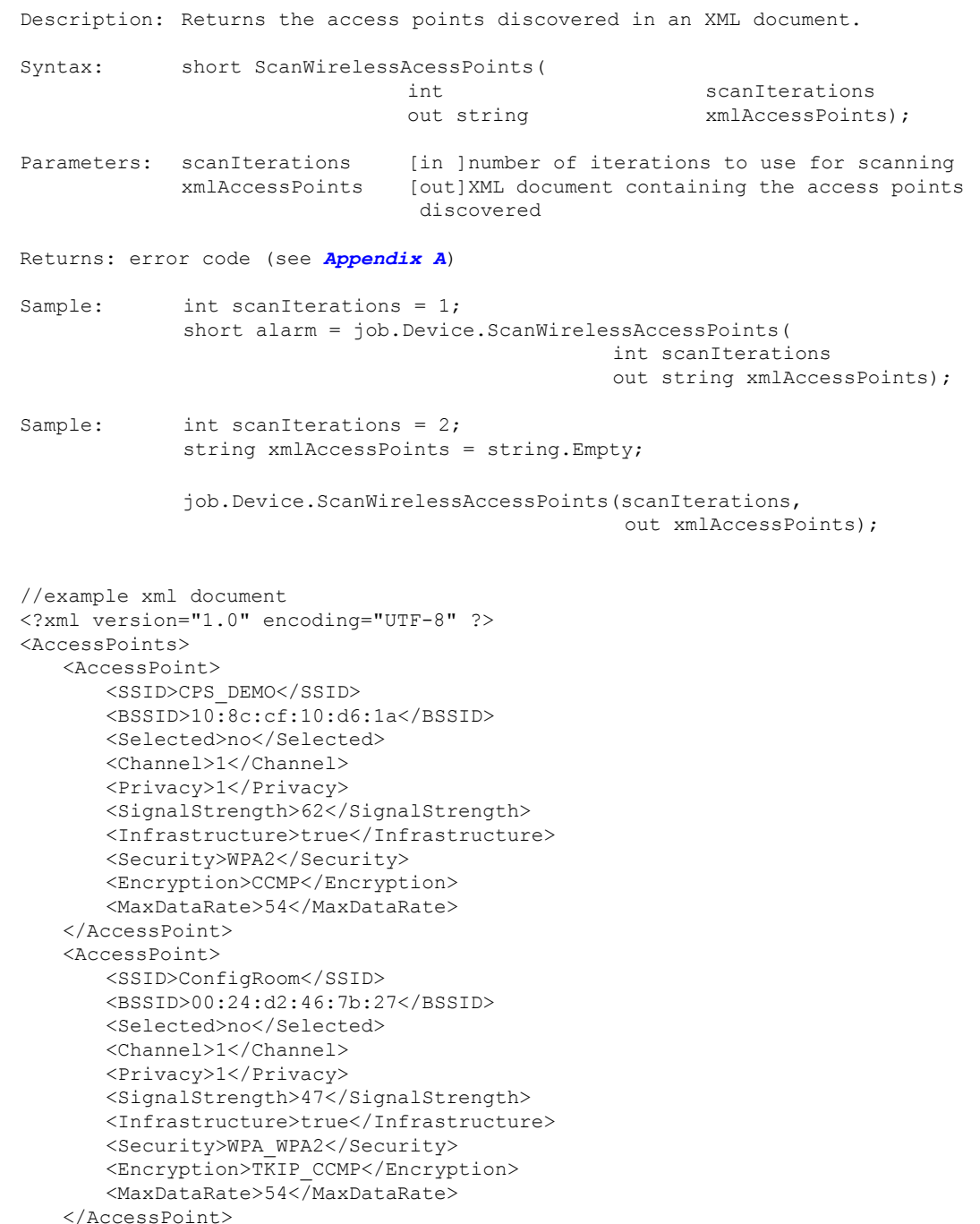

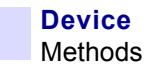

### **7.2.48 GetCalibrationTableData**

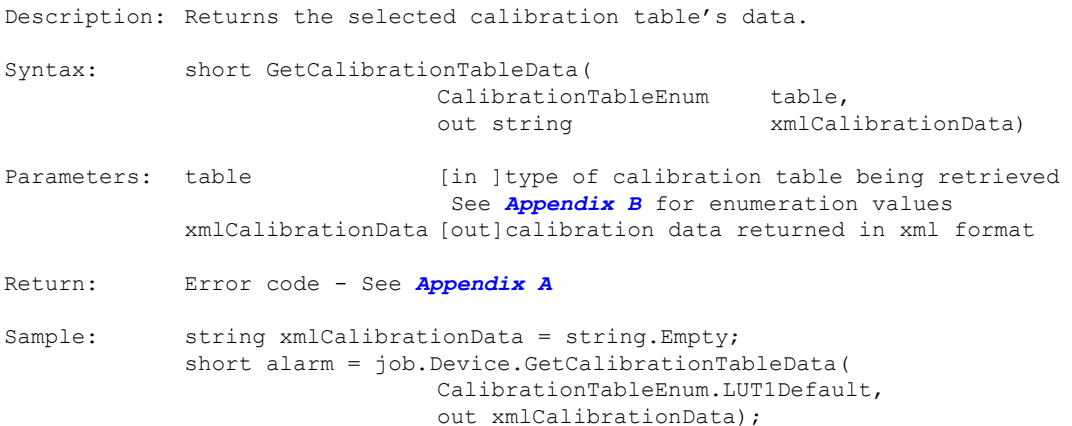

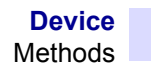

## **7.2.49 GetCalibrationTableNames**

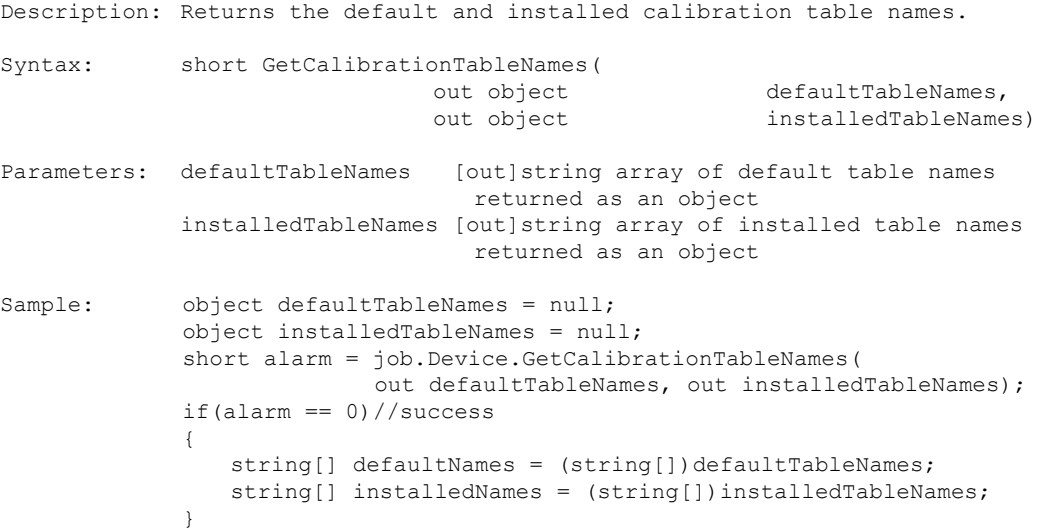

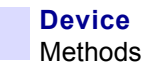

### **7.2.50 GetClock**

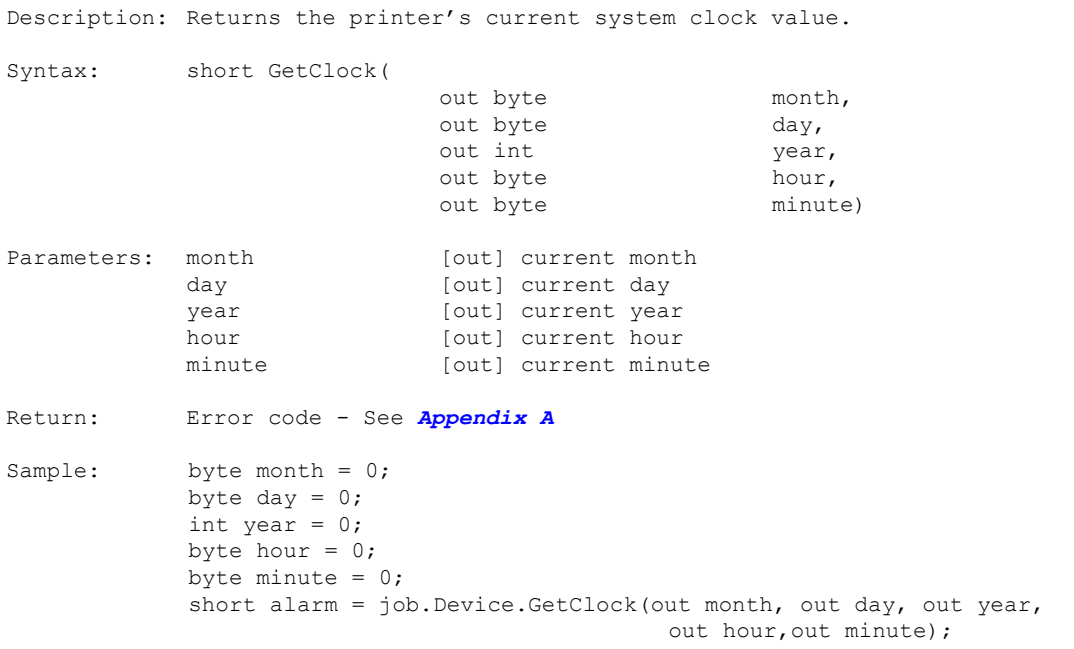

### **7.2.51 GetI2CErrorStats**

Description: Returns the current I2C error statistics.

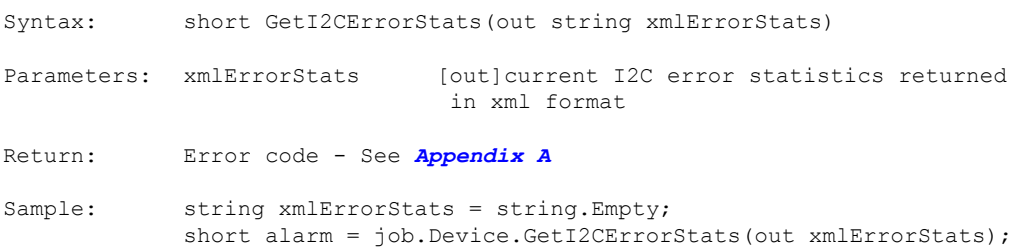

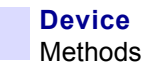

#### **7.2.52 LoadCalibrationTableData**

Description: Installs a calibration table's data. Syntax: short GetCalibrationTableData(string xmlCalibrationData) Parameters: xmlCalibrationData [in ] calibration table data in xml format Return: Error code - See *[Appendix A](#page-218-0)* Sample: string xmlCalibrationData;//pre-defined table data short alarm = job.Device.LoadCalibrationTableData(xmlCalibrationData);

### **7.2.53 SetClock**

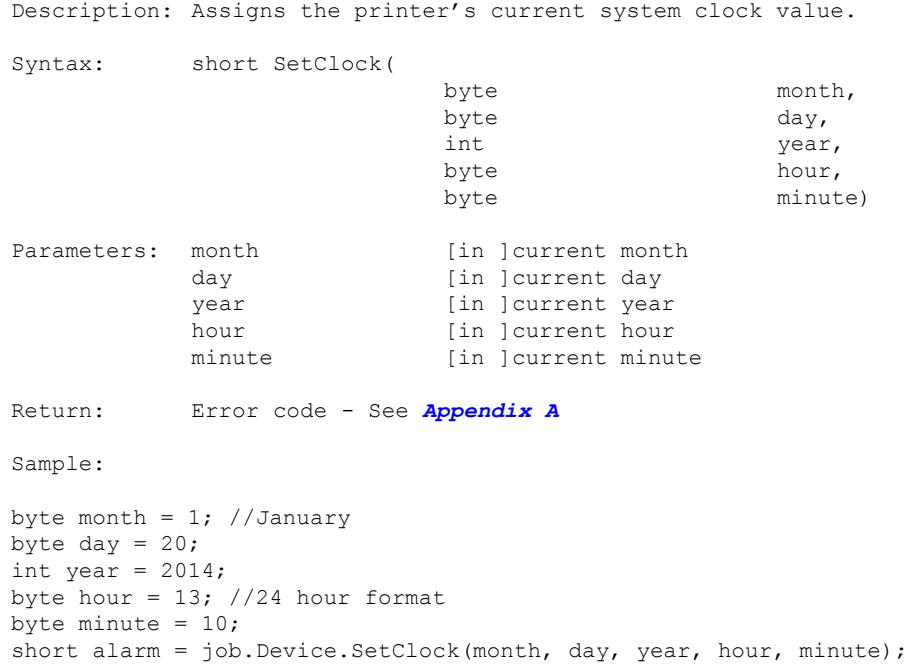

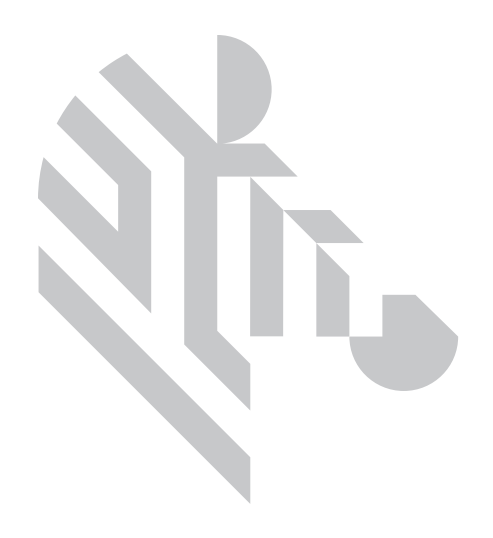
# 8 Custom Mag Settings

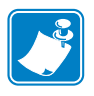

**Note •** This class is accessed through JobControl Namespace.

# **8.1 Properties**

 $\underline{\texttt{N}/\texttt{A}}$ 

# **8.2 Methods**

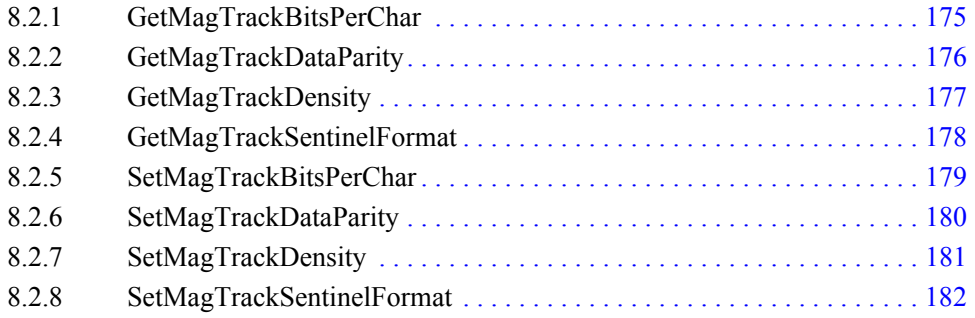

## <span id="page-182-0"></span>**8.2.1 GetMagTrackBitsPerChar**

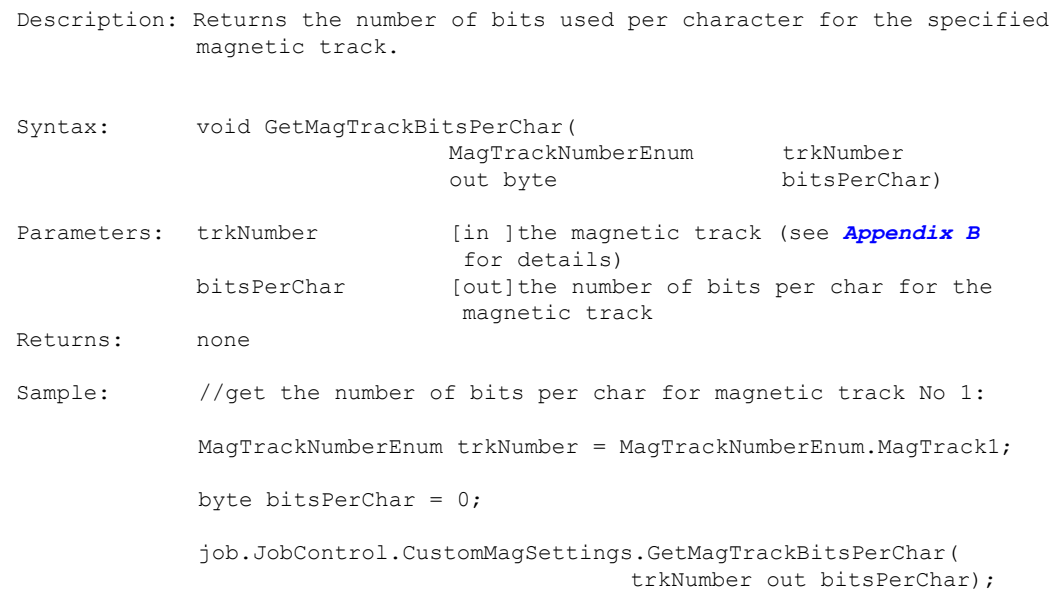

# <span id="page-183-0"></span>**8.2.2 GetMagTrackDataParity**

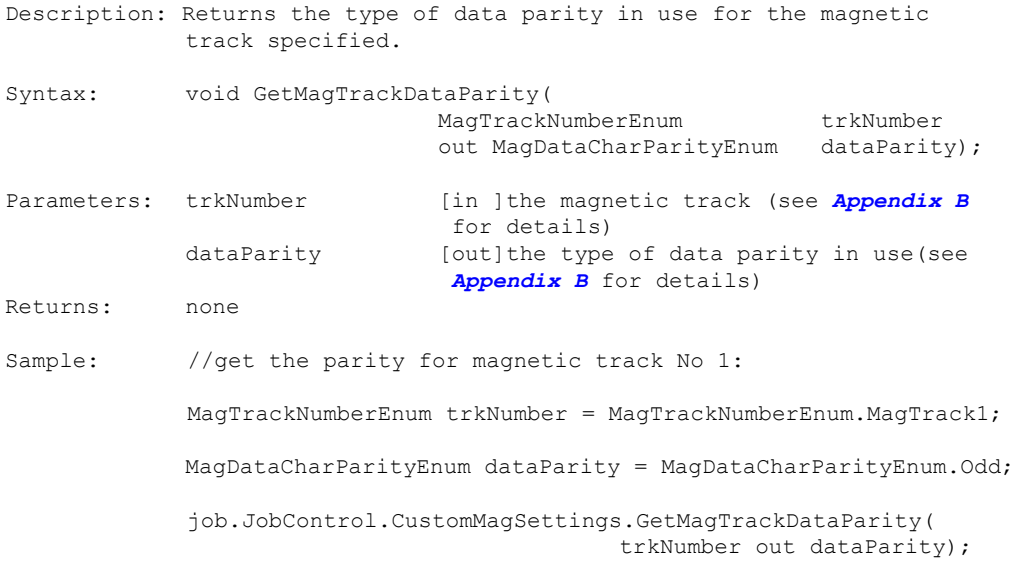

# <span id="page-184-0"></span>**8.2.3 GetMagTrackDensity**

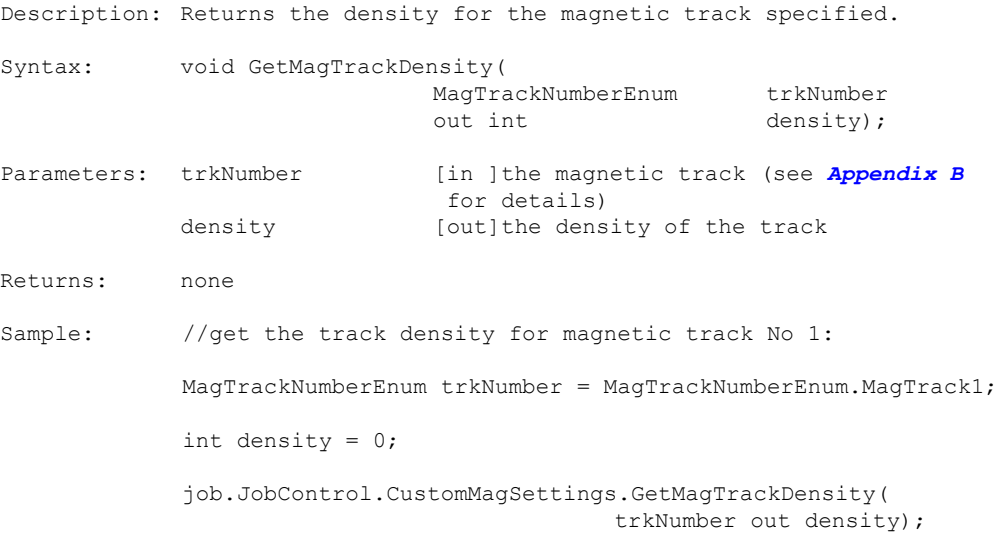

## <span id="page-185-0"></span>**8.2.4 GetMagTrackSentinelFormat**

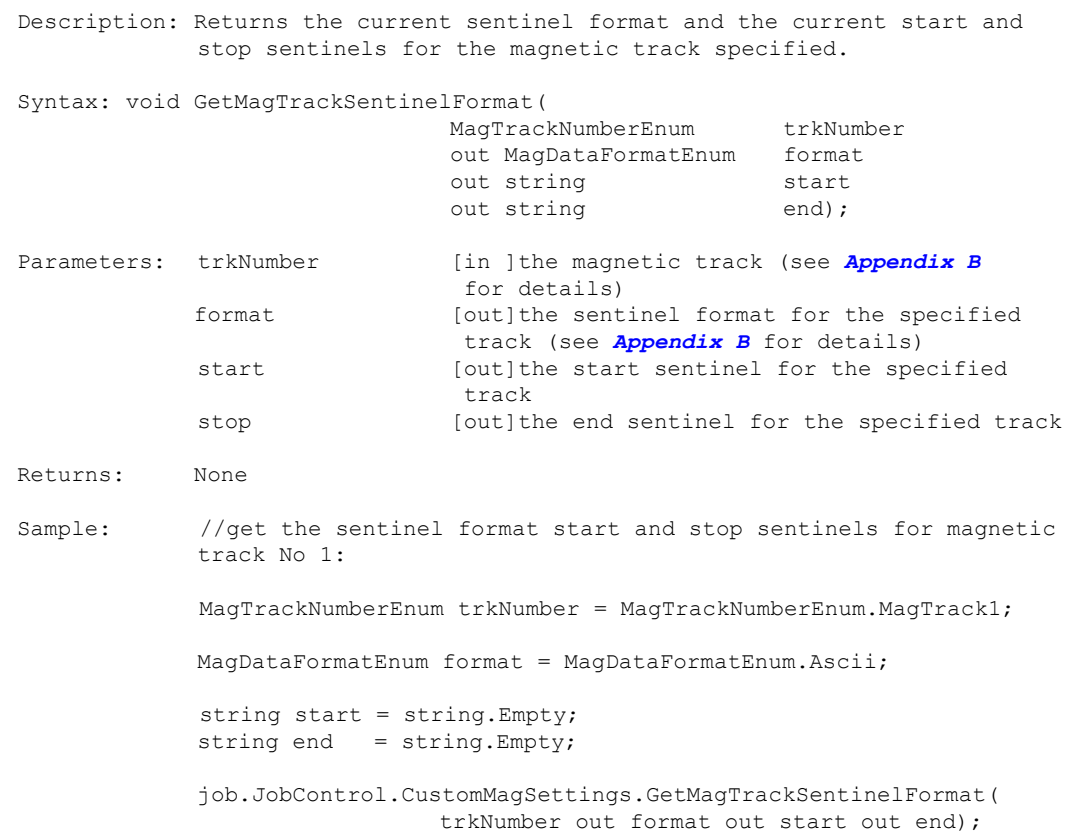

#### <span id="page-186-0"></span>**8.2.5 SetMagTrackBitsPerChar**

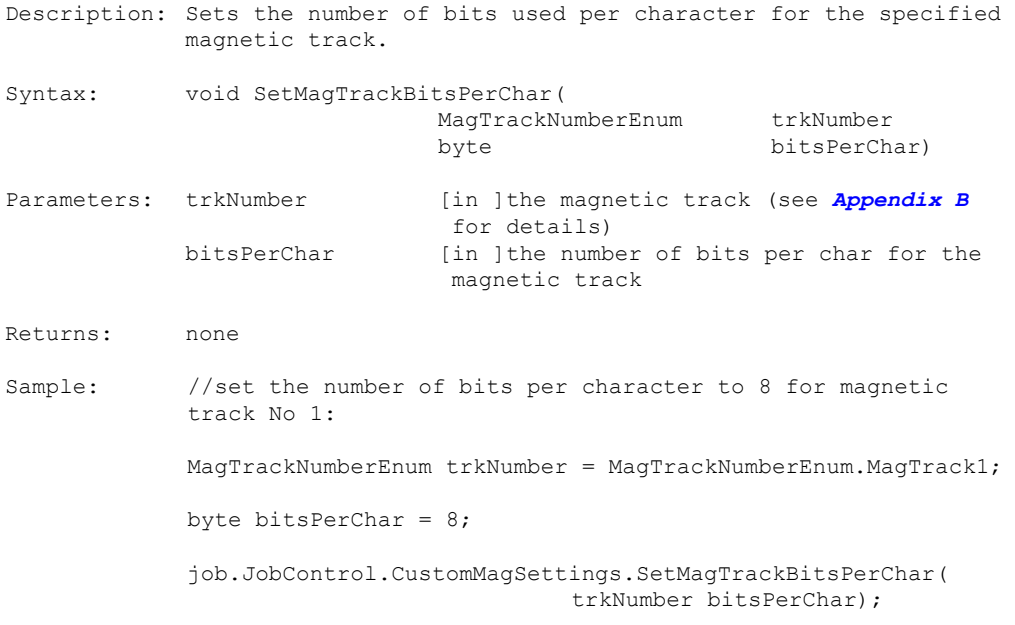

## <span id="page-187-0"></span>**8.2.6 SetMagTrackDataParity**

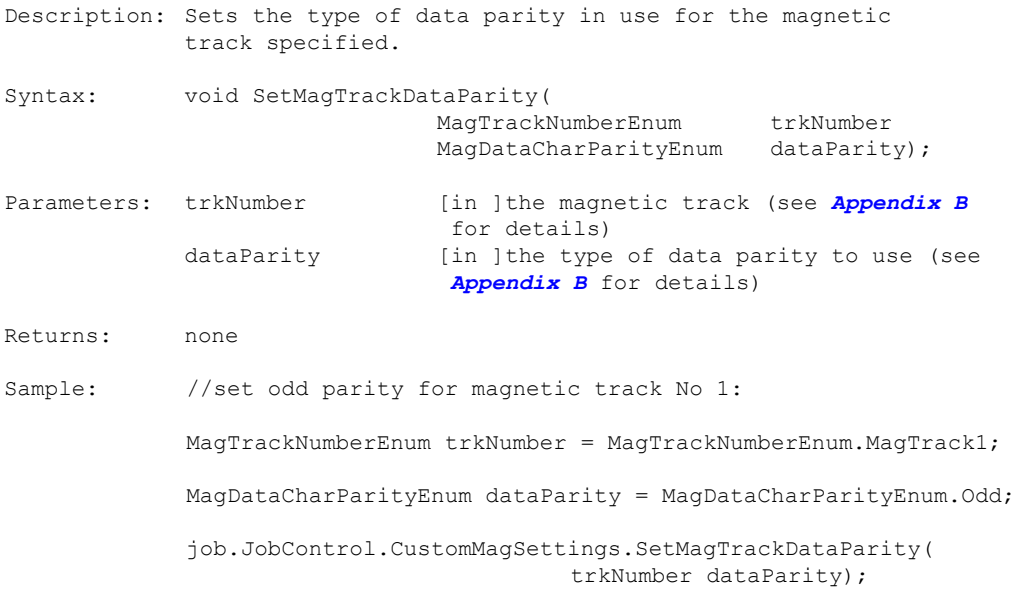

#### <span id="page-188-0"></span>**8.2.7 SetMagTrackDensity**

Description: Sets the density for the magnetic track specified. Syntax: void SetMagTrackDensity( MagTrackNumberEnum trkNumber int density); Parameters: trkNumber [in ]the magnetic track (see **[Appendix B](#page-228-0)**  for details) density [in ]the density of the track Returns: none Sample: //set the track density for magnetic track No 1:  $M$ agTrackNumberEnum trkNumber =  $M$ agTrackNumberEnum.MagTrack1; int density = 8; job.JobControl.CustomMagSettings.SetMagTrackDensity( trkNumber density);

## <span id="page-189-0"></span>**8.2.8 SetMagTrackSentinelFormat**

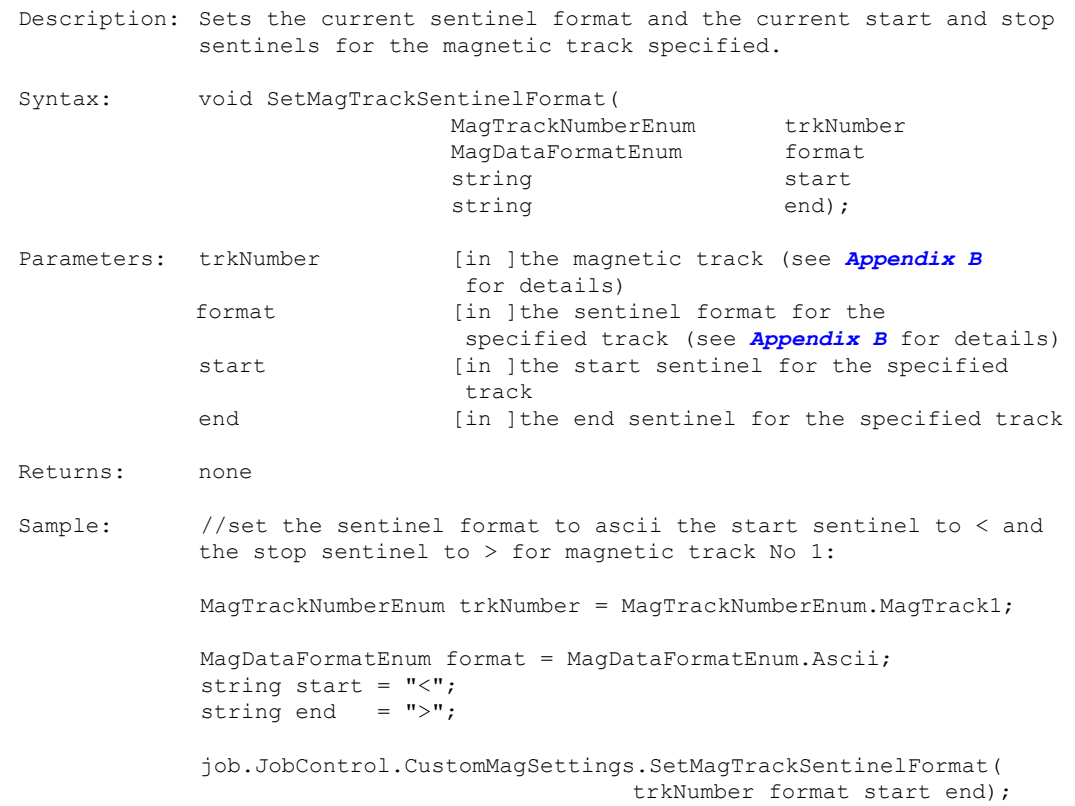

# 9 Laminator

# **9.1 Methods**

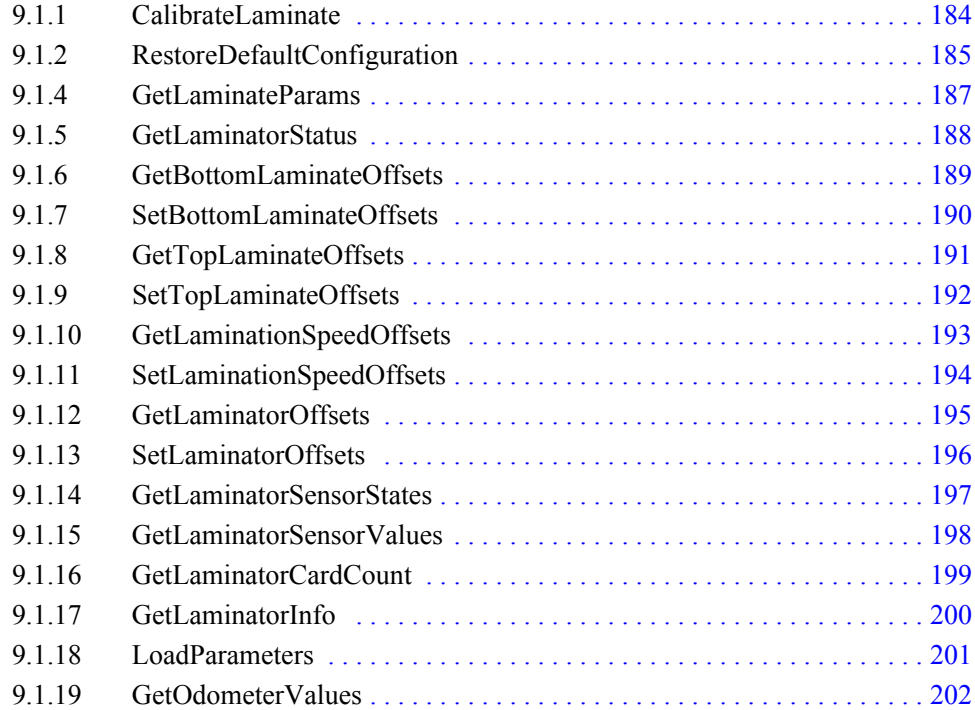

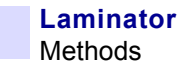

#### <span id="page-191-0"></span>**9.1.1 CalibrateLaminate**

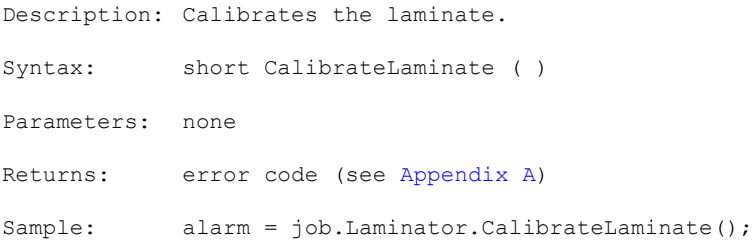

# <span id="page-192-0"></span>**9.1.2 RestoreDefaultConfiguration**

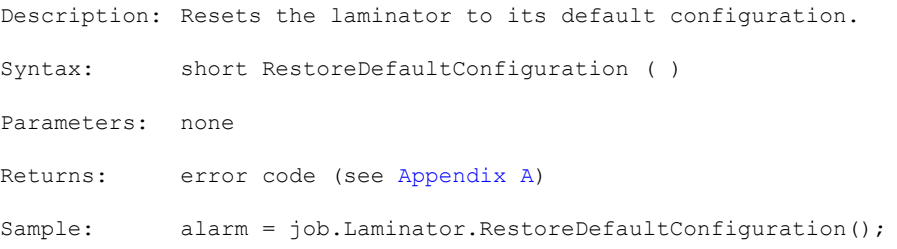

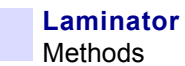

#### **9.1.3 SaveParameters**

Description: Saves the laminator's current configuration. Syntax: short SaveParameters() Parameters: none Returns: error code (see [Appendix A](#page-218-0)) Sample: alarm = job.Laminator.SaveParameters();

#### <span id="page-194-0"></span>**9.1.4 GetLaminateParams**

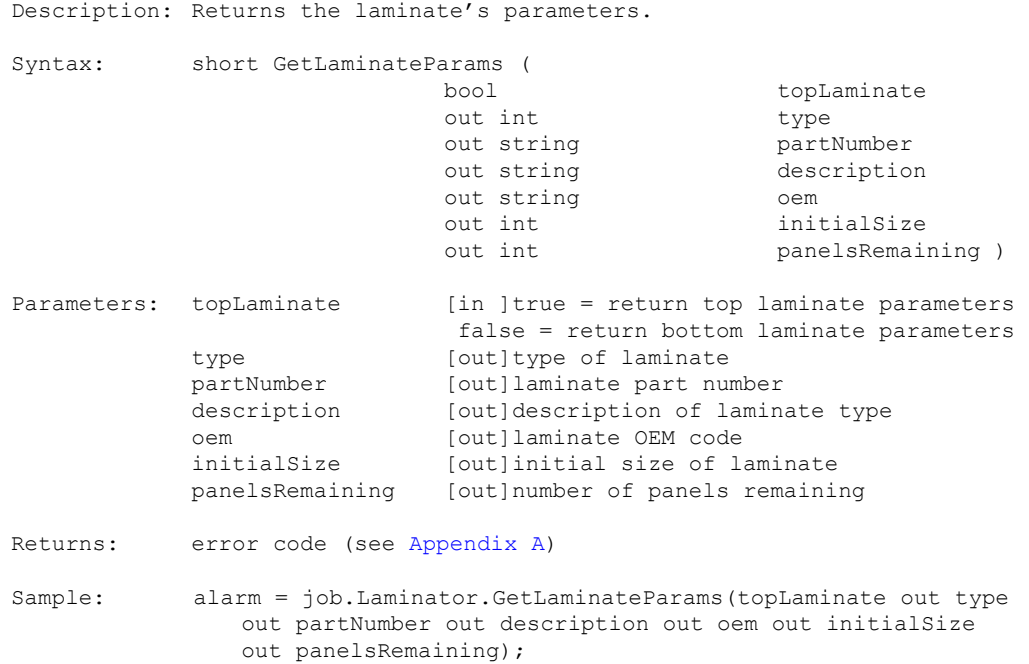

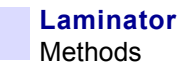

#### <span id="page-195-0"></span>**9.1.5 GetLaminatorStatus**

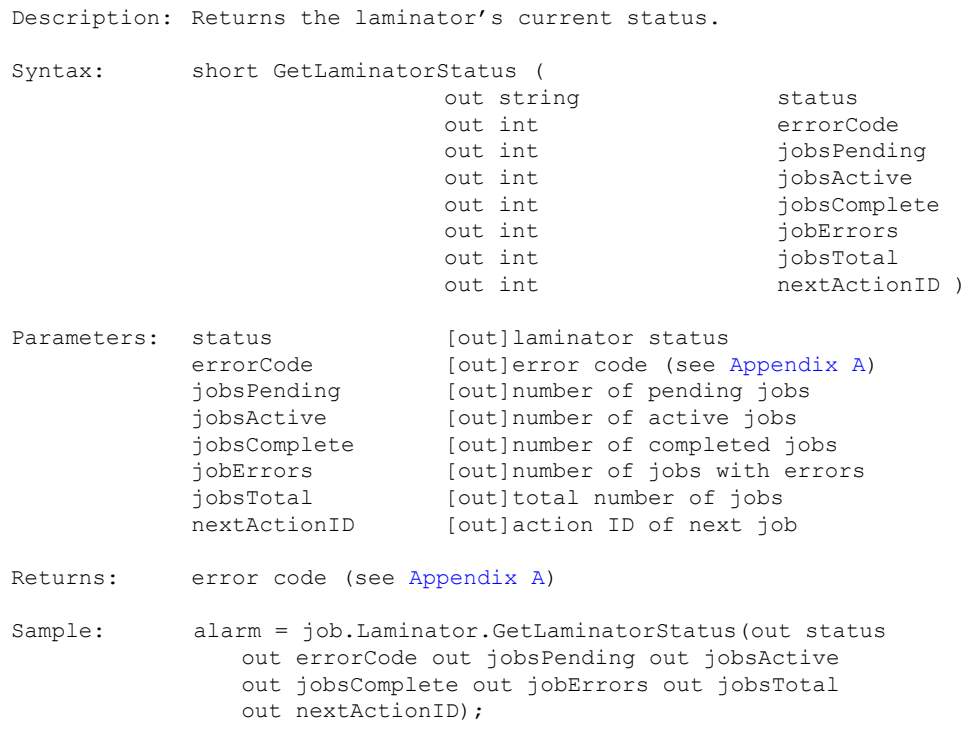

## <span id="page-196-0"></span>**9.1.6 GetBottomLaminateOffsets**

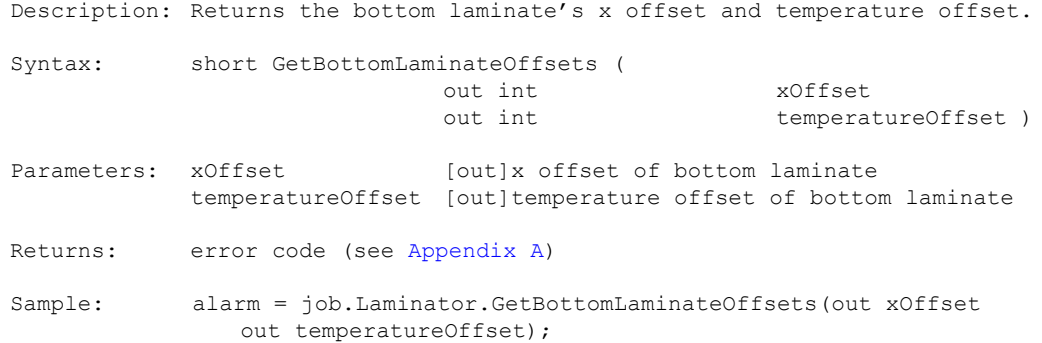

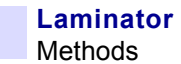

#### <span id="page-197-0"></span>**9.1.7 SetBottomLaminateOffsets**

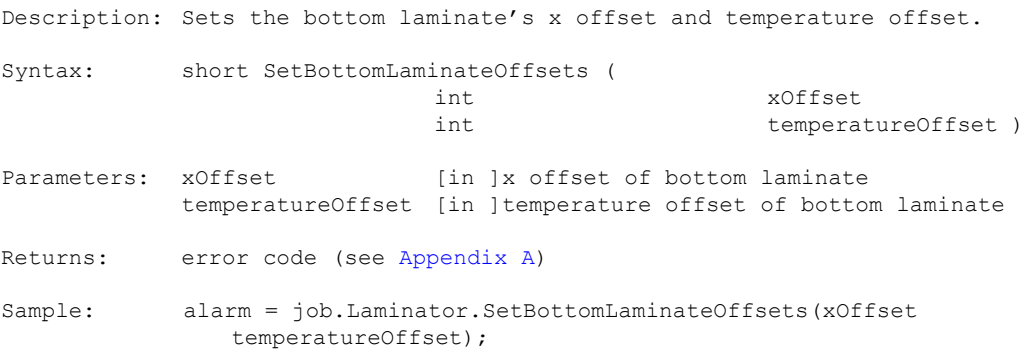

#### <span id="page-198-0"></span>**9.1.8 GetTopLaminateOffsets**

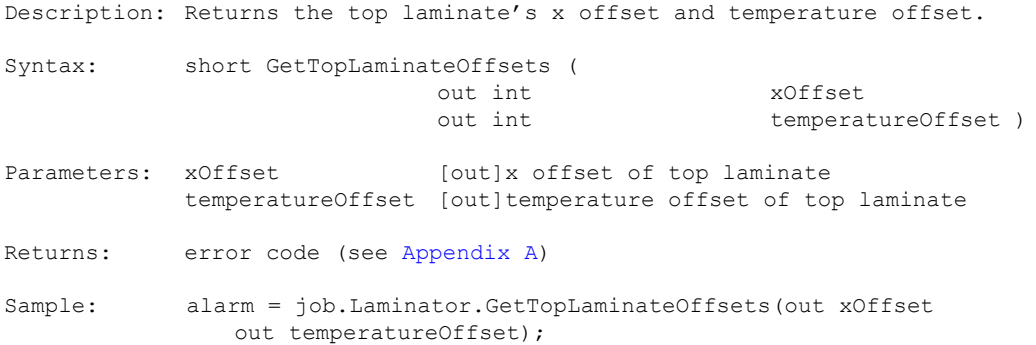

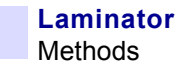

#### <span id="page-199-0"></span>**9.1.9 SetTopLaminateOffsets**

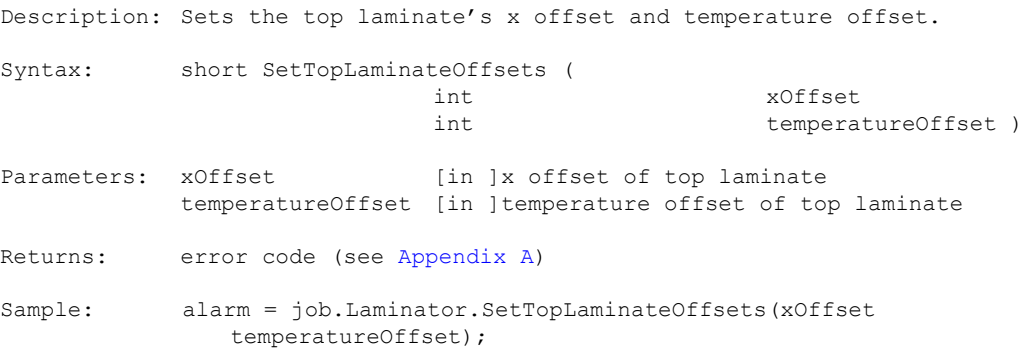

# <span id="page-200-0"></span>**9.1.10 GetLaminationSpeedOffsets**

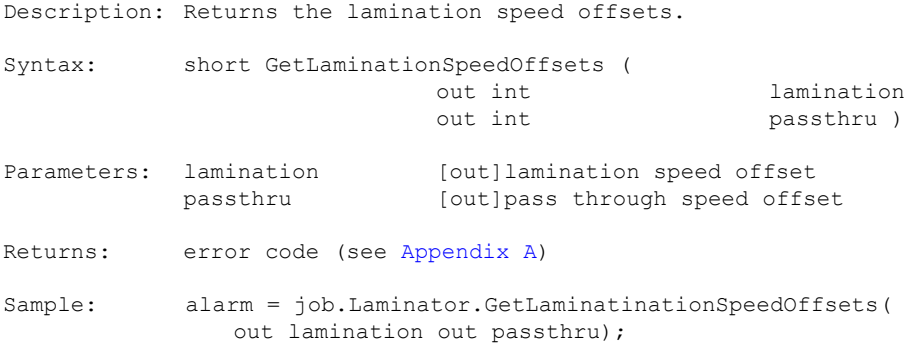

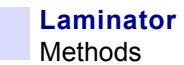

# <span id="page-201-0"></span>**9.1.11 SetLaminationSpeedOffsets**

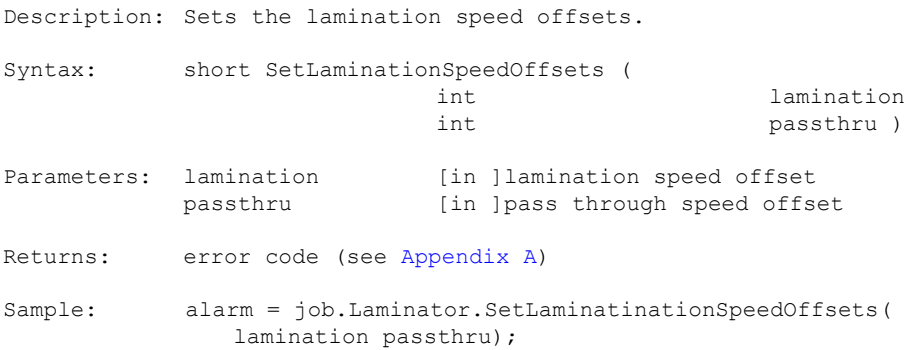

#### <span id="page-202-0"></span>**9.1.12 GetLaminatorOffsets**

Description: Returns the patch length and coarse x offset.

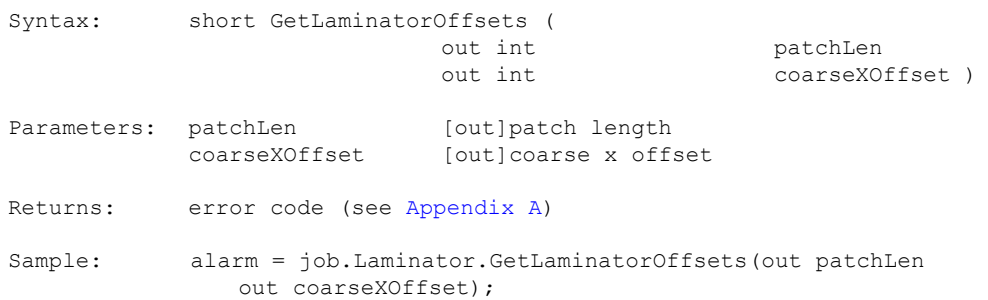

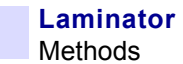

#### <span id="page-203-0"></span>**9.1.13 SetLaminatorOffsets**

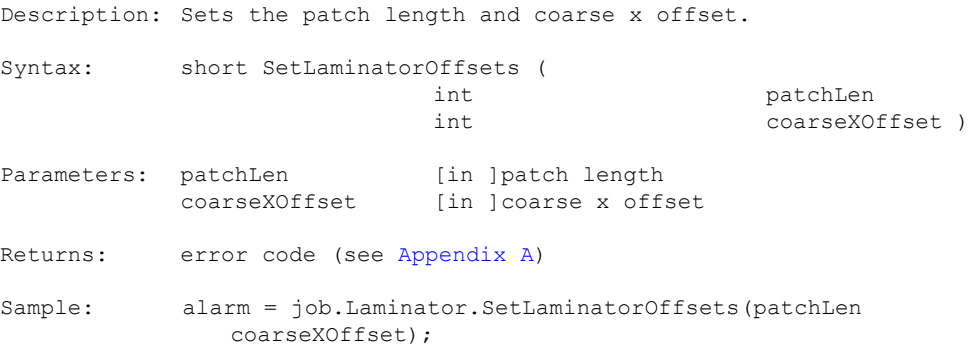

#### <span id="page-204-0"></span>**9.1.14 GetLaminatorSensorStates**

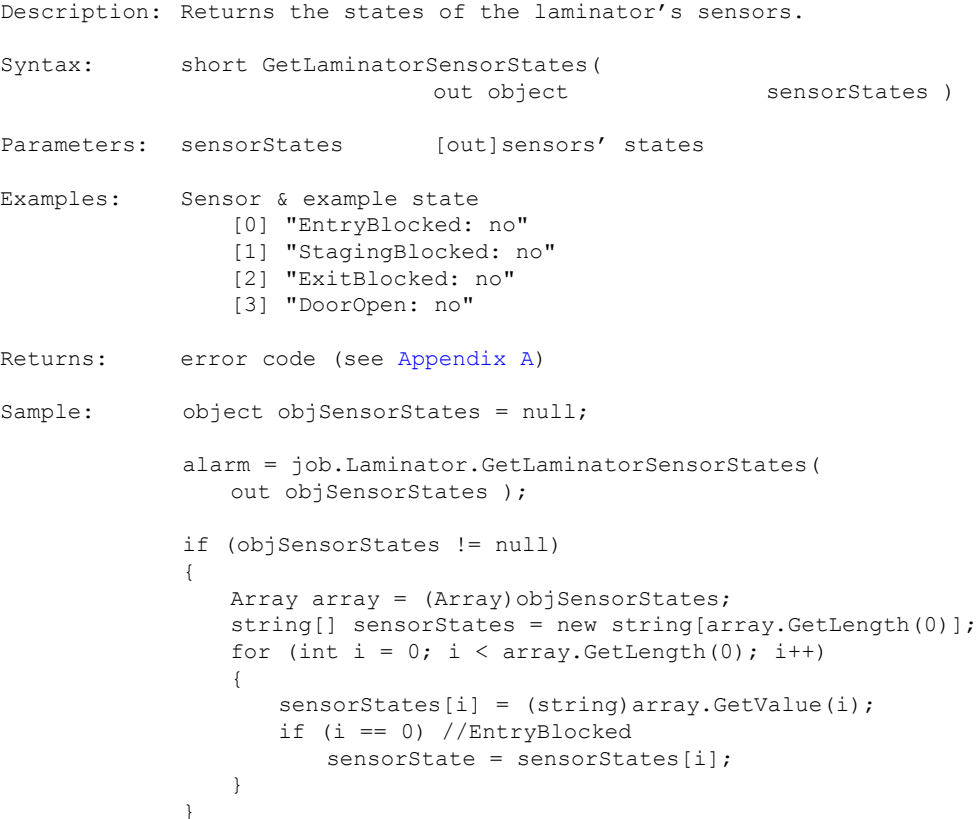

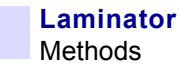

#### <span id="page-205-0"></span>**9.1.15 GetLaminatorSensorValues**

```
Description: Returns the values of the laminator's sensors.
Syntax: short GetLaminatorSensorValues ( 
                                                     sensorValues )
Parameters: sensorValues [out]sensors' values
Examples: Sensor & example value
                [0] "VoltageAC: 110"
                [1] "TopMediaRaw: 1003"
                 [2] "BottomMediaRaw: 1004"
                 [3] "TopTemperature: 43"
                [4] "BottomTemperature: 47"
Returns: error code (see Appendix A)
Sample: object objSensorValues = null;
             alarm = job.Laminator.GetLaminatorSensorValues( 
                out objSensorValues); 
             if (objSensorValues != null) 
             {
                Array array = (Array)objSensorValues; 
                string[] sensorValues = new string[array.GetLength(0)];
                for (int i = 0; i < \text{array.GetLength}(0); i++){
                    sensorValues[i] = (string)array.GetValue(i);
                   if (i == 0) //VoltageAC
                       sensorValue = sensorValues[i];
                }
             }
```
#### <span id="page-206-0"></span>**9.1.16 GetLaminatorCardCount**

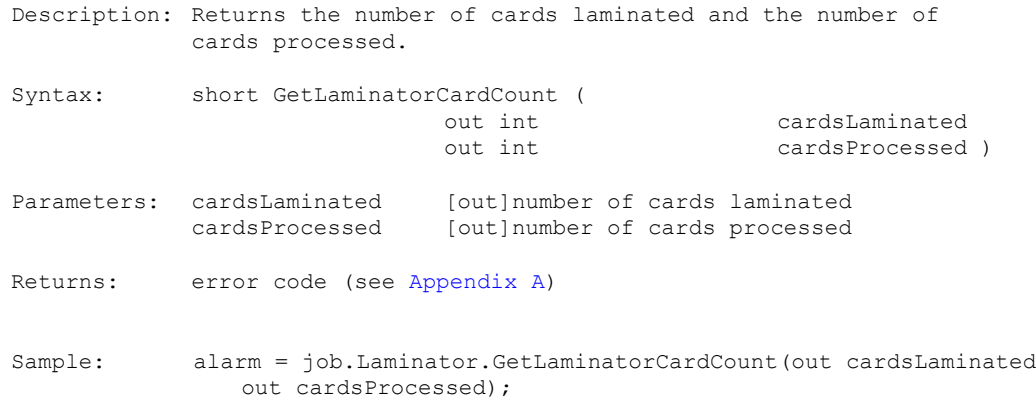

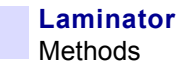

#### <span id="page-207-0"></span>**9.1.17 GetLaminatorInfo**

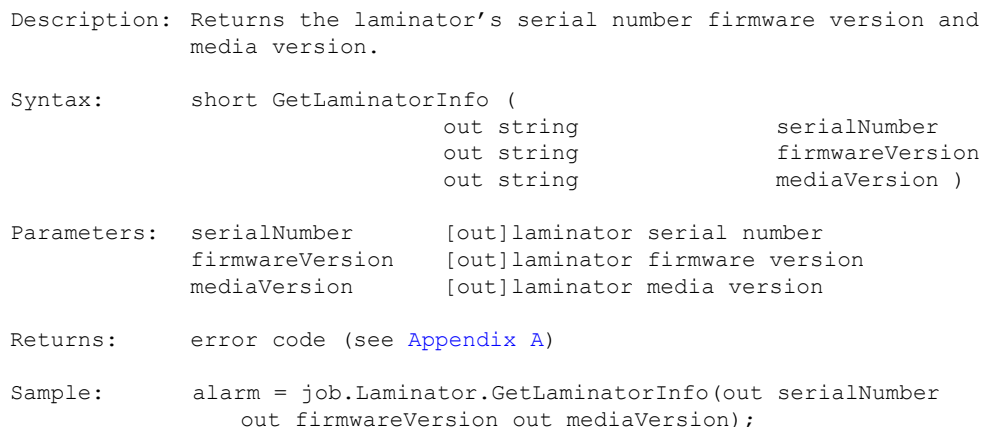

#### <span id="page-208-0"></span>**9.1.18 LoadParameters**

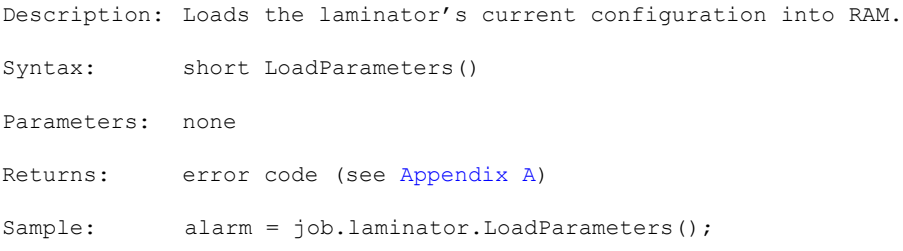

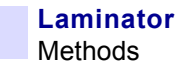

#### <span id="page-209-0"></span>**9.1.19 GetOdometerValues**

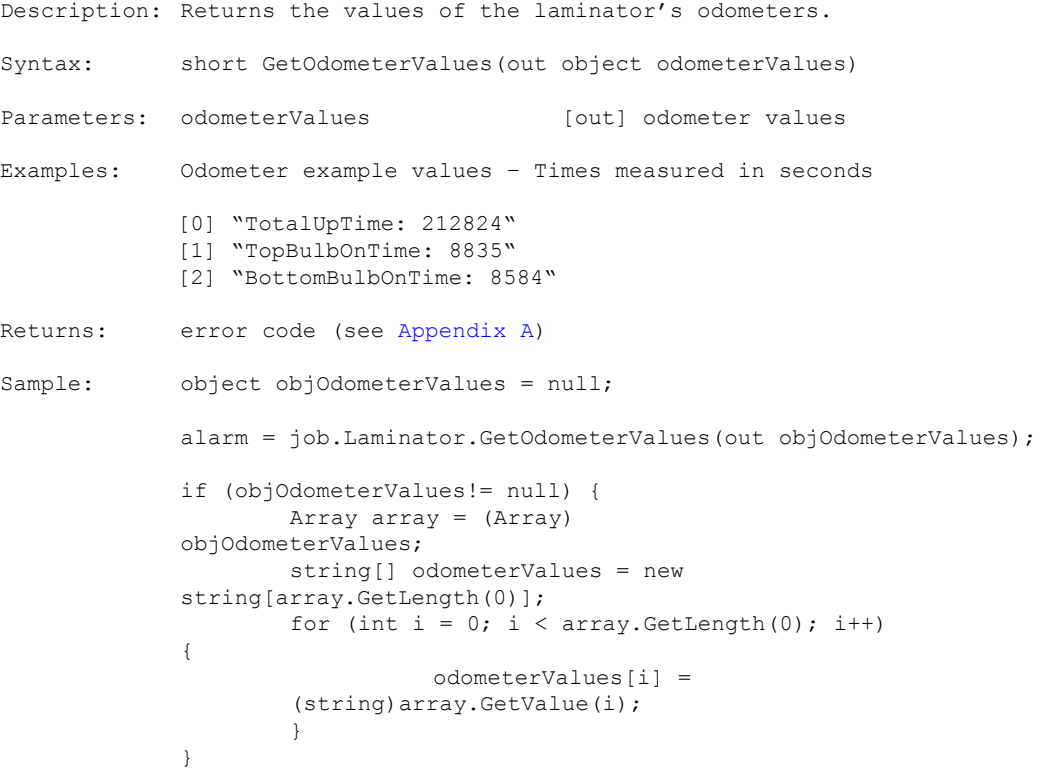

# 10 Utilities

# **10.1 Methods**

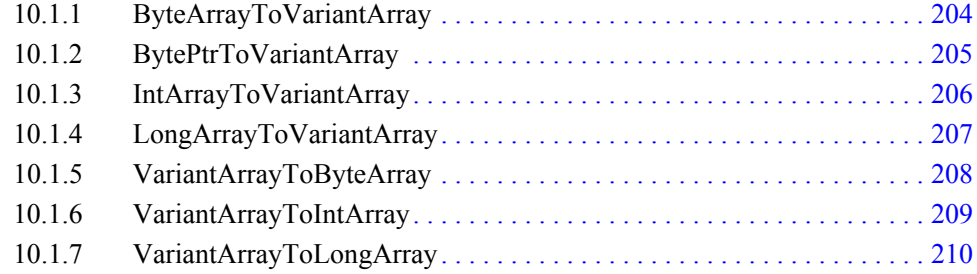

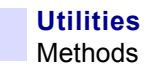

# <span id="page-211-0"></span>**10.1.1 ByteArrayToVariantArray**

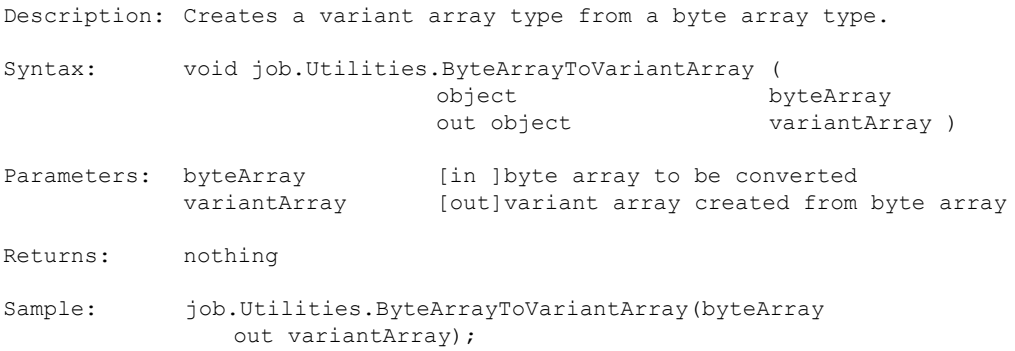

#### <span id="page-212-0"></span>**10.1.2 BytePtrToVariantArray**

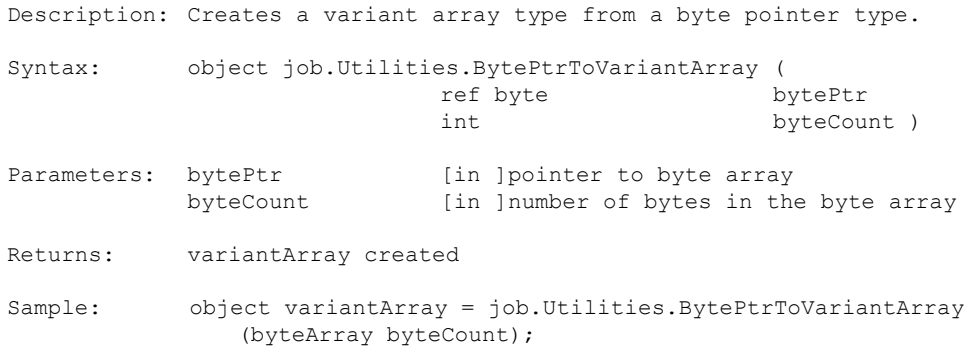

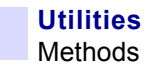

#### <span id="page-213-0"></span>**10.1.3 IntArrayToVariantArray**

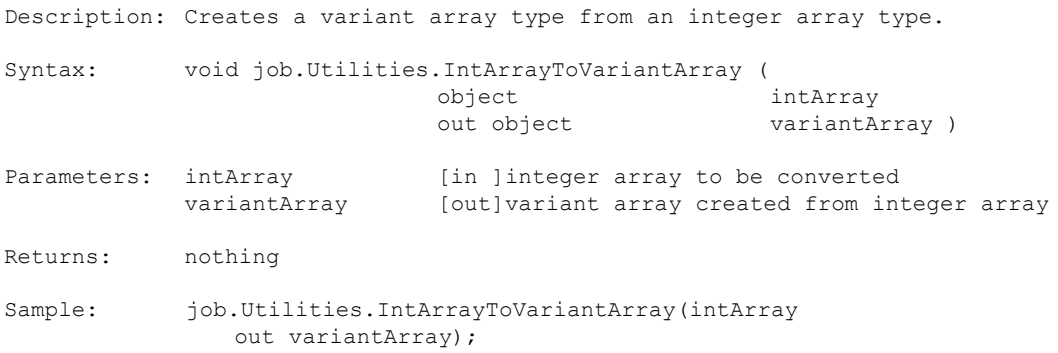

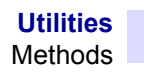

# <span id="page-214-0"></span>**10.1.4 LongArrayToVariantArray**

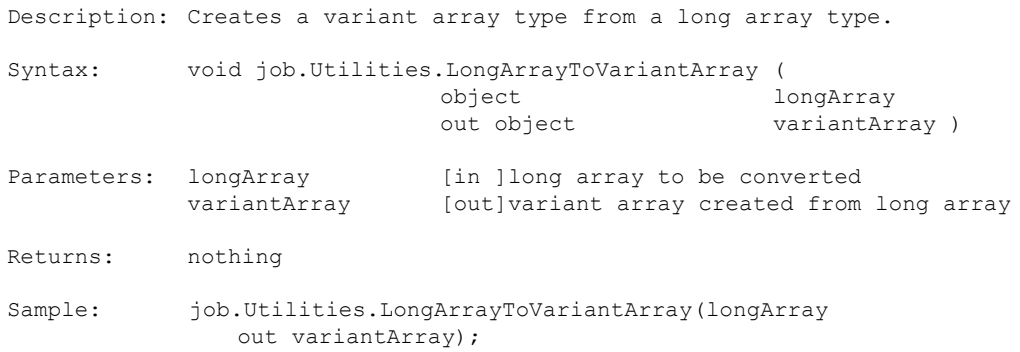

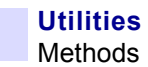

# <span id="page-215-0"></span>**10.1.5 VariantArrayToByteArray**

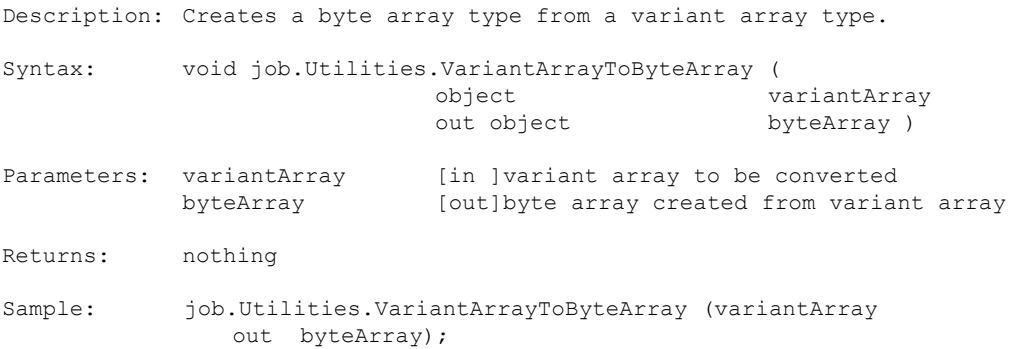
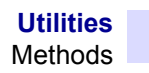

#### **10.1.6 VariantArrayToIntArray**

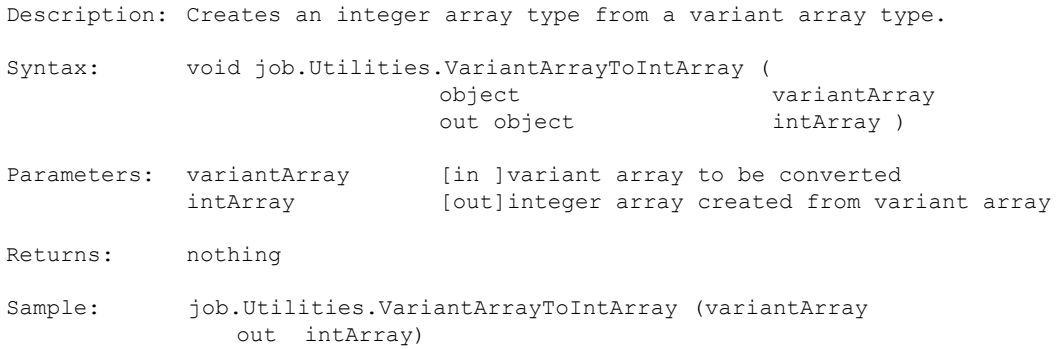

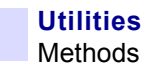

## **10.1.7 VariantArrayToLongArray**

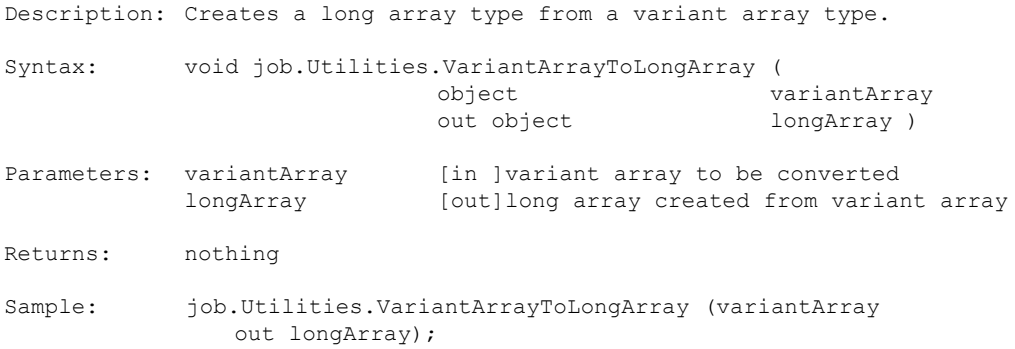

# <span id="page-218-0"></span>Appendix A Error Codes

## **A.1 Introduction**

This appendix lists error codes error messages and descriptions for all error messages that may appear when running applications created with the SDK for Zebra Card Printers.

## **A.2 Errors and Alarms**

### **A.2.1 Errors**

Errors are thrown exceptions generated by an SDK function. Errors are captured by the try catch syntax.

```
try
{
   short alarmValue = SDK functions
}
catch (COMException comEx) // to capture COM exceptions
{
   int comErr = comEx.ErrorCode & 0xff;
}<br>catch (Exception ex)
                         \frac{1}{2} to capture other function exception
{
   string exMessage = ex.Message;
\mathfrak{r}
```
### **A.2.2 Alarms**

Alarms are generated by a ZMotif device and captured by the SDK functions. They are typically mechanical card movement ribbon and film alerts. Alarms are independent of ZMotif jobs and indicate if it is safe to proceed to the next job. They are returned as numbers.

```
short alarmValue = SDK Funtion ( … )
if ( alarmValue not equal 0 )
   errMsg = job.Device.GetStatusMessageString(alarmValue);
else
   proceed to next job
```
## **A.3 Error Codes and Descriptions**

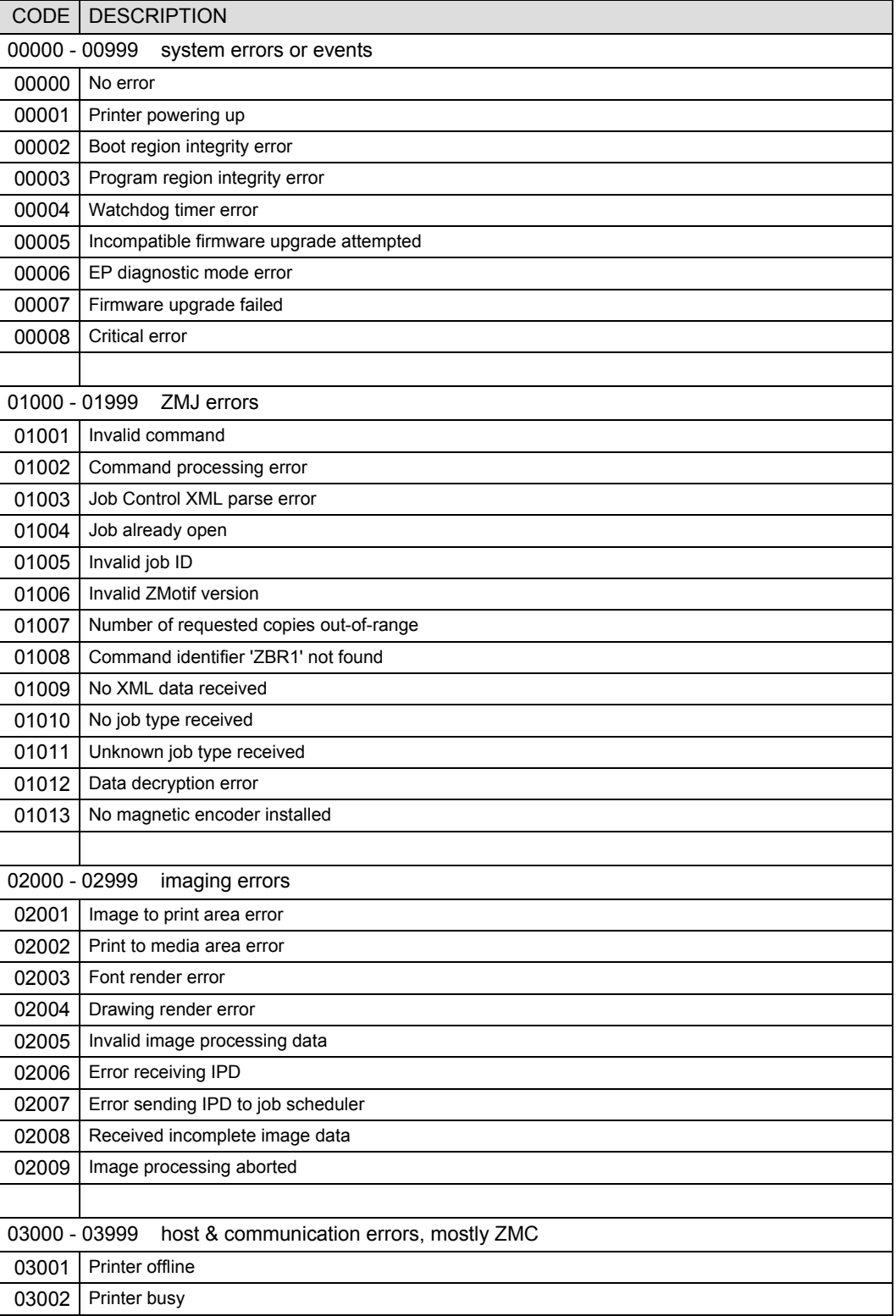

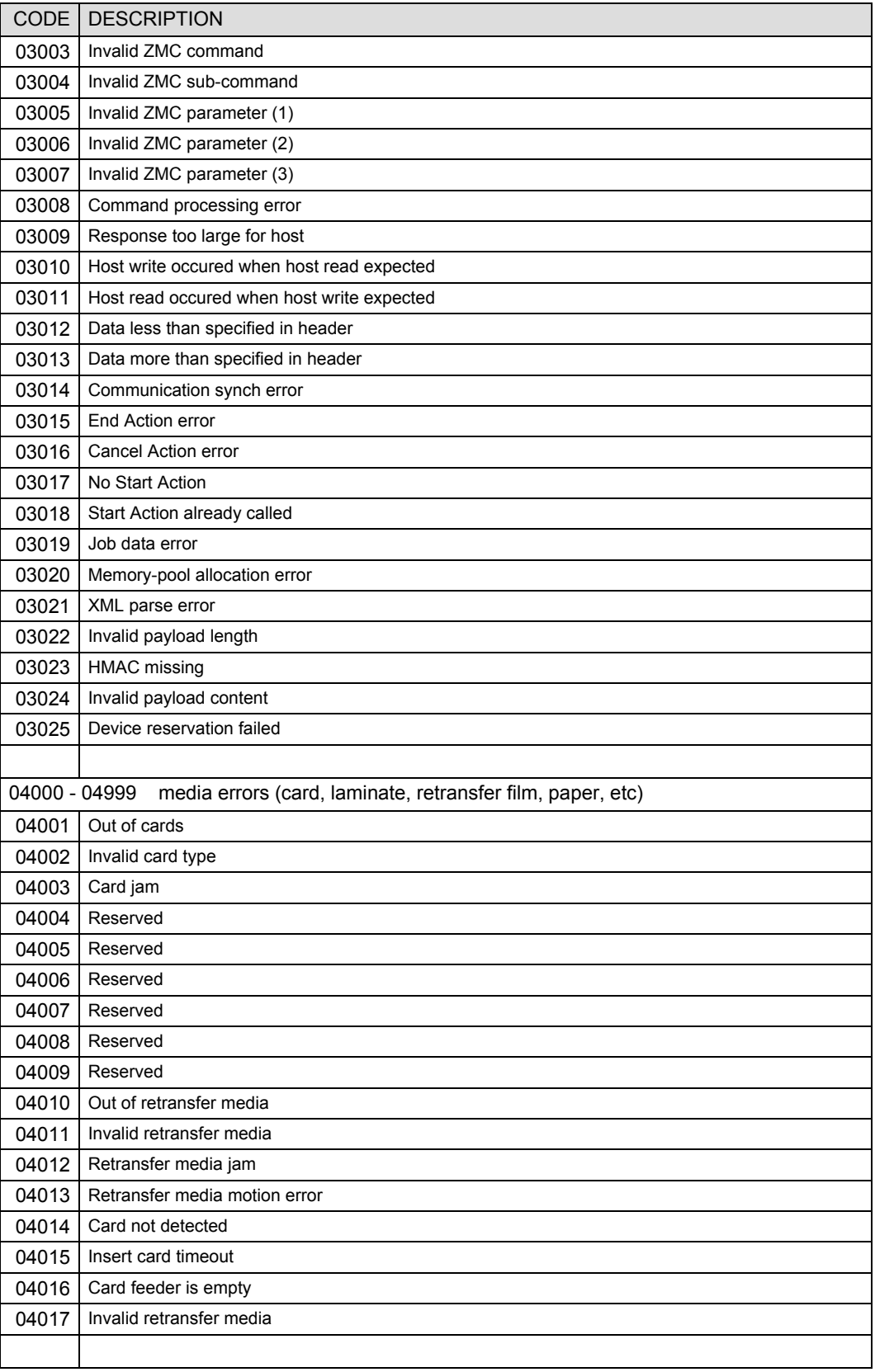

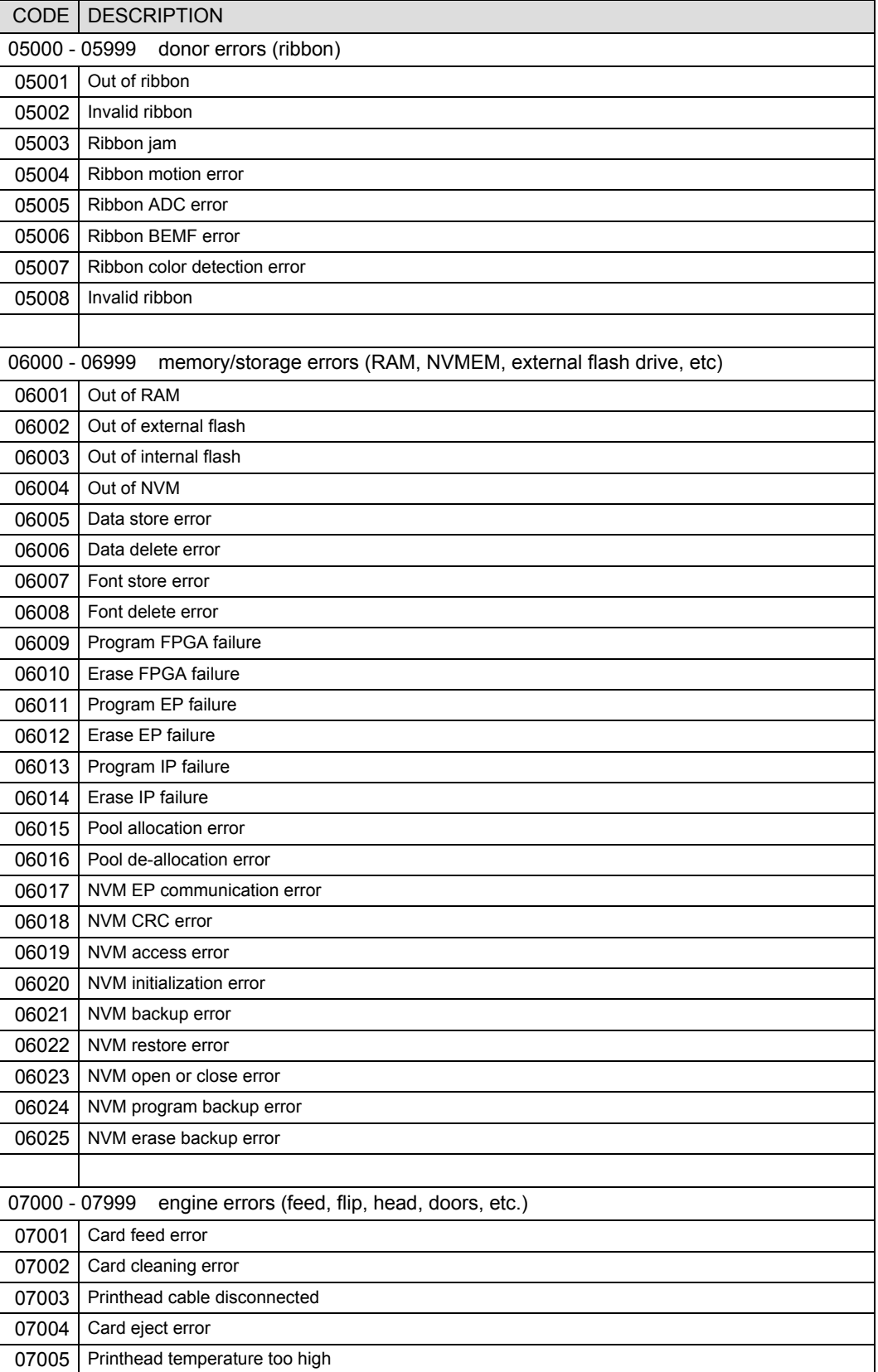

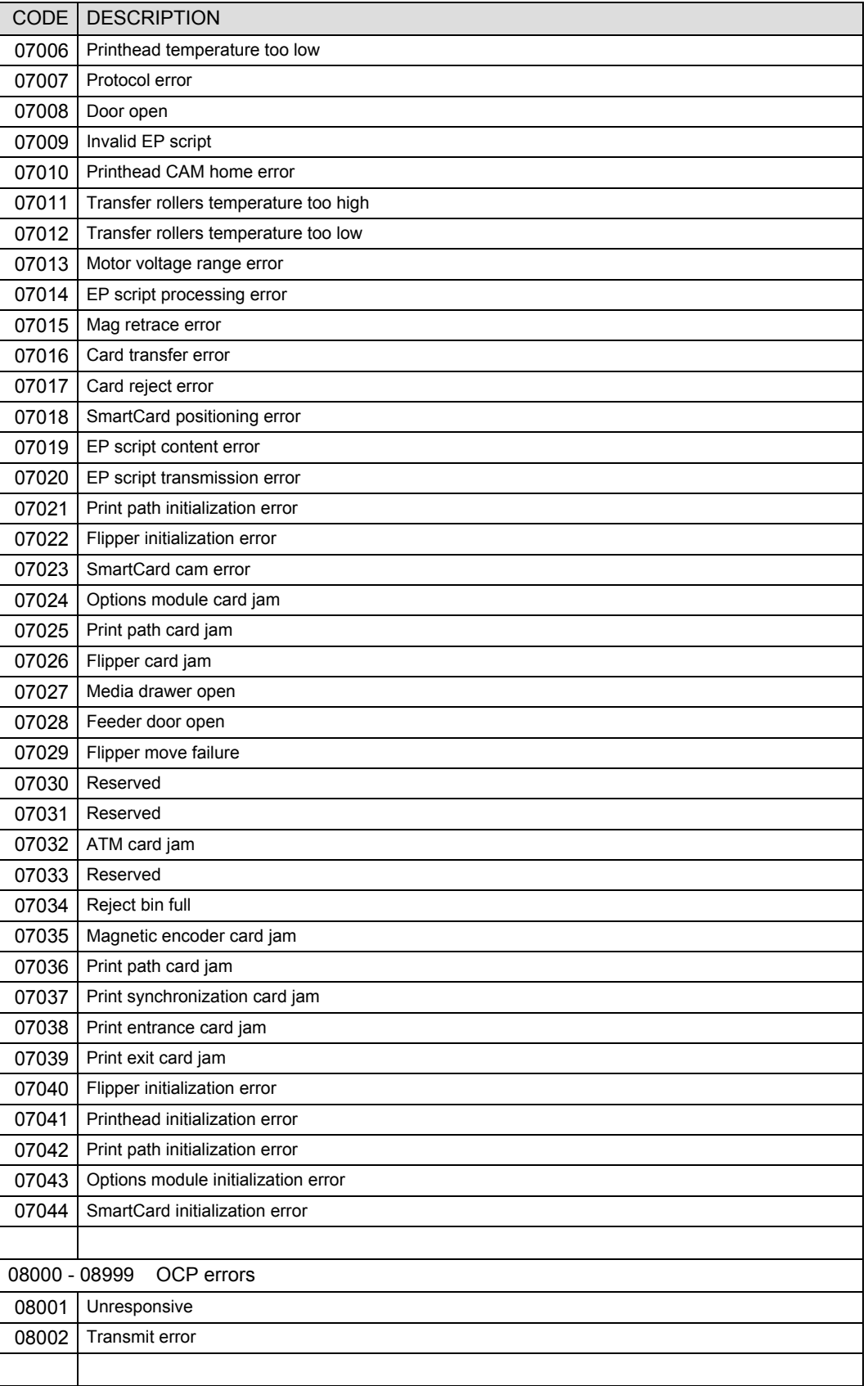

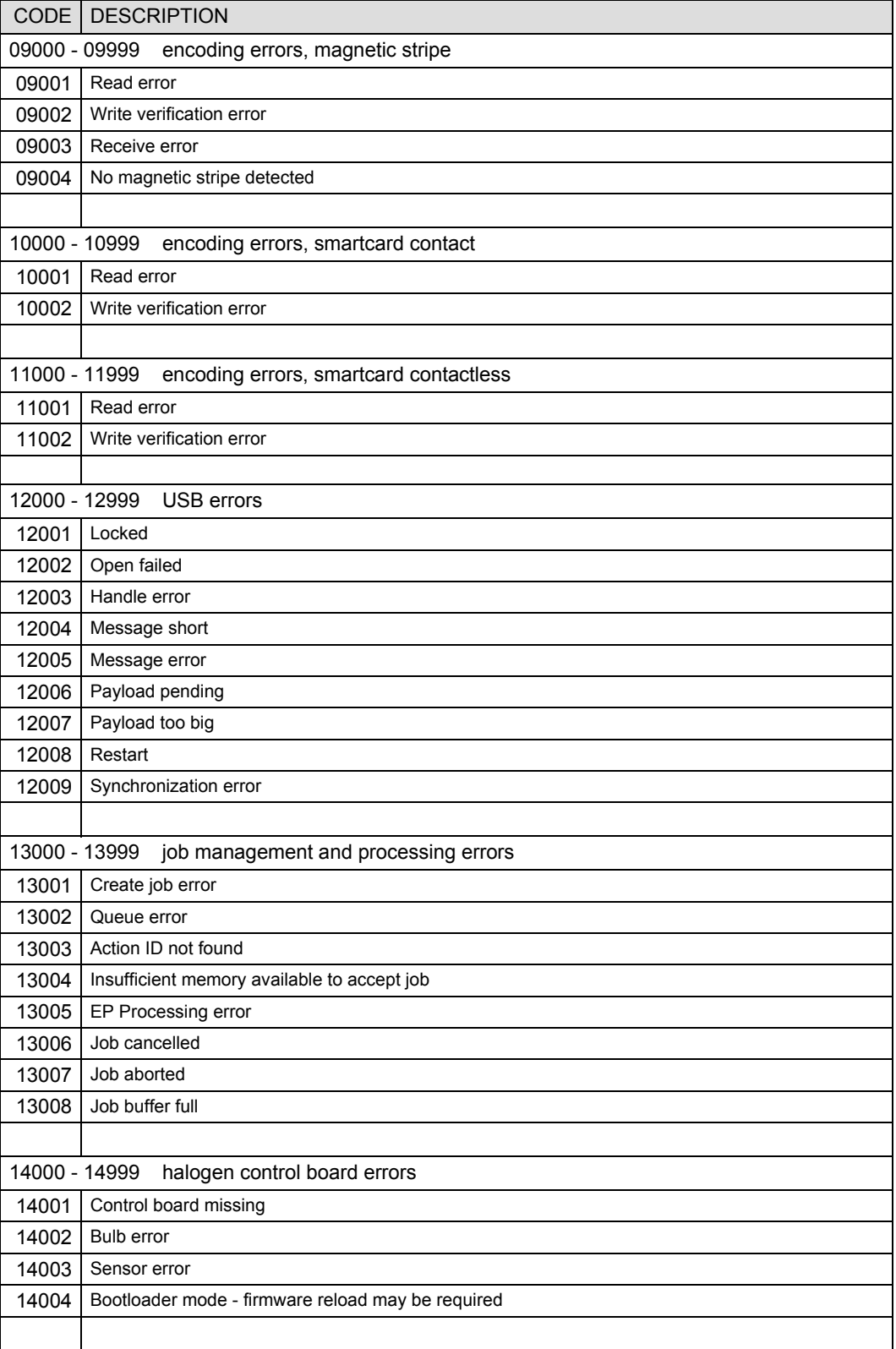

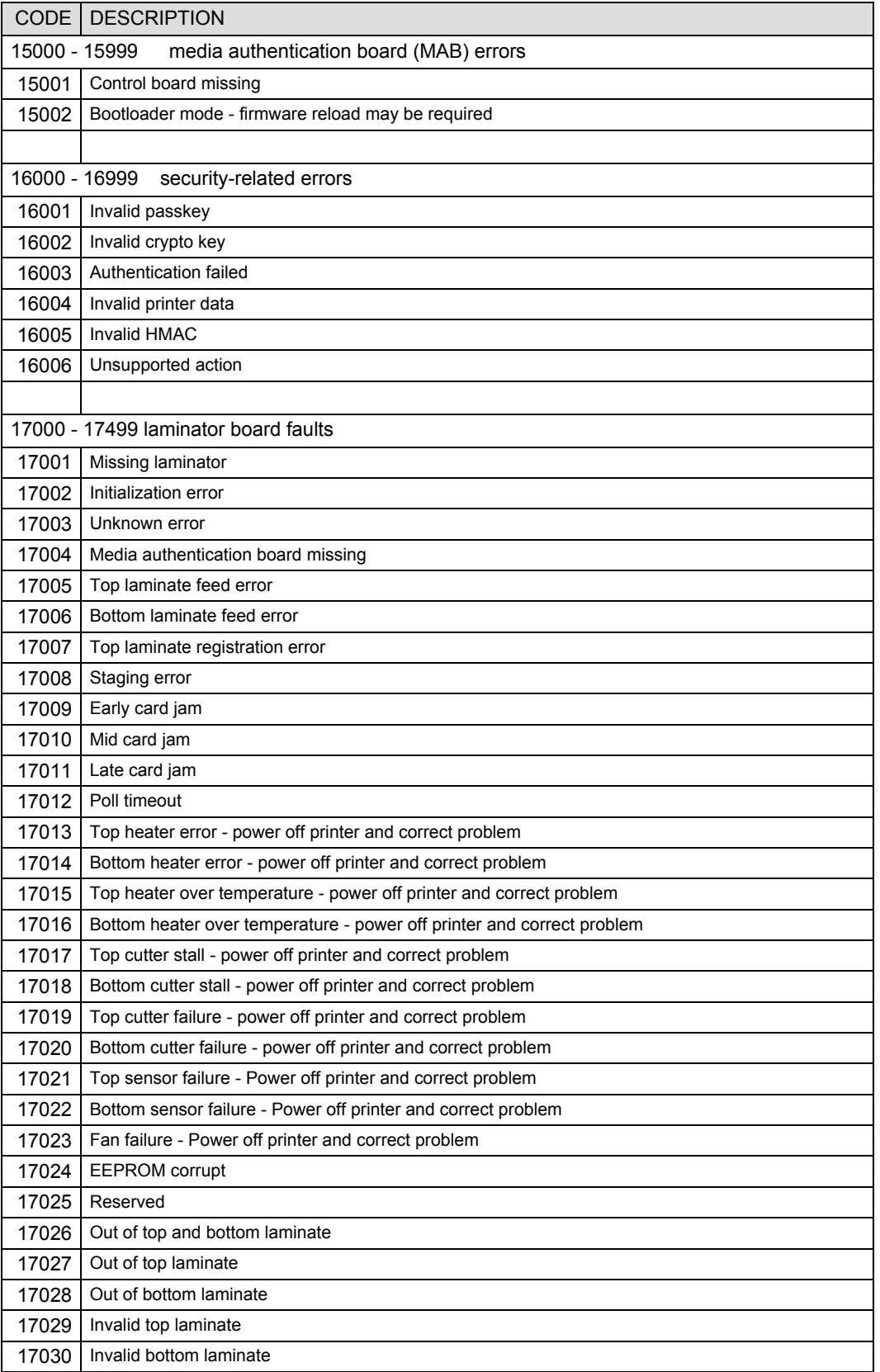

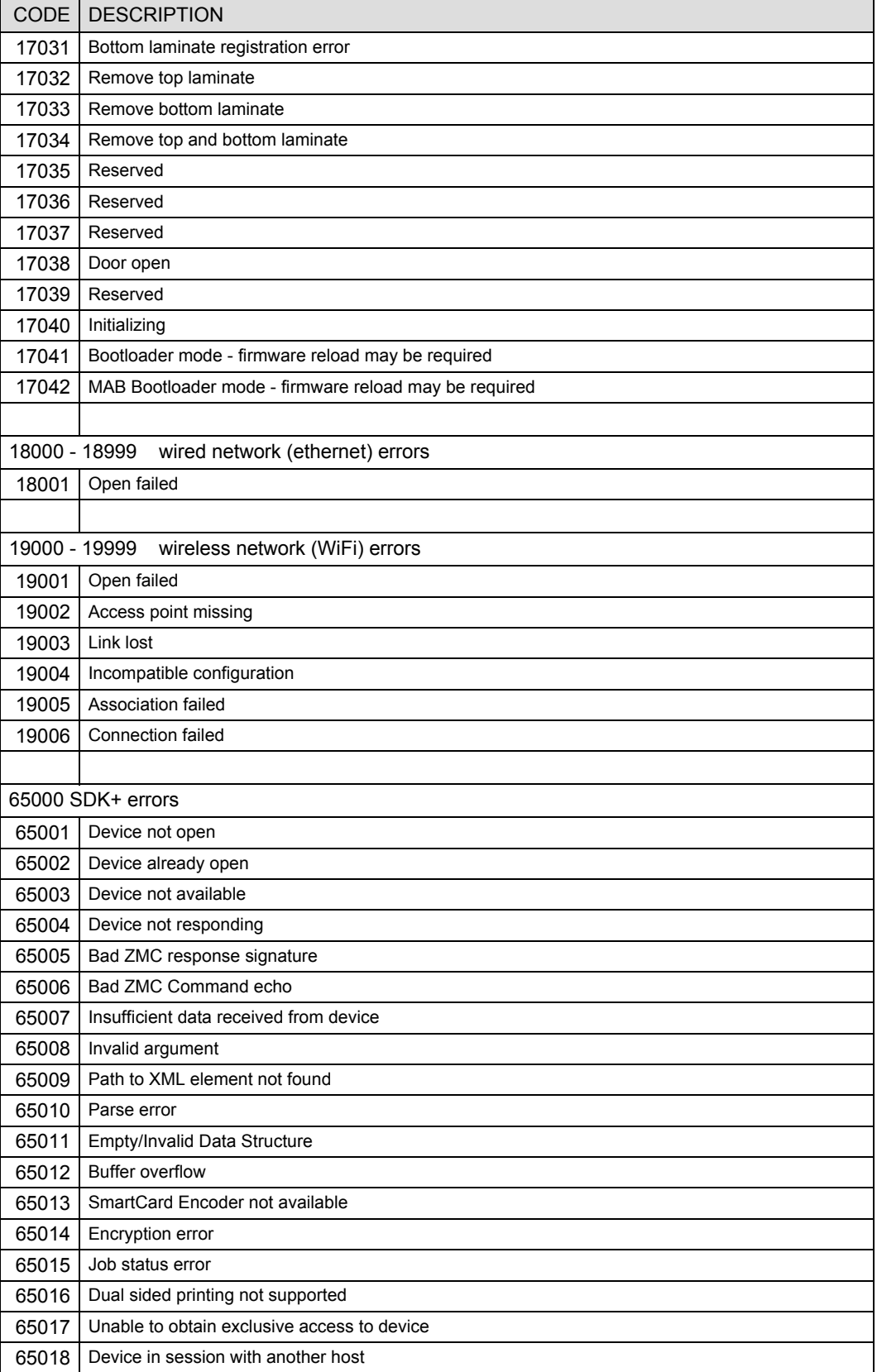

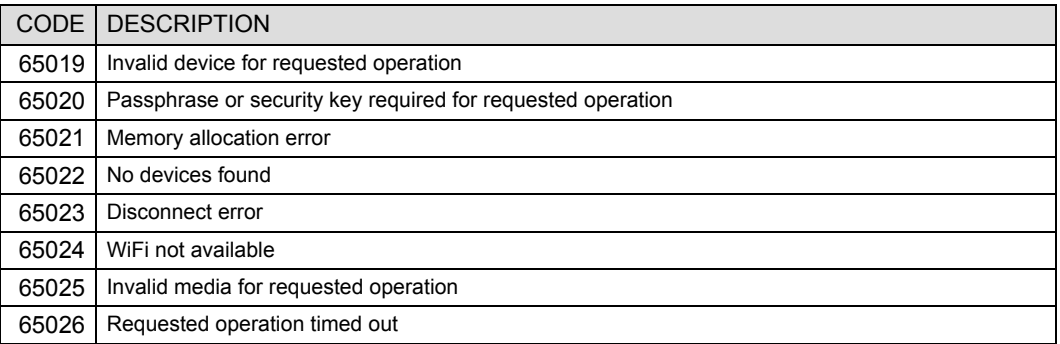

## Appendix B SDK Enumerations

## **B.1 Graphic Enums**

FontTypeEnum Bold Italic Regular **Strikeout** Underline

ImageOrientationEnum Landscape Portrait

ImagePositionEnum Centered LowerLeft LowerRight UpperLeft UpperRight

MonochromeConversion Diffusion HalfTone\_6x6 HalfTone\_8x8 None

NetworkIPVersion IPv4 IPv6

PrinterModelTypeEnum ZXPSeries3 ZXPSeries7 ZXPSeries8

RibbonTypeEnum Color GrayDye GrayUV Inhibit Monok\_NoPanels MonoK MonoUV Overlay RotationTypeEnum Rotate180FlipXY RotateNoneFlipNone Rotate270FlipXY Rotate90FlipNone Rotate180FlipNone RotateNoneFlipXY Rotate270FlipNone Rotate90FlipXY Rotate180FlipY RotateNoneFlipX Rotate90FlipX Rotate270FlipY RotateNoneFlipY Rotate180FlipX Rotate90FlipY Rotate270FlipX TextAlignmentEnum Near **Center** Far **TextRenderingEnum** AntiAlias AnitAliasGridFit ClearTypeGridFit **SingleBitPerPixel** SingleBitPerPixelGridFit

## **B.2 Job Enums**

BoolTypeEnum False\_BT True\_BT NoChange

CalibrationRoutineEnum AutoSetDefaults CardCenterPosition **CardToHeaterRoller CardToTransfer** CardTransferToCenter **ContactPosition** MagPosition RibbonDamping RibbonTorque **Tricolor** 

CalibrationTableEnum LUT1Default LUT1Installed LUT2Default LUT2Installed LUTsDefault LUTsInstalled

CalibrationTypeEnum Calc **HighTorque LowTorque** 

CapabilitiesReportTypeEnum **General** MediaType

CleanPathTypeEnum **FeederPath** ATMPath **TransferPath** 

ComponentTypeEnum **ContactProbe PrintHead TransferRollers** 

ConnectionTypeEnum All Ethernet USB

DataSourceEnum NoData Track1Data Track2Data Track3Data **SDK Enumerations** Job Enums

> DestinationTypeEnum Eject Feeder Reject EMailAttachmentsEnum Configuration ErrorLog EventsLog **GeneralStatus** NoAttachments EncryptionTypeEnum AES NoEncryption ErrorControlLevelEnum EC\_High EC\_Medium EC\_None EventLogTypeEnum AlarmEvents **ErrorAlarmEvents ErrorEvents NoEvents** FanTypeEnum PrintheadFan TransferCardFan **TransferRollerFan** FeederSourceEnum ATMSlot **CardFeeder** GraphicTypeEnum **BluePlane** BMP GrayPlane **GreenPlane** MonoPlane NA RedPlane LogTypeEnum **CleanEvents** Errors Events Service MagCoercivityEnum **HighCo** LowCo

MagDataCharParityEnum Even Odd MagDataFormatEnum ASCII Hex MagEncodingTypeEnum AAMVA Ballys ISO JIS VingCard MagTrackNumberEnum MagTrack1 MagTrack2 MagTrack3 MediaTypeEnum ColorRibbon MemorySourceEnum MemFlash MemExternal MemRAM MonoConvTypeEnum MonoBarcode MonoDiffusion MonoHalftone MonoText NetworkIPVersion IPv4 IPv6 OrientationEnum Landscape Portrait PanelTypeEnum Black Cyan Magenta UV Yellow PrintOptimizationModeEnum **Quality** Speed

PrintTypeEnum Color GrayDye GrayUV Inhibit Monok\_NoPanels MonoK MonoUV Overlay ReservationTypeEnum PendingSession ImmediateSession ResetTypeEnum Warm Full RFFieldTypeEnum **RFContactless** RFLaminate RFRibbon RotationEnum Rotate\_0 Rotate\_180 SharpnessLevelEnum Off Low Normal High SideEnum Back Front SmartCardCommChannelEnum SC\_Ethernet SC\_USB SmartCardTypeEnum Contact iClass FeliCa Legic MIFARE None Prox UHF StandbyTimeoutEnum FourHours Never **OneHour ThirtyMinutes TwoHours** 

SystemTypeEnum **CardTransport** PrinterMechanism RetransferFilm

TransferTypeEnum dualSided SingleSided

TransportTypeEnum ATMToCenter CamToX CamToY CenterToOutput CenterToReject CenterToTransfer **HopperToCenter HopperToContact** HopperToContactless

USBSpeedEnum FullSpeed HighSpeed

WirelessCryptoTypeEnum **CCMP** NoCrypto RC4 TKIP

WirelessSecurityTypeEnum Open WEP104 WEP40 WPA WPA2

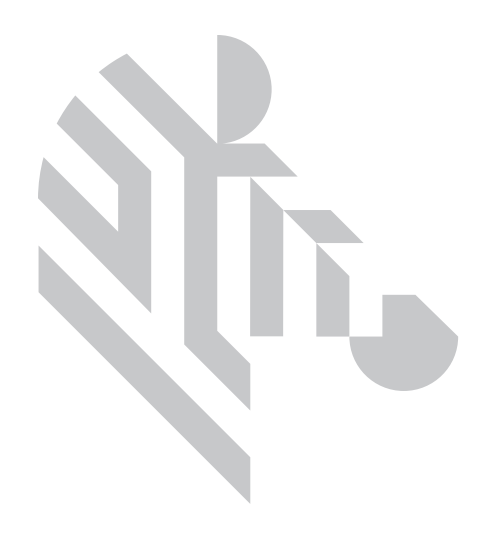

# Appendix C XML Documents

## **C.1 Capabilities**

```
<?xml version="1.0" encoding="UTF-8" ?>
<capabilities>
      <!--Printer-to-device ports printer acting as host e.g. USB (host mode) for
       external flash drive; Serial for internal smartcard encoder modules-->
       <host ports>
              <host port>
                     <port_id>0</port_id>
                    <type>usb_2_0</type>
              </host_port>
              <host_port>
                     <port_id>1</port_id>
                     <type>usb_2_0</type>
              </host_port>
              <host_port>
                    <port_id>2</port_id>
                     <type>usb_2_0</type>
              </host_port>
              <host_port>
                     <port_id>3</port_id>
                     <type>usb_2_0</type>
              </host_port>
              <host_port>
                     <port_id>4</port_id>
                    <type>serial</type>
              </host_port>
       </host_ports>
       <!--Host-to-printer ports printer acting as device-->
       <device_ports>
              <device_port>
                    <port_id>0</port_id>
                    <type>usb_2_0</type>
              </device_port>
```

```
<device_port>
              <port_id>1</port_id>
              <type>ethernet_10_100_1G</type>
       </device_port>
       <device_port>
              <port_id>2</port_id>
              <type>802.11_b_g</type>
       </device_port>
</device_ports>
<!--Software interfaces used by host applications-->
<software_interfaces>
       <software_interface>
              <protocol>snmp</protocol>
              <transport>udp</transport>
              <port>161</port>
       </software_interface>
       <software_interface>
              <protocol>snmp_trap</protocol>
              <transport>udp</transport>
              <port>162</port>
       </software_interface>
       <software_interface>
              <protocol>http</protocol>
              <transport>tcp</transport>
              <port>80</port>
       </software_interface>
       <software_interface>
              <protocol>zmotif</protocol>
              <transport>tcp</transport>
              <port>9100</port>
       </software_interface>
       <software_interface>
              <protocol>zmotif</protocol>
              <transport>tcp</transport>
              <port>9099</port>
       </software_interface>
       <software_interface>
              <protocol>zmotif</protocol>
              <transport>usb_2_0</transport>
              <port></port>
       </software_interface>
</software_interfaces>
<!--This section specifies the supported languages for the Operator Control Panel.-->
<ocp_languages>
       <ocp_language>
              <type>0</type>
              <name>English</name>
       </ocp_language>
       <ocp_language>
              <type>1</type>
```
<name>French</name> </ocp\_language>

```
<ocp_language>
              <type>2</type>
              <name>Spanish</name>
       </ocp_language>
       <ocp_language>
              <type>3</type>
              <name>German</name>
       </ocp_language>
       <ocp_language>
              <type>4</type>
              <name>Portuguese</name>
       </ocp_language>
       <ocp_language>
             <type>5</type>
              <name>Italian</name>
       </ocp_language>
</ocp_languages>
<!--This section specifies the supported image sharpening levels.-->
<image_sharpening_levels>
       <image_sharpening_level>off</image_sharpening_level>
       <image_sharpening_level>normal</image_sharpening_level>
       <image_sharpening_level>high</image_sharpening_level>
</image_sharpening_levels>
<!--Passkey protection implies host authentication and data encryption.-->
<security>
       <passkey_protection>no</passkey_protection>
       <encryption_algorithm>none</encryption_algorithm>
</security>
<!--All memory values specified in kilobytes.-->
<memory>
       <ram>65536</ram><flash>16384</flash>
</memory>
<!--Supported graphic formats for images.-->
<graphic_formats>
       <graphic_format>bmp</graphic_format>
       <graphic_format>raw</graphic_format>
</graphic_formats>
<!--List of all stored templates graphics text and barcode fonts available
including temporary downloads-->
<fonts>
       <font>
              <name>dejavu</name>
              <scalable>yes</scalable>
              <style>regular</style>
       </font>
       <font>
              <name>dejavu</name>
              <scalable>yes</scalable>
              <style>bold</style>
       </font>
```
#### **XML Documents Capabilities**

```
<font>
              <name>dejavu</name>
             <scalable>yes</scalable>
             <style>italic</style>
       </font>
</fonts>
<templates>
       <template>
             <name>usb0:\tmplates\tmplt_01.xml</name>
       </template>
       <template>
             <name>usb0:\tmplates\tmplt_02.xml</name>
       </template>
</templates>
<graphics>
       <graphic>
             <name>usb0:\images\corplogo.bmp</name>
       </graphic>
       <graphic>
              <name>usb0:\images\visitext.bmp</name>
       </graphic>
       <graphic>
              <location>flash</location>
             <name>iffound.bmp</name>
       </graphic>
</graphics>
<print_system>retransfer</print_system>
<print_type>2_side</print_type>
<!--ATM-style card input refers to a single card bypass feed.-->
<media_path>
       <atm>yes</atm>
       <magazine_capacity>100</magazine_capacity>
</media_path>
<!--Image size (in pixels) and resolution (in pixels per inch) information.-->
<image>
       <logical_page>
              <length>1024</length>
              <width>648</width>
       </logical_page>
       <physical_page>
              <length>1012</length>
              <width>638</width>
       </physical_page>
       <print_resolution>300</print_resolution>
</image>
<!--The following mag section specifies only the physical installation. Formatting 
is defined at the ZMJ job level. Mag head types are ISO & JIS possibly others.-->
<mag_encoder>iso</mag_encoder>
```

```
<mag_stripe>back</mag_stripe>
```

```
<!--The following smart card encoding section specifies only the physical
       installation of the internal encoding module.-->
       <internal_encoder>
              <comms_channel>usb_2_0</comms_channel>
              <contact_encoding>yes</contact_encoding>
              <contactless_encoder>none</contactless_encoder>
       </internal_encoder>
       <!--List of all barcodes that can be natively rendered by the printer.-->
       <barcodes>
              <barcode>code_39</barcode>
              <barcode>code_128b</barcode>
              <barcode>code_128c</barcode>
             <barcode>standard_2of5</barcode>
             <barcode>interleaved_2of5</barcode>
              <barcode>upc_a</barcode>
              <barcode>ean_8</barcode>
             <barcode>ean_13</barcode>
       </barcodes>
</capabilities>
```
## **C.2 Card Configurations**

### **C.2.1 Example 1**

```
<configuration>
<cards>
<card>
       <!--General card information for custom card types.-->
       <!--All card thickness values are specified in mils.-->
       <information>
              <type>0</type>
              <zebra_part_number>Custom 1</zebra_part_number>
              <description>Custom 1</description>
              <thickness>30</thickness>
              <mag_stripe>no</mag_stripe>
              <coercivity/>
              <contact_encode>no</contact_encode>
              <non_contact_encode>no</non_contact_encode>
       </information>
       <!--Temperature settings for single-sided and double-sided transfers.-->
       <!--All temperatures and offsets are specified in Celsius.-->
       <transfer_temps>
              <top_single min="0" max="220">185</top_single>
              <top_double min="0" max="220">175</top_double>
              <bot_double min="0" max="220">165</bot_double>
       </transfer_temps>
       <!--Input and output speed settings for single-sided and double-sided transfers.-->
       <!--All transfer speeds are specified in inches per second.-->
       <transfer_speeds>
              <input_single min="1.00" max="8.00">1.50</input_single>
              <output_single min="1.00" max="8.00">1.75</output_single>
              <input_double min="1.00" max="8.00">1.50</input_double>
              <output_double min="1.00" max="8.00">1.75</output_double>
       </transfer_speeds>
       <!--Calibration table associated with the card type.-->
       <cal_table min="1" max="2">1</cal_table>
</card>
</cards>
</configuration>
```
### **C.2.2 Example 2**

```
<configuration>
<cards>
\langlecard\rangle<!--General card information for custom card types.-->
       <!--All card thickness values are specified in mils.-->
       <information>
              <type>1</type>
              <zebra_part_number>Custom 2</zebra_part_number>
              <description>Custom 2</description>
              <thickness>30</thickness>
              <mag_stripe>no</mag_stripe>
              <coercivity/>
              <contact_encode>no</contact_encode>
              <non_contact_encode>no</non_contact_encode>
       </information>
       <!--Temperature settings for single-sided and double-sided transfers.-->
       <!--All temperatures and offsets are specified in Celsius.-->
       <transfer_temps>
              <top_single min="0" max="220">185</top_single>
              <top_double min="0" max="220">175</top_double>
              <bot_double min="0" max="220">165</bot_double>
       </transfer_temps>
       <!--Input and output speed settings for single-sided and double-sided transfers.-->
       <!--All transfer speeds are specified in inches per second.-->
       <transfer_speeds>
              <input_single min="1.00" max="8.00">1.50</input_single>
              \overline{z} <output_single_min="1.00" max="8.00">1.75</output_single>
              \frac{1}{2} <input double min="1.00" max="8.00">1.50</input double>
              <output_double min="1.00" max="8.00">1.75</output_double>
       </transfer_speeds>
       <!--Calibration table associated with the card type.-->
       <cal_table min="1" max="2">1</cal_table>
</card>
</cards>
</configuration>
```
## **C.3 Configuration**

```
<?xml version="1.0" encoding="UTF-8" ?>
<configuration>
       <!--Ethernet MAC address-->
       <physical_address>00:00:00:00:00:00</physical_address>
       <!--Current wired Ethernet settings-->
       <ethernet>
              <dhcp>enabled</dhcp>
              <ip_address>0.0.0.0</ip_address>
              <subnet_mask>0.0.0.0</subnet_mask>
              <gateway>0.0.0.0</gateway>
       </ethernet>
       <!--Current OCP language selection-->
       <ocp_language>
             <type>0</type>
              <name>English</name>
       </ocp_language>
       <!--Current usage counter values since last reset-->
       <usage_counters>
              <num_cards_printed>1526</num_cards_printed>
              <num_lines_printed>946728</num_lines_printed>
       </usage_counters>
       <!--Current standby timer setting in minutes.-->
       <!--A values of 0 indicates that the printer will never enter standby.-->
       <!--Values from 1 to 30 result in a timeout of 30 minutes.-->
       <!--Values from 31 to 60 result in a timeout of 60 minutes or 1 hour.-->
      <!--Values from 61 to 120 result in a timeout of 120 minutes or 2 hours.-->
       <!--Values greater than 120 result in a timeout of 480 minutes or 8 hours.-->
       <standby_timeout>60</standby_timeout>
       <!--User-settable imaging parameters-->
       <imaging_parameters>
              <!--Printhead resistance in ohms and color panel power adjustments.-->
              <printhead_resistance min="2975" max="4025">3500</printhead_resistance>
              <!--Manufacturing power adjustments are percentages of the pre-determined
              fixed energy value assigned to each color panel.-->
              <!--As the value goes up the density of that color panel will increase; and
              as the value goes down the density of that color panel will decrease.-->
              <!--If relative power levels for each color panel are adjusted individually 
              by differing amounts the color balance of full color images will change.-->
              <mfg_power_adjustments>
                     <yellow min="50" max="150">100</yellow>
                     <magenta min="50" max="150">100</magenta>
                     <cyan min="50" max="150">100</cyan>
                     <k-resin_front min="50" max="150">100</k-resin_front>
                     <k-resin_back min="50" max="150">100</k-resin_back>
                     <k-dye min="50" max="150">100</k-dye>
                     <overlay min="50" max="150">100</overlay>
                     <uv_front min="50" max="150">100</uv_front>
                     \langleuv_back min="50" max="150">100</uv_back>
              </mfg_power_adjustments>
```
#### **XML Documents** Configuration

```
<!--User power adjustments are percentages of the values established by 
       the above manufacturing power adjustments.-->
       <user_power_adjustments>
              <yellow min="90" max="110">100</yellow>
              <magenta min="90" max="110">100</magenta>
              <cyan min="90" max="110">100</cyan>
              <k-resin_front min="90" max="110">100</k-resin_front>
              <k-resin_back min="90" max="110">100</k-resin_back>
              <k-dye min="90" max="110">100</k-dye>
              <overlay min="90" max="110">100</overlay>
              <uv_front min="90" max="110">100</uv_front>
              <uv_back min="90" max="110">100</uv_back>
       </user_power_adjustments>
</imaging_parameters>
<!--Current tri-color sensor values as determined by tri-color sensor calibration-->
<!--These values are not directly user-settable.-->
<tricolor_settings>
       <red>-28</red>
       <green>-47</green>
       <blue>0</blue>
</tricolor_settings>
<!--Current DC ribbon motor settings-->
<!--Units for each setting are as follows:-->
\langle!-- S0 in RPM--><br>\langle!-- K0 in mA sett
      K0 in mA settable by user or via ribbon motor torque calibration-->
\langle!-- Kb in mA-min2/rev2-->
<!-- Ka in mA-min/rev-->
<!-- M0 in mA/in-lb settable by user or via ribbon motor torque calibration-->
\langle!-- Mb in mA-min2/in-lb-rev2--><br>\langle!-- Ma in mA-min/in-lb-rev-->
      Ma in mA-min/in-lb-rev-->
<!-- VtoI in mA/V not user-settable-->
<ribbon_motor_parameters>
       <takeup_motor>
              <S0 min="5.00 " max="50.00">33.3000</S0>
              <K0 min="30.00" max="150.00">71.6600</K0>
              <Kb min="-1.50" max="1.50 ">0.5080</Kb>
              <Ka min="-0.10" max="0.10 ">-0.0077</Ka>
              <M0 min="50.00" max="300.00">171.5200</M0>
              <Mb min="-1.00" max="1.00 ">0.1750</Mb>
              <Ma min="-0.10" max="0.10 ">-0.0049</Ma>
              <VtoI>66.80</VtoI>
       </takeup_motor>
</ribbon motor parameters>
<!--Current ribbon registration setting in millimeters-->
<ribbon sensor offset min="1" max="12">6</ribbon sensor offset>
<!--Current back EMF potentiometer setting as determined by ribbon damping
calibration. Provides the analog voltage that maps to the speed of the motor.-->
<!--Valid range of values from 2 to 120. This value is not directly user-settable.-->
<bemf_potentiometer>61</bemf_potentiometer>
<!--Mechanical adjustment parameters-->
<!--All parameters in mils except film_print_x_offset which is in dots.-->
<mech_adjustments>
       <!--Steps from sensor to print in X and Y direction-->
       <film_print_x_offset min="-50" max="50">3</film_print_x_offset>
       <film_print_y_offset min="-100" max="100">0</film_print_y_offset>
```

```
<!--Steps from sensor to transfer-->
       <film_transfer_start_offset 
             min="0" max="200">100
       </film_transfer_start_offset>
       <!--Steps from the card detect sensor to the card in center of card the
       transport in the X direction-->
       <card_center_x_offset min="-150" max="150">55</card_center_x_offset>
      <!--Steps from the card detect sensor to the card at the mag encode start 
      in the X direction-->
      <card_mag_x_offset min="-150" max="150">-60</card_mag_x_offset>
      <!--Steps from the card detect sensor to the card at the smart card encode 
      in the X direction-->
       <card_smart_card_x_offset min="-300" max="300">0</card_smart_card_x_offset>
      <!--Steps from the card detect sensor to the card in center of the transport 
      in the Y direction-->
       <card_center_y_offset min="-300" max="300">-160</card_center_y_offset>
      <!--Steps from card detect to transfer start in Y direction-->
       <card_transfer_start_y_offset 
             min="0" max="300">143
       </card_transfer_start_y_offset>
       <!--Steps from card detect to transfer end in Y direction-->
       <card_transfer_end_y_offset 
             min="0" max="1000">283
       </card_transfer_end_y_offset>
      <!--Steps from transfer start to transfer roller in Y direction-->
       <card_transfer_roll_y_offset 
             min="0" max="1000">333
       </card_transfer_roll_y_offset>
</mech_adjustments>
<!--Media information as read from the RFID tags resident on the media rolls-->
<media_info>
       <!--Ribbon information-->
      <ribbon>
              <type>101</type>
              <zebra_part_number>800133-480</zebra_part_number>
              <description>YMCKK</description>
              <oem_country>ELTR</oem_country>
              <initial_size>510</initial_size>
              <panels_remaining>393</panels_remaining>
       </ribbon>
       <!--Film information-->
       <film><type>104</type>
              <zebra_part_number>800133-600</zebra_part_number>
              <description>Standard</description>
              <oem_country>ELTR</oem_country>
              <initial_size>1250</initial_size>
              <panels_remaining>1160</panels_remaining>
       \langle/film>
</media_info>
```

```
<!--Current settings for custom card types.-->
<cards>
      <card>
              <!--General card information for custom card types.-->
              <!--All card thickness values are specified in mils.-->
              <information>
                     <type>0</type>
                     <zebra_part_number>Custom 1</zebra_part_number>
                     <description>Custom 1</description>
                     <thickness>30</thickness>
                     <mag_stripe>no</mag_stripe>
                     <coercivity></coercivity>
                     <contact_encode>no</contact_encode>
                     <non_contact_encode>no</non_contact_encode>
              </information>
              <!--Temp settings for single-sided and double-sided transfers.-->
              <!--All temperatures and offsets are specified in Celsius.-->
              <transfer_temps>
                     <top_single min="0" max="220">185</top_single>
                     <top_double min="0" max="220">175</top_double>
                     <bot_double min="0" max="220">165</bot_double>
              </transfer_temps>
              <!--Input and output speed settings for single-sided and 
              double-sided transfers.-->
              <!--All transfer speeds are specified in inches per second.-->
              <transfer_speeds>
                     \frac{1}{2} single min="1.00" max="8.00">1.50</input_single>
                     <output_single min="1.00" max="8.00">1.75</output_single>
                     <input_double min="1.00" max="8.00">1.50</input_double>
                     <output_double min="1.00" max="8.00">1.75</output_double>
              </transfer_speeds>
              <!--Calibration table associated with the card type.-->
              <cal_table min="1" max="2">1</cal_table>
       </card>
       <card>
              <!--General card information for custom card types.-->
              <!--All card thickness values are specified in mils.-->
              <information>
                     <type>1</type>
                     <zebra_part_number>Custom 2</zebra_part_number>
                     <description>Custom 2</description>
                     <thickness>30</thickness>
                     <mag_stripe>no</mag_stripe>
                     <coercivity></coercivity>
                     <contact_encode>no</contact_encode>
                     <non_contact_encode>no</non_contact_encode>
              </information>
              <!--Temp settings for single-sided and double-sided transfers.-->
              <!--All temperatures and offsets are specified in Celsius.-->
              <transfer_temps>
                     <top_single min="0" max="220">185</top_single>
                     <top_double min="0" max="220">175</top_double>
                     <bot_double min="0" max="220">165</bot_double>
              </transfer_temps>
              <!--Input and output speed settings for single-sided and 
              double-sided transfers.-->
```

```
<!--All transfer speeds are specified in inches per second.-->
                     <transfer_speeds>
                            \langleinput single min="1.00" max="8.00">1.50</input single>
                            <output_single min="1.00" max="8.00">1.75</output_single>
                            <input_double min="1.00" max="8.00">1.50</input_double>
                            <output_double min="1.00" max="8.00">1.75</output_double>
                     </transfer_speeds>
                     <!--Calibration table associated with the card type.-->
                     <cal_table min="1" max="2">1</cal_table>
              </card>
       </cards>
       <!--Image transfer settings-->
       <!--Most transfer settings are not user-settable. Transfer settings are dependent 
       on the card type specified in the print job with the exception of temperature
       offset values. The non-settable values are for factory default only.-->
       <transfer_settings>
              <!--Default transfer type: dual-sided or single-sided.-->
              <transfer_type>single</transfer_type>
              <!--Default start-up temperature settings and offsets for single-sided and 
             double-sided transfers.-->
              <!--All temperatures and offsets are specified in Celsius.-->
              <transfer_temps>
                     <top_single min="0" max="220">185</top_single>
                     <top_double min="0" max="220">175</top_double>
                     <bot_double min="0" max="220">165</bot_double>
                     <!--Temperature offsets are user-settable and can be applied to 
                     all transfer temperatures for non-custom cards.-->
                     <top_single_offset min="-10" max="10">0</top_single_offset>
                     <top_double_offset min="-10" max="10">0</top_double_offset>
                     <bot_double_offset min="-10" max="10">0</bot_double_offset>
              </transfer_temps>
              <!--Default start-up input and output speed settings for single-sided and 
             double-sided transfers. Transfer speeds are specified in inches per second.-->
              <transfer_speeds>
                     <input_single min="1.00" max="8.00">1.50</input_single>
                     <output_single min="1.00" max="8.00">1.75</output_single>
                     <input_double min="1.00" max="8.00">1.50</input_double>
                     <output_double min="1.00" max="8.00">1.75</output_double>
              </transfer_speeds>
       </transfer_settings>
       <!--LCD contrast-->
       <lcd_contrast min="1" max="63">32</lcd_contrast>
       <!--Cleaning thresholds-->
       <cleaning_thresholds>
              <x_direction_card_path min="100" max="5000">4999</x_direction_card_path>
              <y_direction_card_path min="100" max="5000">4999</y_direction_card_path>
              <transfer_rollers min="100" max="20000">19999</transfer_rollers>
       </cleaning_thresholds>
       <!--The following smart card encoding section specifies only the physical
       installation of the internal encoding module.-->
       <internal_encoder>
              <comms_channel>usb</comms_channel>
              <contact_encoding>yes</contact_encoding>
              <contactless_encoder>none</contactless_encoder>
       </internal_encoder>
</configuration>
```
## **C.4 Logs**

## **C.4.1 CleaningLog.xml: Cleaning History**

This is the Cleaning History Record of the 32 most recent cleaning events by card count since new or since card count reset if applicable. The log is maintained in a circular buffer; when filled the latest entry replaces the oldest.

 $\langle$ number $\rangle$  = the count of cleaning events 1 is first event and incrementing to the last event <cards> = total number of cards which have been printed at the time the cleaning took place

```
<?xml version="1.0" encoding="UTF -8" ?>
- <get_log_cleaning_history>
 - < cleaning >
    <number>1</number>
     <cards>5805</cards>
   </cleaning>
 - <cleaning>
     <number>2</number>
     <cards>5805</cards>
   </cleaning>
 - < cleaning>
     <number>3</number>
     <cards>5805</cards>
   </cleaning>
 - < cleaning>
     <number>4</number>
     <cards>5805</cards>
   </cleaning>
 - < cleaning>
     <number>5</number>
     <cards>6757</cards>
   </cleaning>
 - < cleaning>
     <number>6</number>
     <cards>6757</cards>
   \langle / cleaning >- < cleaning>
     <number>7</number>
     <cards>6757</cards>
   \langle / cleaning >- < cleaning>
     <number>8</number>
     <cards>6962</cards>
   \langle / cleaning >- < cleaning>
     <number>9</number>
     <cards>7064</cards>
   \langlecleaning>
 - <cleaning>
     <number>10</number>
     <cards>7064</cards>
   \langle / cleaning >- < cleaning ><number>11</number>
     <cards>7064</cards>
   </cleaning>
 - <cleaning><number>12</number>
     <cards>7064</cards>
   \langle cleaning ></get_log_cleaning_history>
```
## **C.4.2 ErrorLog.xml: Error History**

This is the Error History Record of the 32 most recent error events tabulated in XML form. The log is maintained in a circular buffer; when filled the latest entry replaces the oldest. See  $\Delta_{\text{appendix}}$   $\Delta$  for the list of error codes.

```
<number> = the count of errors 1 is the first error and incrementing to the last error
\langle \text{code> = the actual error code which caused the error to be logged<cards> = total number of cards which have been printed at the time the error occurred
<print_lines> = total number of lines printed by the printer at the time the error occurred
```

```
<?xml version="1.0" encoding="UTF -8" ?>
- <get_log_error_history>
 - <error>
     <number>1</number>
     < \c{code} > \bf{3009} < \c{code}<cards>7875</cards>
     <print_lines>11290104</print_lines>
   </error>
 - <error>
    <number>2</number>
    < <code>code>3009</code></code>
     <cards>7875</cards>
     <print_lines>11290104</print_lines>
   </error>
 - <error>
     <number>3</number>
     < \c{code} > \bf{3009} < \c{code}<cards>7875</cards>
     <print_lines>11290104</print_lines>
   </error>
 - \leq \triangle \triangle<number>4</number>
     <code>3009</code>
     <cards>7875</cards>
     <print_lines>11290104</print_lines>
   </error>
 - <error>
     <number>5</number>
     <code>3009</code>
     <cards>7875</cards>
     <print_lines>11290104</print_lines>
   </error>
  - <error>
     <number>6</number>
     < <code>code>3009</code></code>
     <cards>7875</cards>
     <print_lines>11290104</print_lines>
   </error>
  - <error>
     <number>7</number>
     < \c{code} > 3009 < \c{code}<cards>7875</cards>
     <print_lines>11290104</print_lines>
   </error>
  - <error>
     <number>8</number>
     < \c{code} > \bf 3009 < \c{code}<cards>7875</cards>
     <print_lines>11290104</print_lines>
   </error>
  </get_log_error_history>
```
### **C.4.3 EventLog.xml: Event History**

This is the Event History Record of the most recent 2000 changes in the printer's status including all error conditions no matter what their severity. The log is maintained in a circular 65536 byte buffer; when filled the latest entry replaces the oldest.

 $\langle$ number $\rangle$  = the count of events 1 is the first event and incrementing to the last event <cards> = total number of cards which have been printed at the time the event occurred <description> = description of the event

```
<?xml version="1.0" encoding="UTF-8" ?>
- <get_log_event_history>
 - <event>
    <number>1</number>
    <cards>7593</cards>
    <description>Out of cards</description>
   </event>
 - <event>
    <number>2</number>
    <cards>7593</cards>
    <description>Replenished cards</description>
   </event>
 - <event>
    <number>3</number>
    <cards>7593</cards>
    <description>Out of cards</description>
   </event>
 - <event>
    <number>4</number>
     <cards>7593</cards>
     <description>Replenished cards</description>
   </event>
 - <event>
     <number>5</number>
     <cards>7593</cards>
    <description>Out of cards</description>
   </event>
 - <event>
    <number>6</number>
    <cards>7593</cards>
    <description>Replenished cards</description>
   </event>
 - <event>
    <number>7</number>
    <cards>7593</cards>
     <description>Out of cards</description>
   </event>
 - <event>
    <number>8</number>
    <cards>7593</cards>
    <description>Replenished cards</description>
   </event>
 - <event>
    <number>9</number>
    <cards>7593</cards>
    <description>Out of cards</description>
   </event>
 - <event>
    <number>10</number>
    <cards>7593</cards>
    <description>Replenished cards</description>
   </event>
 <get_log_event_history>
```
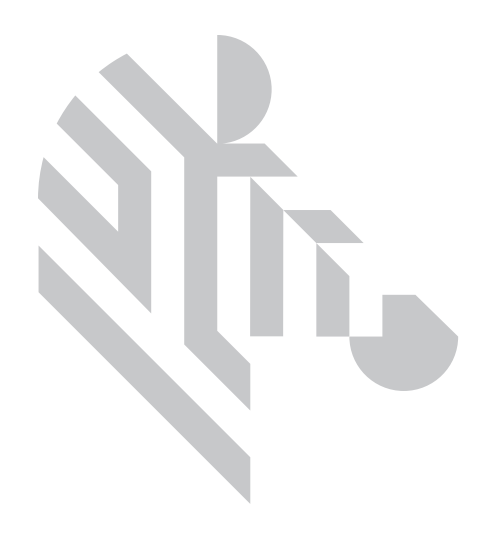
# Appendix D Sample Code

# **D.1 List**

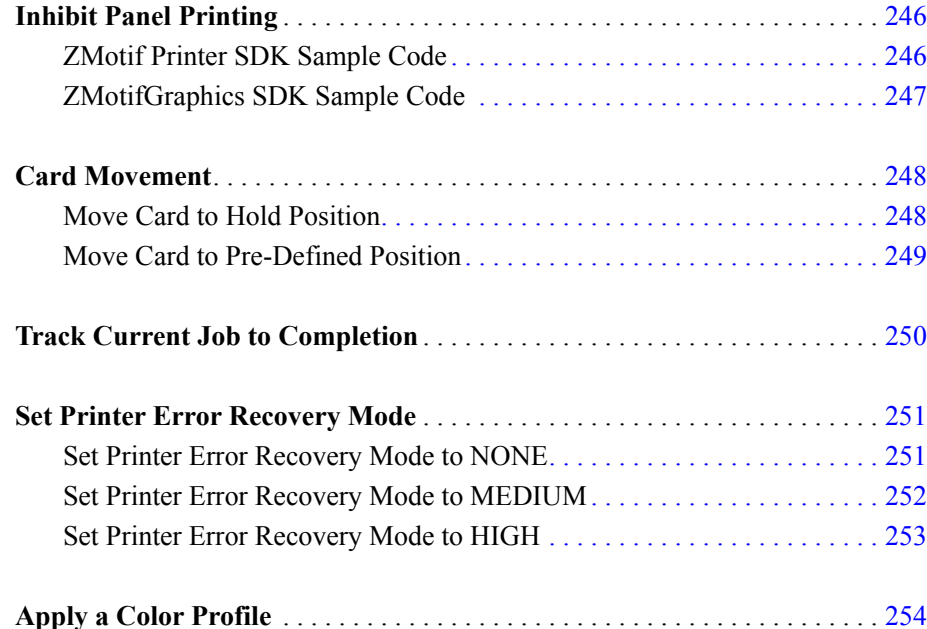

# <span id="page-253-1"></span>**D.2 Inhibit Panel Printing**

#### <span id="page-253-0"></span>**D.2.1 ZMotif Printer SDK Sample Code**

This example shows how to add the Inhibit Image built by the Graphics SDK (see [Section D.2.2](#page-254-0)) to the Print Job.

```
private byte[] BuildFrontInhibitImage(byte[] InhibitFrontImage
                   float ImageXOffset float ImageYOffset
                   int ImageWidth int ImageHeight
                   out String errMsg)
{
   errMsg = "";
    try
    {
       byte[] bmpFrontImage = null;
       if (InhibitFrontImage != null)
        {
           // use ZMotifGraphics SDK to build the inhibit image:
           bmpFrontImage = BuildInhibitImage(InhibitFrontImage 
               ZMotifGraphics.ImageOrientationEnum.Landscape
               XOffset YOffset ImageWidth ImageHeight 
               out errMsg);
           if (bmpFrontImage != null)
        {
               // add inhibit image to print job:
               _job.BuildGraphicsLayers(SideEnum.Front
                              PrintTypeEnum.Inhibit
                               (int)ImageXOffset 
                               (int)ImageYOffset
                               0 -1 GraphicTypeEnum.BMP
                              bmpFrontImage);
               return bmpFrontImage;
           }
       }
    }
   catch(Exception ex)
    {
       errMsg = ex.Message;
    }
   return null;
}
```
## <span id="page-254-0"></span>**D.2.2 ZMotifGraphics SDK Sample Code**

This example shows how to build the Inhibit Image in the Graphics Buffer.

```
private byte[] BuildInhibitImage(byte[] InhibtImage
                   ZMotifGraphics.ImageOrientationEnum ImageOrientation
                   float xPos float yPos
                   int imageWidth int imageHeight
                   out String errMsg)
{
   ZMotifGraphics graphics = null;
   try
    {
       errMsg = "";
       int dataLen = 0;
       byte[] TheImage = null;
       graphics = new ZMotifGraphics();
       ZMotifGraphics.RibbonTypeEnum RibbonType =
                   ZMotifGraphics.RibbonTypeEnum.Inhibit;
       graphics.InitGraphics(0 0 ImageOrientation RibbonType);
       graphics.DrawImage(ref InhibtImage xPos yPos 
               imageWidth imageHeight 0);
       if (InhibtImage != null)
           TheImage = graphics. CreateBitmap (out dataLen) ;
       return TheImage;
    }
   catch (Exception ex)
    {
       errMsg = ex.Message;
    }
   finally
    {
       graphics.ClearGraphics();
       graphics = null;
    }
   return null;
}
```
## <span id="page-255-0"></span>**D.3 Card Movement**

{

}

#### <span id="page-255-1"></span>**D.3.1 Move Card to Hold Position**

This example demonstrates how to move a card from the Card Feeder to the internal hold position and to determine when card has arrived at hold position.

```
private void MoveCardToHoldPosition()
    try
    {
       int actionID = 0;
       string errMsg = "";
       short alarm = 0;
       FeederSourceEnum JobSourceLocation = 
                       FeederSourceEnum.CardFeeder;
       DestinationTypeEnum JobDestinationLocation = 
                      DestinationTypeEnum.Hold;
       if (!OpenConnectionToPrinter())
       {
           LogAppend("Failed to open connection to printer");
           return;
        }
       // move the card to the hold position see Section D.3.2:
       alarm = PositionCard(JobSourceLocation
                       JobDestinationLocation 
                       out actionID out errMsg);
       if( (alarm != 0) && (alarm != OUT OF CARDS) )
       {
           MessageBox.Show("PositionCard returned alarm = " +
           Convert.ToString(alarm));
       }
       else
        {
           // poll printer for job status see Section D.4:
           if (!WaitForJobToComplete(actionID out errMsg))
            {
               MessageBox.Show(errMsg); 
           }
       }
    }
   catch (Exception ex)
    {
       MessageBox.Show("ActionID = " + actionID + " Exception: " +
       ex.Message);
    }
    finally
    {
       CloseConnectionToPrinter(); 
    }
```
### <span id="page-256-0"></span>**D.3.2 Move Card to Pre-Defined Position**

This example moves the card from its current location to a pre-defined destination.

```
public short PositionCard(FeederSourceEnum currentLocation
                      DestinationTypeEnum destinationLocation 
                       out int actionID out String errMsg)
{
\text{errMsg} = \text{""};
   actionID = 0;
   short alarm = 0;
   try
    {
        Job.JobControl.FeederSource = currentLocation;
       Job.JobControl.Destination = destinationLocation;
       alarm = Job.PositionCard(out actionID);
       return alarm;
   }
   catch (Exception ex)
    {
       errMsg = ex.Message;
    }
   return -1;
}
```
## <span id="page-257-0"></span>**D.4 Track Current Job to Completion**

This function determines when a job has completed or failed.

```
// The function periodically polls the printer for job status. 
// If the printer returns a job status of "done_ok" this indicates
// successful job completion.
// If the job fails an error string will be returned.
private Boolean WaitForJobToComplete(int actionID out string errMsg)
{
   Boolean bSuccess = false;
   errMsq = ";
   try
    {
       const int MAX LOOPS = 60;int copiesCompleted = 0
           copiesRequested = 0
           alarm = 0errorCode = 0;
       string contactStatus = ""
           contactlessStatus = ""
           magStatus = ""
           jobStatus = ""
           cardPosition = ""uuidJob = "";
       int loops;
       for (loops = 0; loops < MAX LOOPS; loops++)
        {
           alarm = Job.GetJobStatus(actionID out uuidJob
                      out jobStatus
                      out cardPosition
                      out errorCode
                      out copiesCompleted
                       out copiesRequested
                      out magStatus
                       out contactStatus
                       out contactlessStatus);
           if (jobStatus == "done_ok") // job completed successfully
           {
               bSuccess = true;
               break;
            }
            else if (jobStatus.ToLower().Contains("error")) // job failed
           {
               errMsg = jobStatus;
               break;
            }
            Thread.Sleep(500);
       }
       if (loops >= MAX_LOOPS)
           errMsg = "Job timed out";}
   catch (Exception ex)
    {
       bSuccess = false;
       errMsg = ex.Message;
    }
   return bSuccess; 
}
```
# <span id="page-258-0"></span>**D.5 Set Printer Error Recovery Mode**

This section demonstrates how to set the printer's error recovery mode to each of the three possible levels: none medium and high.

#### <span id="page-258-1"></span>**D.5.1 Set Printer Error Recovery Mode to NONE**

This function sets the printer error recovery mode to none. In this mode the printer will *not* attempt to retry a print job following resolution of an error.

None should be chosen if error recovery is to be performed at the application level.

```
private bool SetErrorLevelToNone(string deviceName out string errMsg)
{
   bool result = false;
   errMsg = "";
   try
    {
        job.Open(deviceName);
        job.Device.ErrorControlLevel = ErrorControlLevelEnum.EC_None;
       result = true;
    }
   catch (Exception ex)
    {
        result = false;
       errMsg = ex.Message;
    }
    finally
    {
       job.Close();
    }
    return result;
}
```
### <span id="page-259-0"></span>**D.5.2 Set Printer Error Recovery Mode to MEDIUM**

This function sets the printer error recovery mode to medium. In this mode the printer will automatically retry a print job following resolution of an error.

Medium should be chosen if multiple jobs are to be sent to the printer at the same time.

```
private bool SetErrorLevelToMedium(string deviceName out string errMsg)
{
    bool result = false;
    errMsg = "";
   try
    {
        job.Open(deviceName);
       job.Device.ErrorControlLevel = ErrorControlLevelEnum.EC_Medium;
       result = true;
    }
   catch (Exception ex)
    {
        result = false;
       errMsg = ex.Message;
    }
   finally
    {
       job.Close();
    }
   return result;
}
```
#### <span id="page-260-0"></span>**D.5.3 Set Printer Error Recovery Mode to HIGH**

This function sets the printer error recovery mode to high. In this mode the printer will automatically retry a print job following resolution of an error.

High should be chosen if jobs are to be sent to the printer one-at-a-time. In high mode the printer must successfully complete the current job before attempting another job.

```
private bool SetErrorLevelToHigh(string deviceName out string errMsg)
{
   bool result = false;
   errMsg = "";
   try
    {
       job.Open(deviceName);
       job.Device.ErrorControlLevel = ErrorControlLevelEnum.EC_High;
       result = true;
    }
   catch (Exception ex)
    {
       result = false;
       errMsg = ex.Message;
    }
   finally
    {
       job.Close();
    }
   return result;
}
```
# <span id="page-261-0"></span>**D.6 Apply a Color Profile**

The following code demonstrates how to build an image with a color profile.

```
private byte[] BuildImageWithColorProfile(byte[] image
                   ZMotifGraphics.ImageOrientationEnum ImageOrientation
                   ZMotifGraphics.RibbonTypeEnum RibbonType
                   String colorProfile out String errMsg)
{
   try
    {
       errorMsq = " ";
       int dataLen = 0;
       byte[] TheImage = null;_graphics.InitGraphics(0 0 ImageOrientation RibbonType);
       if (RibbonType == ZMotifGraphics.RibbonTypeEnum.Color)
           _graphics.ColorProfile = colorProfile;
       else 
            _graphics.ColorProfile = string.Empty;
       _graphics.DrawImage(ref image
           ZMotifGraphics.ImagePositionEnum.Centered 1100 700 0);
       if (image != null)
           TheImage = qraphics.Createditmap(out dataLen);return TheImage;
    }
   catch (Exception ex)
    {
       errMsg = ex.Message;
    }
   finally
    {
       _graphics.ClearGraphics();
       _graphics.ColorProfile = string.Empty;
    \mathfrak{r}return null;
}
```
# Appendix E Page Size & Orientation Conventions

# **E.1 Page and image specifications**

There is no single definition of "page" and "image orientation" applicable across the spectrum of printers. Portrait to one printer is landscape to another. Likewise image orientation is arbitrary depending on the application delivering the image to the printer driver. Yet a third factor is the printer driver's ability to override the application's definition of wide vs. tall landscape vs. portrait.

The best that can be hoped for in a general purpose ZMotif SDK is a consistent unambiguous definition of two fundamental concepts: the **physical** page and the **logical** page. In ZMotif, image **orientation** is related solely to the logical page.

## **E.2 Physical page**

In ZMotif the physical page is defined differently for roll fed and sheet fed printers. (ID card printers are in the same category as sheet fed printers.) There is no "natural" orientation of the physical page. This depends on the printer itself the currently loaded media choices and the media selected at the printer driver level.

The length of a physical page is defined as its longer dimension the axis along which the longest print line can potentially be applied regardless of image orientation. For a roll-fed printer, this is along the length of the roll; for a sheet-fed printer, it is the longer dimension of the paper, film, or ID card. Width is the dimension 90 degrees to the length.

## **E.3 Logical page**

The logical page is the basic "page" concept supported by ZMotif. It is the area that the host assumes to be available for printing based on the media specified.

In ZMotif the orientations and sizes of logical page and physical page are not automatically correlated so some form of image manipulation may be necessary to achieve the desired relationship between the two.

The location of a mag encoding head in an ID card printer for instance usually dictates the orientation of cards in the input hopper; if the head faces up the cards must be loaded with mag stripes down. This may in turn require the image to rotated 180° so that it prints appropriately relative to the stripe. Be aware that rotation in this sense means rotation of the entire bitmap (and therefore the logical page) in the printer driver see "Printer conventions" below. It has nothing to do with positioning – and possible rotation – of individual components in the application responsible for composing the bitmap.

It is up to the system developer to decide which image manipulation functions will be handled by the host and which will be assigned to the printer. Examples of host functions are: Rotation of the image to fit the physical page reported by the printer; Nesting multiple small logical pages in a single physical page; Tiling a single large logical page over two or more physical pages.

One function that is routinely left to the printer is cropping an over-size logical page to fit the printable area of the physical page. An exception to this is possible in the special case of fullbleed ("edge-to-edge") printers that can have a logical page equal to or larger than the physical page. In the full-bleed example below the physical page is a CR-80 size ID card.

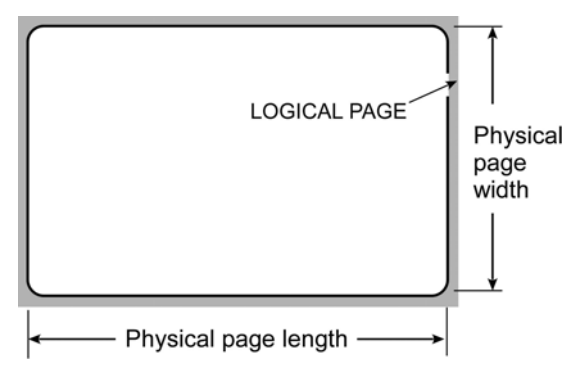

**Full bleed logical page vs. physical page**

## **E.4 Logical page size and orientation**

Dimensions of the logical page are specified in X and Y pixels. The origin of the X and Y axes is at the upper left corner of the logical page as shown in the following illustrations. The *extents* of X and Y values define the orientation of the logical page and thus the image content – landscape if the X extent is greater than Y portrait if less than Y.

Orientation of the logical page landscape or portrait is the *same as the viewing orientation* intended for the printed product – landscape for a team photo portrait for a chimney. This does *not* imply that the image content of (say) a landscape logical page has to be wider than it is tall although that will often be the case.

One instance where the "wider/taller" convention may not apply is the photo image for a driver license. This could be sent to the printer as a separate entity in which case it would be both smaller than the logical page *and* differently oriented. (Alternatively – and most likely – the photo image could simply be pre-rotated in the card-composing application then placed in a full-page landscape bitmap containing the entire front side image of the license.)

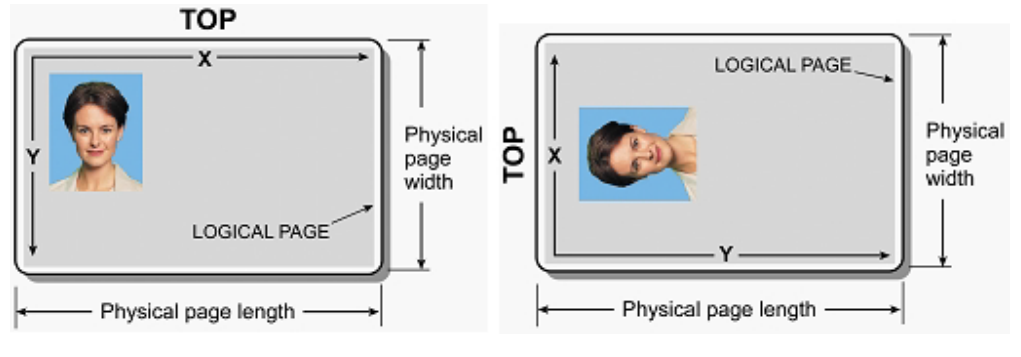

Photo ID card Landscape logical page Photo ID card Portrait logical page

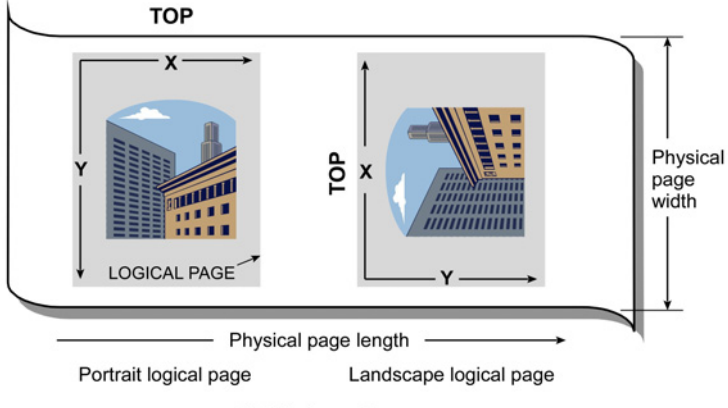

Roll fed media

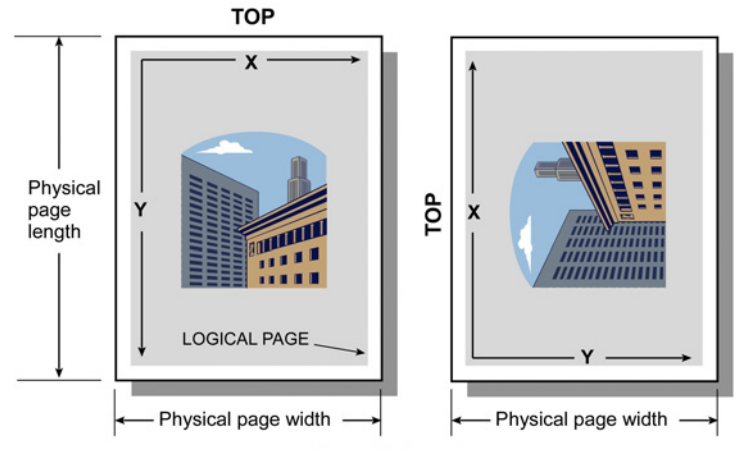

Sheet fed media

# **E.5 Image position**

Image position is specified as the offset of the upper left corner of the image after rotation (if any) relative to the upper left corner of the logical page. Offset is measured in X and Y pixels.

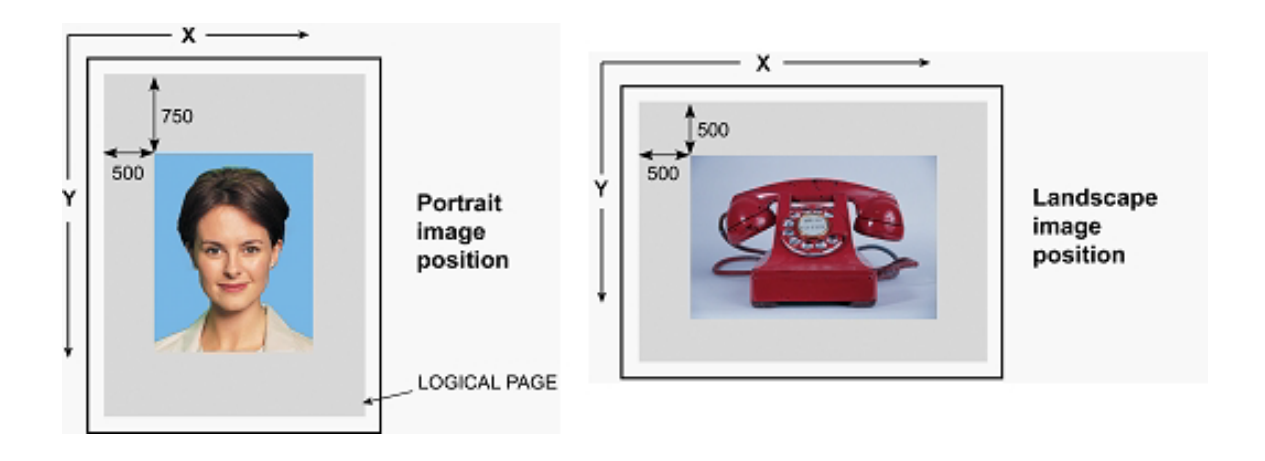

## **E.6 Printer conventions**

Card motion through Zmotif compliant printers is typically right to left viewed from the front of the printer. The logical page origin  $(X_0 Y_0)$  is at the top left corner for a landscape card and bottom left for a portrait. This applies whether the card exits the printer face up or face down. The printers are configured so that the as-viewed page origin of front and back sides is in exactly the same location provided the convention shown below is observed.

**Portrait card viewing convention** – Rotate the card about its long axis to view the back side with the origin at bottom left.

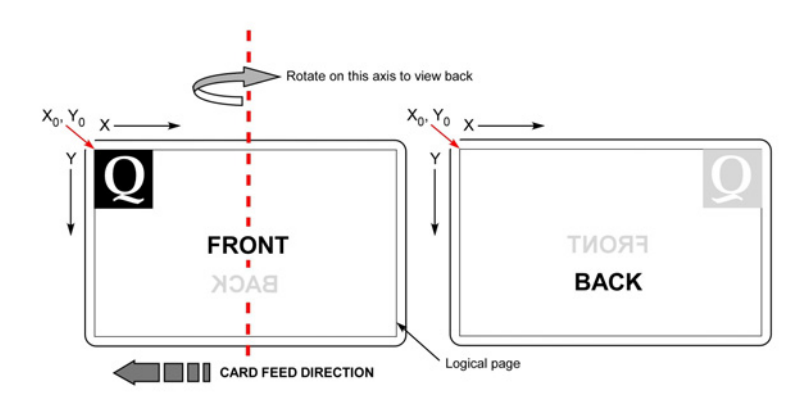

**Landscape card viewing convention** – Rotate the card about its short axis to view the back side with the origin at top left.

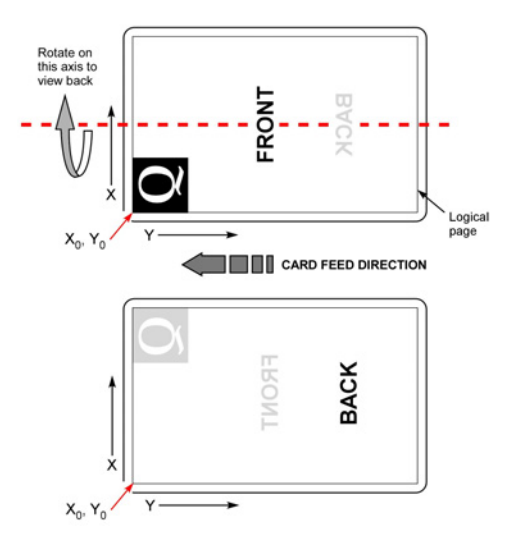

## **E.7 Image rotation**

Zmotif compliant printers allow the printed image to be rotated 180 degrees relative to the physical card. Rotation can be applied to both landscape and portrait formats and may be independently applied to front and back sides of the card.

As illustrated below rotation has the effect of shifting the origin of the logical page to the diametrically opposite corner. This is a source of confusion that may be avoided by always visualizing the image composition to be referenced to the "normal" un-rotated page origin. Think of rotation as an override affecting all elements of the composition including those rendered in the printer (which may themselves have been individually rotated to achieve some local effect)..

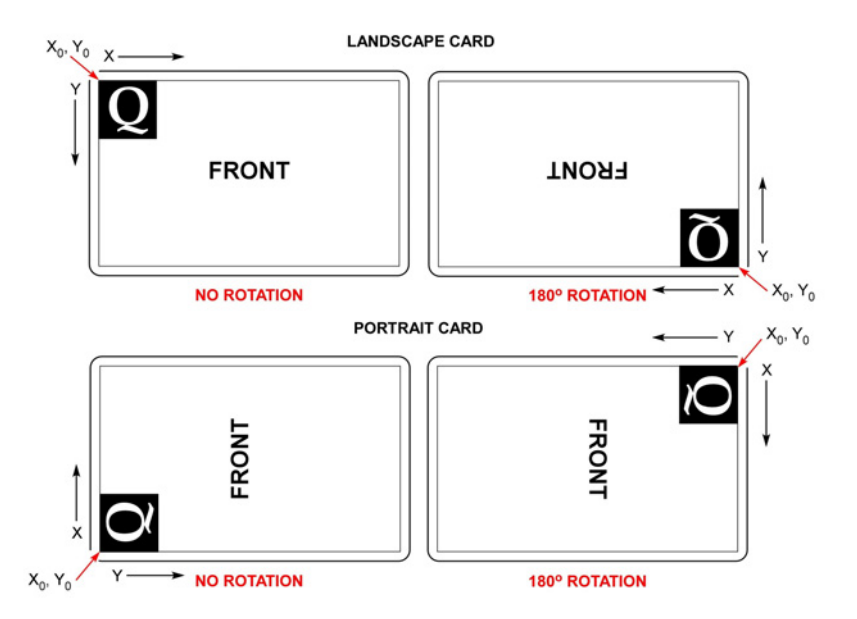

**Rotation affects the entire image** – It is an override used to position the printed image relative to a magnetic stripe or other physical feature or to allow more convenient viewing.

The top-left 0 0 convention also applies to the "black extraction" capability available in some printer drivers. Black-extraction exclusion zones are referenced to the un-rotated page origin see below

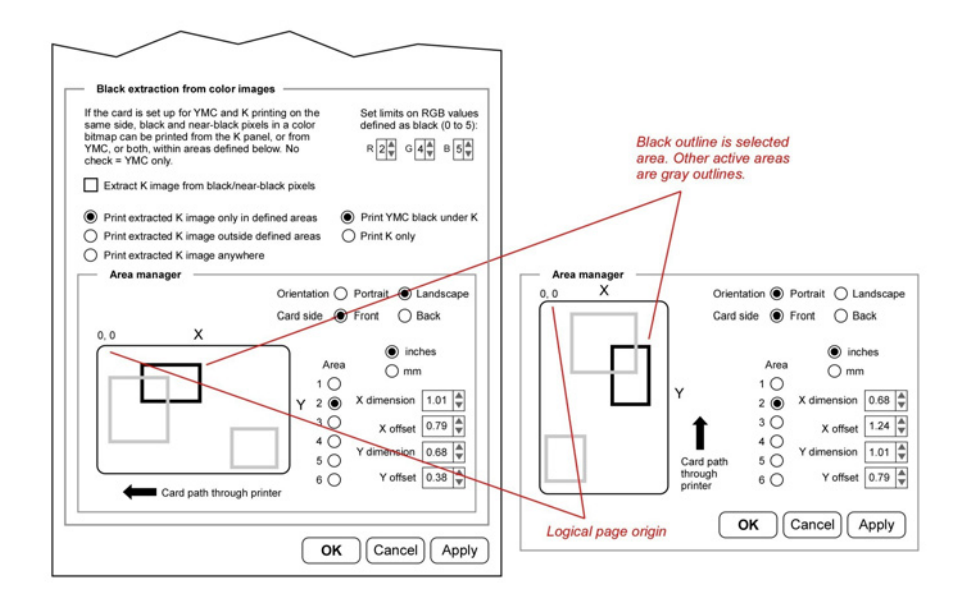

**Black extraction** If the printer driver allows for black extraction exclusion zones as here these will always be referenced to the un-rotated logical page.

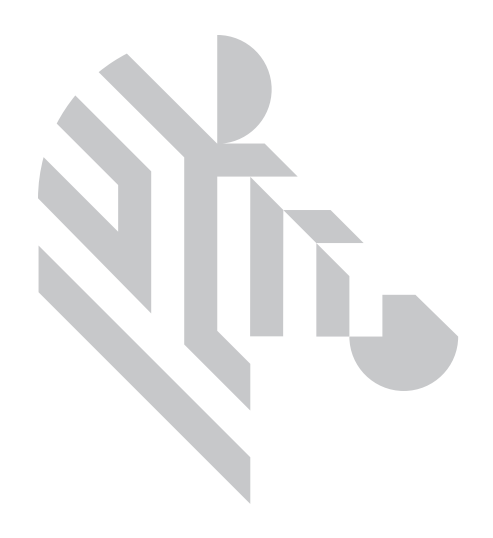